# JIINLAIVI<br>Somaali STREAM SO-411 STREAM STREAM STREAM SO-411 SO-411 SO-411

SOMET RADIO WITH WIFI, **INTERNET RADIO WITH WIFI, DAB+ & BLUETOOTH® INTERNET RADIO WITH WIFI, DAB+ & BLUETOOTH® INTERNET RADIO WITH WIFI, DAB+ & BLUETOOTH® INTERNET RADIO WITH WIFI, DAB+ & BLUETOOTH®**

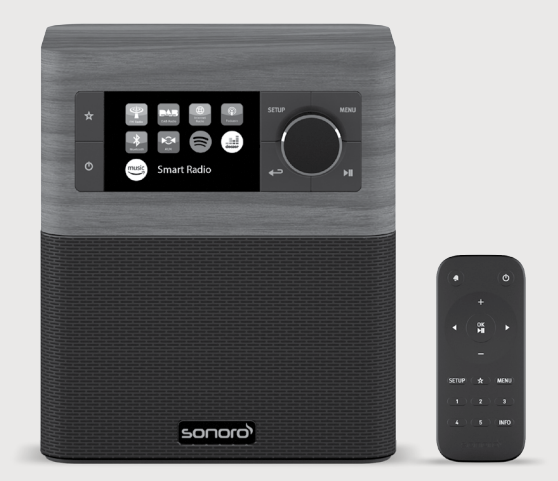

Bedienungsanleitung Operating manual Operating manual Operating manual Operating manual Mode d'emploi Mode d'emploi Mode d'emploi Mode d'emploi Istruzioni per l'uso Istruzioni per l'uso Istruzioni per l'uso Istruzioni per l'uso Bedieningshandleiding Bedieningshandleiding Bedieningshandleiding bedieningshandleiding<br>- Retieningsveiledning Betjeningsvejledning Betjeningsvejledning Betjeningsvejledning Betjeningsvejledning Bedienungsanleitung Bedienungsanleitung Bedienungsanleitung

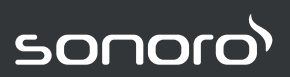

**GERMAN AUDIO AND DESIGN AND DESIGN AND DESIGNGERMAN AUDIO GERMAN AUDIO GERMAN AUDIO** 

# Gesamtinhaltsverzeichnis

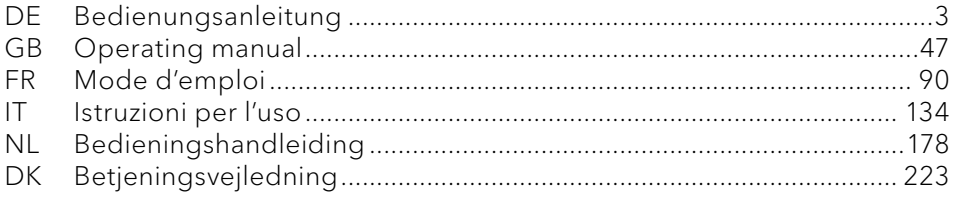

R22-01

# <span id="page-2-1"></span>STREAM SO-411

#### **INTERNETRADIO MIT WIFI, DAB+ & BLUETOOTH®**

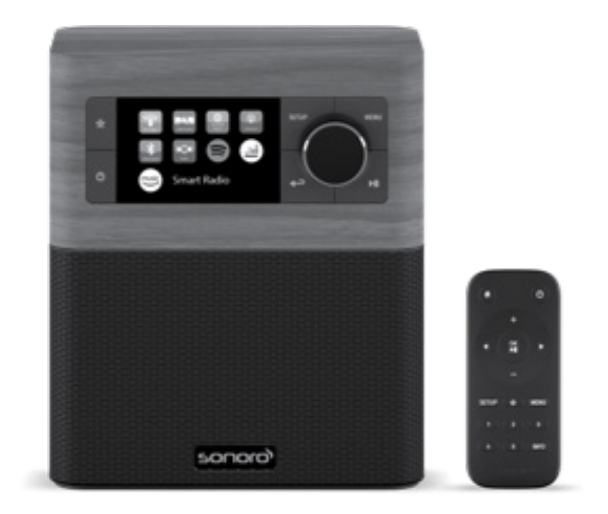

<span id="page-2-0"></span>Bedienungsanleitung

# Inhaltsverzeichnis

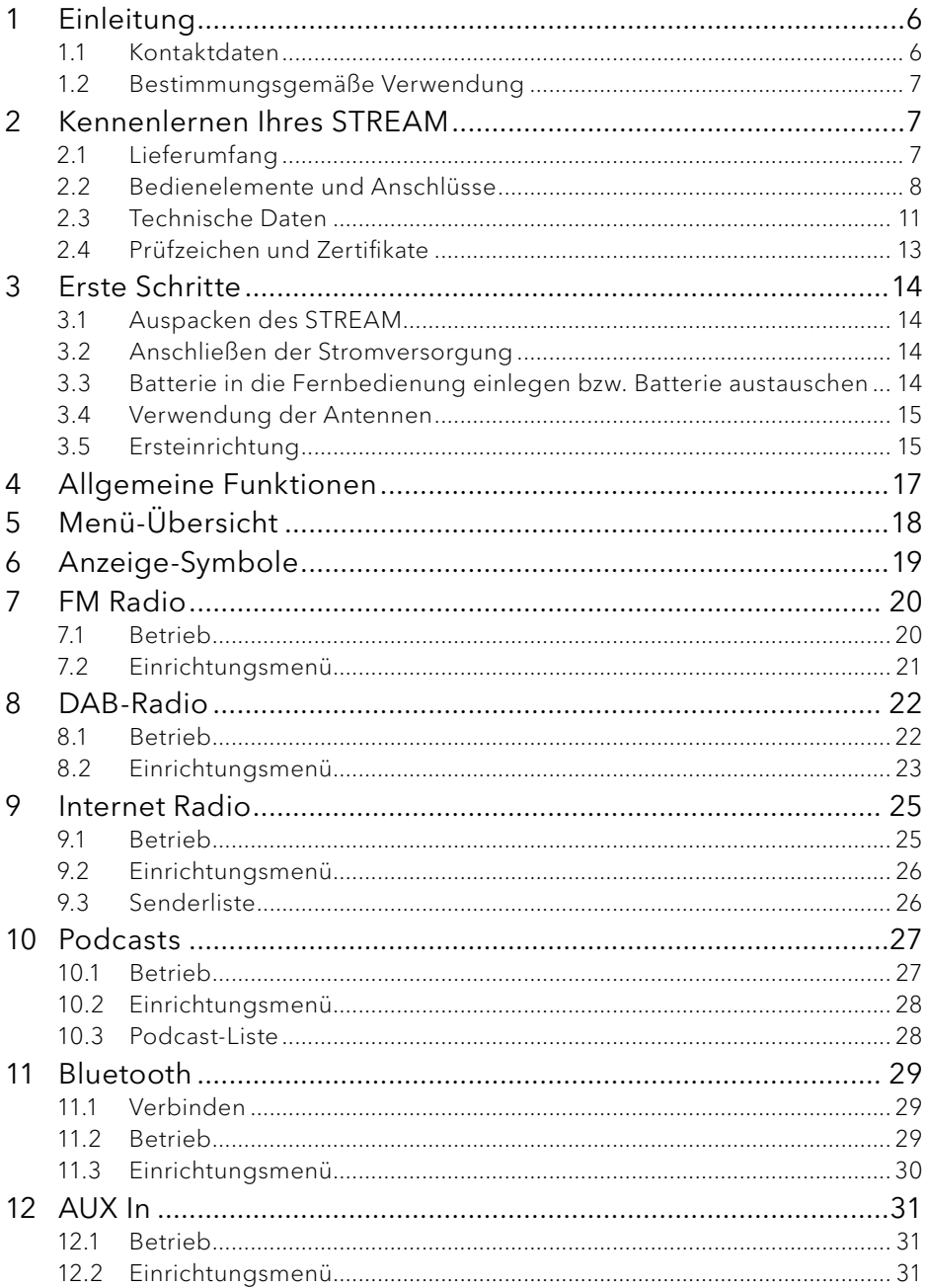

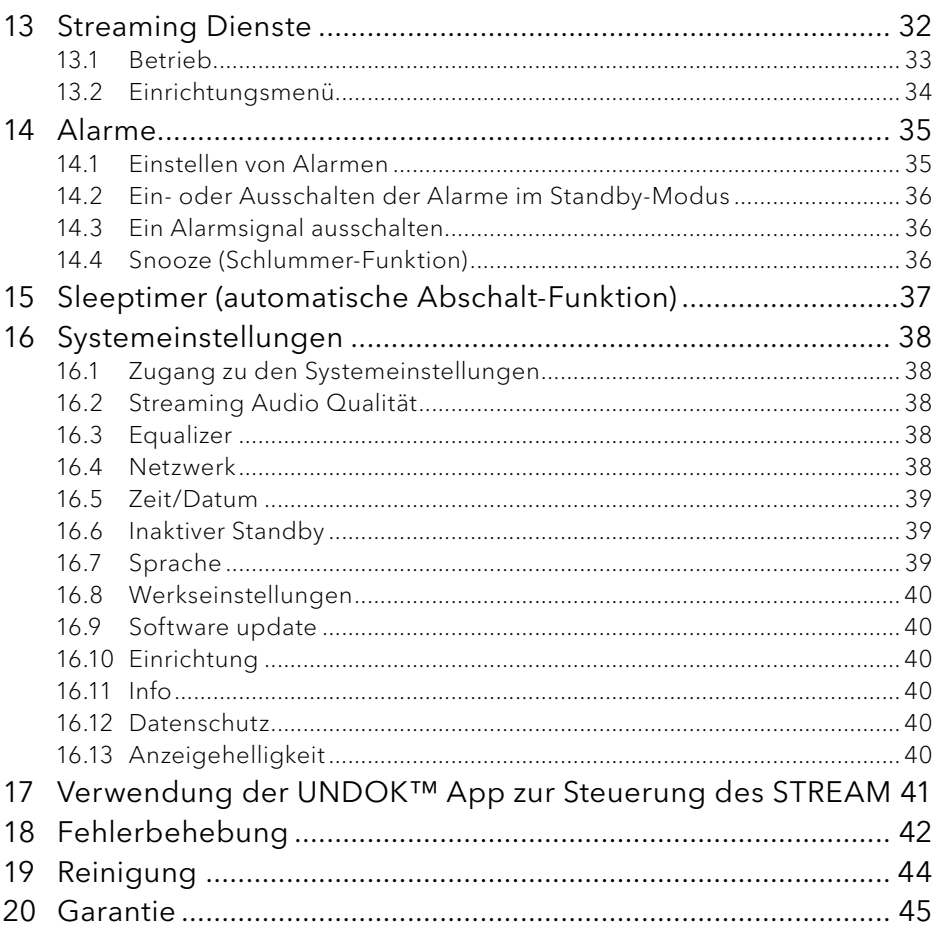

# <span id="page-5-0"></span>1 Einleitung

Vielen Dank, dass Sie sich für den Kauf eines STREAM entschieden haben. Diese Bedienungsanleitung und die Sicherheitshinweise vermitteln Ihnen alle notwendigen Informationen für einen störungsfreien und sicheren Betrieb des STREAM.

- Lesen Sie Bedienungsanleitung und Sicherheitshinweise vollständig durch, bevor Sie STREAM verwenden.
- Bewahren Sie Bedienungsanleitung und Sicherheitshinweise zum späteren Nachschlagen auf.
- Falls Sie STREAM an Dritte weitergeben, geben Sie auch die Bedienungsanleitung und die Sicherheitshinweise mit.
- Die Nichtbeachtung dieser Bedienungsanleitung und Sicherheitshinweise kann zu schweren Verletzungen oder Schäden am STREAM führen.
- Für Schäden, aufgrund der Nichtbeachtung dieser Bedienungsanleitung und der Sicherheitshinweise entstehen, übernehmen wir keine Haftung.

Die Abbildungen in dieser Bedienungsanleitung dienen der Veranschaulichung von Handlungen, die zu Bedienung des STREAM notwendig sind.

Wir wünschen Ihnen viel Freude mit Ihrem STREAM!

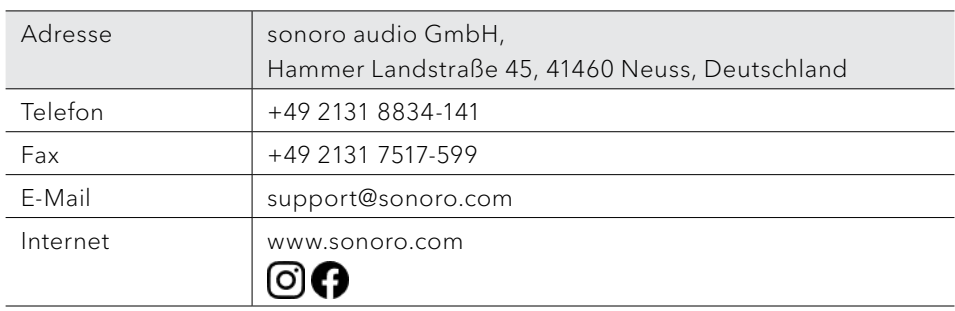

#### **1.1 Kontaktdaten**

#### <span id="page-6-0"></span>DE **1.2 Bestimmungsgemäße Verwendung**

STREAM darf nur für den Privatgebrauch eingesetzt werden. Es ist für eine gewerbliche Nutzung nicht geeignet. STREAM ist ausschließlich für die folgenden Aufgaben bestimmt:

- Wiedergabe von FM/DAB+/Internet-Radiosendern und Streaming-Diensten.
- Audio-Wiedergabe von externen Geräten, die über AUX In.
- Audio-Wiedergabe von Bluetooth-fähigen Geräten (z. B. Mobiltelefonen).
- Laden von externen Geräten, die über den USB-Eingang angeschlossen sind.

Andere Verwendungen gelten als nicht bestimmungsgemäß und sind untersagt. Wir übernehmen keinerlei Haftung für Schäden, die sich aus unsachgemäßem Gebrauch ergeben.

### 2 Kennenlernen Ihres STREAM

#### <span id="page-6-1"></span>**2.1 Lieferumfang**

Zum STREAM selbst gehören folgende Zubehörteile ebenfalls zum Lieferumfang:

- Fernbedienung
- Eine Knopfzelle (CR2025, 3 V)
- VDE Netzteil
- Kurzanleitung
- Bedienungsanleitung
- Sicherheitshinweise

#### <span id="page-7-0"></span>**2.2 Bedienelemente und Anschlüsse**

#### **Vorderansicht**

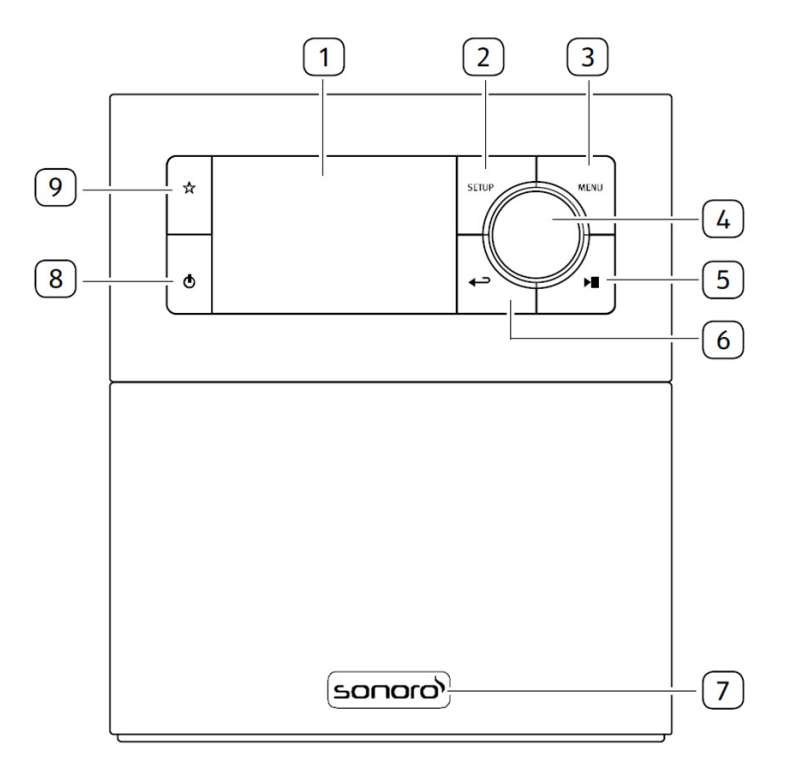

- 1. Anzeige
- 2. Einstelltaste (SETUP)
- 3. Menütaste (MENU)
- 4. Einstellknopf:Laustärkeknopf, Sendersuche, OK-Taste
- 5. Taste Abspielen/Pause (II)
- 6. Taste zurück  $\left( \right. \leftarrow$
- 7. Infrarotsensor und Umgebungslichtsensor (unter dem Logo)
- 8. Standby-Taste ( $\circ$ )
- 9. Speichertaste  $(\mathbb{X})$

### DE **Rück- und Seitenansichten**

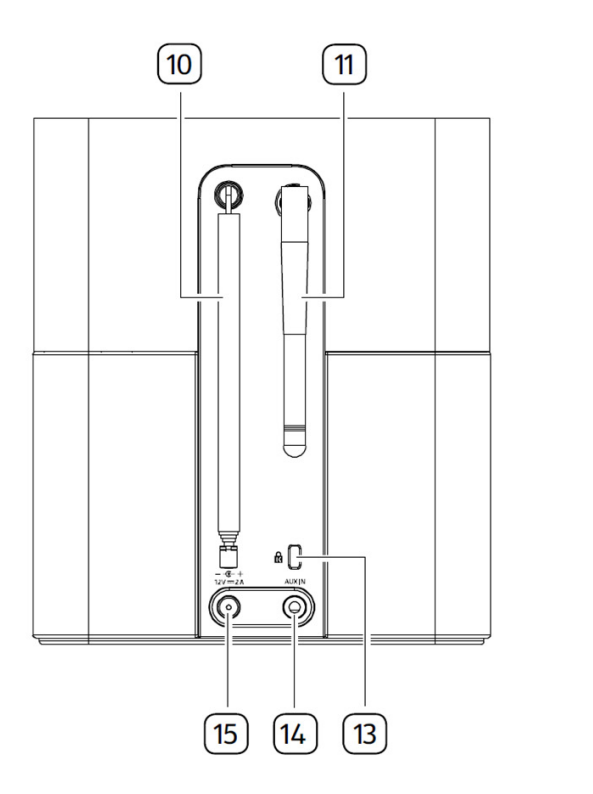

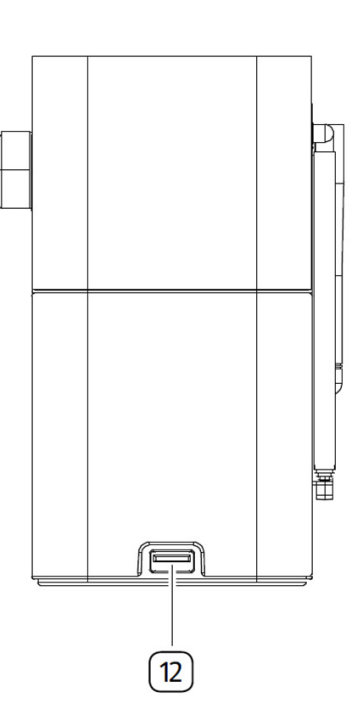

- 10. FM/DAB Antenne
- 11. Wi-Fi-Antenne
- 12. USB-Anschluss
- 13. Key Lock (Diebstahlschutz)
- 14. AUX Eingang (3,5 mm)
- 15. Gleichstrom-Eingangsbuchse (DC- -Anschluß)

#### **Fernbedienung**

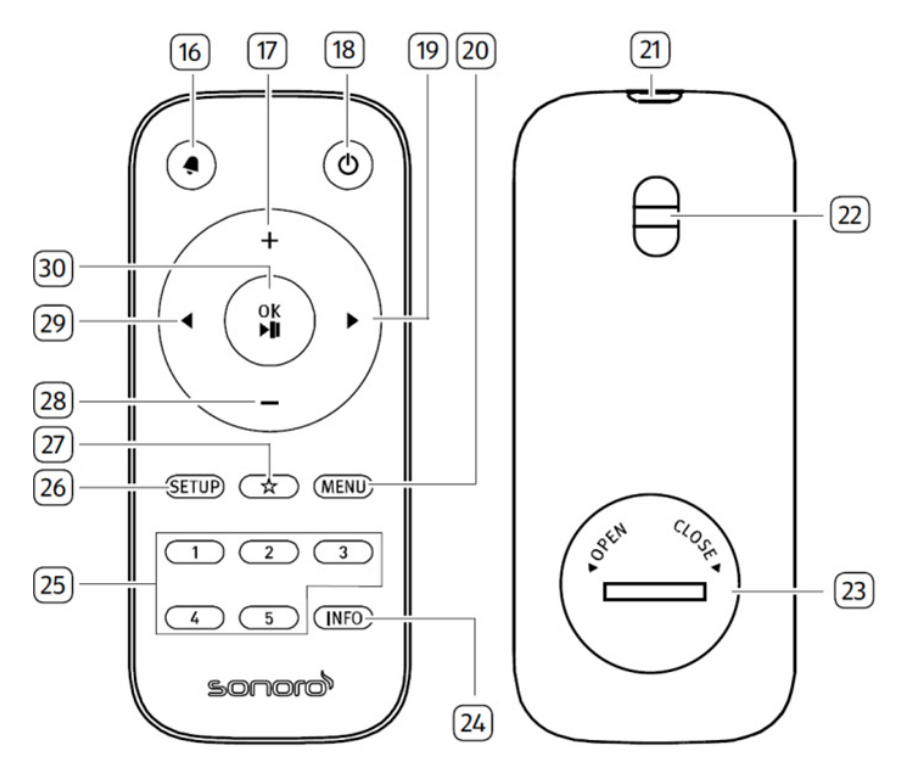

- 16. Taste Alarm  $\left( \bigtriangleup \right)$
- 17. Taste Lautstärke lauter  $(+)^\star$
- 18. Standby-Taste  $\left( \Phi \right)$
- 19. Right button  $(\blacktriangleright)^*$
- 20. Menütaste (MENU)
- 21. Infrarotsender
- 22. Öse für Trageband
- 23. Batteriefach

\*Navigationstasten ( $\blacktriangle, \blacktriangleright, \dashv, \dashv)$ 

- 24. Informationstaste (INFO)
- 25. Sender-Voreinstellungen (1-5)
- 26. Einstelltaste (SETUP)
- 27. Speichertaste  $(\overset{\wedge}{\bowtie})$
- 28. Taste Lautstärke leiser  $(-)^*$
- 29. Taste links  $\left( \blacktriangleleft \right)^{\ast}$
- 30. Taste Abspielen/Pause (II), OK-Taste

### <span id="page-10-0"></span>DE **2.3 Technische Daten**

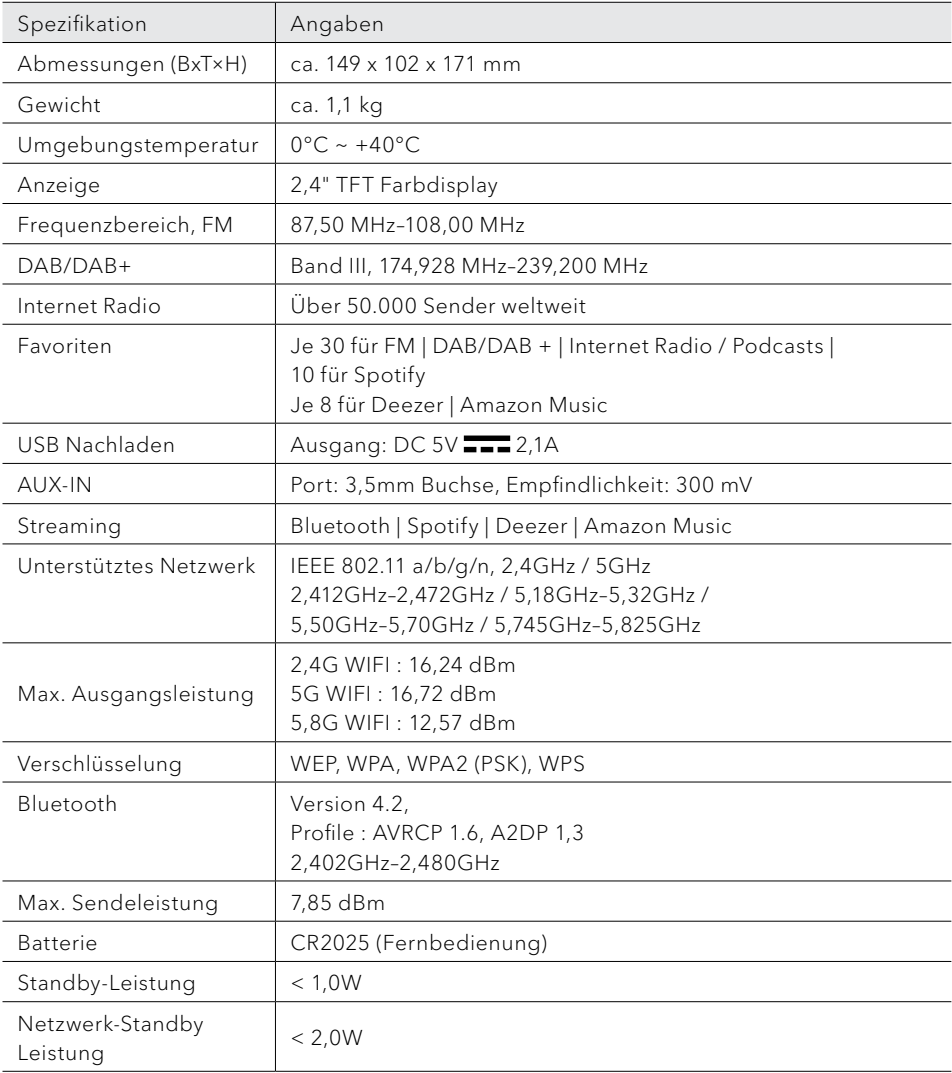

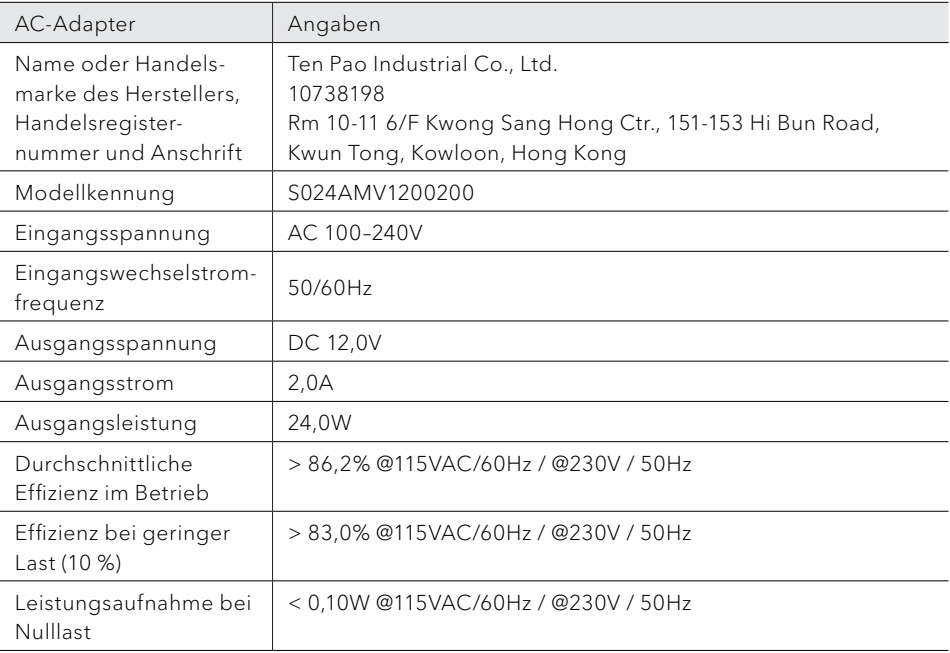

# <span id="page-12-0"></span>**& Bluetooth**®

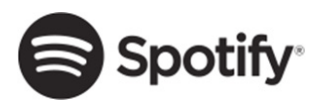

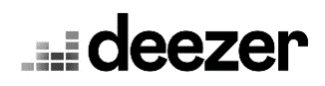

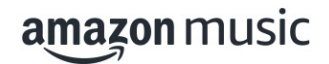

Die Wortmarke Bluetooth® und die Logos sind Eigentum der Bluetooth SIG, Inc. und werden von der sonoro audio GmbH in Lizenz verwendet. Andere Warenzeichen und Markennamen sind die ihrer entsprechenden Eigentümer.

Die Spotify-Software benötigt Lizenzen dritter Parteien, die Sie hier finden:

http://www.spotify.com/connect/third-party-licenses

Deezer und das Deezer Logo sind internationale Markenzeichen von Deezer S.A., registriert in Frankreich und anderen Ländern.

Amazon, Amazon Music Unlimited und alle damit verbundenen Logos sind Marken von Amazon.com, Inc. oder ihrer verbundenen Unternehmen.

### <span id="page-13-0"></span>3 Erste Schritte

#### **3.1 Auspacken des STREAM**

- 1. Nehmen Sie STREAM aus der Verpackung und kontrollieren Sie, ob STREAM oder Einzelteile Beschädigungen aufweisen. Falls dies der Fall ist, benutzen Sie STREAM nicht. Sollten Sie Beschädigungen feststellen, wenden Sie sich sofort an Ihren Händler oder an den Kundendienst der sonoro audio GmbH.
- 2. Überprüfen Sie den Inhalt auf Vollständigkeit (Siehe Kapitel ["Lieferumfang"](#page-6-1)).
- 3. Stellen Sie STREAM an einem geeigneten Ort auf. Wenn Sie Ihr STREAM auf eine Naturholzfläche stellen wollen, stellen Sie bitte sicher, dass diese dafür geeignet ist. Auf geölten und gewachsten Flächen können eventuell Flecken entstehen.
- 4. Entfernen Sie die Schutzfolie vom Display.

#### **3.2 Anschließen der Stromversorgung**

- 1. Stecken Sie den Anschlussstecker des Netzteils in die Gleichstromeingangsbuchse an der Rückseite des STREAM.
- 2. Stecken Sie den Netzstecker in eine Steckdose. STREAM ist nun eingeschaltet.

### $\Box$

Entfernen Sie die Schutzabdeckung, bevor Sie den Stecker einstecken.

- **3.3 Batterie in die Fernbedienung einlegen bzw. Batterie austauschen**
- 1. Öffnen Sie den Batteriefachdeckel auf der Rückseite der Fernbedienung, indem Sie den Deckel mit einer kleinen Münze gegen den Uhrzeigersinn drehen.
- 2. Legen Sie die mitgelieferten Batterien (CR2025, 3 V) mit der Beschriftung (+) nach oben ein.
- 3. Schließen Sie das Batteriefach, indem Sie den Deckel mit einer kleinen Münze im Uhrzeigersinn drehen.

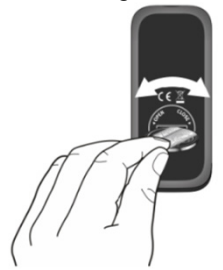

<span id="page-14-0"></span> $\mathbb{R}$ 

Bei Verwendung der Fernbedienung dürfen der Infrarotsensor am STREAM und der Infrarotsender an der Fernbedienung nicht verdeckt sein.

#### **3.4 Verwendung der Antennen**

- 1. Ziehen Sie die Stabantenne auseinander und richten Sie die FM/DAB Antenne so aus, dass Sie optimalen Empfang haben.
- 2. Ziehen Sie die Wi-Fi-Antenne nach oben.

#### <span id="page-14-1"></span>**3.5 Ersteinrichtung**

Wenn Sie STREAM erstmalig einschalten: Wählen Sie bitte zunächst die Display-Sprache. Danach erscheint "Einrichtung" auf dem Display. Anschließend wird die Datenschutzerklärung angezeigt. Bestätigen Sie diese, indem Sie auf der Fernbedienung OK drücken (oder auf den Bedienknopf drücken). Folgen Sie den unten angegebenen Anweisungen, um einige Grundeinstellungen vorzunehmen.

1. Wenn "Einrichtung" angezeigt wird, drücken Sie auf der Fernbedienung + oder – (oder drehen Sie den Bedienknopf), um "JA" auszuwählen und drücken Sie dann OK, um die Einrichtung zu beginnen.

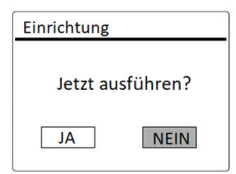

- 2. Danach werden Sie zu folgender Auswahl aufgefordert:
	- Zeitformat (12 oder 24 Stunden),
	- Quelle für automatische Aktualisierung von Datum & Uhrzeit (Update vom Radio, Internet oder kein Update).

Folgen Sie je nach Ihrer Auswahl den Hinweisen auf dem Display, um danach Datum und Uhrzeit, Zeitzone, Sommerzeit oder Drahtlosnetzwerk einzurichten. Drehen Sie den Bedienknopf am STREAM oder drücken Sie die Navigationstasten (+/-) an der Fernbedienung, um die Auswahl zu treffen und drücken Sie dann zur Bestätigung auf OK (siehe Kapitel ["Menü-Übersicht"\)](#page-17-1).

Wenn Sie "Update vom Internet" wählen, muss zuerst die Wi-Fi-Verbindung eingerichtet werden. Drehen Sie bei der Eingabe des Kennworts zu Ihrem Drahtlosnetzwerk den Bedienknopf am STREAM oder drücken Sie die Navigationstasten an der Fernbedienung (+/-), um ein Zeichen / einen Buchstaben auszuwählen und drücken Sie dann zur Bestätigung auf OK. Zum Löschen der letzten Eingabe wählen Sie [BKSP]. Zum Abbruch der Kennworteingabe wählen Sie [CANCEL]. Drücken Sie zur Bestätigung des eingegebenen Kennworts auf [OK].

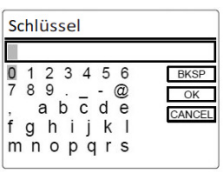

3. Wenn die Meldung "Einrichtung abgeschlossen" erscheint, drücken Sie auf OK um die Einstellung zu verlassen.

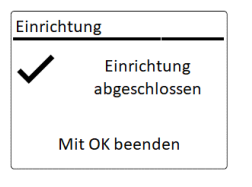

 $\Box$ 

Um den Assistenten nochmals zu verwenden wählen Sie [Systemeinstellungen] und dann [Einrichtung] (Siehe Kapitel ["Systemeinstellungen"\)](#page-37-1).

# <span id="page-16-0"></span>4 Allgemeine Funktionen

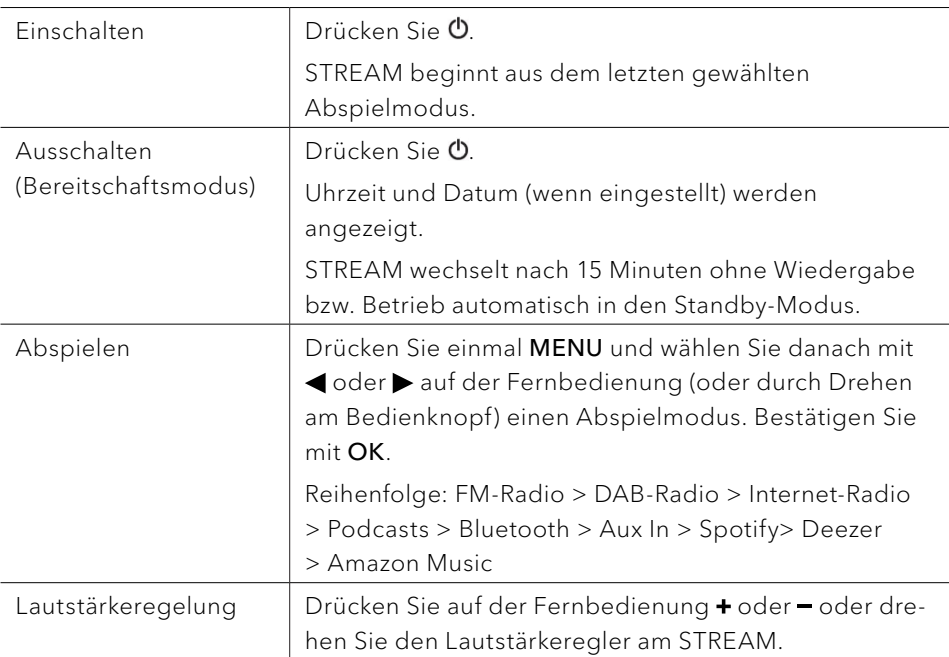

# <span id="page-17-1"></span><span id="page-17-0"></span>5 Menü-Übersicht

Für das STREAM stehen drei Menüs zur Verfügung.

- Einstellungsmenü (Einstellungsmenü (für bestimmte Einstellungen in einem Abspielmodus, z.B. [Favoriten aufrufen] im FM-Modus)
- Systemeinstellungen (für allgemeine Einstellungen, z.B. Uhrzeit/Datum, Sprache, usw.)
- Hauptmenü (Zugang zu Abspielmenüs, Sleeptimer und Weckalarmen)

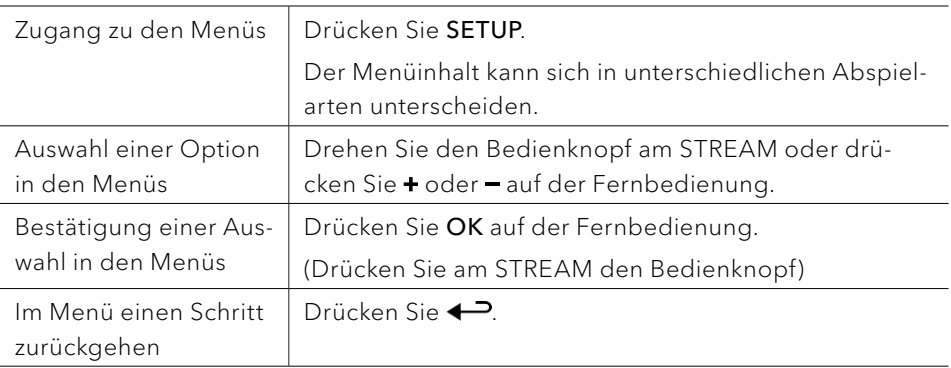

# <span id="page-18-0"></span>6 Anzeige-Symbole DE

In der unten angegebenen Tabelle finden Sie die Bedeutung der Anzeige-Symbole, wenn diese auf dem Display erscheinen.

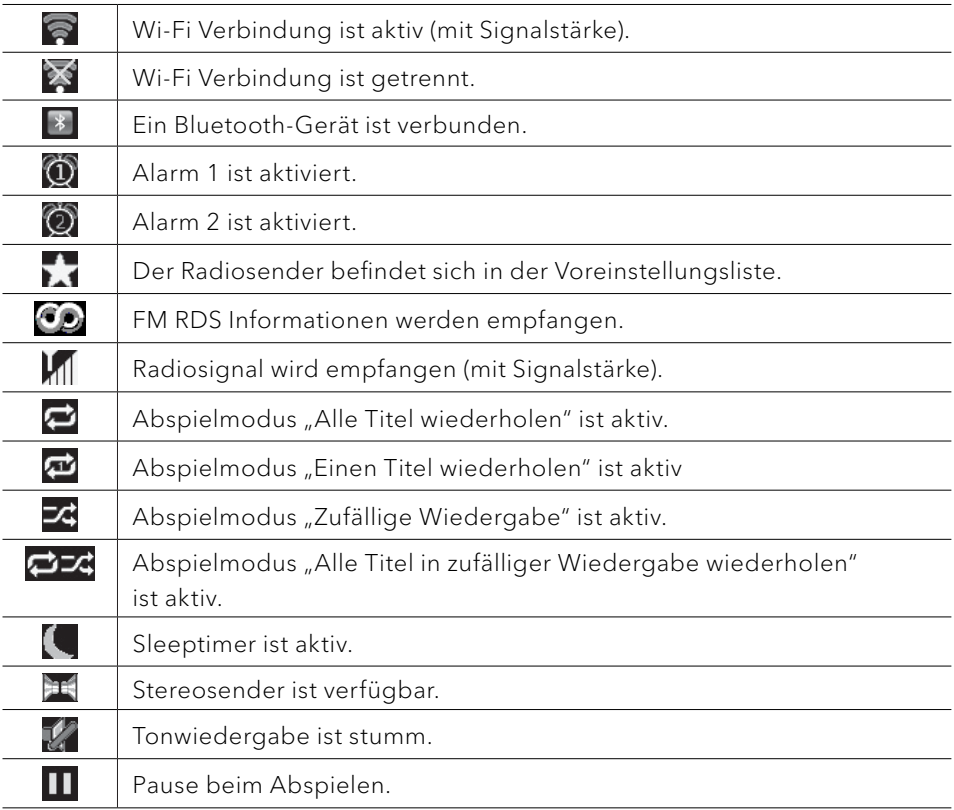

## <span id="page-19-0"></span>7 FM Radio

#### **7.1 Betrieb**

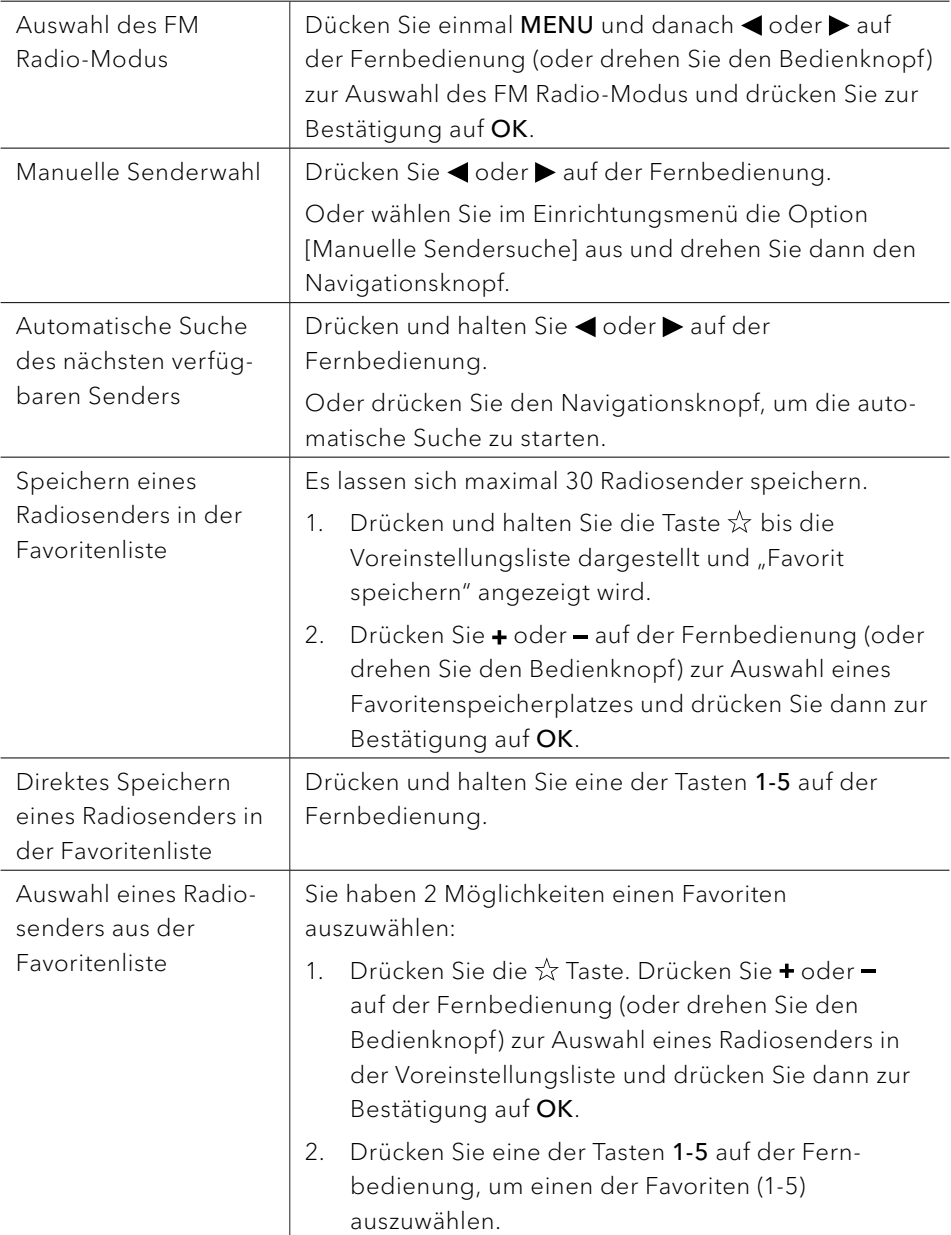

<span id="page-20-0"></span>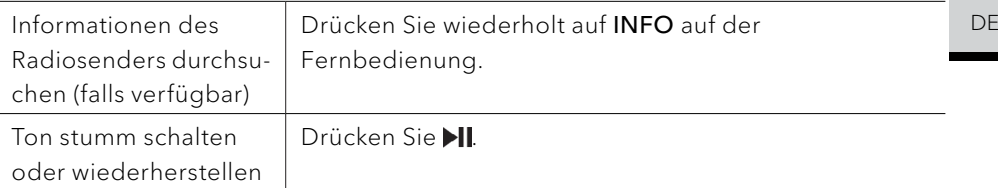

#### **7.2 Einrichtungsmenü**

Drücken Sie im FM-Radiobetrieb auf SETUP, um zum Einrichtungsmenü zu gelangen. Folgende Optionen stehen zur Verfügung:

- [Manuell einstellen] Aktivieren der manuellen Abstimmung der Frequenz.
- [Suchlauf-Einstellung] Hierbei werden nur Sender mit hoher Signalstärke gesucht, wenn die automatische Einstellung aktiv ist.
- [Systemeinstellungen] Siehe Kapitel ["Systemeinstellungen".](#page-37-1)
- [Hauptmenü] Zur Auswahl anderer Abspielfunktionen, Sleeptimer oder Weckalarmen.

### $\mathbb{R}$

Hinweis: Ausgewählte Optionen werden mit einem Sternchen gekennzeichnet.

### <span id="page-21-0"></span>8 DAB-Radio

#### **8.1 Betrieb**

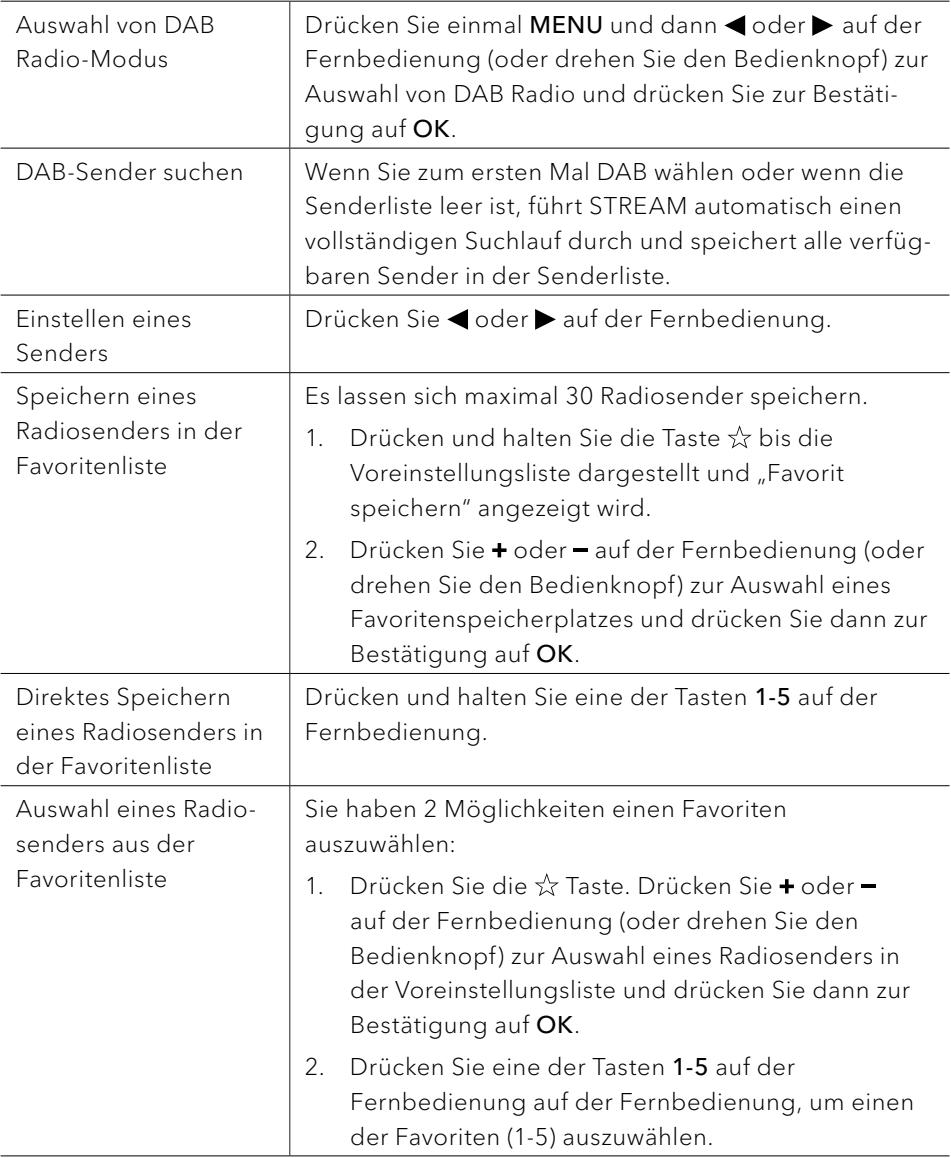

<span id="page-22-0"></span>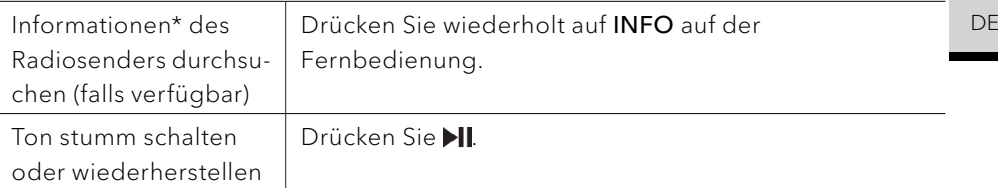

\*DAB-Informationen (falls verfügbar) enthalten: Sendername, Dynamic Label Segment (DLS), Signalstärke, Programmtyp (PTY), Ensemble-Name, Frequenz, Signalfehlerrate, Bitrate und Audiostatus, Codec und Datum.

#### **8.2 Einrichtungsmenü**

Drücken Sie im DAB-Modus auf SETUP, um zum Einrichtungsmenü zu gelangen. Folgende Optionen stehen zur Verfügung:

- [Senderliste] Zeigt alle verfügbaren Sender an.
- [Vollständiger Suchlauf] Suchen und Speichern aller verfügbaren Sender.
- [Manuell einstellen] Zur manuellen Frequenzeinstellung. Die Liste verfügbarer digitaler Radiosender wird dargestellt.
- [Ungültige entfernen] Zum Löschen aller inaktiven Sender aus der Senderliste.
- [DRC]

Manche DAB-Sender bieten die Dynamic Range Compression (DRC) an. Mit der DCR-Einstellung wird der Lautstärkeunterschied zwischen leisen und lauten Passagen reduziert. Sie können zwischen DCR Hoch, DCR Niedrig und DCR Aus wählen. Bei lauter Umgebung wird DCR Hoch empfohlen.

- [Senderreihenfolge] Zur Festlegung, wie die Sender bei der Sendersuche dargestellt werden. Folgende Optionen stehen zur Verfügung:
	- [Alphanumerisch]: Die Sender werden in alphabetischer Reihenfolge aufgeführt,
	- [Ensemble]: Es werden Sendergruppen aufgeführt, die zusammen im gleichen Ensemble gesendet werden und
- [Systemeinstellungen] Siehe Kapitel ["Systemeinstellungen".](#page-37-1)

• [Hauptmenü] Um andere Abspielfunktionen, Sleeptimer oder Weckalarme zu wählen.

### $\sqrt{ }$

Hinweis: Ausgewählte Optionen werden mit einem Sternchen gekennzeichnet.

# <span id="page-24-0"></span>9 Internet Radio

#### **9.1 Betrieb**

Zur Nutzung des Internetradios muss zuerst eine Internetverbindung über Wi-Fi eingerichtet werden (siehe Kapitel "Erste Schritte" und "Netzwerk").

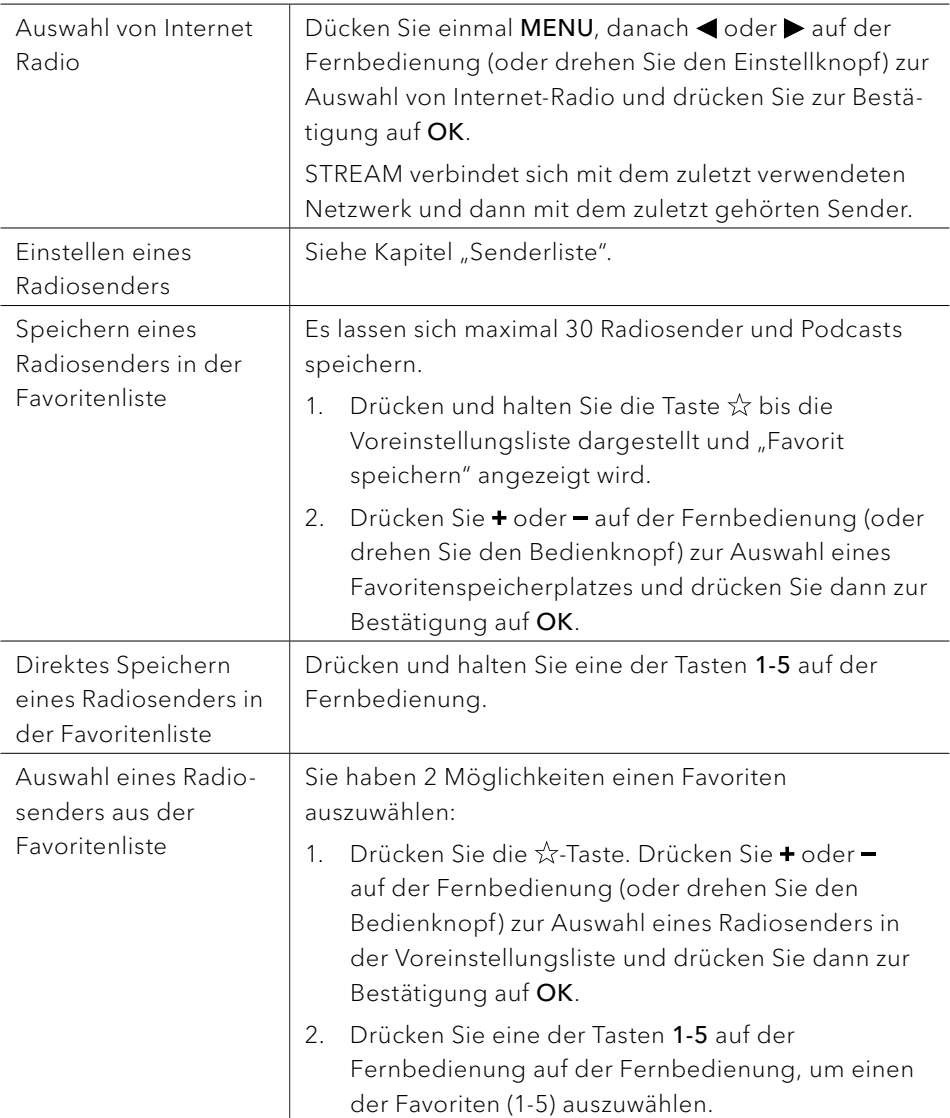

<span id="page-25-0"></span>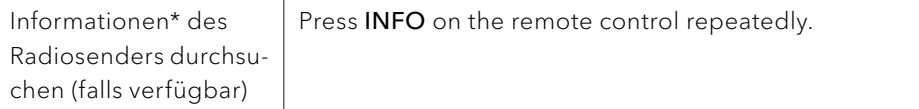

\*Die Senderinformationen (falls verfügbar) enthalten: Künstler und Titelbezeichnung, Senderbeschreibung, Sender-Genre und Ort, Codec und Abtastrate, Abspiel-Puffer und Datum.

#### **9.2 Einrichtungsmenü**

Drücken Sie SETUP im Modus Internet Radio, um zum Einrichtungsmenü zu gelangen. Folgende Optionen stehen zur Verfügung:

- [Zuletzt gehört] Einstellen der zuletzt gehörten Sender bzw. Podcast-Liste.
- [Senderliste] Einstellen verfügbarer Internet-Radiosender (siehe Kapitel ["Senderliste"](#page-25-1)).
- [Systemeinstellungen] Siehe Kapitel "Systemeinstellungen".
- [Hauptmenü]

Zur Auswahl von anderen Abspielarten, Sleeptimer oder Weckalarme.

### $| \, | \, |$

<span id="page-25-1"></span>Hinweis: Ausgewählte Optionen werden mit einem Sternchen gekennzeichnet.

#### **9.3 Senderliste**

In der [Senderliste] stehen die folgenden Menüs und Untermenüs zur Verfügung:

- [Örtlich (Name Ihres Ortes)] Suchen und Einstellen von Sendern in Ihrer Nähe.
- [Suche] Freitextsuche nach Radiosendern.
- [Länder] Suchen und Einstellen von Radiosendern nach Ort.
- [Populär] Suchen und Einstellen der beliebtesten Internet-Radiosender.
- [Entdecken] Suchen von Radiosendern nach Ort, Genre, Sprache und Anzeigen der Ergebnisse über "Sender anzeigen".

# <span id="page-26-0"></span>10 Podcasts DE

#### **10.1 Betrieb**

Zur Nutzung des Internetradios muss zuerst eine Internetverbindung über Wi-Fi eingerichtet werden (siehe Kapitel ["Ersteinrichtung"](#page-14-1) und ["Netzwerk"\)](#page-37-2).

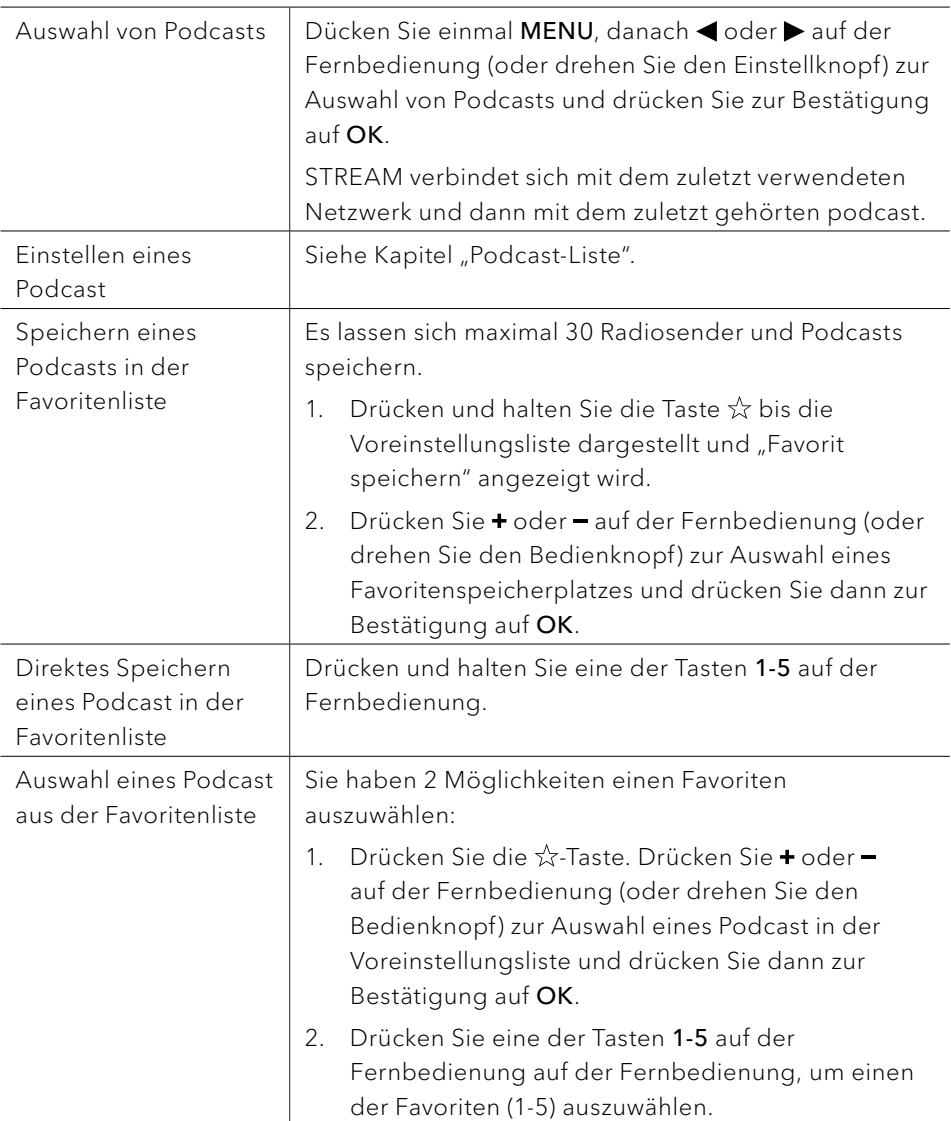

<span id="page-27-0"></span>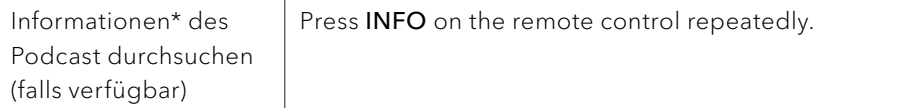

\*Podcast-Informationen (falls verfügbar) enthalten: Künstler und Titelbezeichnung, Podcast-Beschreibung, Codec und Abtastrate, Abspiel-Puffer und Datum.

#### **10.2 Einrichtungsmenü**

Drücken Sie SETUP im Modus Podcasts, um zum Einrichtungsmenü zu gelangen. Folgende Optionen stehen zur Verfügung:

- [Zuletzt gehört] Einstellen der zuletzt gehörten Sender und Podcasts.
- [Podcast-Liste] Einstellen verfügbarer Podcasts (siehe Kapitel ["Podcast-Liste"](#page-27-1)).
- [Systemeinstellungen] Siehe Kapitel ["Systemeinstellungen".](#page-37-1)
- [Hauptmenü] Zur Auswahl von anderen Abspielarten, Sleeptimer oder Weckalarme.

### $\sqrt{1}$

<span id="page-27-1"></span>Hinweis: Ausgewählte Optionen werden mit einem Sternchen gekennzeichnet.

#### **10.3 Podcast-Liste**

In der [Podcast-Liste] stehen die folgenden Menüs und Untermenüs zur Verfügung:

- [Örtlich (Name Ihres Ortes)] Suchen und Einstellen von Podcasts in Ihrer Nähe.
- [Suche] Freitextsuche nach Podcasts.
- [Länder] Suchen und Einstellen von Podcasts nach Ort.
- [Entdecken] Suchen von Podcasts nach Ort, Genre, Sprache und Anzeigen der Ergebnisse über "Podcasts anzeigen".

# <span id="page-28-0"></span>11 Bluetooth DE

STREAM kann sich innerhalb eines Bereichs von ca. 10 Metern mit Bluetoothfähigen Abspielgeräten (z.B. Mobiltelefon) verbinden.

# $\mathbb{R}$

Sie müssen alle bestehenden Bluetooth-Verbindungen trennen, bevor Sie STREAM mit einem anderen Gerät verbinden!

#### **11.1 Verbinden**

- 1. Drücken Sie einmal auf MENU, danach < oder > auf der Fernbedienung (oder drehen Sie den Einstellknopf) zur Auswahl von Bluetooth und drücken Sie dann zur Bestätigung auf OK.
- 2. Das kleine Bluetooth-Symbol Blinkt und zeigt an, dass STREAM bereit zum Verbinden ist.
- 3. Schalten Sie an Ihrem Bluetooth-fähigen Abspielgerät die Bluetooth-Funktion ein und suchen Sie nach verfügbaren Bluetooth-Geräten.
- 4. Wählen Sie "STREAM" aus der Liste verfügbarer Bluetooth-Geräte, um die Verbindung einzurichten.
- 5. Das Bluetooth-Symbol k hört auf zu blinken und leuchtet dauerhaft, wenn die Verbindung zustande gekommen ist.

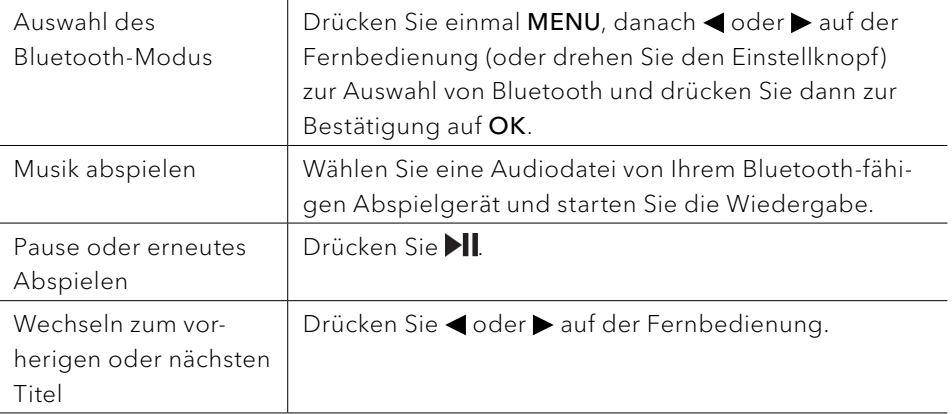

#### **11.2 Betrieb**

<span id="page-29-0"></span>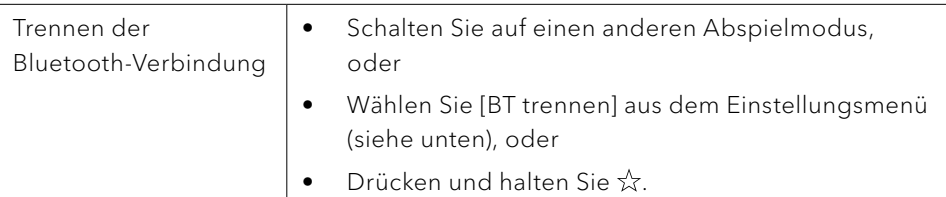

#### **11.3 Einrichtungsmenü**

Drücken Sie SETUP im Bluetooth-Audiomodus, um zum Einrichtungsmenü zu gelange. Folgende Optionen stehen zur Verfügung:

- [Bluetooth trennen] Zum Trennen der Bluetooth-Verbindung.
- [Details anzeigen]
	- [Bluetooth Info]: Zeigt den aktuellen Bluetooth-Verbindungsstatus an.
	- [Verbunden mit]: Zeigt den Namen des aktuell verbundenen Bluetooth-Geräts an.
	- [Verbundene Gerät]: Zeigt den Namen des aktuell verbundenen Bluetooth-Geräts an.
- [Systemeinstellungen] Siehe Kapitel ["Systemeinstellungen".](#page-37-1)
- [Hauptmenü]

Zur Auswahl von anderen Abspielarten, Sleeptimer oder Weckalarmen.

### $\sqrt{ }$

Hinweis: Ausgewählte Optionen werden mit einem Sternchen gekennzeichnet.

# <span id="page-30-0"></span>12 AUX In DE

#### **12.1 Betrieb**

Ihr externes Abspielgerät (z.B. mp3-Player) muss mit einem Audiokabel (mit 3,5 mm Stecker, nicht mitgeliefert) an der AUX-Eingangsbuchse des STREAM angeschlossen warden.

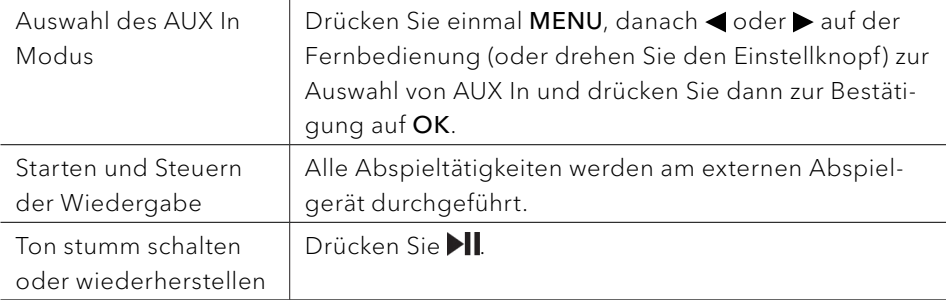

#### **12.2 Einrichtungsmenü**

Drücken Sie im Modus AUX In auf SETUP, um zum Einrichtungsmenü zu gelangen. Folgende Optionen stehen zur Verfügung:

- [Systemeinstellungen] Siehe Kapitel "Systemeinstellungen".
- [Hauptmenü]

Zur Auswahl von anderen Abspielarten, Sleeptimer oder Weckalarmen.

### $\mathbb{D}$

Hinweis: Ausgewählte Optionen werden mit einem Sternchen gekennzeichnet.

# <span id="page-31-0"></span>13 Streaming Dienste

Ihr STREAM kann Content der folgenden Streaming Dienste wiedergeben:

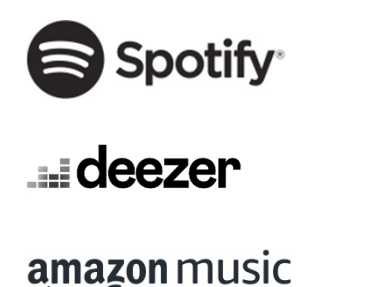

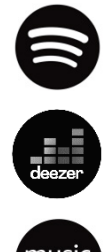

Die Symbole dieser Dienste finden Sie auch im Display Ihres STREAM wieder.

 $\mathbb{R}$ Bitte beachten Sie: Die Benutzung von Streaming Diensten erfordert den Abschluss entsprechender Verträge; diese können Kosten verursachen. Insbesondere kostenlose Angebote enthalten häufig Werbung. Änderungen unterliegen der Verantwortung der Streaming-Dienste. Bitte informieren Sie sich auf den Homepages der Anbieter.

Wir empfehlen, zunächst die UNDOK™ App auf dem Gerät zu installieren, mit dem Sie Ihr STREAM steuern wollen (dies kann z.B. ein Smartphone oder Tablet sein).

### $\mathbb{R}$

Achtung: Dieses Gerät (z.B. Smartphone) muss sich im gleichen Netzwerk, wie Ihr STREAM befinden!

Hinweise zur UNDOK™ App finden Sie in Kapitel [17](#page-40-1).

### $\mathbb{R}$

Vereinzelt können die Dienste auch direkt über die Apps der Anbieter oder am STREAM selber bedient werden. Bitte informieren Sie sich beim Anbieter.

### <span id="page-32-0"></span>DE **13.1 Betrieb**

Die im Folgenden beschriebenen Abläufe erfolgen analog für alle zur Verfügung stehenden Streaming Dienste.

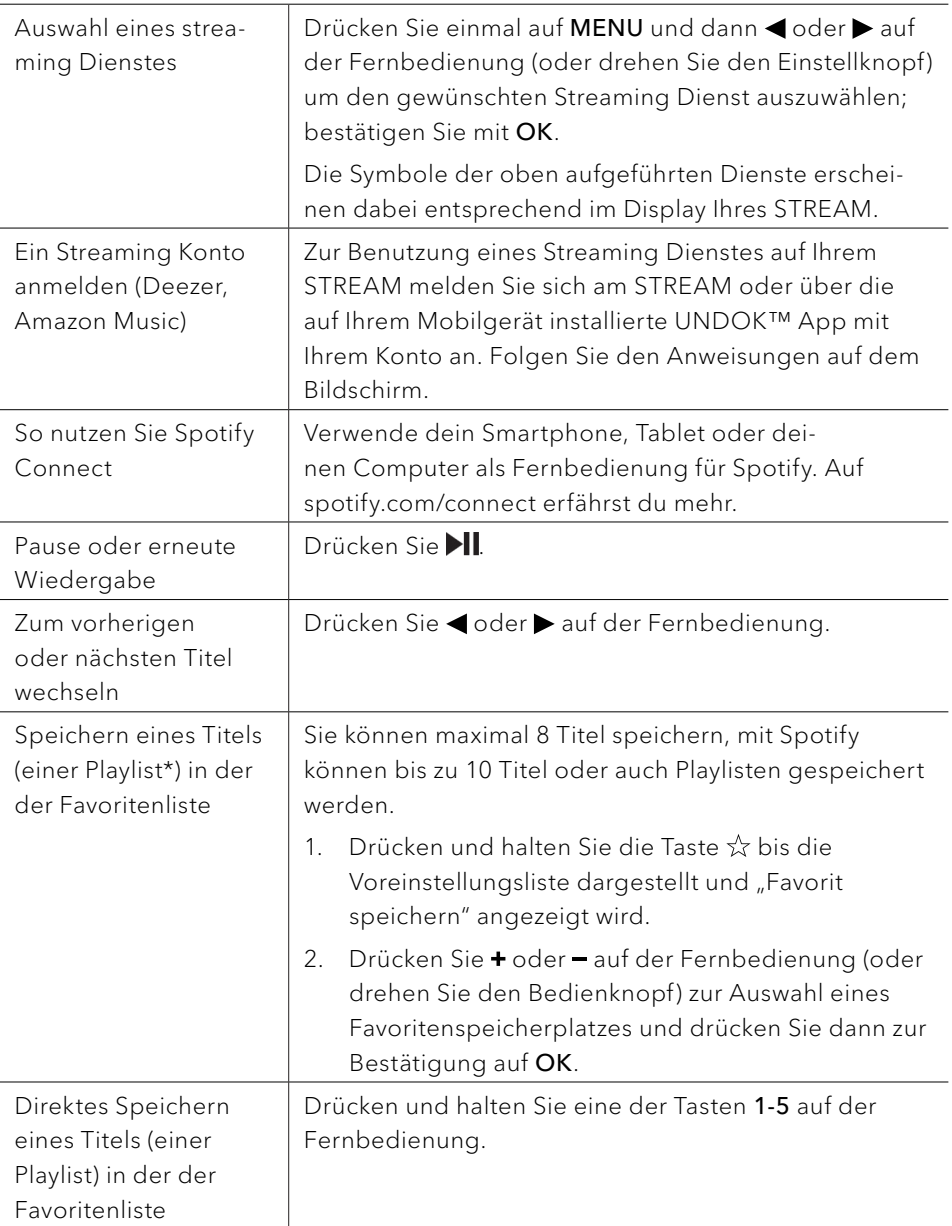

<span id="page-33-0"></span>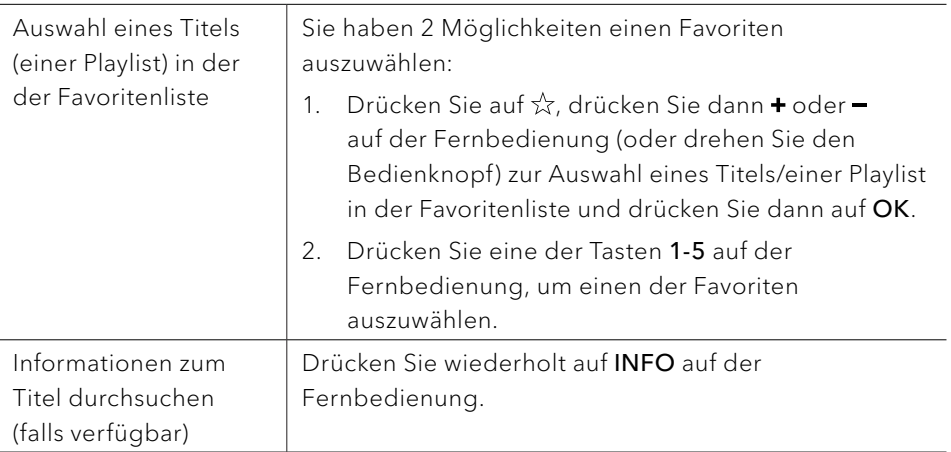

#### **13.2 Einrichtungsmenü**

Wählen Sie einen verfübaren Streaming-Dienst und drücken Sie SETUP, um zum Einrichtungsmenü zu gelangen. Folgende Optionen stehen zur Verfügung:

- [Systemeinstellungen] Siehe Kapitel ["Systemeinstellungen".](#page-37-1)
- [Hauptmenü]

Zur Auswahl anderer Abspielfunktionen, Sleeptimer oder Weckalarmen.

### $\sqrt{2}$

Hinweis: Ausgewählte Optionen werden mit einem Sternchen gekennzeichnet.

### <span id="page-34-0"></span>14 Alarme DE

#### **14.1 Einstellen von Alarmen**

Sie können zwei Alarme zum Wecken einstellen.

- 1. Drucken und halten Sie **4** auf der Fernbedienung, um auf den Alarmeinstellmodus zu wählen. Sie können auch im Wiedergabemodus auf SETUP drücken, dann das Hauptmenü wählen und danach Wecker mit OK auswählen. Sie können auf den Alarmeinstellmodus auch zugreifen, wenne sich das Gerät im Standby-(Aus-) Modus befindet. Drücken und halten Sie dazu @auf der Fernbedienung oder drücken Sie SETUP.
- 2. Wählen Sie den einzustellenden Alarm aus (Alarm 1 oder 2) und drücken Sie dann auf OK.
- 3. Zum Einstellen des Alarms haben Sie folgende Möglichkeiten. Drehen Sie den Einstellknopf oder drücken Sie die Einstelltasten, um die Einstellungen vorzunehmen (siehe Kapitel ["Menü-Übersicht"](#page-17-1)).
- [Erlauben]

Zum Ein- oder Ausschalten von Alarmwiederholungen. Es stehen die folgenden Optionen zur Verfügung:

- [Aus]: Zum Abstellen des Alarms.
- [Täglich]: Der Alarm ist jeden Tag aktiviert.
- [Einmal]: Der Alarm ist nur einmal aktiviert.
- [Wochenende]: Der Alarm ist an Samstagen und Sonntagen aktiviert.
- [Werktage]: Der Alarm ist von Montag bis Freitag aktiviert.
- [Uhrzeit]

Zum Einstellen der Uhrzeit für den Alarm.

• [Modus]

Zur Auswahl der Alarmquelle. Es stehen die folgenden Optionen zur Verfügung:

- [Summer]
- [Internet Radio]
- [DAB Radio]
- [FM Radio]

<span id="page-35-0"></span>[Programm]

Zur Auswahl des zuletzt gehörten Senders oder einem voreingestellten Sender als Alarmquelle. Dies wird nur angezeigt, wenn Internet-Radio, DAB oder FM in [Modus] gewählt ist.

- [Lautstärke] Zum Einstellen der Lautstärke des Alarmtons.
- [Speichern]

Zum Speichern der aktuellen Einstellungen.

Wenn [Speichern] gewählt ist, werden die Alarmeinstellungen gespeichert. Wenn ein Alarm aktiviert ist, wird das entsprechende Alarmsymbol  $\langle 0 \rangle$ angezeigt.

#### **14.2 Ein- oder Ausschalten der Alarme im Standby-Modus**

• Wenn sich das Gerät im Standby-(Aus-) Modus befindet, drücken Sie wiederholt , um die Einstellungen für die Alarmein- und- ausschaltung durchlaufen.

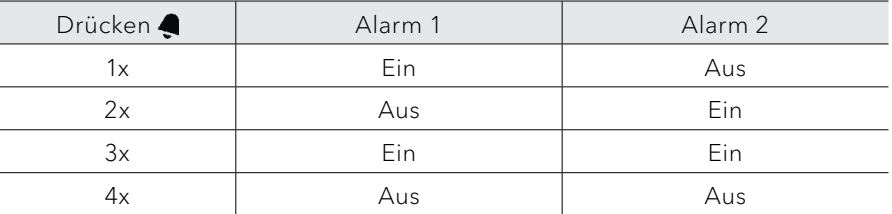

Wenn ein Alarm aktiviert ist, wird das entsprechende Alarmsymbol  $\langle \bullet \rangle$ angezeigt.

#### **14.3 Ein Alarmsignal ausschalten**

• Drücken Sie auf (b) oder **a**uf der Fernbedienung, um einen ertönenden Alarm abzuschalten.

#### **14.4 Snooze (Schlummer-Funktion)**

- Zum zeitweiligen Stummschalten (Vorgabe: 10 Min.) eines ertönenden Alarms drücken Sie die Tasten OK oder **II**.
- Drücken Sie + oder auf der Fernbedienung (oder drehen Sie den Einstellknopf) zum Ändern des Zeitintervalls (5, 10, 15 oder 30 Min).
- Während des Schlummerzeitraums blinkt das Alarmsymbol und die verbleibende Schlummerzeit wird angezeigt.
- Zum Abschalten der automatischen Snooze (Schlummer-Funktion) drücken Sie  $\bigcirc$  oder  $\bigcirc$  auf der Fernbedienung.
### 15 Sleeptimer (automatische Abschalt- DE Funktion)

Mit dem Sleeptimer (Schlummerfunktion) stellen Sie die Zeitdauer ein, bevor sich STREAM automatisch abschaltet.

- 1. Drücken Sie SETUP im Abspielmodus und wählen Sie dann [Hauptmenü] und [Schlummer].
- 2. Drücken Sie + oder = auf der Fernbedienung (oder drehen Sie den Einstellknopf) zur Auswahl der Schlummerzeit (5, 10, 15, 30, 45, 60, 90 105 oder 120 Min.).
- 3. Drücken Sie auf OK, um die Auswahl zu bestätigen.

Wenn der Sleeptimer aktiv ist, werden das Schlummersymbol ( $\blacksquare$ ) und die verbleibende Zeit angezeigt. Zum Abschalten des Sleeptimer wählen Sie [Schlummer aus].

### 16 Systemeinstellungen

- **16.1 Zugang zu den Systemeinstellungen**
- Drücken Sie in einem Abspielmodus auf SETUP und wählen Sie dann [Systemeinstellungen].

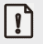

Hinweis: Ausgewählte Optionen werden mit einem Sternchen gekennzeichnet.

#### **16.2 Streaming Audio Qualität**

Die drei Qualitätseinstellungen, die in den Systemeinstellungen vorgenommen werden können, beziehen sich ausschließlich auf Musik-Streaming Dienste.

- [Niedrige Qualität]: Entspricht der niedrigsten Qualität des Streaming Dienstes.
- [Normale Qualität]: Entspricht der normalen Qualität des Streaming Dienstes.
- [Hohe Qualität]: Entspricht der höchsten Qualität des Streaming Dienstes.

#### **16.3 Equalizer**

- Wählen Sie eine der Equalizer-Optionen: [Normal], [Bath], [Jazz], [Rock], [Soundtrack], [Klassik], [Pop], [Nachrichten], [Mein EQ] und [Meine EQ-Einstellung].
- [Meine EQ-Einstellung] ermöglicht Ihnen die eigene Einstellung Ihrer bevorzugten Bass- und Höhenregelung.

#### **16.4 Netzwerk**

- [Netzwerkassistent] Zum Einrichten einer Netzwerkverbindung.
- [PBC WLAN Aufbau] Wählen Sie diese Option, wenn Ihr drahtloser Router die Einrichtungsmethoden WPS oder PBC unterstützt.
- [Einstellungen anzeigen] Zur Darstellung der aktuellen Netzwerkinformationen.
- [Manuelle Einstellungen] Wählen Sie unter der Option [Wireless] [DHCP aktiv] aus, um die IP-Adresse automatisch zuzuweisen oder [DHCP inaktiv], um sie manuell zuzuweisen.
- [NetRemote PIN-Setup] DE DESIGN ASSESSED A LOCAL DESIGN AND RESERVE THE DESIGN ASSESSED ASSESSED ASSESSED ASSESSED ASSESSED ASSESSED AND DESIGN ASSESSED ASSESSED AND DESIGN ASSESSED AND DESIGN ASSESSED AND DESIGN ASSESSE Zur Einrichtung einer NetRemote PIN.
- [Netzwerkprofil] Zum Anzeigen einer im STREAM gespeicherten Netzwerkliste.
- [Netzwerkeinstellungen löschen] Löscht alle Netzwerkeinstellungen.
- [Netzwerkverbindung halten] Option, ob die WLAN-Netzwerkverbindung aktiv bleiben soll. Bei [JA] können Sie STREAM mit einer externen App (z. B. UNDOK-App) aus dem Standby-Modus "wecken". Bei [NEIN] wird die WLAN-Verbindung im Standby-Modus getrennt.

#### **16.5 Zeit/Datum**

- [Zeit-/Datumseinst] Zur Einstellung von Uhrzeit und Datum.
- [Auto Update]

Auswahl einer Quelle (Radio, Internet-Netzwerk oder kein Update) zur automatischen Aktualisierung von Datum & Uhrzeit.

Wenn Sie die Uhrzeit von einer Quelle aktualisieren (Radio – FM/DAB), ist die Sommerzeit-Einstellung nicht wirksam.

Wenn Sie die Uhrzeit vom Internet-Netzwerk aktualisieren, müssen Sie Ihre Zeitzone einstellen.

- [Format einst] Zur Einstellung des Zeitformats (12 oder 24 Stunden).
- [Zeitzone einstellen] Zur Festlegung einer Zeitzone.
- [Sommerzeit?] Zur Aktivierung oder Deaktivierung der Sommerzeit.

#### **16.6 Inaktiver Standby**

• Mit dieser Option können Sie die Zeitdauer festlegen, bevor sich STREAM automatisch abschaltet. Verfügbare Optionen: Aus, 2, 4, 5 und 6 Stunden.

#### **16.7 Sprache**

• Mit dieser Option können Sie die Sprache festlegen. Verfügbare Optionen: Deutsch, Englisch, Dänisch, Spanisch, Französisch, Italienisch, Niederländisch, Norwegisch, Polnisch, Portugiesisch, Finnisch, Schwedisch und Türkisch.

#### **16.8 Werkseinstellungen**

• Mit dieser Option werden alle benutzerdefinierten Einstellungen gelöscht und durch die ursprünglichen Werkseinstellungen ersetzt.

#### **16.9 Software update**

- [Auto-Update] Zur regelmäßigen automatischen Suche nach Aktualisierungen.
- [Jetzt prüfen]

Zur sofortigen Suche nach Aktualisierungen.

Wenn eine neue Software verfügbar ist, wird STREAM Sie fragen, ob Sie die Aktualisierung durchführen wollen.

Vergewissern Sie sich vor einer Software-Aktualisierung, dass Ihr STREAM über eine stabile Stromversorgung verfügt. Ein Trennen der Stromzufuhr während eines Software-Updates kann STREAM beschädigen.

#### **16.10 Einrichtung**

Zur Durchführung der ersten Einrichtung (siehe Kapitel ["Ersteinrichtung"\)](#page-14-0).

#### **16.11 Info**

• Hier werden die aktuelle Software-Version, Spotify-Version, Radiokennung und Gerätename angezeigt.

#### **16.12 Datenschutz**

• Bitte besuchen Sie folgende Web-Side: [www.frontiersmart.com/privacy](http://www.frontiersmart.com/privacy)

#### **16.13 Anzeigehelligkeit**

• [Dimmer Level]

Zur Auswahl der Helligkeit der Anzeige. Folgende Options können gewählt werden: [Hoch], [Mittel], [Gering] oder [Auto].

Wenn [Auto] gewählt wird, wird die Helligkeit über den Sensor an der Front des STREAM automatisch an das Umgebungslicht angepasst.

### 17 Verwendung der UNDOK™ App zur DE Steuerung des STREAM

STREAM ist kompatibel mit der UNDOK™ App von Frontier Smart Technologies. Die App bietet umfassende Fernbedienungsfunktionen für FS-basierte Audiomodule mit iOS oder Android Smartphone.

Installieren und Verwenden der UNDOK™ App:

1. Laden Sie die UNDOK™ App vom "App Store" oder von "Google Play" herunter und installieren Sie sie auf Ihrem iOS oder Android Smartphone.

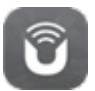

- 2. Verbinden Sie Ihr Smartphone mit dem gleichen Wi-Fi-Netzwerk wie STREAM.
- 3. Starten Sie die UNDOK™ App auf Ihrem Smartphone. Die App sucht nach kompatiblen Audiosystemen. Sie können auch wählen, um die Suche nach Audiosystemen zu starten.
- 4. Wählen Sie "STREAM" aus der Liste verfügbarer Audiosysteme.

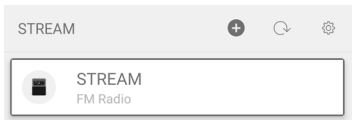

5. Steuern von STREAM über die UNDOK™ App.

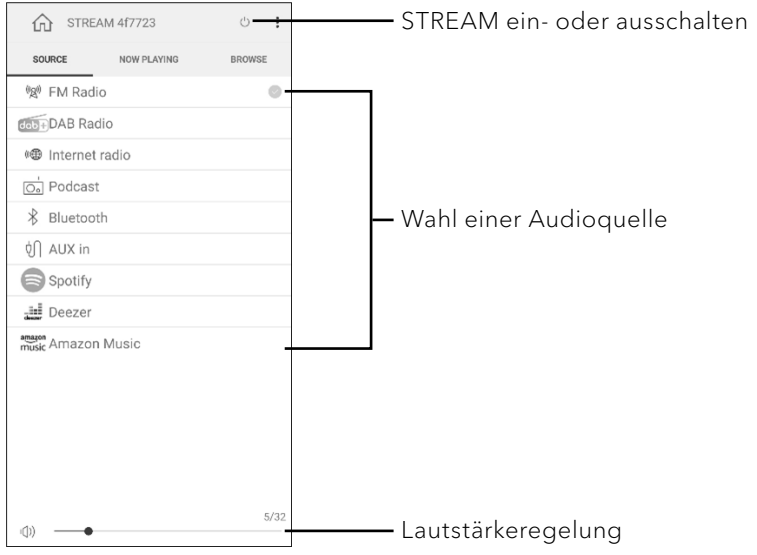

### 18 Fehlerbehebung

Bei allen elektrischen Geräten können Störungen auftreten. Dabei muss es sich nicht immer um einen Defekt handeln. Prüfen Sie deshalb anhand nachfolgender Tabelle, ob Sie die Störung selbst beseitigen können.

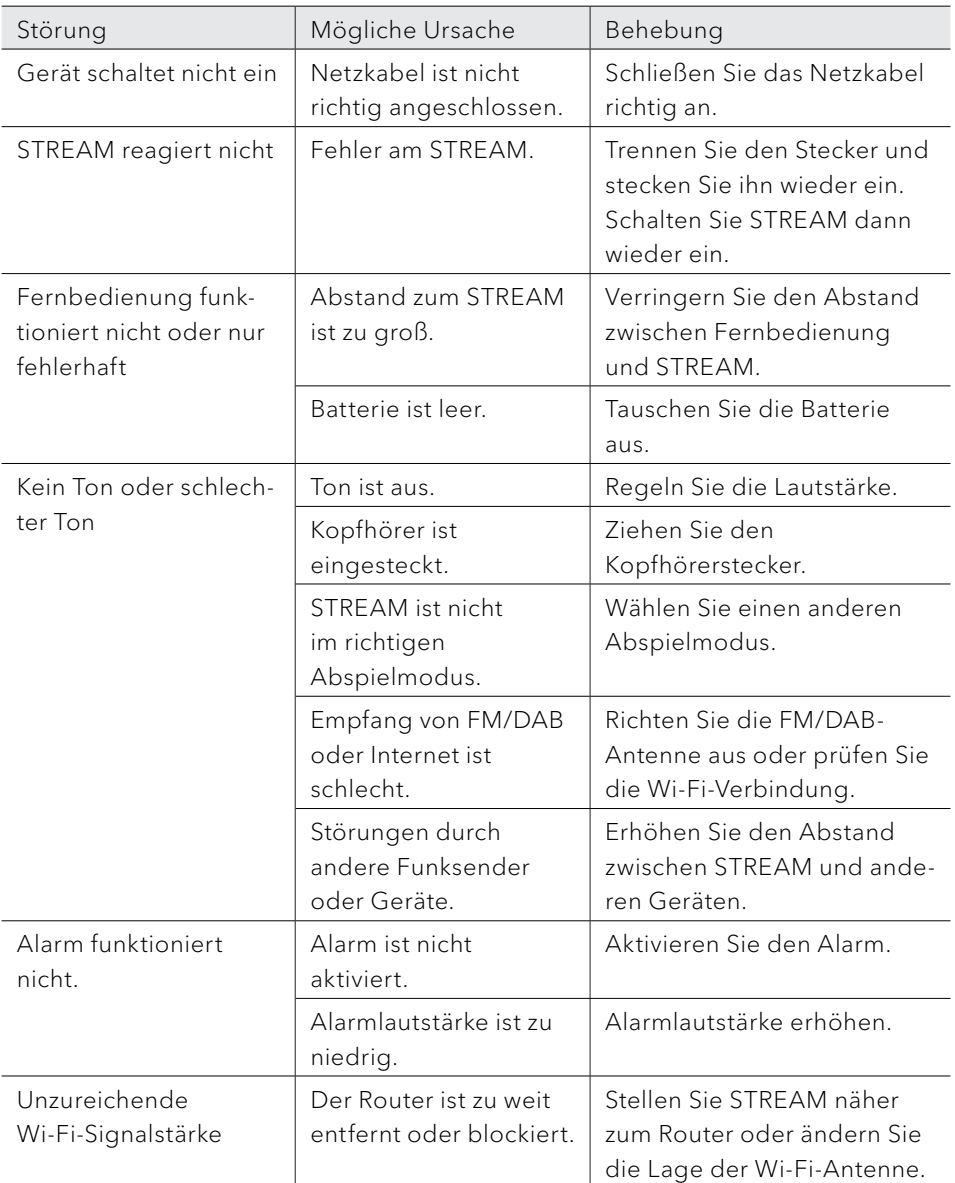

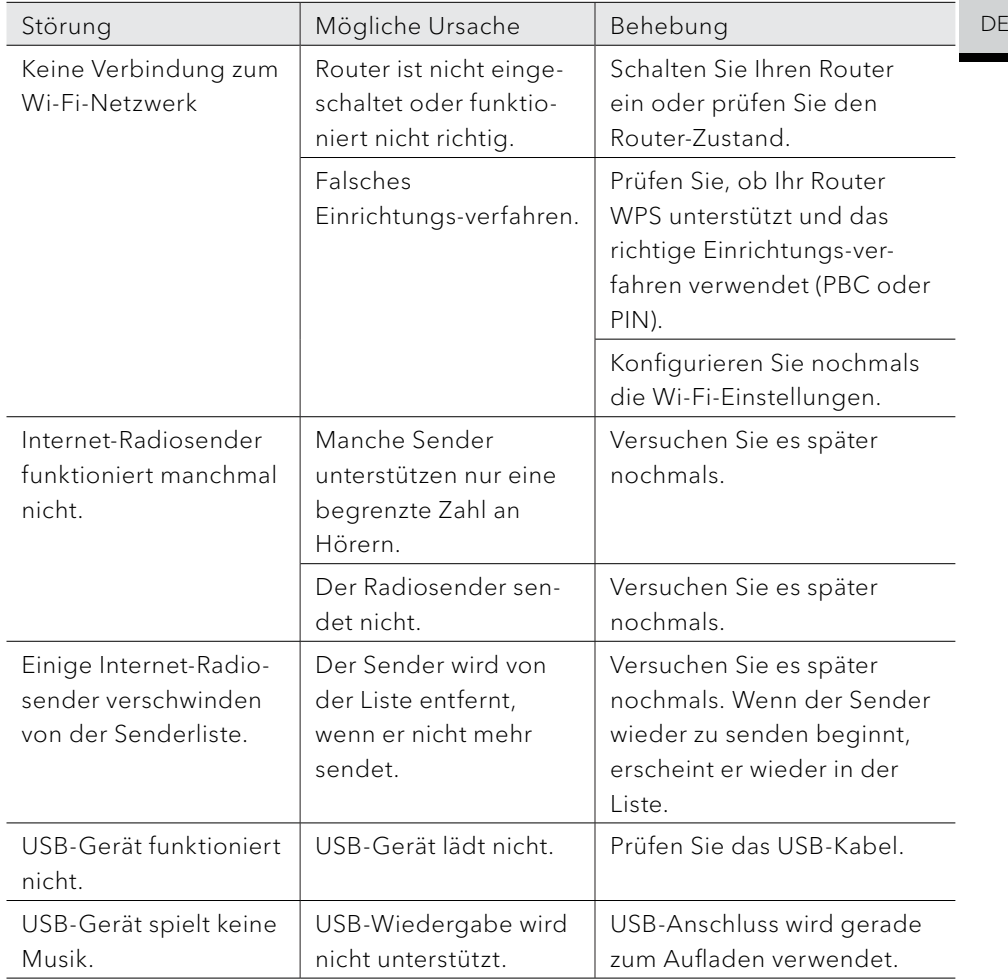

### 19 Reinigung

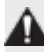

#### HINWEIS!

#### Sachschäden durch unsachgemäße Reinigung!

Falsche Reinigung kann zu eingeschränkter Funktionalität und Schäden am STREAM führen.

- Verwenden Sie keinesfalls scharfe oder lösungsmittelhaltige Reinigungsmittel, da diese die Oberfläche des STREAM angreifen.
- Verwenden Sie keine Heiß- oder Druckluft zur Trocknung des STREAM.
- Die Ecken und Kanten des STREAM sind druckempfindlich. Schützen Sie diese vor zu hohem Druck.

#### Fingerabdrücke und leichte Verschmutzungen reinigen

• Reinigen Sie STREAM nur von außen mit einem trockenen, weichen Tuch.

#### Starke Verschmutzungen reinigen

• Reinigen Sie STREAM nur von außen mit einem leicht angefeuchteten Tuch und trocknen Sie STREAM dann mit einem weichen, trockenen Tuch.

### 20 Garantie DE

Für die Geltendmachung von Garantieansprüchen gilt – ohne dass dadurch Ihre gesetzlichen Rechte eingeschränkt werden – Folgendes:

- Garantieansprüche können nur innerhalb eines Zeitraums von max. 2 Jahren (1 Jahr in Nordamerika und Australien) gerechnet ab Kaufdatum, geltend gemacht werden.
- Innerhalb der Garantiezeit beseitigt sonoro audio GmbH nach eigener Wahl durch Reparatur oder Austausch des STREAM unentgeltlich alle Mängel, die auf Material- oder Herstellungsfehlern beruhen.
- Bei Reklamationsanfragen wenden Sie sich bitte an Ihren Händler oder unseren Kundenservice. Die Kontaktdaten finden Sie unter ["Kontaktdaten"](#page-5-0) (Kapitel [1.1\)](#page-5-0) oder unter www.sonoro.com.
- Mit Reparatur oder Austausch des STREAM beginnt kein neuer Garantiezeitraum. Maßgeblich bleibt der Garantiezeitraum von 2 Jahren (1 Jahr in Nordamerika und Australien) ab Kaufdatum.
- Von der Garantie ausgenommen sind Batterien, Schäden durch unsachgemäßen Gebrauch, normaler Verschleiß und Verbrauch sowie Mängel, die den Wert oder die Gebrauchstauglichkeit des STREAM nur unerheblich beeinflussen. Bei Eingriffen, die nicht von dem von uns autorisierten Servicezentrum vorgenommen wurden, erlischt die Garantie ebenfalls.

sonoro.com

# STREAM GB SO-411

**INTERNET RADIO WITH WIFI, DAB + & BLUETOOTH®**

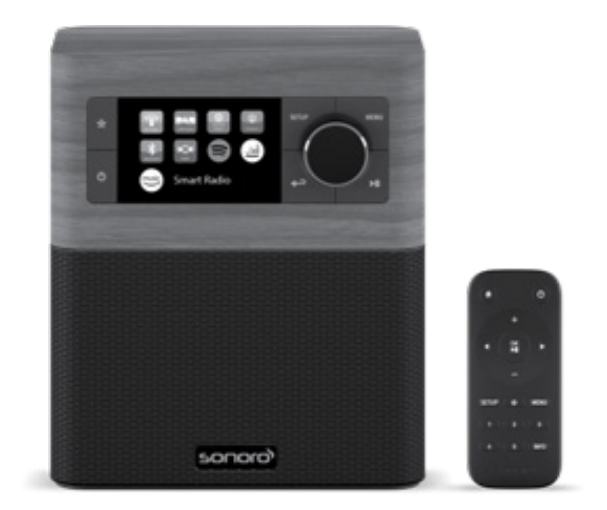

#### Operating manual

### Table of contents

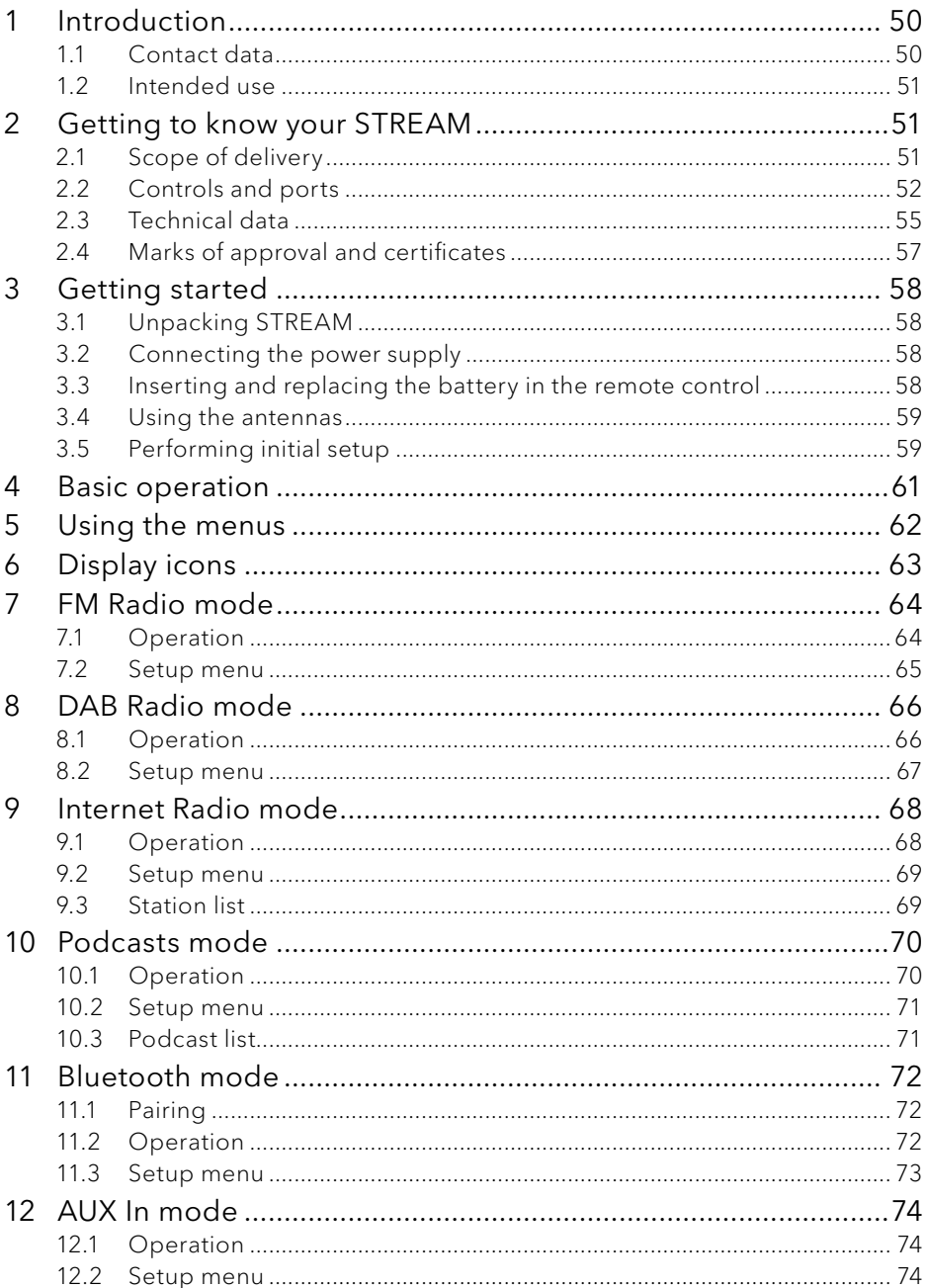

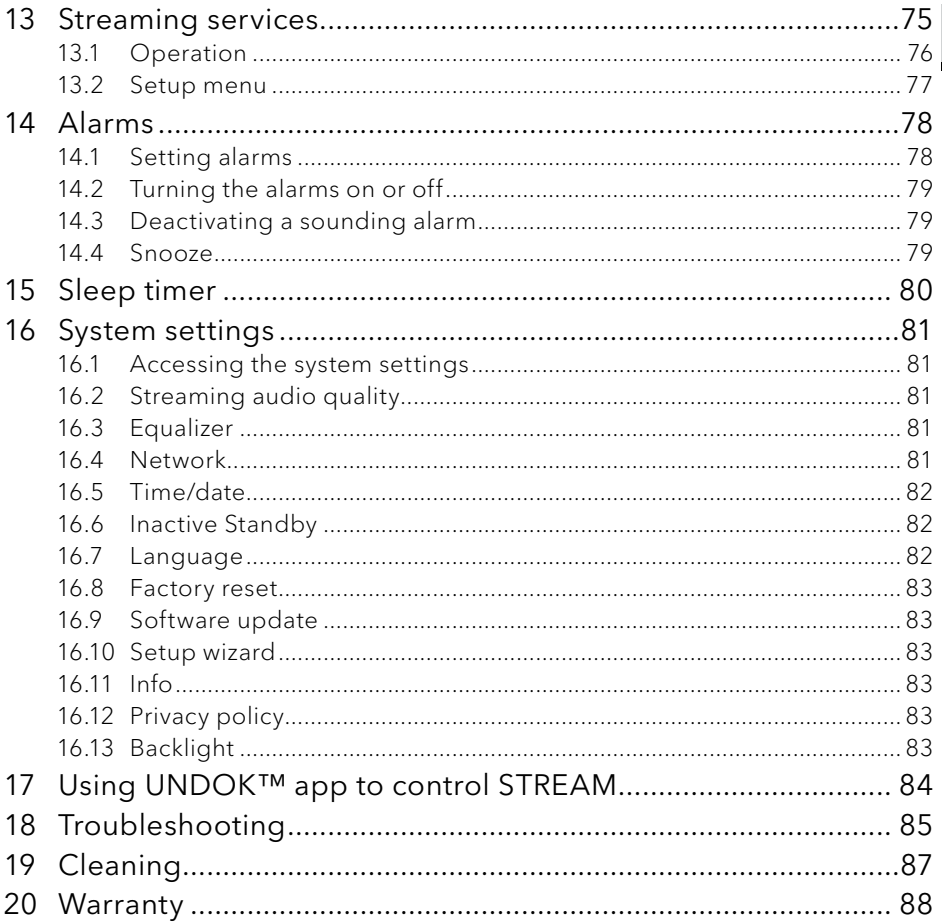

 $GB$ 

### <span id="page-49-0"></span>1 Introduction

Thank you for purchasing STREAM. This operating manual and safety manual provide all the information required for trouble-free and safe operation of STREAM.

- Read the operating manual and the safety manual in their entirety before using STREAM.
- Keep the operating manual for future reference.
- If you pass STREAM on to a third party, please provide them with the operating manual and safety manual as well.
- Failure to follow the operating manual and safety manual can result in serious injury or damage to STREAM.
- We assume no liability for damage resulting from failure to observe the instructions in this operating manual and safety manual.

The images in this operating manual are intended to illustrate the actions necessary to operate STREAM.

Enjoy your STREAM!

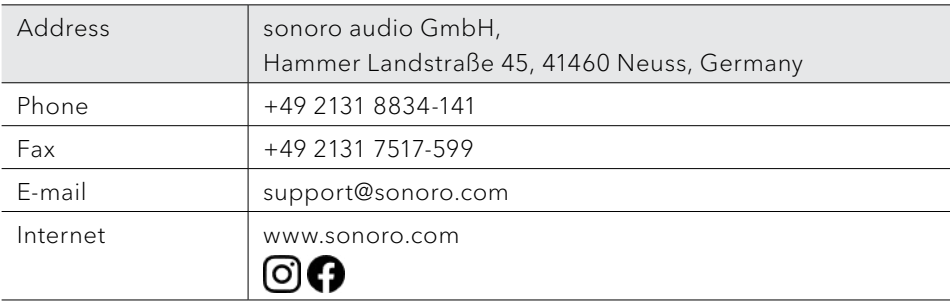

#### **1.1 Contact data**

#### <span id="page-50-0"></span>**1.2 Intended use**

STREAM is intended for personal use only. It is not intended for commercial use. STREAM is solely intended for the following tasks:

- Playback of FM/DAB+/Internet radio and streaming services.
- Audio playback from external devices connected via AUX In port.
- Audio playback from Bluetooth-enabled devices (e.g. mobile phones).
- Charging of external devices that are connected via the USB port.

Any other use is considered improper use and is prohibited. We assume no liability for damages resulting from improper use.

### 2 Getting to know your STREAM

#### <span id="page-50-1"></span>**2.1 Scope of delivery**

In addition to STREAM itself, the following accessories are also included in the scope of delivery:

- Remote control
- One button cell (CR2025, 3 V)
- VDE power adapter
- Quick start quide
- Operating manual
- Safety manual

#### <span id="page-51-0"></span>**2.2 Controls and ports**

#### **Front view**

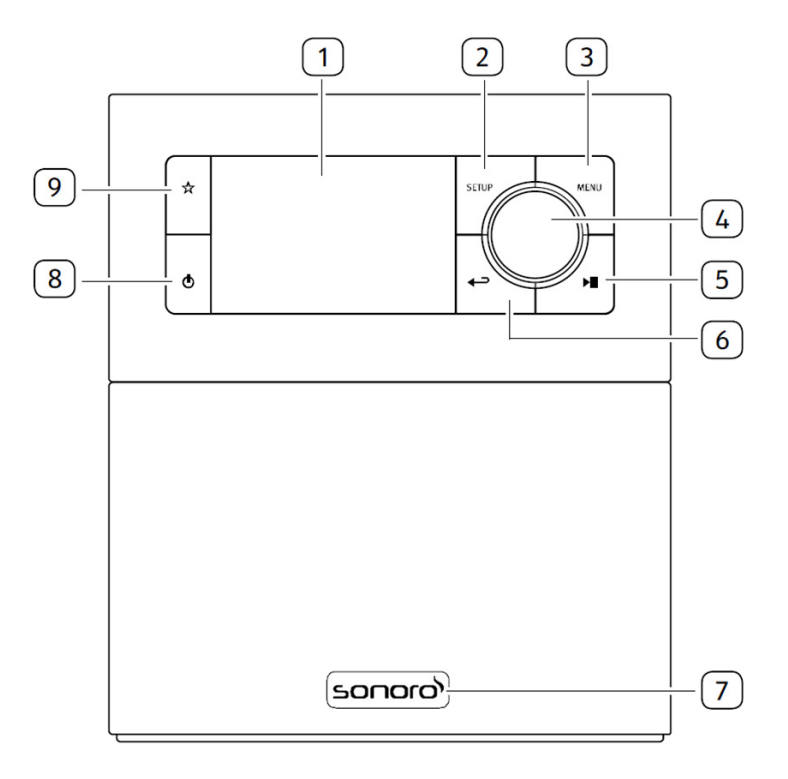

- 1. Display
- 2. Setup button (SETUP)
- 3. Menu button (MENU)
- 4. Volume knob, navigation knob, OK button (press the knob)
- 5. Play/pause button ( $\blacktriangleright$ II)
- 6. Back button  $($
- 7. Infra-red sensor and ambinet light sensor (behind the logo)
- 8. Standby-button  $(\mathbf{0})$
- 9. Favourite button  $\left(\frac{1}{N}\right)$

#### **Rear and side views**

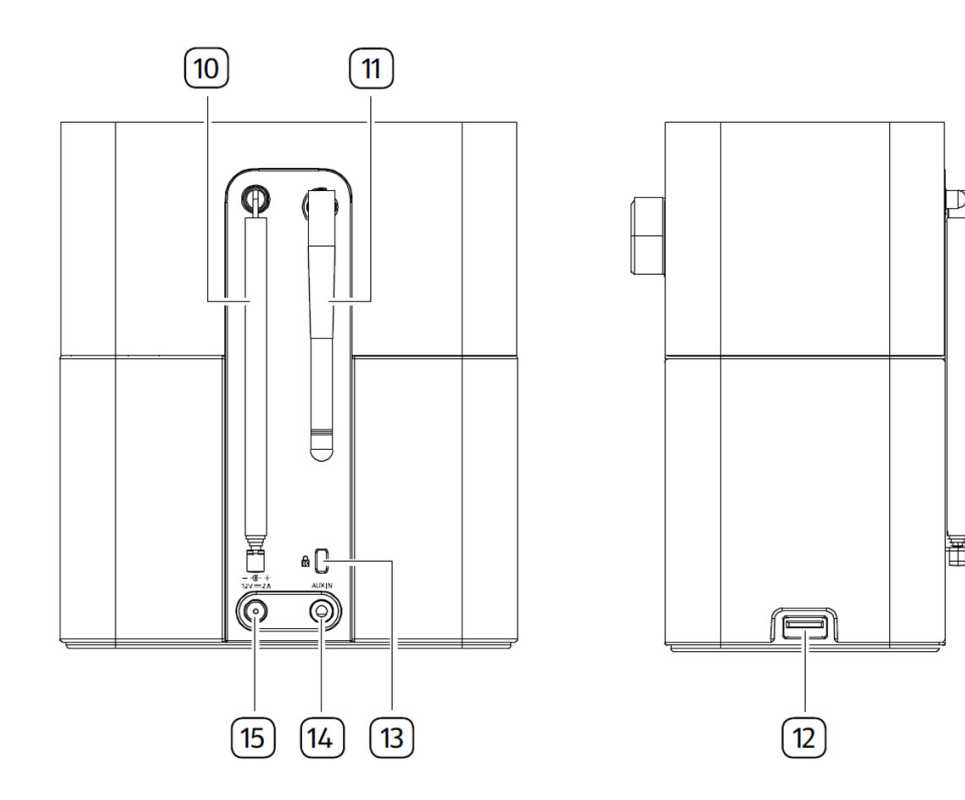

- 10. FM/DAB antenna
- 11. Wi-Fi-Antenna
- 12. USB port
- 13. Key Lock, anti-theft port
- 14. Auxiliary input jack (3.5 mm)
- 15. DC power input jack

#### **Remote control**

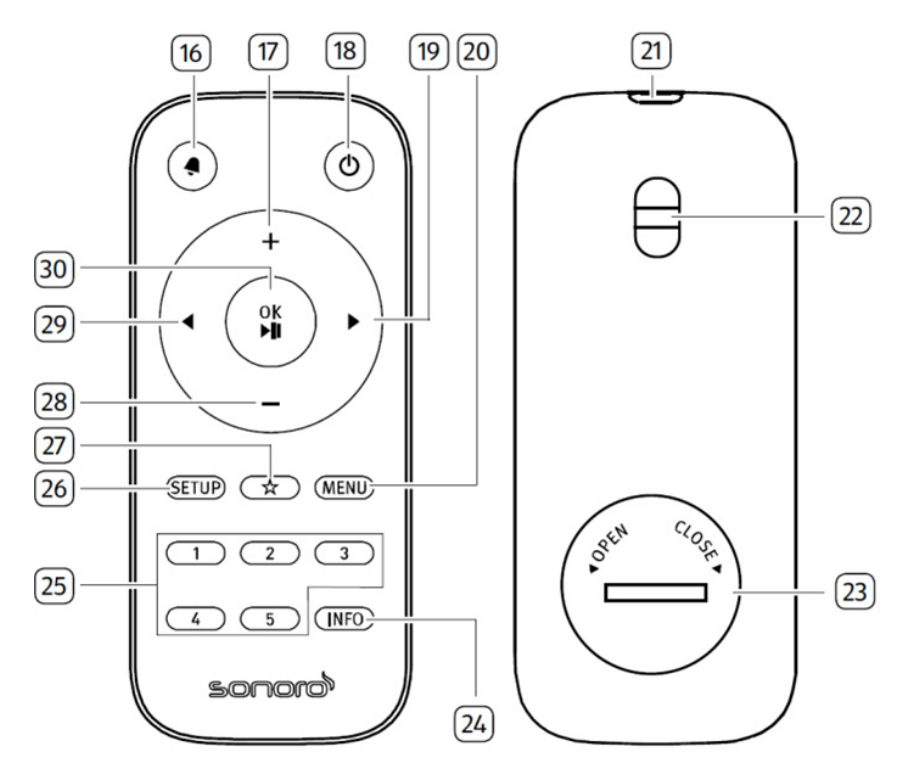

- 16. Alarm button  $\left( \bigtriangleup \right)$
- 17. Volume up button  $(+)^*$
- 18. Standby-button  $(\bigcirc)$
- 19. Right button  $(\blacktriangleright)^*$
- 20. Menu button (MENU)
- 21. Infra-red transmitter
- 22. Strap hole
- 23. Battery compartment

\*Navigation buttons  $(\blacktriangleleft, \blacktriangleright, \dashv, -)$ 

- 24. Information button (INFO)
- 25. Preset station buttons (1-5)
- 26. Setup button (SETUP)
- 27. Favourite button  $\left(\frac{A}{A}\right)$
- 28. Volume down button  $(-)^*$
- 29. Left button  $($
- 30. Pay/pause button ( $\blacktriangleright$ II), OK button

#### <span id="page-54-0"></span>**2.3 Technical data**

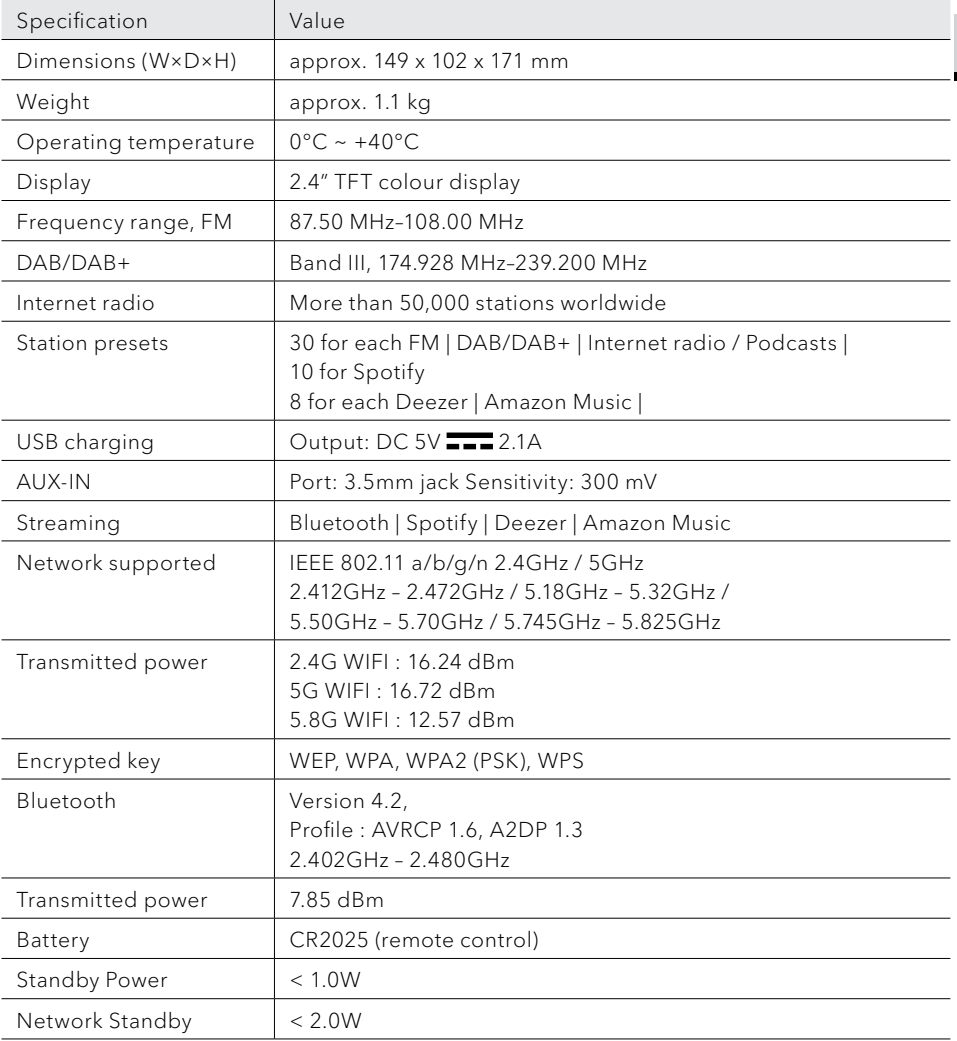

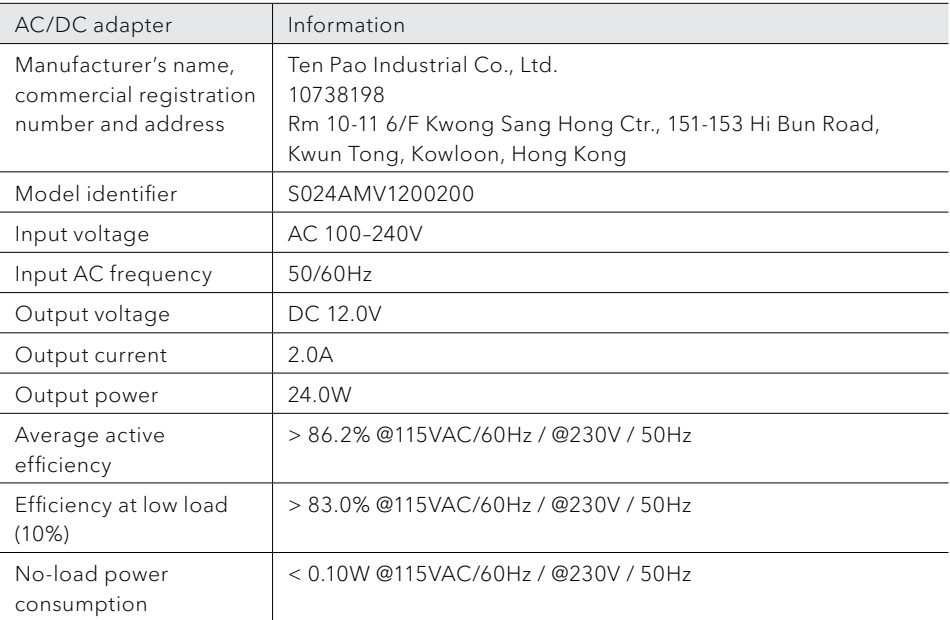

## <span id="page-56-0"></span>**& Bluetooth**®

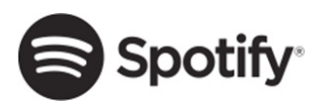

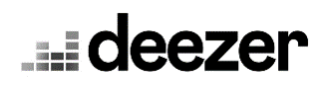

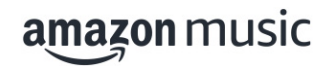

The Bluetooth® word mark and logos are registered trademarks owned by the Bluetooth SIG, Inc. and any use of such marks by sonoro audio GmbH is under license. Other trademarks and trade names are those of their respective owners.

The Spotify software is subject to third party licenses found here:

http://www.spotify.com/connect/third-party-licenses

Deezer and Deezer logo are international trademarks of Deezer S.A., registered in France and other countries.

Amazon, Amazon Music Unlimited and all related logos are trademarks of Amazon.com, Inc. or its affiliates.

### <span id="page-57-0"></span>3 Getting started

- **3.1 Unpacking STREAM**
- 1. Take STREAM out of the packaging and check whether STREAM or the individual parts exhibit damages. If this is the case, do not use STREAM. Should you detect any damage, contact your dealer or sonoro audio GmbH customer support immediately.
- 2. Check to make sure that the delivery is complete (see chapter ["Scope of](#page-50-1)  [delivery"](#page-50-1)).
- 3. Place STREAM at a suitable location. If you want to put your STREAM on a natural wood surface, please make sure that it is suitable. On oiled and waxed surfaces may possibly cause stains
- 4. Remove the protective film from the display.
- **3.2 Connecting the power supply**
- 1. Insert the connector of the power adapter into the DC power input jack on the back of STREAM.
- 2. Insert the power plug into a wall socket. STREAM is turned on.

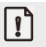

Remove the protective cover before inserting the DC connector.

- **3.3 Inserting and replacing the battery in the remote control**
- 1. Open the battery compartment cover on the back of the remote control by turning it anticlockwise using a small coin.
- 2. Insert the supplied batteries (CR2025, 3 V) with the label (+) side up.
- 3. Close the battery compartment cover by turning the cover clockwise using a small coin.

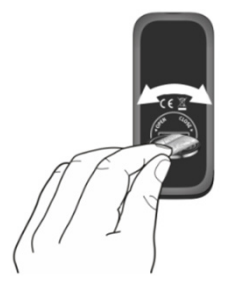

GB

<span id="page-58-0"></span> $\mathbb{R}$ Do not block the infra-red sensor on the STREAM and the infra-red transmitter on the remote control during use.

#### **3.4 Using the antennas**

- 1. Pull the arms of the rod antenna apart and align the FM/DAB antenna so that you have the best possible reception.
- 2. Lift Wi-Fi antenna upwards.

#### <span id="page-58-1"></span>**3.5 Performing initial setup**

When STREAM is powered on for the first time, the "Language" (to be used in the display) selection shows on the display. Afterwards, the Privacy policy statement appears and needs to be accepted by pressing (OK) on remote control or navigation knob. Then, the "Setup wizard" appears on the display. Follow the instructions below to configure some initial settings.

1. When the "Setup Wizard" is displayed, press  $\div$  or  $\div$  on the remote control (or rotate the navigation knob) to select "YES" and then press OK to start the setup.

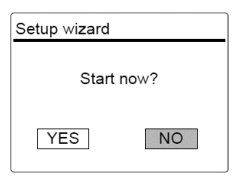

- 2. You are then prompted to select:
	- Time format (12 or 24-hour)
	- Source of time & date auto update (Update from radio, Internet or no update).

Depending on the selection you have made, follow the instructions on the display to further set up date and time, time zone, daylight saving or wireless network. Rotate the navigation knob on STREAM or press the navigation buttons on the remote control to make selections and then press OK to confirm (see chapter ["Using the menus"](#page-61-1)).

If update from Internet is selected, Wi-Fi connection must be first established. When entering the key of your wireless network, rotate the navigation knob on STREAM or press the navigation buttons on the remote control to select a character and then press OK to confirm. To delete the last entry, select [BKSP]. To cancel entering the key, select [CANCEL]. To confirm the entered key, select  $[OK]$ .

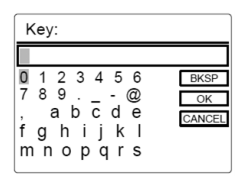

3. When "Setup wizard completed" appears, press OK to exit the setting.

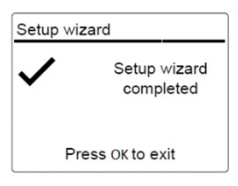

#### $\Gamma$

To run the setup wizard again, go to [System settings] and then select [Setup wizard] (See chapter ["System settings"\)](#page-80-1).

### <span id="page-60-0"></span>4 Basic operation

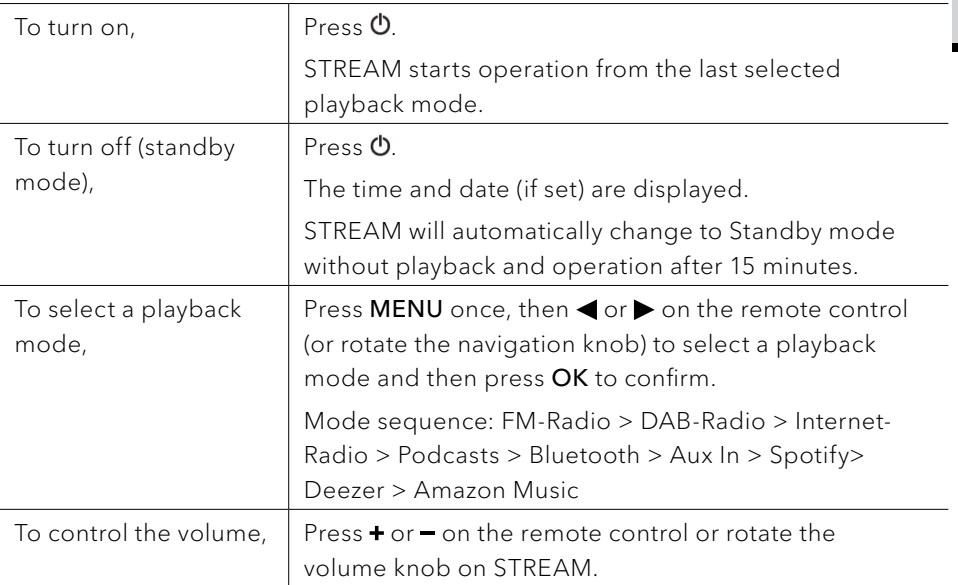

GB

### <span id="page-61-1"></span><span id="page-61-0"></span>5 Using the menus

There are three types of menus in STREAM.

- Setup menu (For specific settings in a playback mode, e.g. [Recall from Preset] in FM mode)
- System Settings (For general settings, e.g. time/date, language etc.)
- Main menu (For accessing the playback modes, sleep timer and alarms)

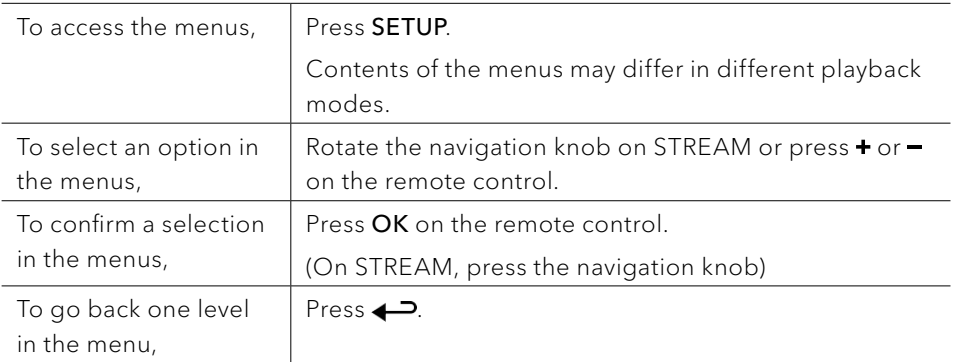

### <span id="page-62-0"></span>6 Display icons

Refer to the table below for the meanings of the display icons when they show on the display.

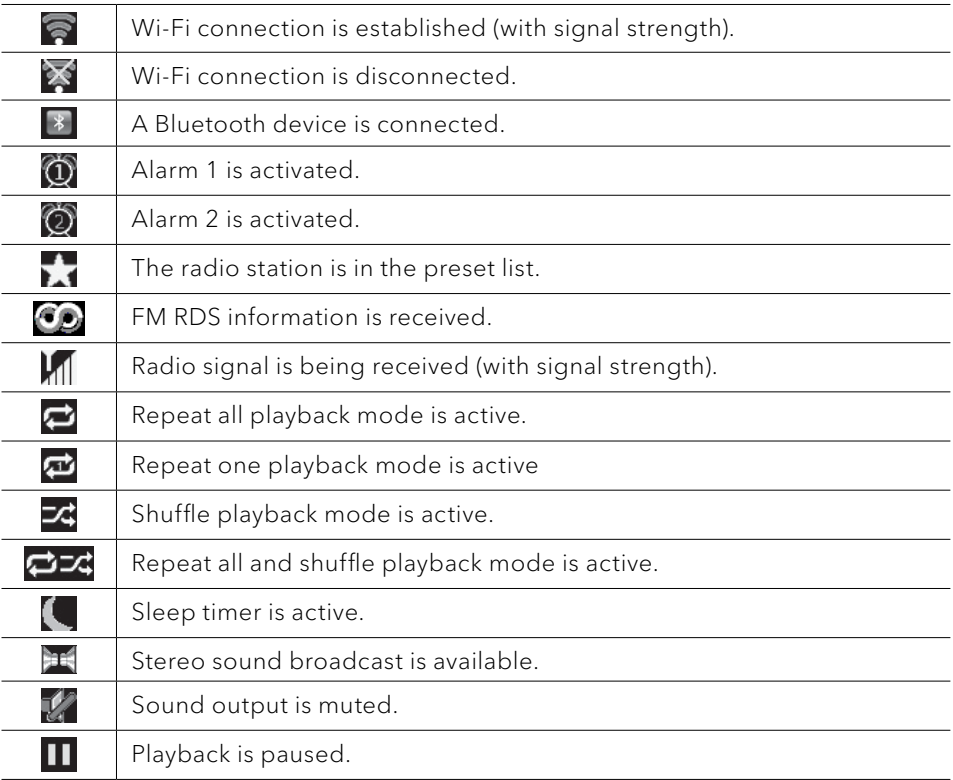

### <span id="page-63-0"></span>7 FM Radio mode

#### **7.1 Operation**

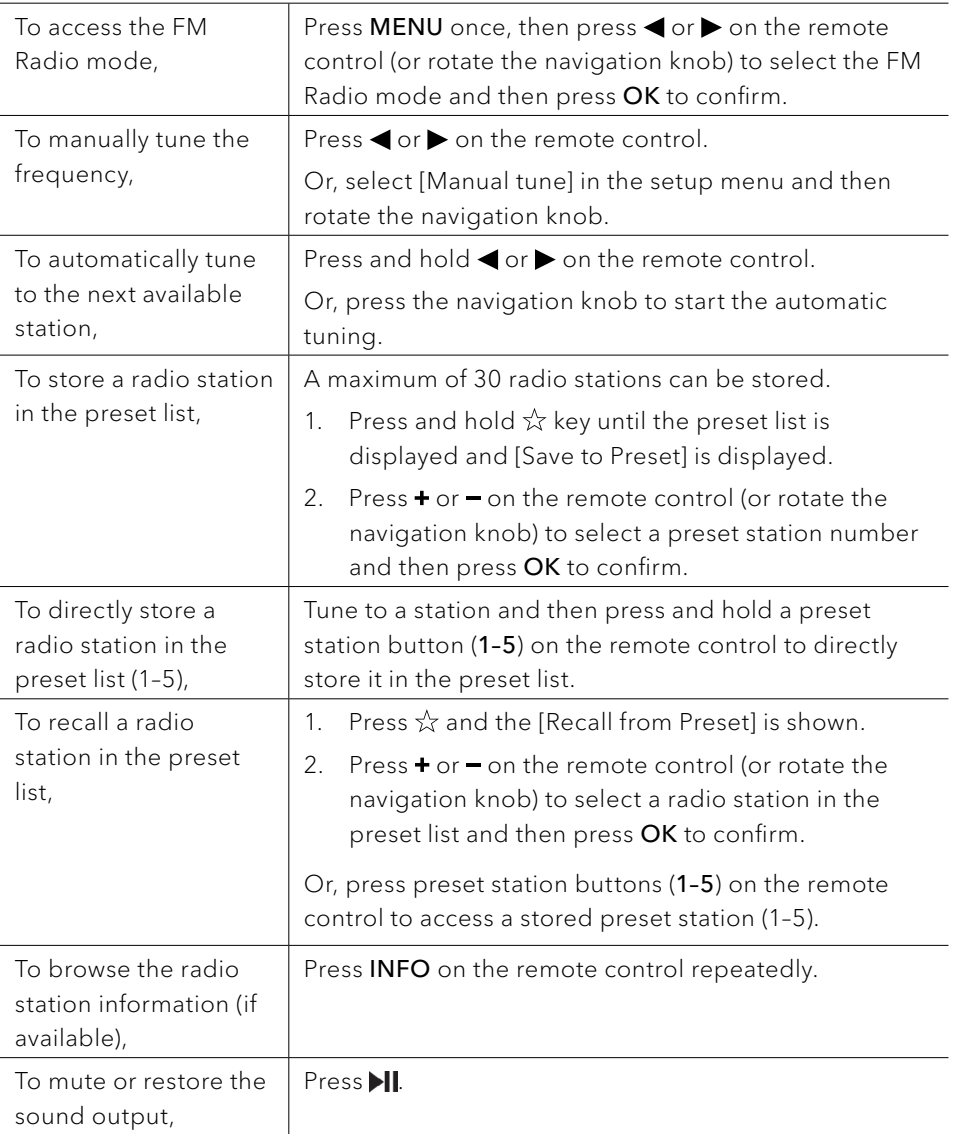

#### <span id="page-64-0"></span>**7.2 Setup menu**

Press SETUP in the FM mode to access the setup menu (see chapter ["Using the](#page-61-1)  [menus"](#page-61-1)). The following options are available and the current settings (if applicable) are marked with an asterisk (\*).

- [Manual tune] To enable manual tuning of frequency.
- [Scan setting] To decide if only stations with strong signals are scanned when performing automatic tuning.
- [System settings] See chapter ["System settings".](#page-80-1)
- [Main menu] To access other playback modes, sleep timer or alarms.

### <span id="page-65-0"></span>8 DAB Radio mode

#### **8.1 Operation**

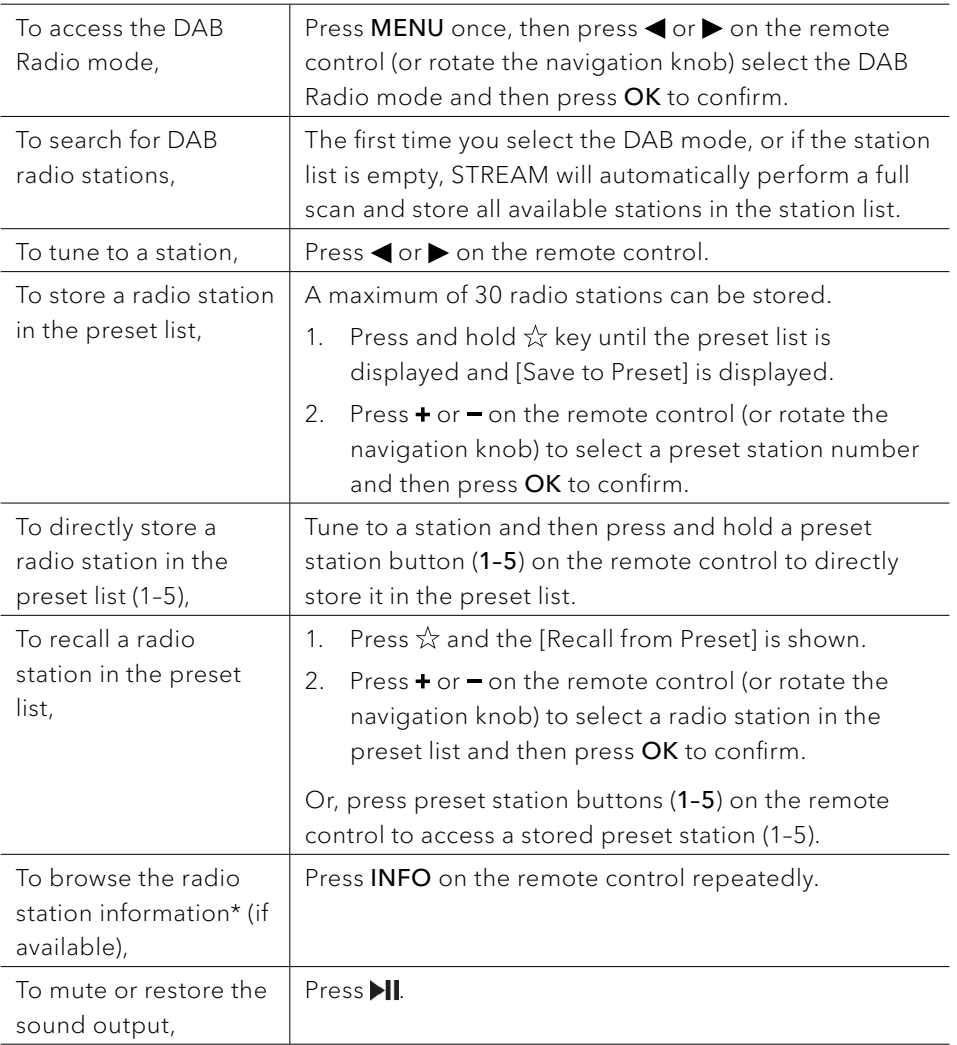

\*DAB information (if available) includes: Station name, Dynamic Label Segment (DLS), Program type (PTY), Ensemble Name, Frequency, Signal strength error rate, Bit rate and audio codec, and date.

#### <span id="page-66-0"></span>**8.2 Setup menu**

Press **SETUP** in the DAB mode to access the setup menu (see chapter "Using the [menus"](#page-61-1)). The following options are available and the current settings (if applicable) are marked with an asterisk (\*).

- **IStation listl** To display all available stations.
- [Scan] To scan and store all available stations.
- [Manual tune]

To manually tune the frequency. The list of available digital radio ensembles is shown.

- [Prune invalid] To remove all invalid stations from the station list.
- [DRC]

Some DAB broadcasts offer dynamic range compression (DRC). Compressing the dynamic range of a radio signal can increase the volume of quiet sounds and reduce the volume of loud sounds. You can select high, low or off level. High level is recommended for noisy environment.

[Station order]

To define how the stations are listed when browsing the station list. Options are:

- [Alphanumeric]: Arrange the stations in alphabetical order,
- [Ensemble]: List groups of stations that are broadcast together on the same ensemble, and
- [System settings] See chapter ["System settings".](#page-80-1)
- [Main menu]

To access other playback modes, sleep timer or alarms.

### <span id="page-67-0"></span>9 Internet Radio mode

#### **9.1 Operation**

Wi-Fi connection must be established first to use the Internet Radio (see chapters ["Performing initial setup"](#page-58-1) and ["Network"\)](#page-80-2).

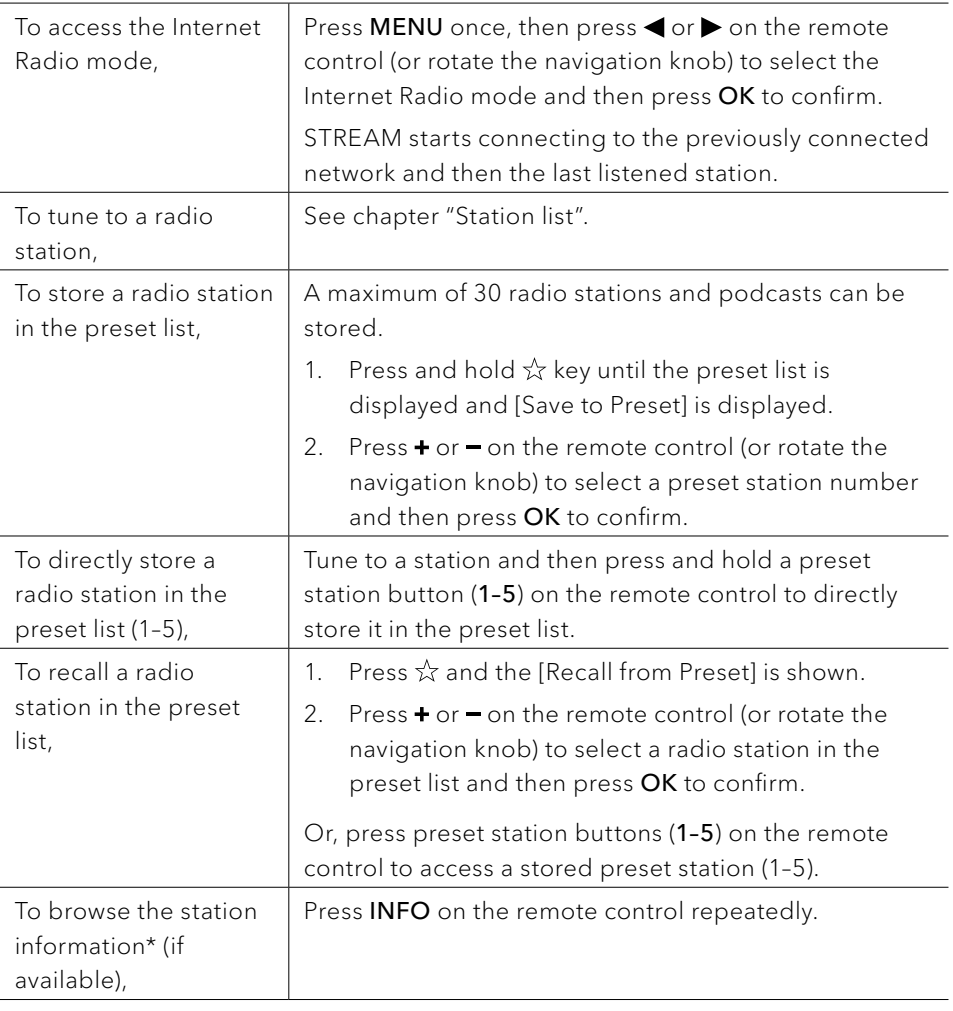

\*Station information (if available) includes: Artist and track name, Station description, Station genre and location, Codec and sampling rate, Playback buffer, and date.

#### <span id="page-68-0"></span>**9.2 Setup menu**

Press **SETUP** in the Internet Radio mode to access the setup menu (see chapter ["Using the menus"](#page-61-1)). The following options are available and the current settings (if applicable) are marked with an asterisk (\*).

- [Last listened] To tune to your last listened radio stations or podcasts list.
- [Station list] To tune to any available Internet radio stations (See chapter ["Station list"](#page-68-1)).
- [System settings] See chapter ["System settings".](#page-80-1)
- [Main menu] To access other playback modes, sleep timer or alarms.
- <span id="page-68-1"></span>**9.3 Station list**

The following menus and sub-menus are available in the [Station List]:

- [Local (name of your location)] To browse and tune to any radio stations available in your area.
- [Search] To search for any available radio by entering keywords.
- [Location]

To browse and tune to radio stations by location.

• [Popular]

To browse and tune to the most popular Internet radio stations.

• [Discover]

To search the station list for stations by Origin, Genre, Language, and see the list of results with "Show stations".

### <span id="page-69-0"></span>10 Podcasts mode

#### **10.1 Operation**

Wi-Fi connection must be established first to use the Podcast (see chapters ["Performing initial setup"](#page-58-1) and ["Network"\)](#page-80-2).

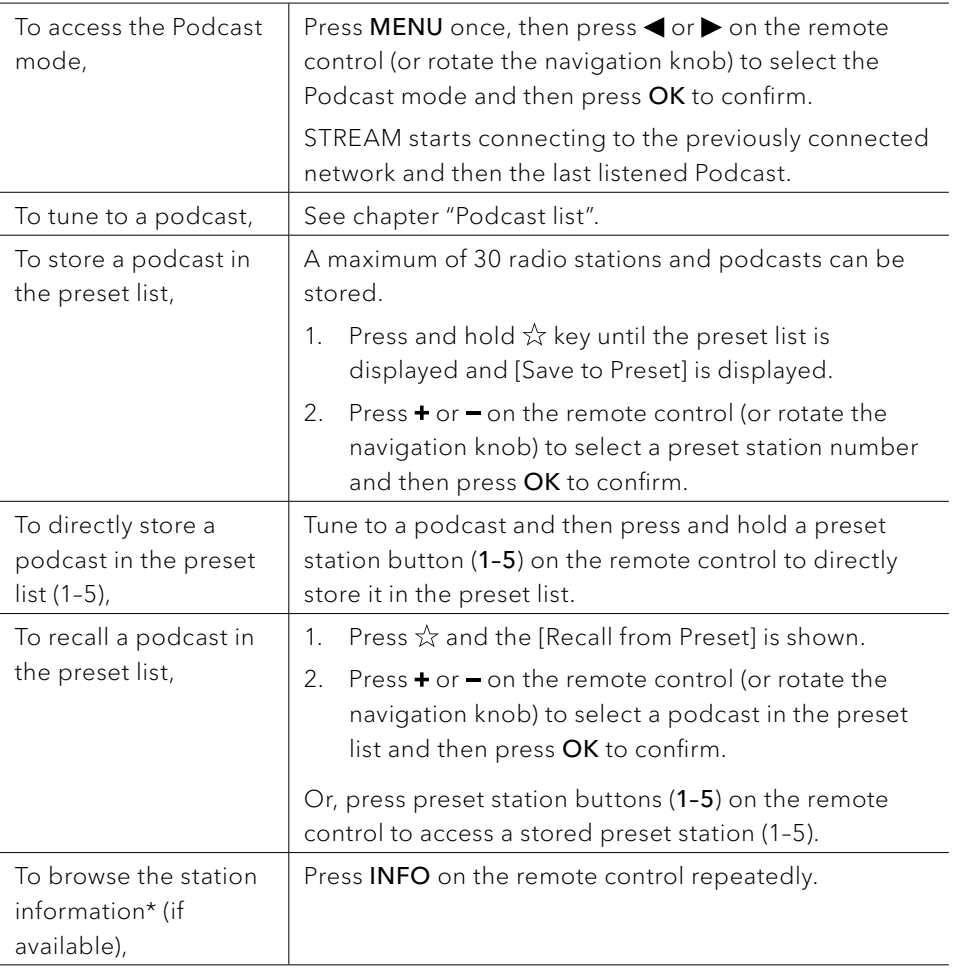

\*Podcast information (if available) includes: Artist and track name, Podcast description, Codec and sampling rate, Playback buffer and date.

#### <span id="page-70-0"></span>**10.2 Setup menu**

Press **SETUP** in the Podcast mode to access the setup menu (see chapter "Using the [menus"](#page-61-1)). The following options are available and the current settings (if applicable) are marked with an asterisk (\*).

- [Last listened] To tune to your last listened radio stations and podcasts.
- [Podcast list] To tune to any available podcasts (See chapter ["Podcast list"\)](#page-70-1).
- [System settings] See chapter ["System settings".](#page-80-1)
- [Main menu] To access other playback modes, sleep timer or alarms.

#### <span id="page-70-1"></span>**10.3 Podcast list**

The following menus and sub-menus are available in the [Podcast List]:

- [Local (name of your location)] To browse and tune to any podcasts available in your area.
- [Search] To search for any available podcasts by entering keywords.
- [Location]

To browse and tune to podcasts by location.

• [Discover]

To search the podcasts by Origin, Genre, Language, and see the list of results with "Show podcasts".

### <span id="page-71-0"></span>11 Bluetooth mode

STREAM can connect to Bluetooth-enabled players (e.g. mobile phone) within a range of approximately 10 meters (30 feet).

#### You have to disconnect any existing Bluetooth connection before connecting STREAM to another device!

#### **11.1 Pairing**

 $\mathbb{R}$ 

- 1. Press **MENU** once, then  $\blacktriangleleft$  or  $\blacktriangleright$  on the remote control (or rotate the navigation knob) to select the Bluetooth mode and then press OK to confirm. The small Bluetooth icon  $\overline{\mathcal{E}}$  is blinking, indicating that STREAM is ready for pairing.
- 2. On your Bluetooth-enabled player, turn on the Bluetooth function and search for available Bluetooth devices.
- 3. Select "STREAM" in the list of available Bluetooth devices to start pairing. The Bluetooth icon  $\overline{\bullet}$  stops blinking and lits steady when pairing is complete.

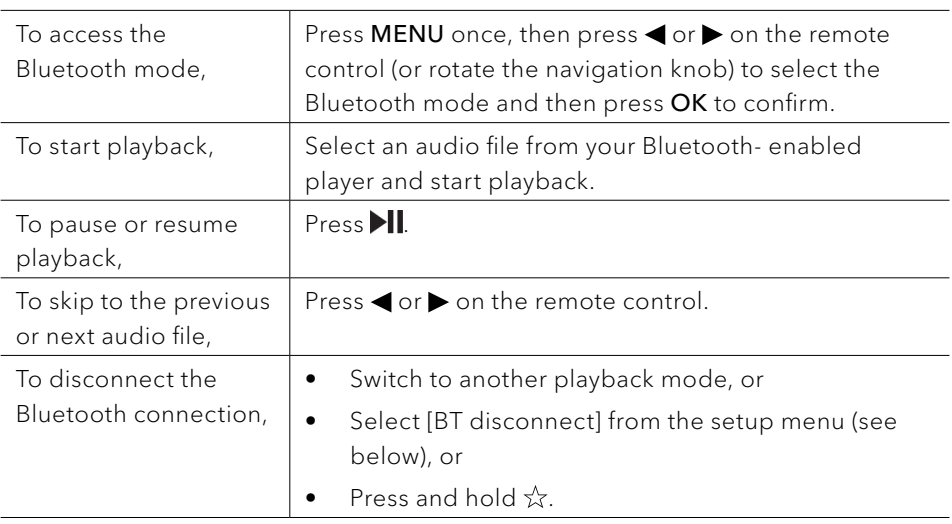

#### **11.2 Operation**
#### **11.3 Setup menu**

Press SETUP in the Bluetooth mode to access the setup menu (see chapter ["Using](#page-61-0)  [the menus"\)](#page-61-0). The following options are available and the current settings (if applicable) are marked with an asterisk (\*).

- [Bluetooth disconnect] To disconnect the Bluetooth connection.
- [View details]
	- [Bluetooth Info]: To get the existing Bluetooth connection status.
	- [Connected Device]: To get the existing connected Bluetooth device name.
	- [Paired Device list]: To show paired Bluetooth device's name.
- [System settings] See chapter ["System settings".](#page-80-0)
- [Main menu] To access other playback modes, sleep timer or alarms.

### 12 AUX In mode

#### **12.1 Operation**

Your external player (e.g. mp3 player) must be connected to the auxiliary input jack of STREAM with an audio cable (with 3.5 mm connector, not supplied).

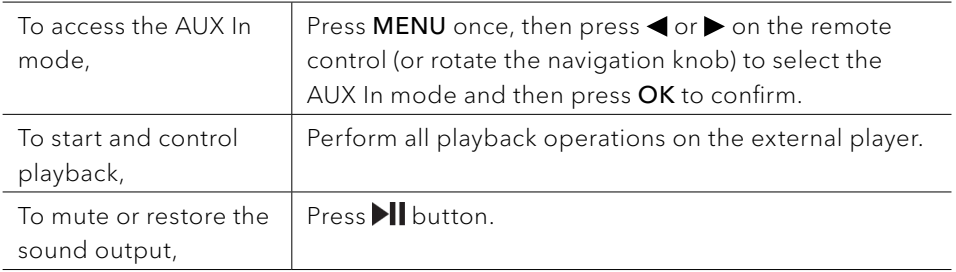

#### **12.2 Setup menu**

Press **SETUP** in the AUX In mode to access the setup menu (see chapter "Using the [menus"](#page-61-0)). The following options are available and the current settings (if applicable) are marked with an asterisk (\*).

- [System settings] See chapter ["System settings".](#page-80-0)
- [Main menu]

To access other playback modes, sleep timer or alarms.

### 13 Streaming services

Your STREAM can play content from the following streaming services:

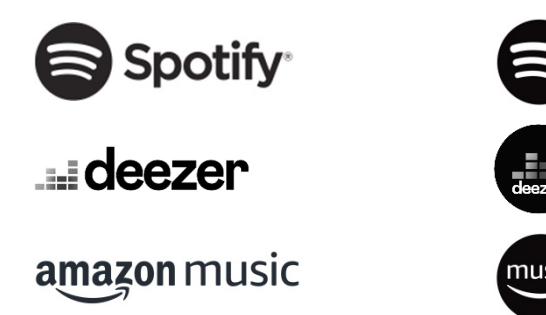

You will also find the symbols of these services in the display of your STREAM.

 $\mathbb{D}$ 

Please note: The use of streaming services requires contracts with the streaming providers; these may cause costs. In particular, free offers often contain advertising. Changes are in the responsibility of the streaming services. Please inform yourself on the homepages of the providers.

We recommend that you first install the UNDOK™ app on the device that you want to use to control your STREAM (this can be a smartphone or tablet, for example).

 $\mathbb{R}$ This device (eg. smartphone) must be in the same network as your **STREAM!** 

For hints how to deal with the UNDOK™ app please refer to chapter [17](#page-214-0).

ן ז

Occasionally, the services can also be operated directly with the providers app or the STREAM itself. Please check with the provider.

#### **13.1 Operation**

The procedures described below applies analogously to all available streaming services.

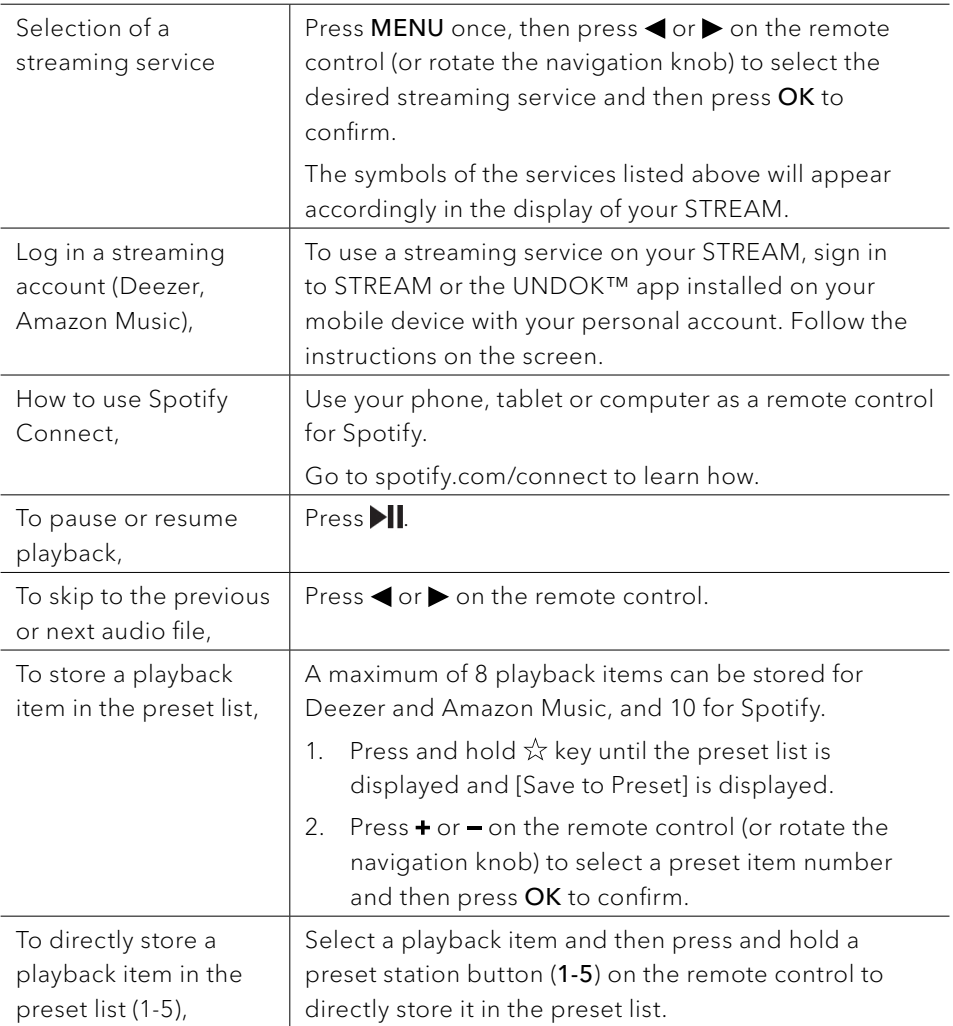

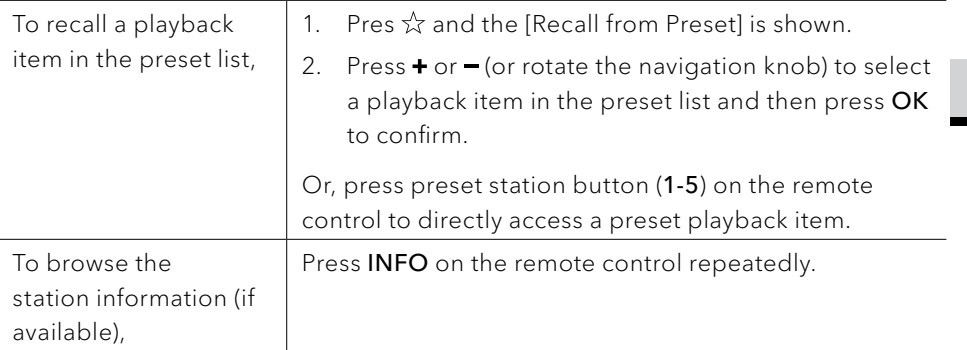

#### **13.2 Setup menu**

Press SETUP in the Steaming music mode to access the setup menu (see chapter ["Using the menus"](#page-61-0)). The following options are available and the current settings (if applicable) are marked with an asterisk (\*).

- [System settings] See chapter ["System settings".](#page-80-0)
- [Main menu] To access other playback modes, alarm or sleep timer.

### 14 Alarms

#### **14.1 Setting alarms**

You can set up two alarms.

1. Press and hold  $\blacksquare$  on the remote control to access the alarm setting mode. Alternatively, press SETUP in any playback mode and then select [Main menu] and then [Alarms].

You may also access the alarm setting mode when STREAM is in the standby (off) mode. To do so, press and hold  $\spadesuit$  on the remote control.

- 2. Select the alarm you want to set (Alarm 1 or 2) and then press OK.
- 3. The following options show how to set the alarm. Rotate the navigation knob or press the navigation buttons to perform the settings (see chapter ["Using](#page-61-0)  [the menus"\)](#page-61-0).
- [Enable]

To turn on or off and set frequency of the alarm. The following options are available:

- [Off]: To deactivate the alarm.
- [Daily]: The alarm activates everyday.
- [Once]: The alarm activates once only.
- [Weekends]: The alarm activates on Saturdays and Sundays.
- [Weekdays]: The alarm activates from Monday to Friday.
- [Time]

To set the alarm time.

• [Mode]

To select the alarm sound source. The following options are available:

- [Buzzer]
- [Internet Radio]
- [DAB Radio]
- [FM Radio]
- [Preset]

To select the last listened station or a preset station as the alarm sound source. This only shows when Internet Radio, DAB or FM is selected in [Mode].

- [Volume] To set the volume of the alarm sound.
- [Save]

To save the current settings.

Once [Save] is selected, the alarm settings will be stored. If an alarm is activated, the corresponding alarm icon  $\langle \bullet \rangle$  will show.

#### **14.2 Turning the alarms on or off**

When STREAM is in operation mode or in the standby (off) mode, press repeatedly to cycle through the alrm on or off settings.

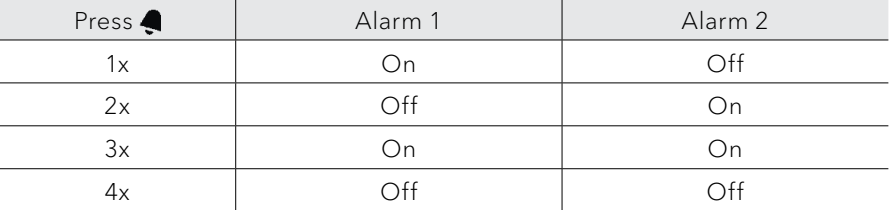

When an alarm is turned on, the corresponding alarm icon  $\left(\overline{O}/\overline{O}\right)$  will show.

#### **14.3 Deactivating a sounding alarm**

Press  $\Phi$  or  $\blacktriangleleft$  on the remote control to stop a sounding alarms.

#### **14.4 Snooze**

- To temporarily silence (default: 10 min) a sounding alarm, press  $\blacktriangleright$  or the navigation knob.
- Press  $\div$  or  $\div$  on the remote control (or rotate the navigation knob) to change the snooze period (5, 10, 15 or 30 min).
- During the snooze period, the alarm icon will blink and the remaining snooze time will show.
- To cancel the snooze function, press or  $\Phi$  or  $\clubsuit$  on the remote control.

### 15 Sleep timer

The sleep timer sets the duration of time before STREAM turns off automatically.

- 1. Press SETUP in any playback mode and then select [Main menu] and then [Sleep].
- 2. Press  $\pm$  or  $=$  on the remote control (or rotate the navigation knob) to select a sleep timer (5, 10, 15, 30, 45, 60, 90, 105, or 120 min).
- 3. Press OK to confirm the selection.

When the sleep timer is active, the sleep timer icon  $(\Box)$  and the remaining time will be shown. To cancel the sleep timer, select [Sleep OFF].

### <span id="page-80-0"></span>16 System settings

#### **16.1 Accessing the system settings**

- Press **SETUP** in any playback mode and then select [System Settings]
- Refer to the chapters below for details of each setting option. The current settings (if applicable) are marked with an asterisk (\*).
- See chapter ["Using the menus"](#page-61-0) for browsing and making selections in the system settings.

#### **16.2 Streaming audio quality**

The three quality options presented in the System setting apply to music streaming services only.

- [Low quality]: Corresponds to the service's lowest quality.
- [Normal quality]: Corresponds to the service's mid-level quality.
- [High quality] : Corresponds to the service's highest quality.

#### **16.3 Equalizer**

- Select one of the sound equalizer options including: [Normal], [Bath], [Jazz], [Rock], [Movie], [Classic], [Pop], [News], [My EQ] and [My EQ profile setup].
- [My EQ profile setup] allows you to set your own bass and treble levels.

#### **16.4 Network**

- [Network wizard] To establish network connection.
- [PBC Wlan setup] Select this option if your wireless router supports both WPS and PBC setup methods.
- [View settings] To view the current network information.
- [Manual settings] Under the [Wireless] option, select [DHCP enable] to allocate IP address automatically or [DHCP disable] to do it manually.
- [NetRemote PIN Setup] To set up a NetRemote PIN.
- [Network profile] To display a list of networks saved by STREAM.
- [Clear network settings] To clear all network settings.
- [Keep network connected] To keep the WiFi network connected or not. If [YES] is selected, this allows you to wake STREAM from standby using a remote app (eg. UNDOK-app). If [NO] is selected, this will switch OFF the WiFi network connection in standby mode.

#### **16.5 Time/date**

- [Set Time/Date] To set time and date.
- [Auto update]

To select a source (Radio, Internet network or no update) for automatic time & date update.

If you are updating time from a source (Radio – FM/DAB), the daylight saving setting has no effect.

If you are updating time from the Internet network, set your time zone.

- [Set format] To set 12 or 24-hour time format.
- [Set timezone] To set a time zone.
- [Daylight savings] To enable or disable daylight saving time.

**16.6 Inactive Standby**

• This option sets the duration of time before STREAM turns off automatically. Options include: Off, 2, 4, 5 and 6 hours.

#### **16.7 Language**

• This option sets the menu language. Options include: English, German, Danish, Spanish, French, Italian, Dutch, Norwegian, Polish, Portuguese, Finnish, Swedish and Turkish.

#### **16.8 Factory reset**

• This option clears all user-defined settings and replaces them with the original default settings.

**16.9 Software update**

- [Auto-check setting] To set to periodically check for update.
- [Check now]

To check for update immediately.

If a new software is available, STREAM will ask if you want to proceed with an update.

Before software upgrade, make sure that STREAM is connected to a stable power connection. Disconnecting power during a software update may damage STREAM.

#### **16.10 Setup wizard**

• To perform initial setup (see chapter ["Performing initial setup"](#page-58-0)).

#### **16.11 Info**

This shows the current software version, spotify version, radio ID and friendly name.

#### **16.12 Privacy policy**

Please visit the following page on a PC or mobile device. www.frontiersmart.com/privacy

#### **16.13 Backlight**

• [Dimmer level]

To select the brightness level of the display. Options include: [High], [Medium], [Low] or [Auto].

If [Auto] is selected, the brightness level is automatically adjusted according to the ambient light sensor at the front of STREAM.

### 17 Using UNDOK™ app to control STREAM

STREAM is compatible with the Frontier Smart Technologies UNDOK™ app. The app offers comprehensive remote control functionality for FS based audio modules with an iOS or Android smart device.

To install and use the UNDOK™ app:

1. Download the UNDOK™ app from "App Store" or "Google play" and install it on your iOS or Android smart device.

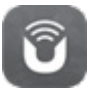

- 2. Connect your smart device to the same Wi-Fi network as STREAM.
- 3. Launch the UNDOK™ app on your smart device. The app will search for compatible audio systems. You may also tap on  $\bigoplus$  to start searching for audio systems.
- 4. Select "STREAM" from the list of available audio systems.

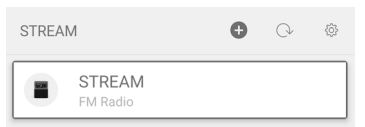

5. Control STREAM through the UNDOK™ app.

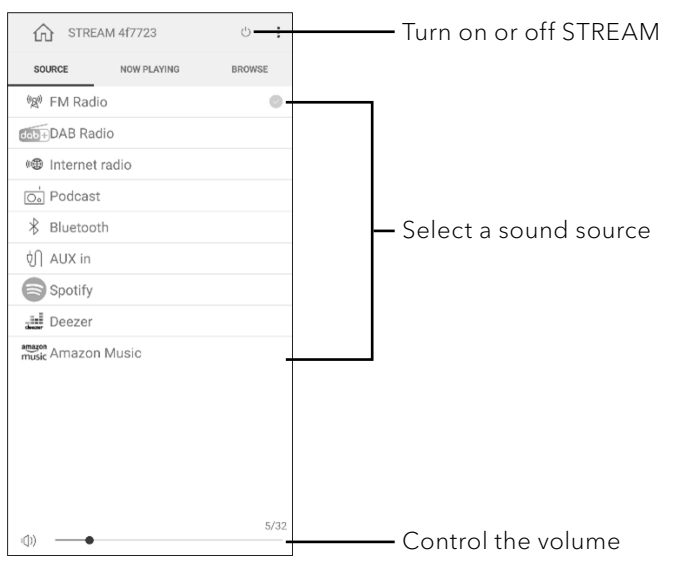

### 18 Troubleshooting

Malfunctions can occur with any electrical equipment. This is not necessarily due to a defect. As such, you should check the following table to see if you can eliminate the problem yourself.

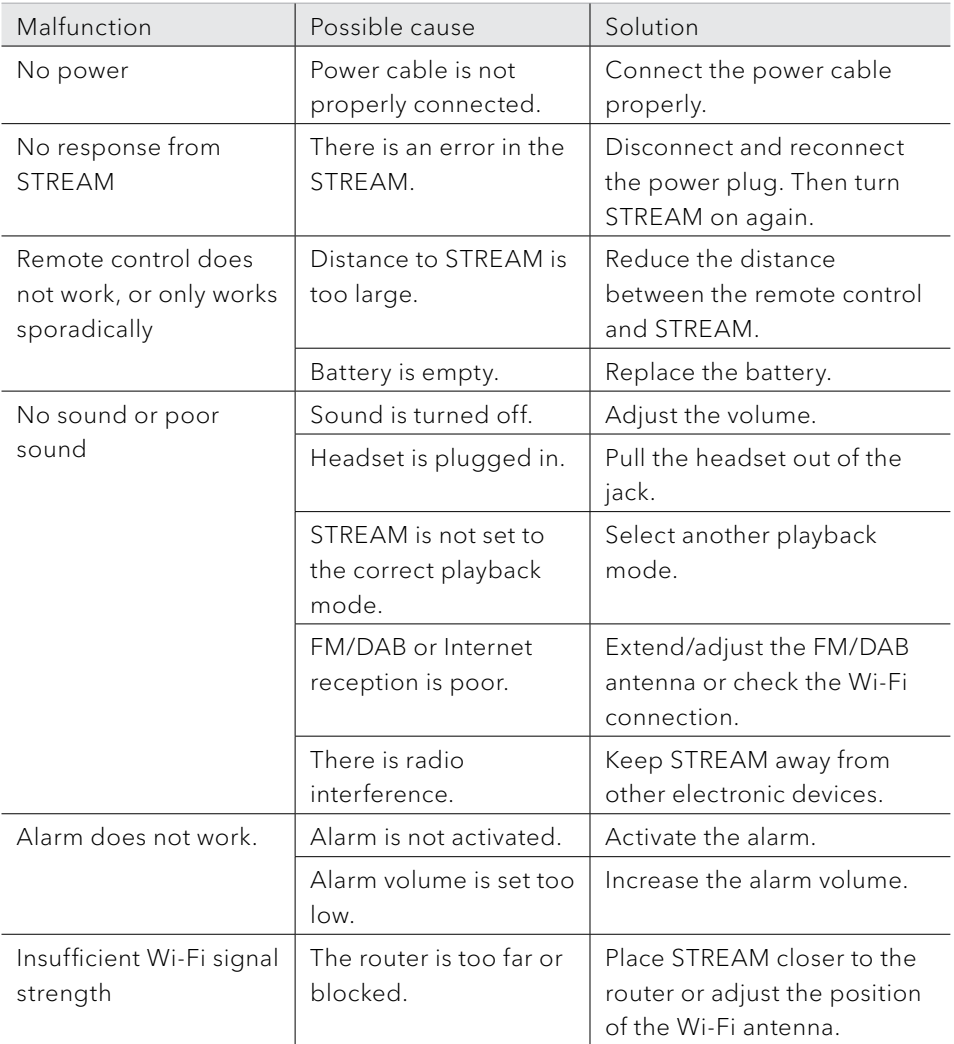

GB

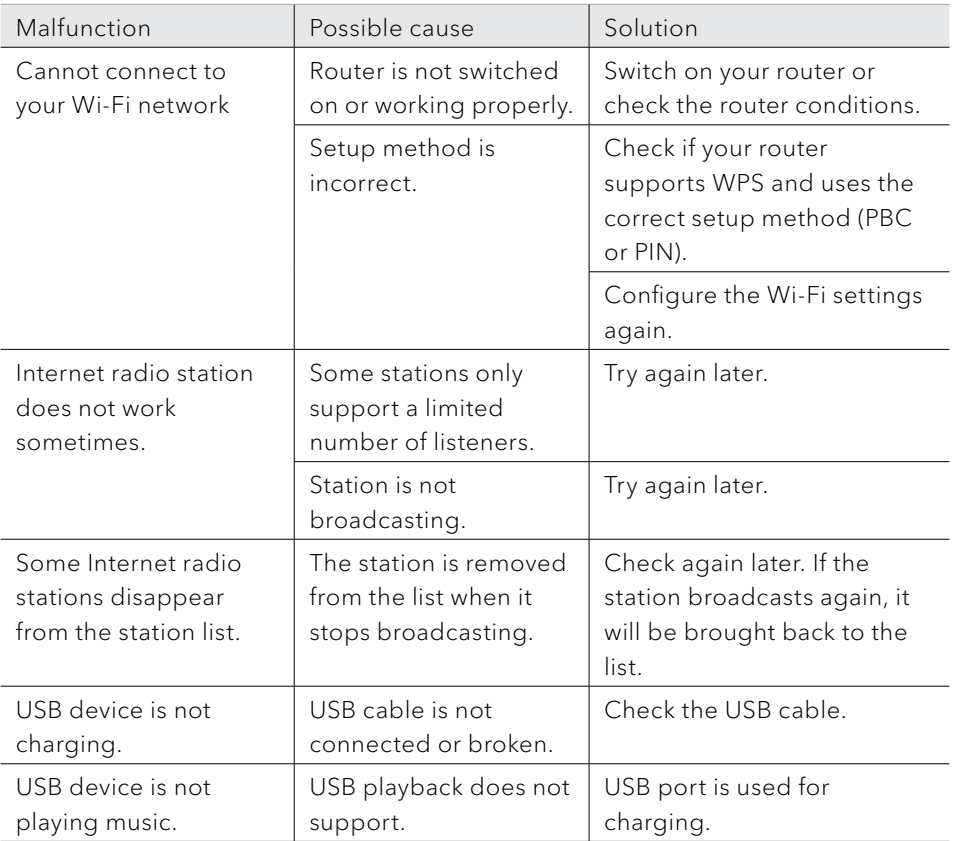

### 19 Cleaning

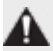

#### NOTICE!

#### Material damage due to improper cleaning!

Improper cleaning can result in damage to STREAM or cause certain functions to stop working.

- Never use abrasive or solvent-based cleaning agents, as these may damage the surface of STREAM.
- Never use hot or compressed air to dry STREAM.
- The edges and corners of STREAM are vulnerable to pressure. Protect these areas to prevent them from being subjected to excessive pressure.

#### Cleaning off fingerprints and light soiling

• Clean STREAM only from the outside with a soft, dry cloth.

#### Cleaning off heavy soiling

• Clean STREAM only from the outside with a slightly damp cloth and then dry STREAM with a soft, dry cloth.

### 20 Warranty

When submitting warranty claims, the following applies without restricting your legal rights:

- Warranty claims can only be asserted within a period of max. 2 years (1 year in North America and Australia), calculated from the date of purchase.
- sonoro audio GmbH shall, at its own discretion, repair or replace STREAM free of charge any defects caused by material or manufacturing defects within the warranty period
- In case of a complaint, please contact your dealer or our customer service department. You will find our contact data under ["Contact data"](#page-49-0) (Chapter [1.1\)](#page-49-0) or visit our website at www.sonoro.com
- No new warranty period begins following repair or replacement of STREAM. The warranty period of 2 years (1 year in North America and Australia) from date of purchase remains applicable.
- Excluded from the warranty are batteries, damage caused by improper use, normal wear and tear, as well as defects which only minimally affect the value or usability of STREAM. The warranty also expires in case of any modifications not made by our authorised service centre.

sonoro.com

# STREAM SO-411

#### **RADIO INTERNET AVEC WIFI, DAB+ & BLUETOOTH®**

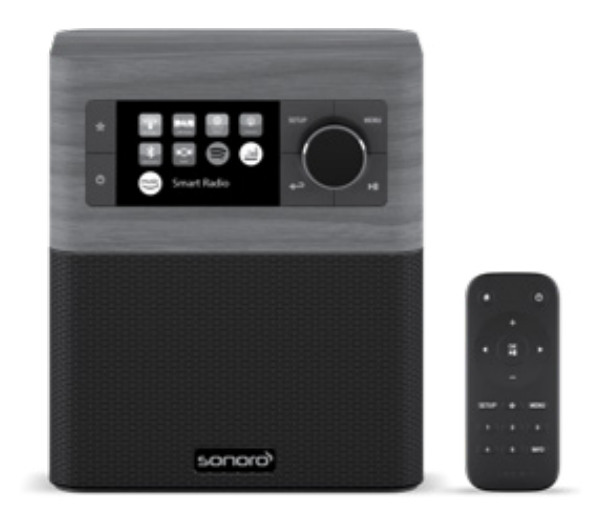

Mode d'emploi

### Table des matières

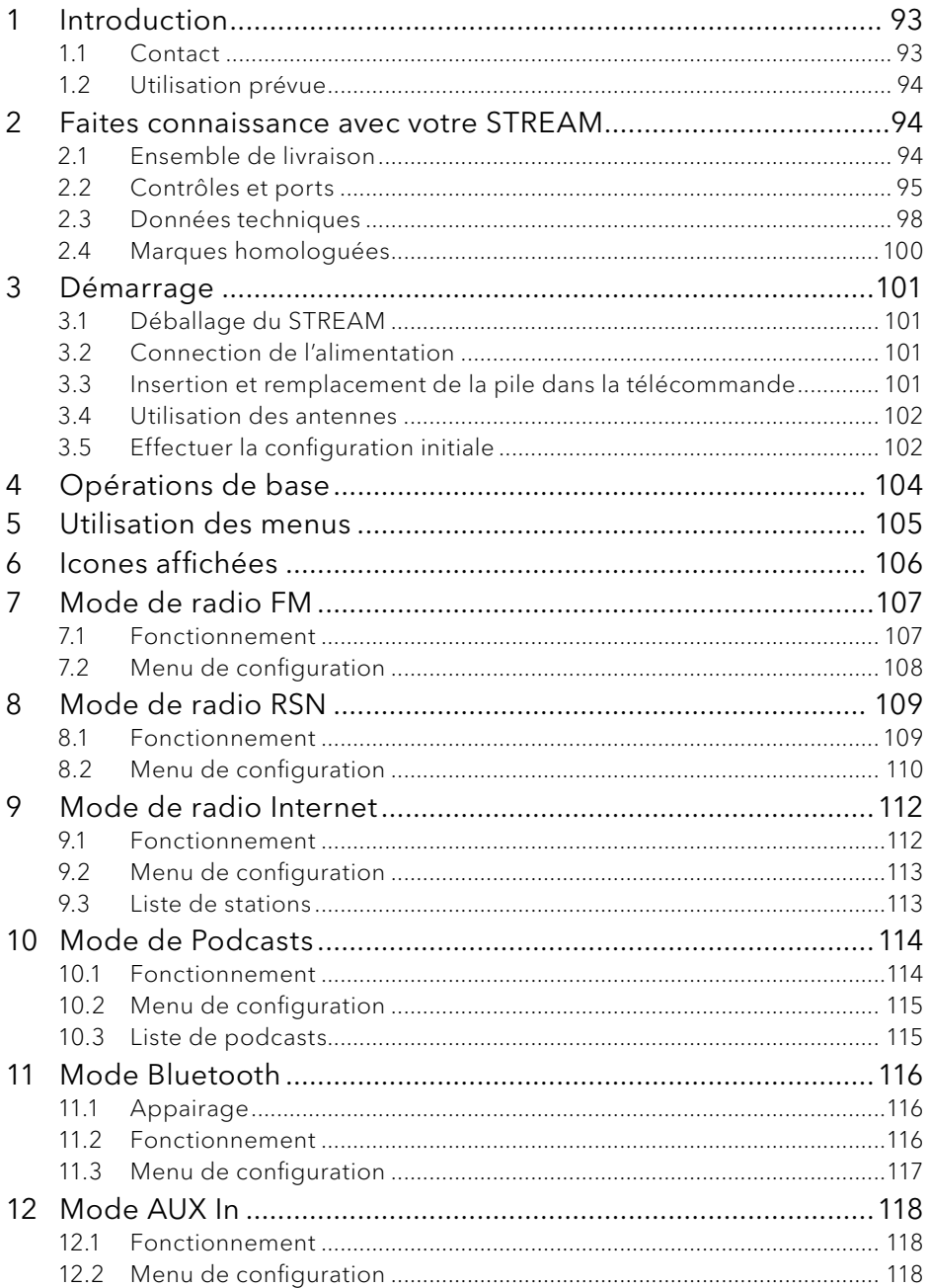

 ${\sf FR}$ 

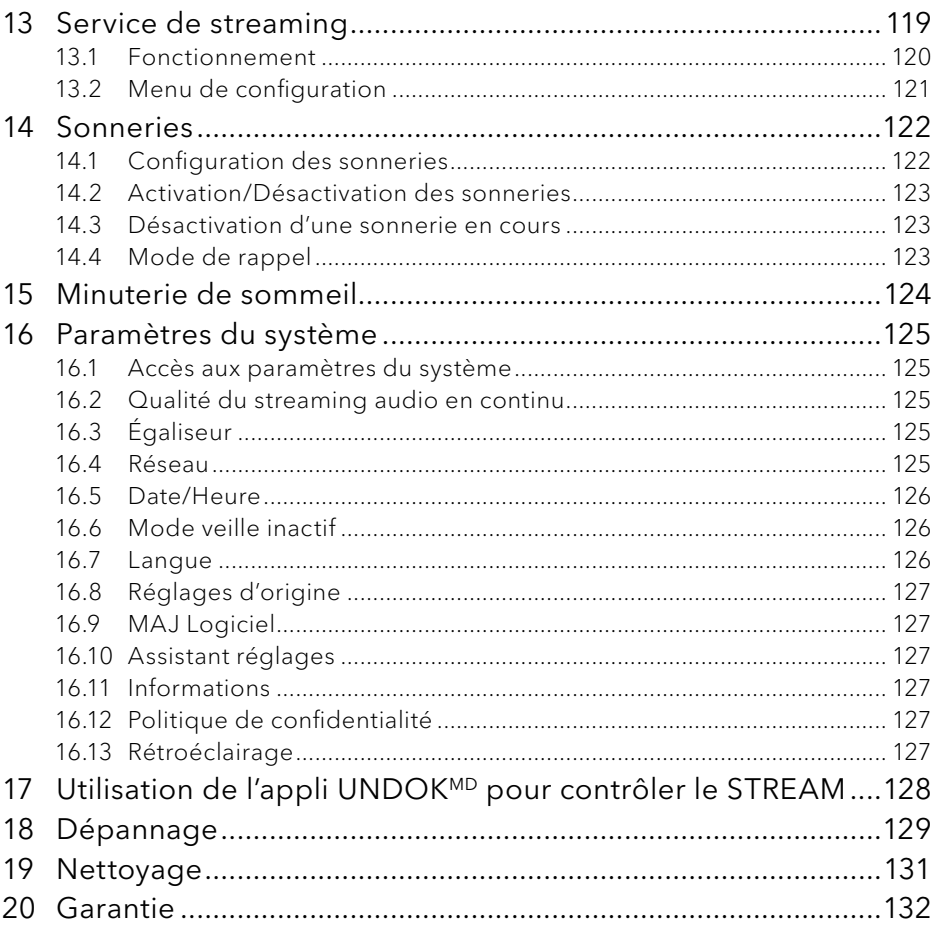

### <span id="page-92-0"></span>1 Introduction

Merci d'avoir fait l'achat du STREAM. Ce mode d'emploi et ce manuel de sécurité fournissent toute l'information requise pour le fonctionnement sécuritaire et sans danger du STREAM.

- Veuillez s'il vous plait lire ce mode d'emploi et ce manuel de sécurité dans leur entièreté avant d'utiliser le STREAM
- Conservez ce mode d'emploi pour référence future
- Si vous transférez le STREAM à un tiers parti, veuillez s'il vous plait également leur fournir ce mode d'emploi et ces consignes de sécurité
- Ne pas suivre le mode d'emploi et ces consignes de sécurité peut résulter en de sérieuses blessures ou endommager le STREAM
- Nous n'assumons aucune responsabilité quant aux dommages pouvant résulter du non-respect des consignes du mode d'emploi et de ces consignes de sécurité.

Les images de ce mode d'emploi sont destinées à illustrer les actions nécessaires à l'utilisation de STREAM.

Profitez pleinement de votre STREAM!

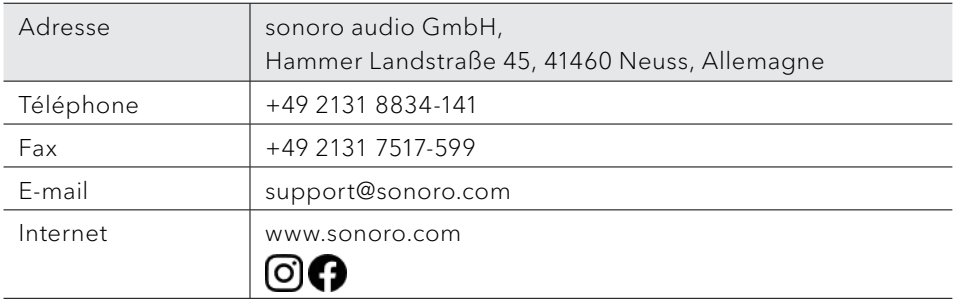

#### **1.1 Contact**

#### <span id="page-93-0"></span>**1.2 Utilisation prévue**

Le STREAM est uniquement destiné à un usage personnel et non commercial. Le STREAM est uniquement destiné aux utilisations suivantes:

- La lecture FM/RSN+/Internet-Radiosendern und Streaming-Diensten.
- La lecture audio d'appareils externes connectés via les ports AUX In.
- Le playback audio venant d'appareils Bluetooth (ex. téléphones portables).
- Le chargement d'appareils externes connectés via le port USB.

Toute autre utilisation est considérée comme étant incorrecte et interdite. Nous n'assumons aucune responsabilité pour les dommages pouvant résulter d'une utilisation incorrecte.

### 2 Faites connaissance avec votre STREAM

#### <span id="page-93-1"></span>**2.1 Ensemble de livraison**

En plus du STREAM en tant que tel, les accessoires suivants sont aussi compris dans l'ensemble de la livraison:

- Télécommande
- Une pile-bouton (CR2025, 3 V)
- Adaptateur (VDE)
- Guide de démarrage rapide
- Mode d'emploi
- Manuel de sécurité

#### <span id="page-94-0"></span>**2.2 Contrôles et ports**

#### **Vue avant**

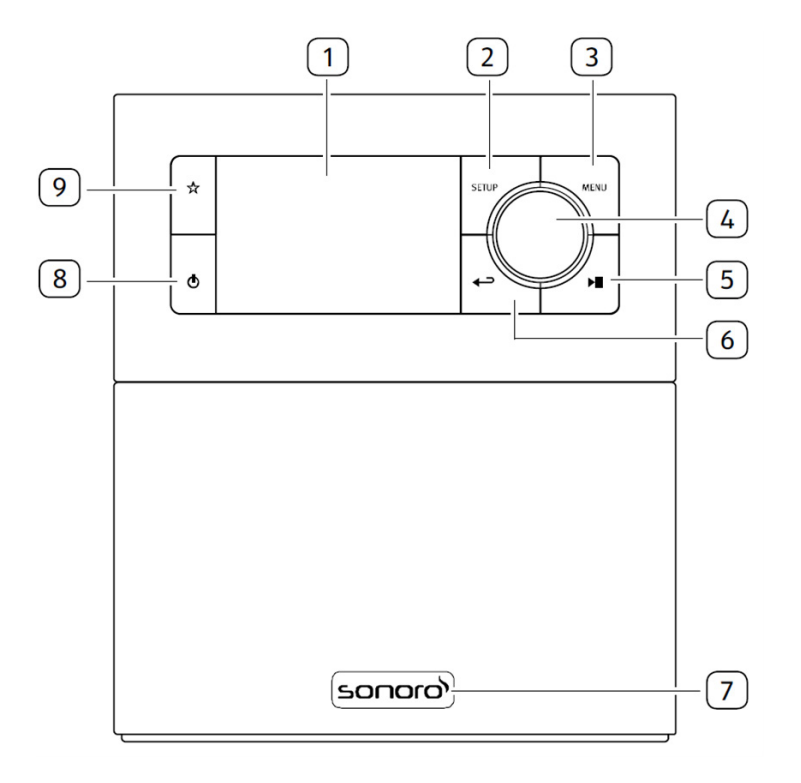

- 1. Affichage
- 2. Bouton de configuration (SETUP)
- 3. Bouton du menu (MENU)
- 4. Bouton du volume, Bouton de navigation, Bouton OK (appuyer)
- 5. Bouton lecture/pause (II)
- 6. Bouton de retour  $\left( \bigarrow$
- 7. Senseur infrarouge et senseur de lumiére ambiante (derriére le logo)
- 8. Bouton de mise en veille  $\left( \Phi \right)$
- 9. Bouton des favoris  $(\frac{A}{A})$

#### **vue arrière et latérales**

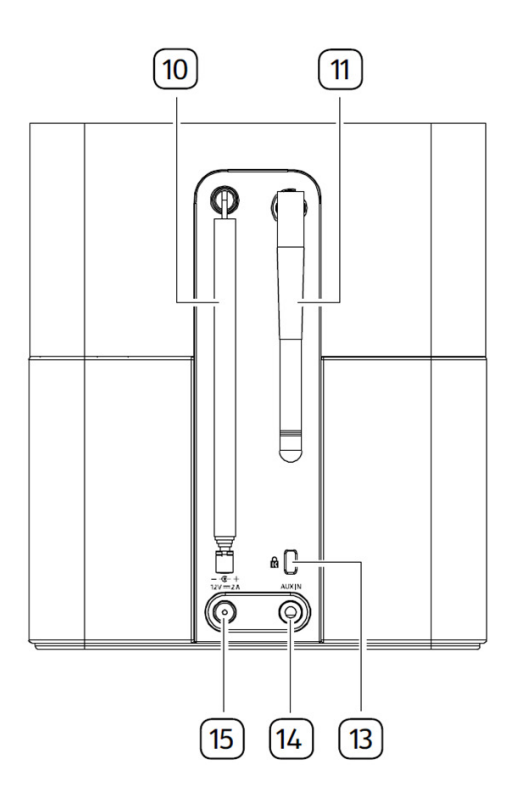

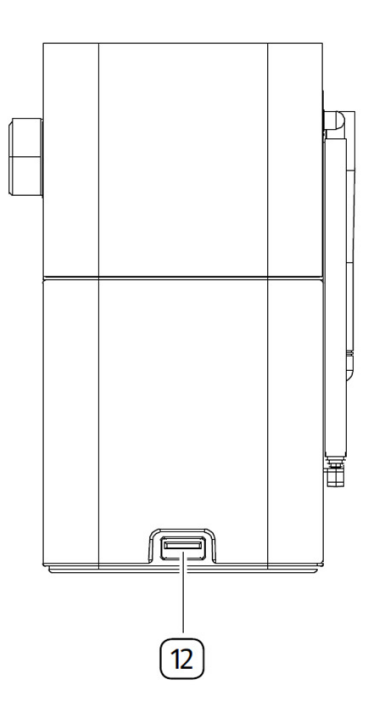

- 10. Antenne FM/RSN
- 11. Antenne Wi-Fi
- 12. Port USB
- 13. Verrouillage, port antivol
- 14. Prise d'entrée auxiliaire (3,5mm)
- 15. Prise d'alimentation DC

#### **Télécommande**

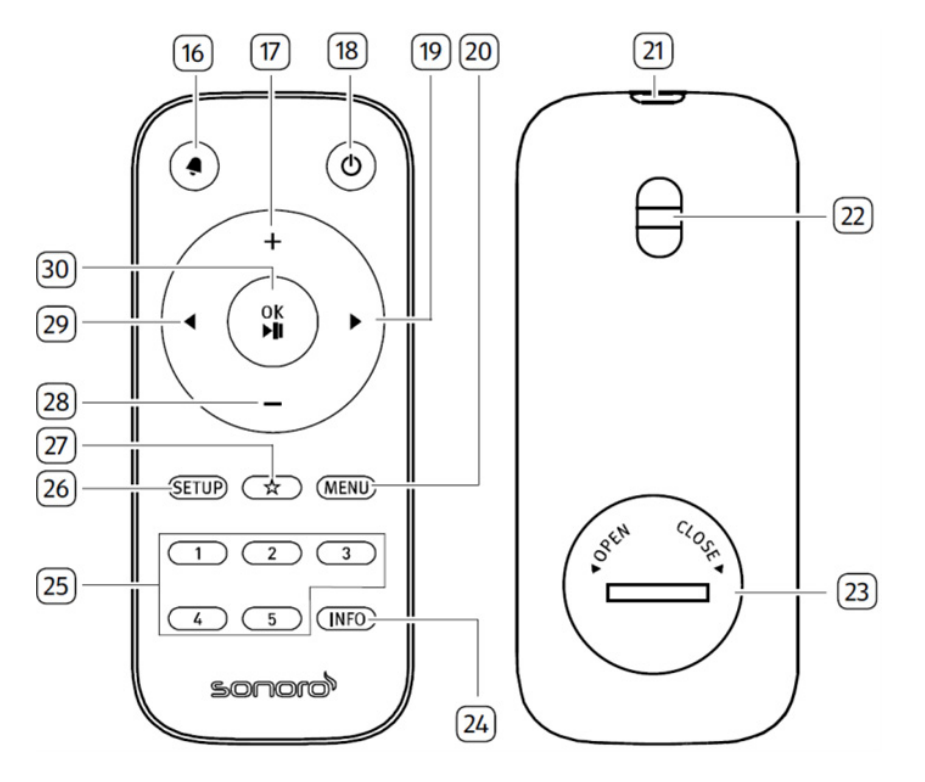

- 16. Bouton de sonnerie  $\left( \bigtriangleup \right)$
- 17. Bouton de hausse de volume ton  $(+)^*$
- 18. Bouton de mise en veille  $(D)$
- 19. Bouton de droite  $(\blacktriangleright)^*$
- 20. Bouton du menu (MENU)
- 21. Transmetteur infrarouge
- 22. Trou à bandoulière
- 23. Compartiment de pile

\*Boutons de navigation  $\left( \blacktriangleleft, \blacktriangleright, \dashv, - \right)$ 

- 24. Bouton d'information (INFO)
- 25. Bouton des stations préréglées  $(1-5)$
- 26. Bouton de configuration (SETUP)
- 27. Bouton des favoris  $(\frac{1}{2})$
- 28. Bouton de baisse de volume  $(-)^*$
- 29. Bouton de gauche  $(\blacktriangleleft)^*$
- 30. Bouton de Lecture/pause (II), bouton OK

FR

#### <span id="page-97-0"></span>**2.3 Données techniques**

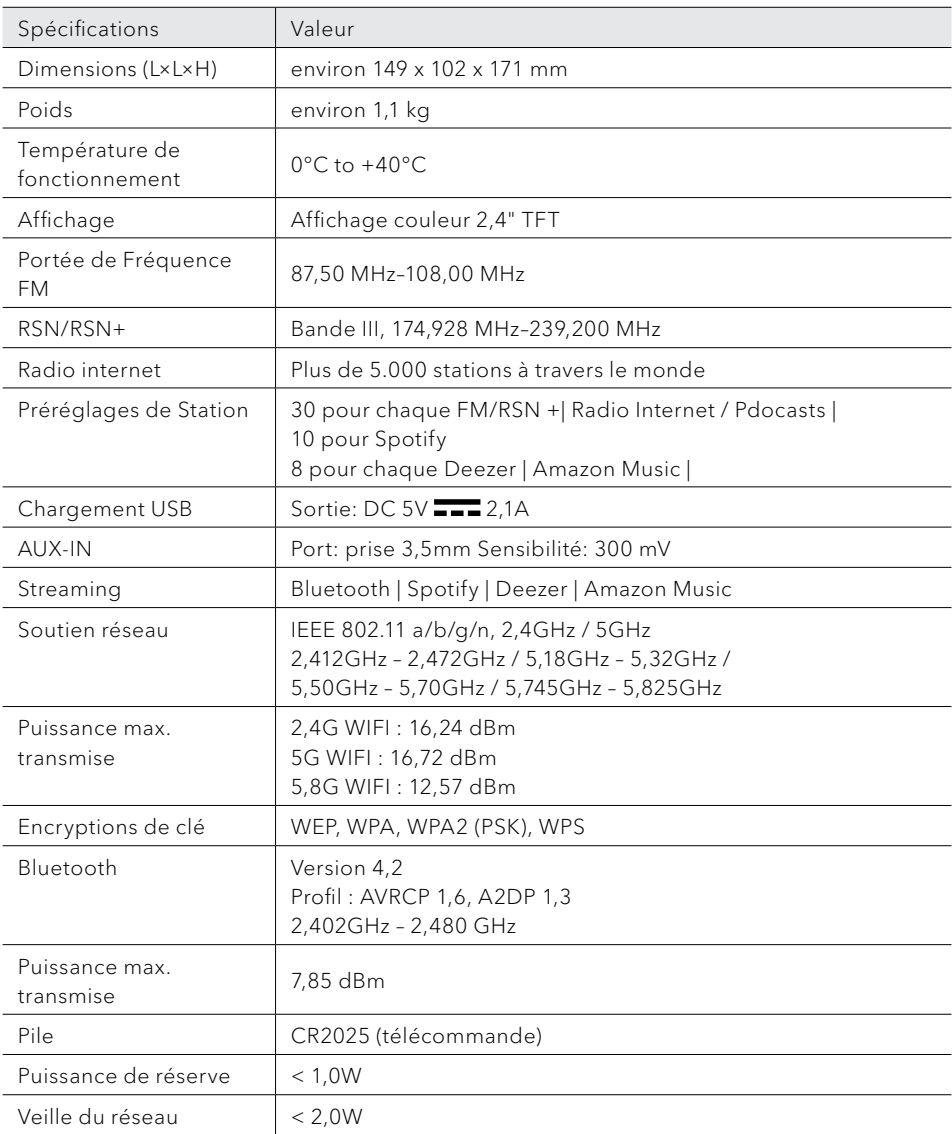

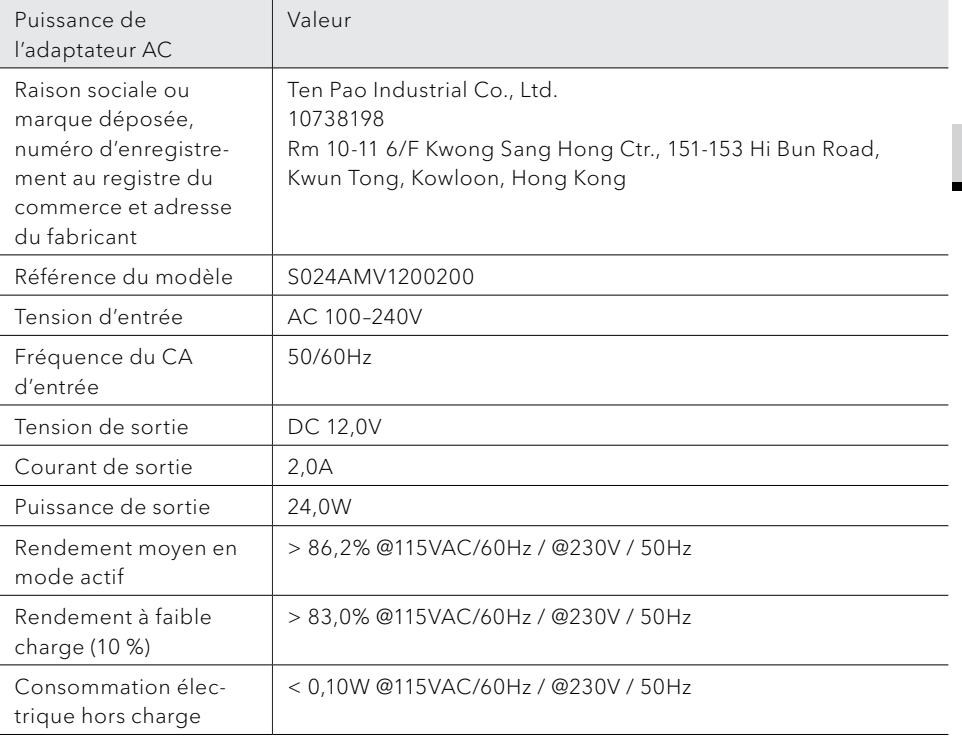

FR

## <span id="page-99-0"></span>**& Bluetooth**®

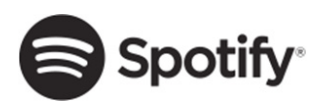

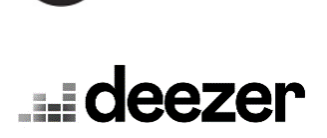

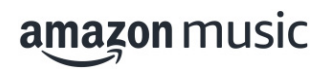

Le mot et les logos Bluetooth® sont des marques déposées propriétés de Bluetooth SIG, Inc. et toute utilisation de ces marques par sonoro audio GmbH est fait sous licence. Les autres marques de commerce appartiennent à leurs propriétaires respectifs.

Ce produit intègre le logiciel Spotify qui est assujetti aux licences de tiers ci-mentionnées:

http://www.spotify.com/connect/third-party-licenses

Le logo Deezer et Deezer sont des marques internationales de Deezer S.A., déposées en France et dans d'autres pays.

Amazon, Amazon Music Unlimited et tous les logos associés sont des marques commerciales d'Amazon. com, Inc. ou de ses filiales.

### <span id="page-100-0"></span>3 Démarrage

- **3.1 Déballage du STREAM**
- 1. Retirez le STREAM de son l'emballage et vérifiez si le STREAM ou ses composantes individuelles apparaissent endommagées. N'utilisez pas l'appareil si tel est le cas. Si vous trouvez quelque dommage que ce soit, contactez immédiatement votre revendeur ou le service client sonoro audio GmbH.
- 2. Assurez-vous que la livraison soit complète (Voir le chapitre« [Ensemble de](#page-93-1)  [livraison](#page-93-1) »)
- 3. Placez le STREAM à un endroit convenable.
- 4. Retirez la pellicule protectrice de l'affichage.
- **3.2 Connection de l'alimentation**
- 1. Insérez le connecteur de l'adaptateur dans la prise de l'alimentation DC à l'arrière du STREAM.
- 2. Insérez la prise de courant dans une fiche murale. Le STREAM est maintenant en marche.

#### $\sqrt{ }$

Retirer le couvercle de protection avant d'y brancher le connecteur.

- **3.3 Insertion et remplacement de la pile dans la télécommande**
- 1. A l'aide d'une petite pièce de monnaie, ouvrez le compartiment de la pile à l'arrière de la télécommande en faisant tourner le couvercle dans le sens antihoraire.
- 2. Insérez les piles comprises (CR2025, 3 V) avec l'étiquette (+) vers le haut.
- 3. A l'aide d'une petite pièce de monnaie, replacez le couvercle et refermez le compartiment en tournant le couvercle dans le sens horaire.

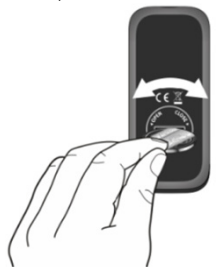

FR

© sonoro audio GmbH 2022 101

<span id="page-101-0"></span> $\mathbb{R}$ 

Ne bloquez pas le transmetteur infrarouge sur le STREAM ou sur la télécommande.

#### **3.4 Utilisation des antennes**

- 1. Vous utilisez une antenne à tige, séparez-en les tiges et alignez l'antenne FM/ RSN afin d´avoir la meilleure réception possible.
- 2. Soulevez l'antenne Wi-Fi vers le haut.

#### **3.5 Effectuer la configuration initiale**

La première fois que le STREAM est mis en marche, «Assistant réglages» apparaitra sur l'affichage. Ensuite, la déclaration de confidentialité s'affiche et doit être acceptée en appuyant sur (OK) sur la télécommande ou sur le bouton de navigation. Suivez les instructions ci-dessous pour configurer certains des paramètres de base.

1. Lorsque "Assistant réglages " est affiché, appuyez sur + ou - sur la télécommande (ou faites tourner le bouton de navigation) pour sélectionner "Oui" puis appuyer sur OK pour démarrer la configuration.

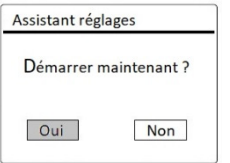

- 2. Vous devrez alors sélectionner:
	- La langue (à être utilisée pour l'affichage)
	- Le format de l'heure (12 ou 24 heures)
	- Source de la mise à jour automatique de l'heure et de la date (Mise à jour depuis la radio, l'Internet ou aucune mise à jour). Dépendant de la sélection que vous aurez effectuée, suivez les instructions sur l'affichage pour configurer davantage la date, l'heure, le fuseau horaire, l'heure avancée ou le Wi-Fi. Faites tourner le bouton de navigation du STREAM ou appuyez sur les boutons de navigation de la télécommande pour sélectionner puis appuyez sur OK pour confirmer. (Voir « [Utilisation](#page-104-1)  [des menus](#page-104-1) »)

Lorsque la mise à jour de l'internet est sélectionnée, la connexion Wi-Fi doit d'abord être établie. Lors de l'entrée du mot de passe de votre Wi-Fi, faites tourner le bouton de navigation du STREAM ou appuyez sur les boutons de navigation de la télécommande pour sélectionner puis appuyez sur OK pour confirmer. Pour effacer la dernière entrée, sélectionnez [BKSP]. Pour annuler l'entrée, sélectionnez [ANNULER]. Pour confirmer l'entrée, sélectionnez [OK].

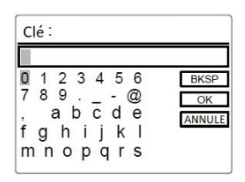

3. Lorsque « Assistant réglages terminé » apparait, appuyer sur OK pour quitter les paramètres.

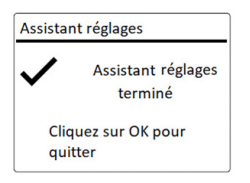

#### $\mathbb{R}$

Pour démarrer à nouveau l'assistant de configuration, rendez-vous sur [Configuration] puis sélectionnez [Assistant réglages] (Voir le chapitre « [Paramètres du système](#page-124-1) »).

### <span id="page-103-0"></span>4 Opérations de base

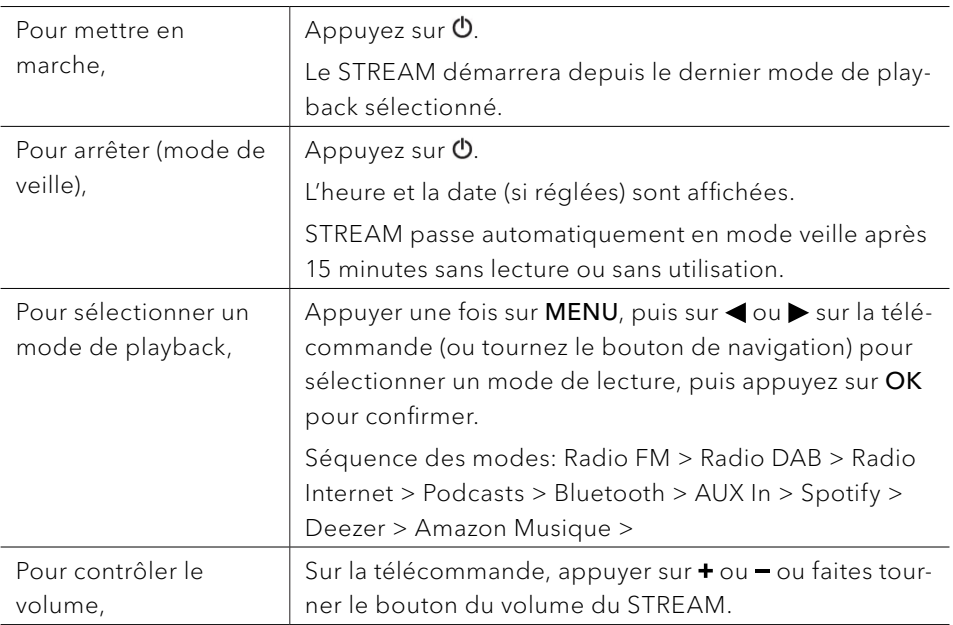

### <span id="page-104-1"></span><span id="page-104-0"></span>5 Utilisation des menus

Le STREAM contient trois types de menus.

- Le menu de configuration (Pour des paramètres spécifiques en mode playback, ex [Rappel de Pré-programmation] en mode FM)
- Paramètres du Système (Pour les paramètres généraux, ex. heure/date, langue etc.)
- Menu principal (Pour accéder aux modes de playback, minuteries de sommeil et sonneries)

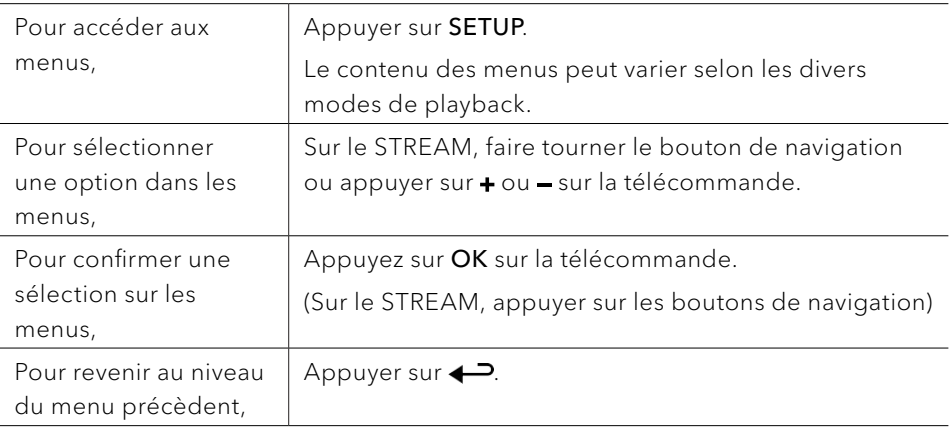

FR

### <span id="page-105-0"></span>6 Icones affichées

Referez-vous au tableau ci-dessous pour la légende des icônes affichées.

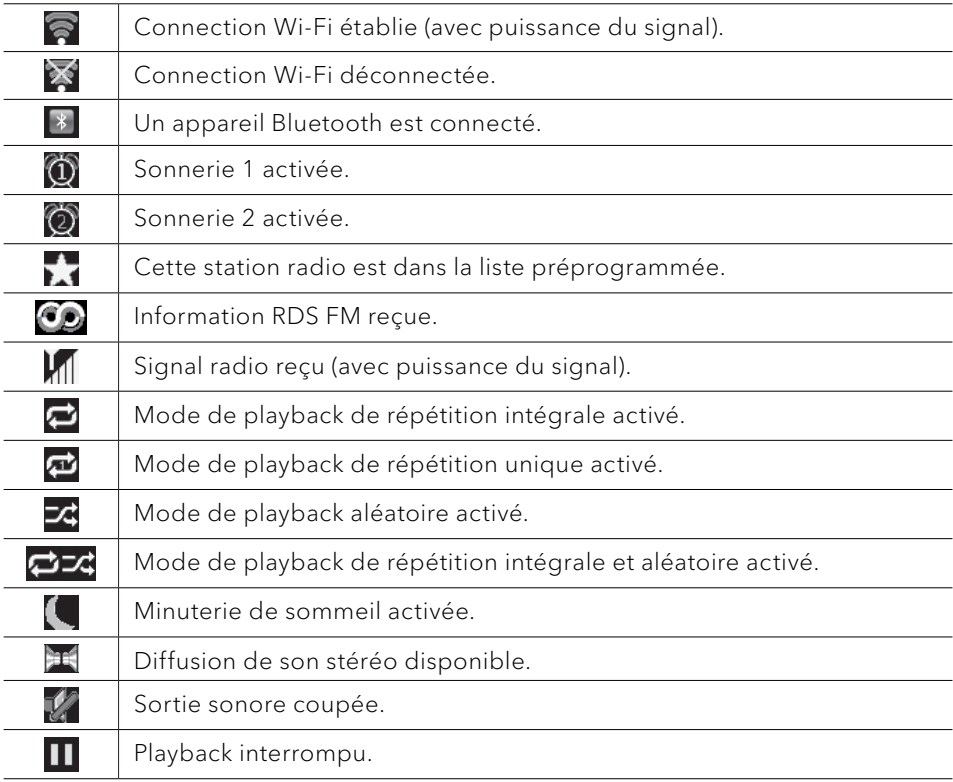

### <span id="page-106-0"></span>7 Mode de radio FM

#### **7.1 Fonctionnement**

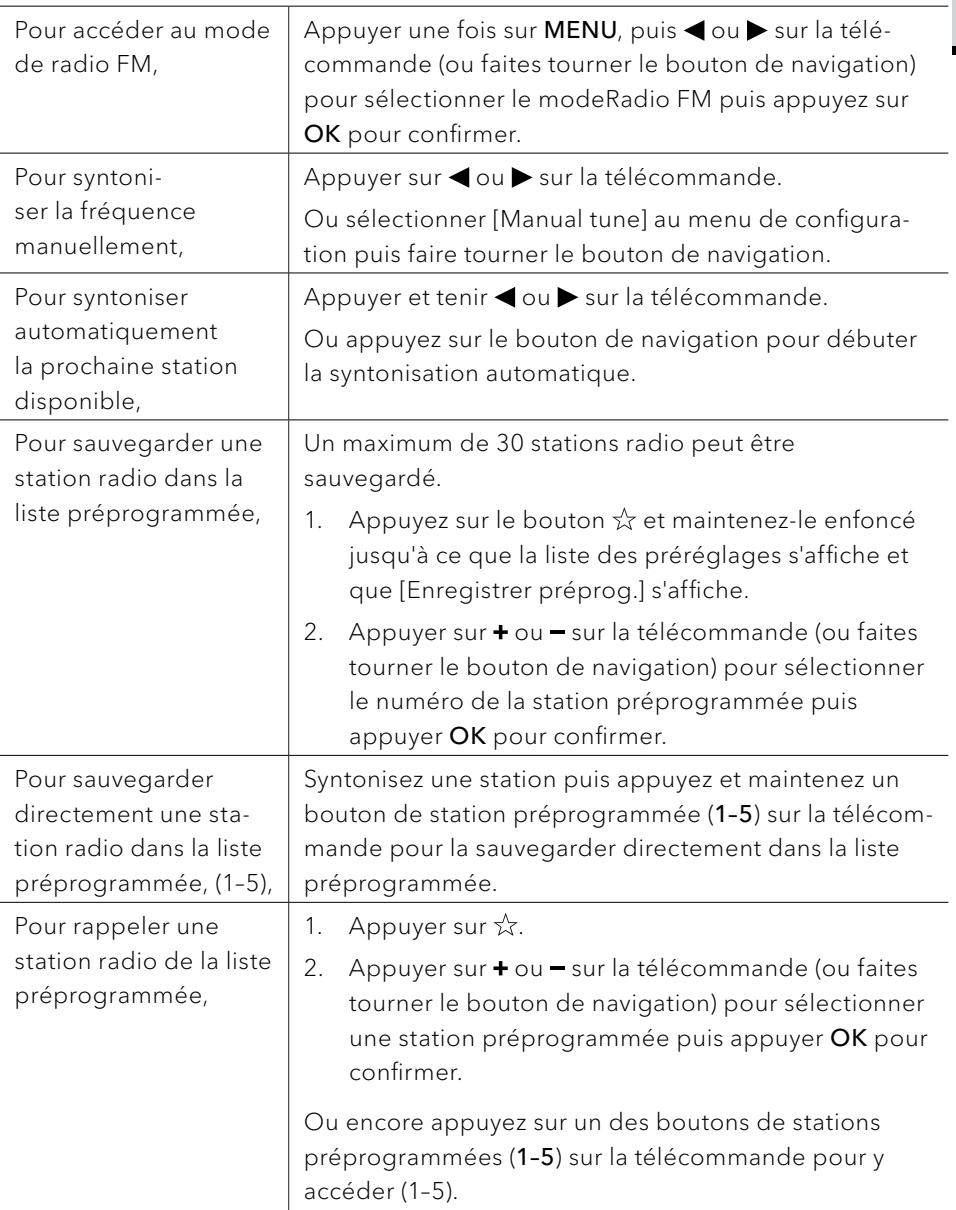

<span id="page-107-0"></span>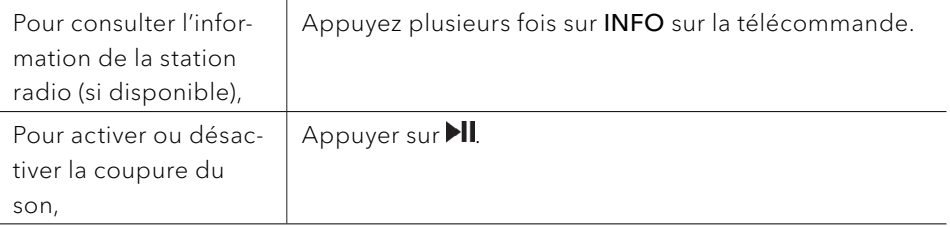

#### **7.2 Menu de configuration**

En mode FM, appuyez sur SETUP pour accéder au menu de configuration (voir le chapitre « [Utilisation des menus](#page-104-1) »). Les options suivantes sont disponibles et les paramètres courants (si applicables) sont indiquées avec un astérisque (\*).

- [Réglages manuel] Pour décider si seules les stations à fort signal sont balayées lors de la syntonisation automatique.
- [Réglages recherche] Pour décider si seules les stations à fort signal sont balayées lors de la syntonisation automatique.
- [Configuration] Voir le chapitre « [Paramètres du système](#page-124-1) ».
- [Menu Principal] Pour accéder aux autres modes de playback, minuteries de sommeil et aux sonneries.
# 8 Mode de radio RSN

### **8.1 Fonctionnement**

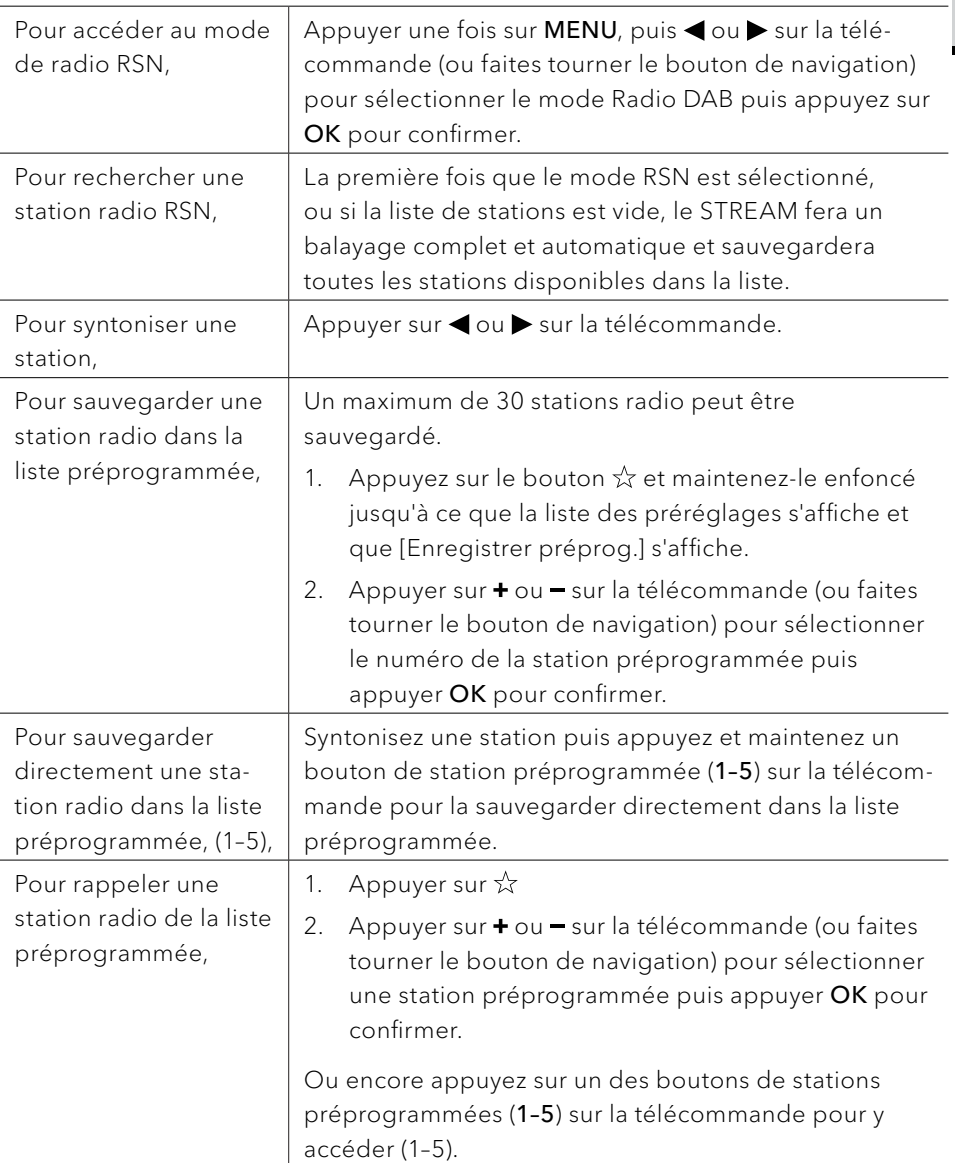

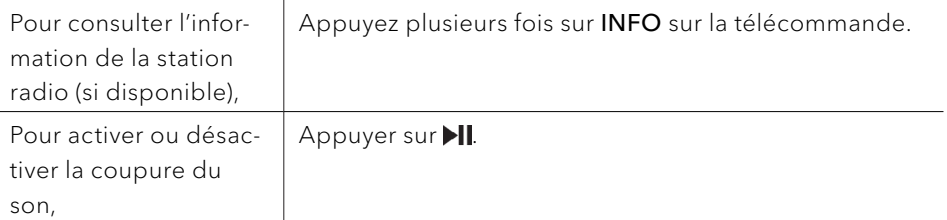

\*L'information RSN (si disponible) comprend: Le nom de la station, le radiotexte (DLS), la force du signal, le type d'émission (PTY), le nom de l'ensemble musical, la fréquence, le taux d'erreur du signal, le débit et l'état audio, le codec et l'heure et la date.

## **8.2 Menu de configuration**

En mode RSN, appuyez sur SETUP pour accéder au menu de configuration (voir le chapitre « [Utilisation des menus](#page-104-0) »). Les options suivantes sont disponibles et les paramètres courants (si applicables) sont indiquées avec un astérisque (\*).

- [Liste des stations] Pour sauvegarder toutes les stations radio dans la liste préprogrammée\*.
- [Recherche complète] Pour effectuer un balayage et mémoriser toutes les stations disponibles.
- [Réglage manuel] Une liste de stations radio digitales disponibles est affichée pour syntoniser la fréquence manuellement.
- [Élagage invalide] Pour enlever toutes les stations non-valides de la liste.
- [DRC]

Certaines diffusions offrent une compression sur une gamme dynamique (DRC). La compression sur une gamme dynamique d'un signal radio peut augmenter le volume de sons silencieux et réduire le volume de sons plus forts. Vous pouvez sélectionner un niveau bas, élevé ou encore désactivé. Un niveau élevé est recommandé pour un environnement bruyant.

• [Ordre des stations]

Pour définir comment les stations sont listées lorsque vous parcourez la liste des stations.

Les options sont:

- [Alphanumérique]: organise les stations en ordre alphabétique.
- [Ensemble]: Liste les groupes de stations diffuses sur le même ensemble.
- [Configuration] Voir le chapitre « [Paramètres du système](#page-124-0) ».
- [Menu Principal] Pour accéder aux autres modes de playback, minuteries de sommeil et aux sonneries.

FR

# 9 Mode de radio Internet

## **9.1 Fonctionnement**

Pour utiliser la radio internet, une connexion internet Wi-Fi doit d'abord être établie. (Voir les chapitres « [Effectuer la configuration initiale](#page-101-0) » et « [Réseau](#page-124-1) »)

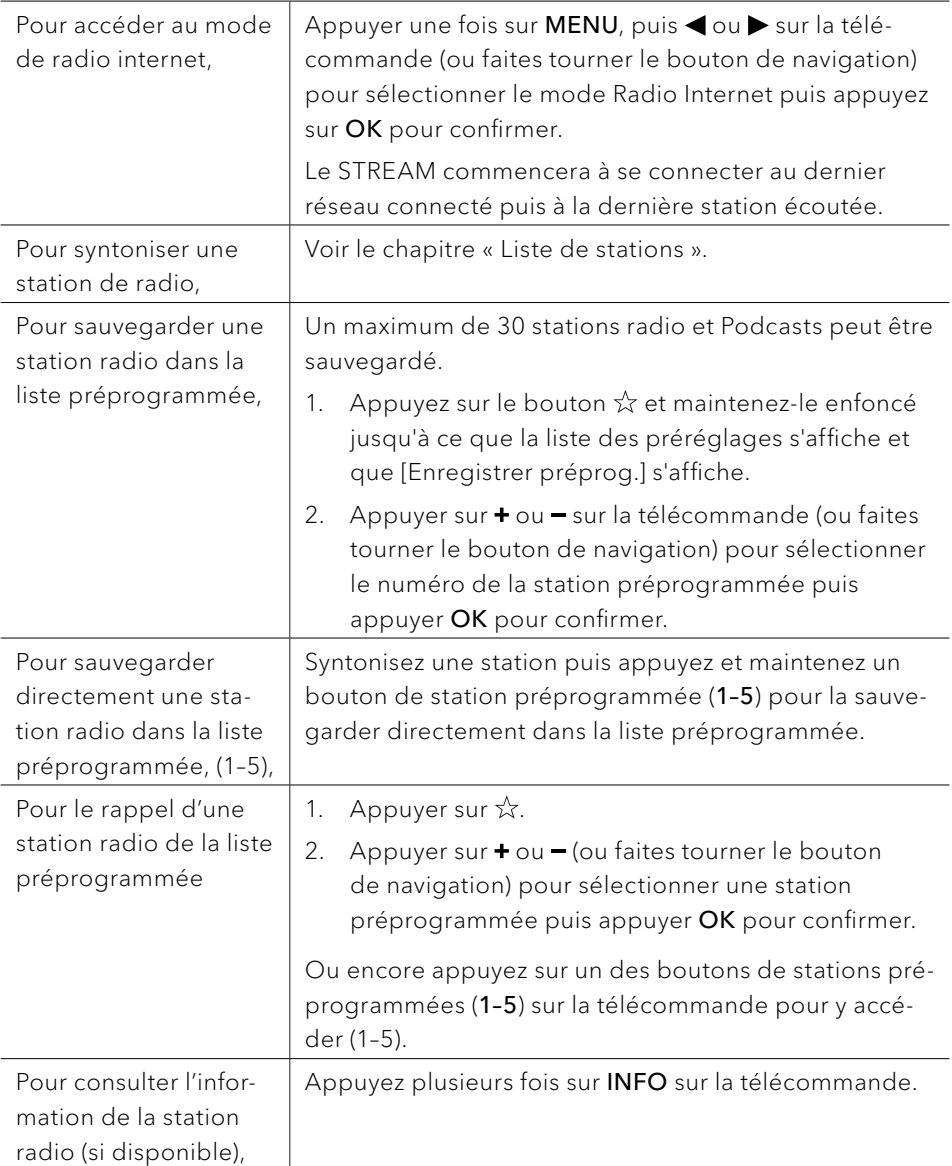

\*L'information de la station (si disponible) comprend: L'artiste et le nom de la chanson, la description de la station, le genre et la localisation de la station, le codec et le taux d'échantillonnage, le tampon de lecture ainsi que la date.

### **9.2 Menu de configuration**

En mode de Radio internet, appuyez sur SETUP pour accéder au menu de configuration (voir le chapitre « [Utilisation des menus](#page-104-0) »). Les options suivantes sont disponibles et les paramètres courants (si applicables) sont indiquées avec un astérisque (\*).

- [Dernière écoutés] Pour écouter les dernières stations de radio ou les derniers podcasts que vous avez écoutés.
- [Liste des stations] Pour syntoniser toute station radio internet disponible (Voir le chapitre « [Liste](#page-112-0)  [de stations](#page-112-0) »).
- [Configuration] Voir le chapitre « [Paramètres du système](#page-124-0) ».
- [Menu Principal]

<span id="page-112-0"></span>Pour accéder aux autres modes de playback, minuteries de sommeil et aux sonneries.

### **9.3 Liste de stations**

Les menus et sous-menus suivants sont disponibles dans la [liste des stations] :

- [Locales (nom de votre localité)] Pour parcourir et écouter une des stations de radio disponibles dans votre région.
- [Recherche] Pour rechercher une radio disponible avec la saisie d'un mot-clé.
- [Lieu]

Pour parcourir et écouter les stations de radio en fonction du lieu.

- [Populaire] Pour parcourir et écouter les stations de radio Internet les plus populaires.
- [Découvrir]

Pour rechercher les podcasts par région, genre et langue, et voir la liste des résultats avec «Afficher les stations».

# 10 Mode de Podcasts

### **10.1 Fonctionnement**

Pour utiliser la radio internet, une connexion internet Wi-Fi doit d'abord être établie. (Voir les chapitres « [Effectuer la configuration initiale](#page-101-0) » et « [Réseau](#page-124-1) »)

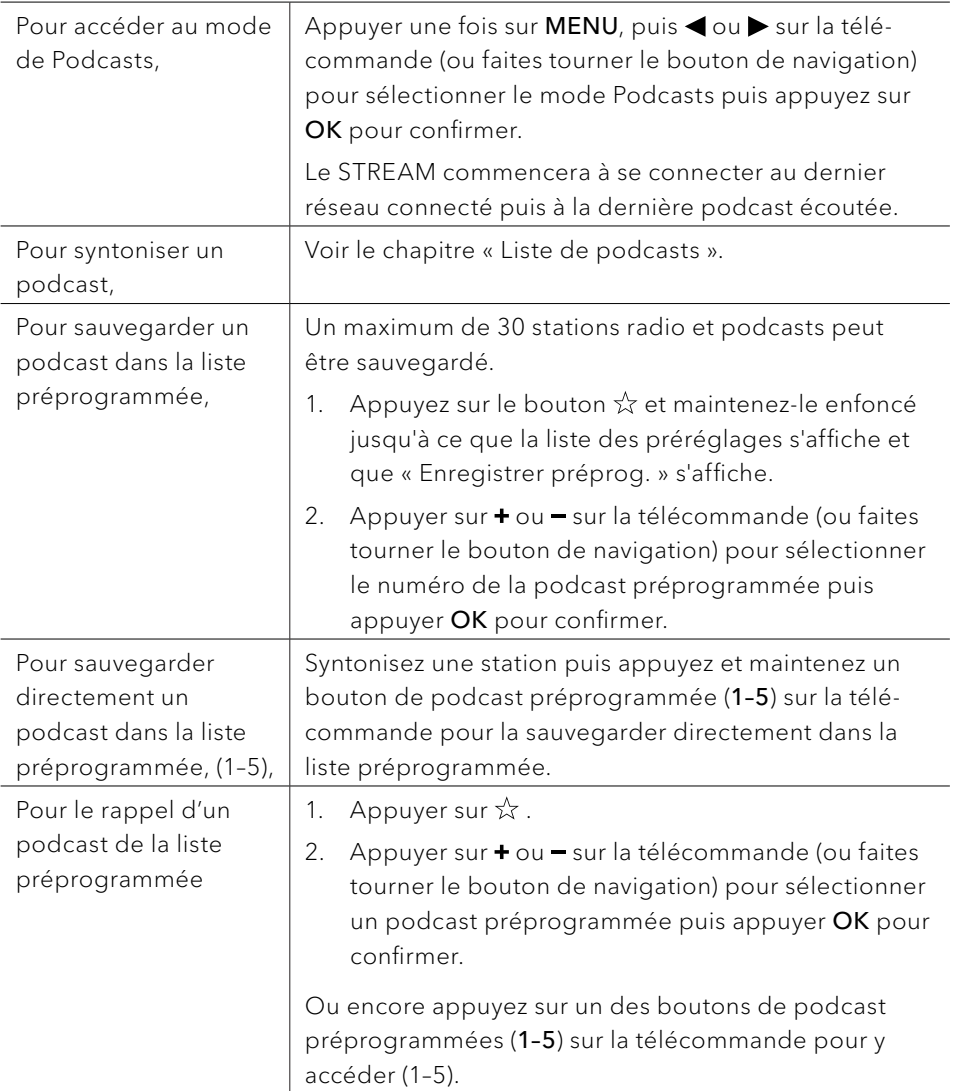

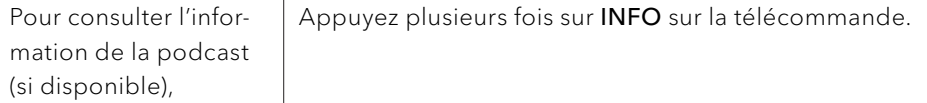

\*Les informations relatives au podcast (si disponibles) comprennent: nom de l'artiste et de la piste, description du podcast, codec et taux d'échantillonnage, tampon de lecture et date.

### **10.2 Menu de configuration**

En mode de Podcast, appuyez sur SETUP pour accéder au menu de configuration (voir le chapitre « [Utilisation des menus](#page-104-0) »). Les options suivantes sont disponibles et les paramètres courants (si applicables) sont indiquées avec un astérisque (\*).

- [Dernière écoutés] Pour écouter les dernières stations de radio ou les derniers podcasts que vous avez écoutés.
- [Liste de podcasts] Pour syntoniser toute station radio internet disponible (Voir le chapitre « [Liste](#page-114-0)  [de podcasts](#page-114-0) »).
- [Configuration] Voir le chapitre « [Paramètres du système](#page-124-0) ».
- **[Menu Principal]**

<span id="page-114-0"></span>Pour accéder aux autres modes de playback, minuteries de sommeil et aux sonneries.

#### **10.3 Liste de podcasts**

Les menus et sous-menus suivants sont disponibles dans la [Liste de podcasts]:

- [Locales (nom de votre localité)] Pour parcourir et écouter une des podcasts disponibles dans votre région.
- [Recherche] Pour rechercher un podcast disponible avec la saisie d'un mot-clé.
- [Lieu]

Pour parcourir et écouter les podcast en fonction du lieu.

• [Découvrir]

Pour rechercher les podcasts par région, genre et langue, et voir la liste des résultats avec « Afficher les podcasts ».

FR

# 11 Mode Bluetooth

Le STREAM peut se connecter aux lecteurs Bluetooth (ex. téléphone portable) a une portée d'environ 10 mètres (30 pieds).

# $\Box$

Vous devez déconnecter toute connexion Bluetooth existante avant de connecter STREAM à un autre appareil !

#### **11.1 Appairage**

1. Appuyer une fois sur MENU, puis ou  $\blacktriangleright$  (ou faites tourner le bouton de navigation) pour sélectionner le mode Bluetooth puis appuyez sur OK pour confirmer.

La petite icone Bluetooth <sup>3</sup> clignotera indiquant que le STREAM est prêt à appairer.

- 2. Sur votre lecteur Bluetooth, activez la fonction Bluetooth et recherchez les appareils Bluetooth disponibles.
- 3. Sélectionnez « STREAM » parmi la liste d'appareils Bluetooth pour débuter l'appairage.

L'icône Bluetooth **a arrête de clignoter et reste allumée une fois l'appairage** terminé.

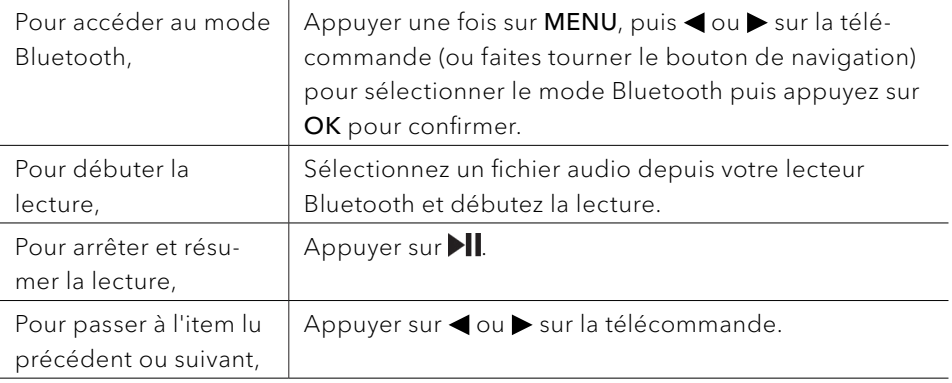

#### **11.2 Fonctionnement**

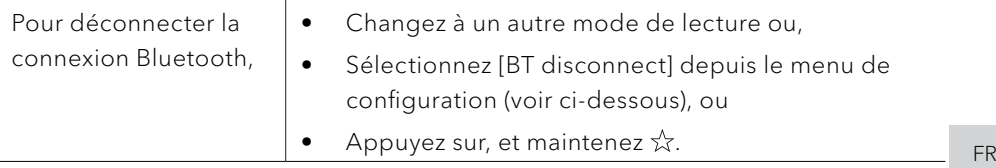

#### **11.3 Menu de configuration**

Appuyer sur SETUP en mode Bluetooth pour accéder au menu de configuration (voir le chapitre « [Utilisation des menus](#page-104-0) »). Les options suivantes sont disponibles et les paramètres courants (si applicables) sont indiquées avec un astérisque (\*).

- [Déconnecter Bluetooth] Pour déconnecter le mode de connexion Bluetooth.
- [Voir les details]
	- [Info Bluetooth]: Affiche le statut de la connexion Bluetooth.
	- [Appareil connecté]: Affiche le nom de l´appareil Bluetooth connecté.
	- [Liste des appareils connectés]: Affiche le nom de l´appareil Bluetooth appairé.
- [Configuration] Voir le chapitre « [Paramètres du système](#page-124-0) ».
- [Menu Principal]

Pour accéder aux autres modes de playback, minuteries de sommeil et aux sonneries.

# 12 Mode AUX In

### **12.1 Fonctionnement**

Votre lecteur externe (ex. lecteur mp3) doit être connecté à la prise auxiliaire du STREAM à l'aide d'un câble audio (avec un connecteur 3.5 mm non compris).

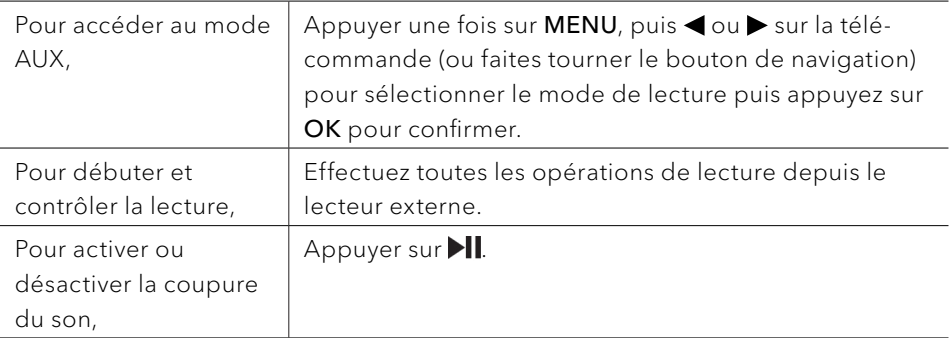

### **12.2 Menu de configuration**

Appuyer sur SETUP en mode AUX In pour accéder au menu de configuration (voir le chapitre « [Utilisation des menus](#page-104-0) »). Les options suivantes sont disponibles et les paramètres courants (si applicables) sont indiquées avec un astérisque (\*).

- [Configuration] Voir le chapitre « [Paramètres du système](#page-124-0) ».
- [Menu Principal]

Pour accéder aux autres modes de playback, minuteries de sommeil et aux sonneries.

# 13 Service de streaming

Votre STREAM peut lire le contenu des services de streaming suivants:

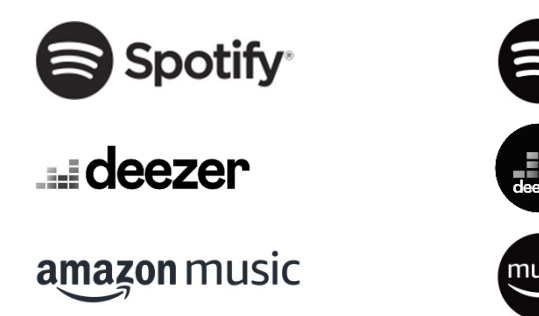

Vous trouverez également les symboles de ces services sur l´écran de votre STREAM.

 $\mathbb{R}$ 

Remarque : l'utilisation des services de streaming nécessite des contrats avec les fournisseurs de streaming; ceux-ci peuvent entraîner des coûts. En particulier, les offres gratuites contiennent souvent de la publicité. Les modifications sont à la charge des services de streaming. Veuillez vous informer sur les pages d'accueil des fournisseurs.

Nous vous recommandons d'installer d'abord l'application UNDOKMD sur le périphérique que vous souhaitez utiliser pour contrôler votre STREAM (cela peut être un smartphone ou une tablette, par exemple).

# $\mathbb{R}$

Cet appareil (par ex. Smartphone) doit être sur le même réseau que votre STREAM !

Pour des conseils sur l´utilisation de l'application UNDOKMD, veuillez vous reporter au chapitre [17.](#page-127-0)

# $\sqrt{ }$

Parfois, les services de streaming peuvent également être exploités directement avec l'application de fournisseurs ou le STREAM lui-même. Veuillez s´il vous plaît vérifier cela avec le fournisseur.

### **13.1 Fonctionnement**

Les procédures décrites ci-dessous s'appliquent par analogie à tous les services de streaming disponibles.

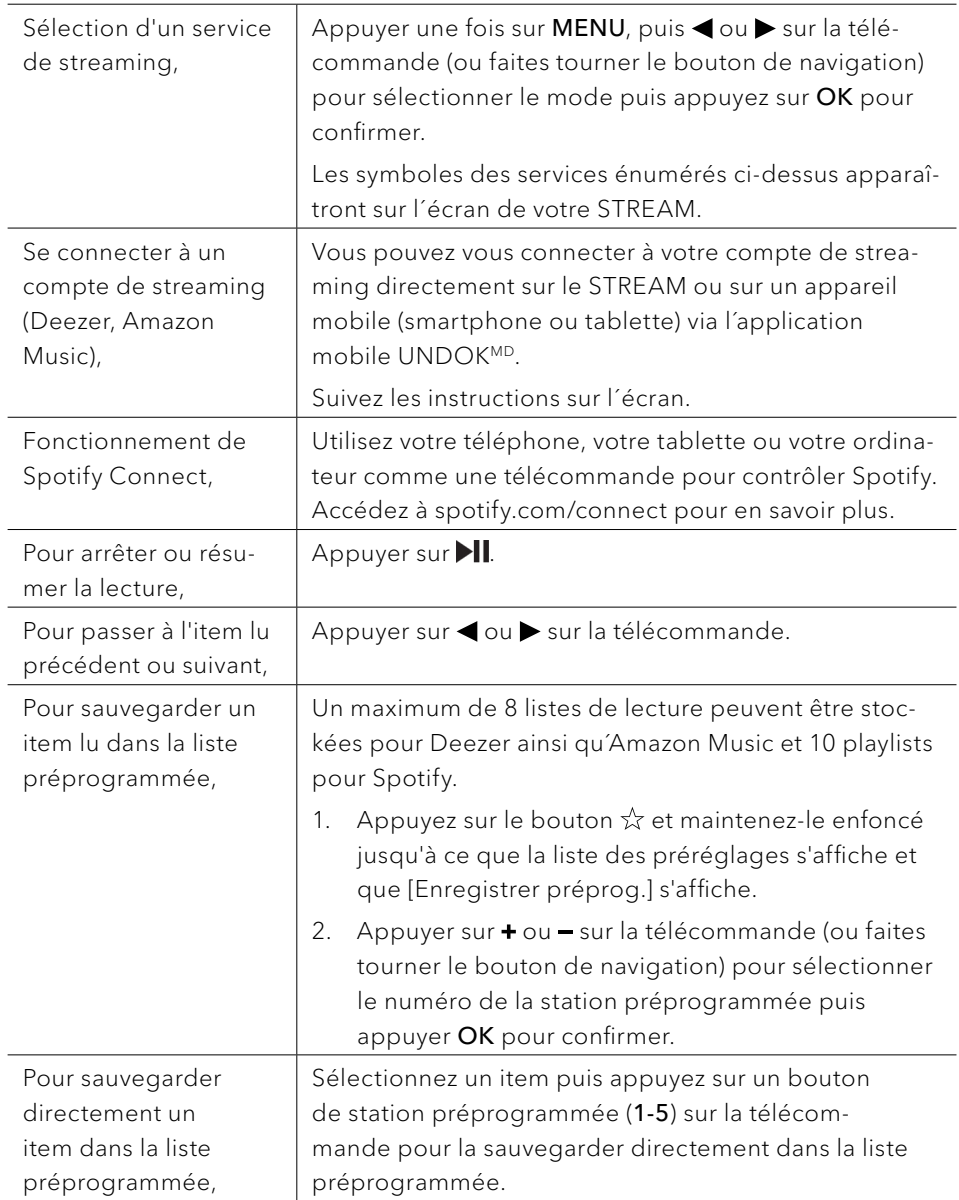

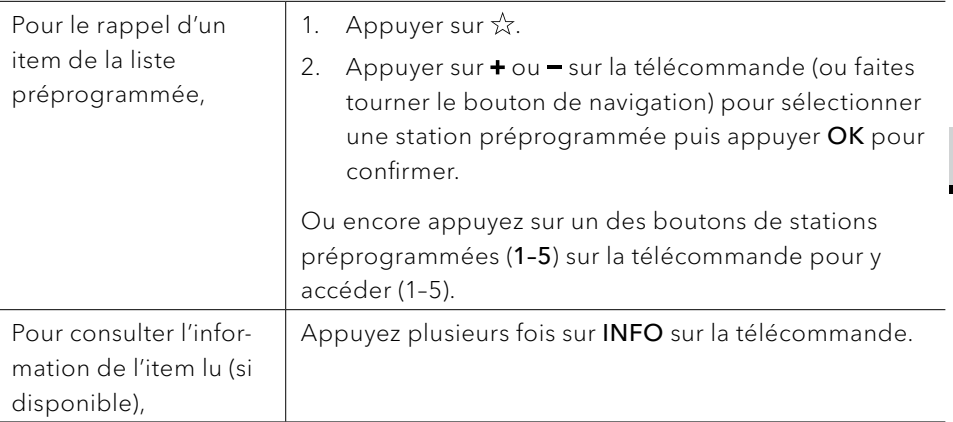

### **13.2 Menu de configuration**

En service de streaming musical, appuyez sur SETUP pour accéder au menu de configuration (voir le chapitre « [Utilisation des menus](#page-104-0) »). Les options suivantes sont disponibles et les paramètres courants (si applicables) sont indiquées avec un astérisque (\*).

- [Configuration] Voir le chapitre « [Paramètres du système](#page-124-0) ».
- [Menu Principal]

Pour accéder aux autres modes de playback et la minuterie de sommeil.

# 14 Sonneries

### **14.1 Configuration des sonneries**

Vous pouvez configurer deux sonneries.

- 1. Appuyez et maintenez sur la télécommande pour accéder au mode de configuration des sonneries. Vous pouvez également appuyer sur SETUP dans tout mode de lecture puis sélectionnez [Menu Principal] puis [Alarmes]. Vous pouvez aussi accéder au mode de configuration des sonneries lorsque le STREAM est en mode de veille (hors-service). Pour ce faire, appuyez et maintenez les boutons sur la télécommande.
- 2. Sélectionnez la sonnerie que vous voulez configurer (Sonnerie 1 ou 2) puis appuyez sur OK.
- 3. Les options suivantes indiquent comment configurer la sonnerie. Faites tourner le bouton de navigation ou appuyez sur les boutons de navigation pour effectuer la configuration (voir le chapitre « [Utilisation des menus](#page-104-0) »).
- [Activer]

Les options suivantes sont disponibles pour activer ou désactiver la fréquence des sonneries :

- [Off]: Pour désactiver la sonnerie.
- [Quotidienne]: La sonnerie s'active tous les jours.
- [Une fois]: La sonnerie s'active une seule fois.
- [Week-end]: La sonnerie s'active les samedis et dimanches.
- [Jours de semaine]: La sonnerie s'active du lundi au vendredi.
- [Heure]

Pour configurer l'heure de la sonnerie.

• [Mode]

Pour sélectionner la source et le son de la sonnerie. Les options suivantes sont disponibles:

- [Buzzer]
- [Radio Internet]
- [DAB Radio]
- [FM Radio]

[Présélection]

Pour sélectionner la dernière station écoutée comme source de sonnerie. Cette option n'apparait que lorsque la radio internet ou les modes RSN ou FM sont sélectionnés dans [Mode].

- [Volume] Pour ajuster le volume des sons de la sonnerie.
- [Enregistrer]

Pour sauvegarder les paramètres courants.

Une fois que [Enregistrer] sélectionné, les paramètres de la sonnerie seront sauvegardés. Si une sonnerie est activée, l'icône de sonnerie correspondante  $(\overline{O}/\overline{O})$  s'affichera.

#### **14.2 Activation/Désactivation des sonneries**

• Lorsque le STREAM est en mode opérationnel ou en mode de veille (horsservice), appuyer sur  $\blacksquare$  sur la télécommande à répétitivement pour activer ou désactiver la sonnerie correspondante.

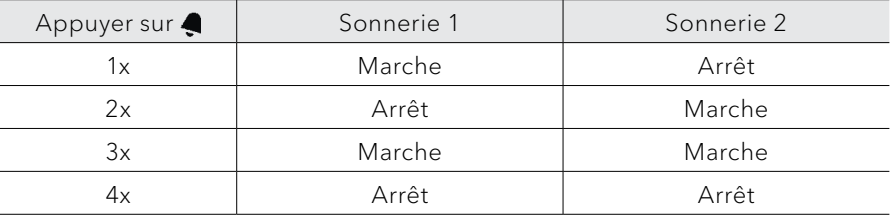

Lorsqu'une sonnerie est active, l'icône de sonnerie correspondante (00 sera indiquée.

#### **14.3 Désactivation d'une sonnerie en cours**

Appuyer sur  $\theta$  ou  $\clubsuit$  sur la télécommande pour désactiver une sonnerie en cours.

#### **14.4 Mode de rappel**

- Pour interrompre temporairement une alarme en cours (10 min par défaut), appuyer sur les boutons  $\blacksquare$  lou sur le button de navigation.
- Appuyer sur  $+$  ou  $-$  (ou faire tourner le bouton de navigation) pour changer la période de rappel (5, 10, 15 ou 30 min).
- Pendant la période de rappel, l'icône de sonnerie clignotera et la période de rappel restante sera indiquée.
- Pour annuler la fonction de rappel, appuyer sur  $\theta$  ou  $\blacktriangleleft$  sur la télécommande.

# 15 Minuterie de sommeil

La minuterie de sommeil configure la durée avant que le STREAM ne se désactive automatiquement.

- 1. Dans tout mode de lecture, appuyer sur SETUP et sélectionner [Menu Principal] puis [Mode sommeil].
- 2. Appuyer sur + ou sur la télécommande (ou faire tourner le bouton de navigation) ou sélectionnez un mode de sommeil (5, 10, 15, 30, 45, 60, 90, 105 ou 120 min).
- 3. Appuyer sur OK pour confirmer la sélection.

Lorsque la minuterie de sommeil est activée, l'icône de la minuterie de sommeil ( ) et le temps restant seront affichés. Pour annuler la minuterie de sommeil, sélectionnez [Mode sommeil désactivé].

# <span id="page-124-0"></span>16 Paramètres du système

#### **16.1 Accès aux paramètres du système**

- FR Dans tout mode de lecture, appuyez sur **SETUP** et sélectionnez [Configuration]
- Referez-vous aux chapitres ci-dessous pour les détails de chaque option de réglage. Les paramètres courants (si applicables) sont indiqués avec un astérisque (\*).
- Voir le chapitre « [Utilisation des menus](#page-104-0) » pour naviguer et effectuer les sélections au sein des paramètres du système.

#### **16.2 Qualité du streaming audio en continu**

Les trois paramètres de qualité qui peuvent être définis dans les paramètres système s'appliquent exclusivement aux services de diffusion de musique en continu.

- [Qualité faible] : Correspond à la qualité la plus faible des services.
- [Qualité normale] : Correspond à la qualité normale du service de streaming.
- [Haute qualité] : Correspond à la plus haute qualité de service de streaming.

#### **16.3 Égaliseur**

- Sélectionnez une des options d'égaliseur de son comprenant: [Normal], [Bath], [Jazz], [Rock], [Film], [Classique], [Pop], [Actualités], [Mon EQ] et [Réglage de mon profil EQ].
- [Réglage de mon profil EQ] vous permet de configure vos propres niveaux de basse et d'aigus.

#### <span id="page-124-1"></span>**16.4 Réseau**

- [Assistant Réseau] Pour établir une connexion de réseau.
- [Réglage PBC WLAN] Sélectionnez cette option si votre routeur sans fil supporte à la fois les méthodes de configuration WPS et PBC.
- [Voir configurations] Pour voir la configuration courante du réseau.
- [Config. manuelle] Sous l'option [Sans-fil], sélectionnez [DHCP activé] pour automatiquement allouer l'adresse IP ou [DHCP désactivé] pour le faire manuellement.
- [Configuration PIN NetRemote] Pour configurer un NIP NetRemote.
- [Profil réseau] Pour afficher une liste de réseaux sauvegardés par le STREAM.
- [Effacer les paramètres réseau] Pour effacer tous les paramètres réseau.
- [Garder réseau connecté] Pour garder le réseau WiFi connecté ou non. Si [OUI] est sélectionné, cela vous permet de désactiver le mode veille de STREAM en utilisant une application à distance (par ex. UNDOK-app). Si [NON] est sélectionné, la connexion au réseau WiFi sera mise en mode veille.

### **16.5 Date/Heure**

- IRéglage heure et datel Pour configure l'heure et la date.
- [MAJ Automatique] Pour sélectionner une source (Radio, Réseau Internet ou aucune Mise à jour) pour la mise à jour automatique. Si vous mettez à jour depuis une source (Radio – FM/DAB), les paramètres de l'heure d'été n'auront aucun effet. Si vous mettez à jour depuis l'internet, configurez votre fuseau horaire.
- [Réglage format] Pour configurer le format 12 ou 24 heures.
- [Sélect. fuseau horaire] Pour sélectionner un fuseau horaire.
- [Heure d'été?] Pour activer ou désactiver l'heure d'été.

### **16.6 Mode veille inactif**

Cette option configure la durée de temps avant que le STREAM s'éteigne automatiquement. Les options comprennent: hors-service, 2, 4, 5 et 6 heures.

#### **16.7 Langue**

• Cette option règle la langue du menu. Les options comprennent: Anglais, Allemand, Danois, Espagnol, Français, Italien, Néerlandais, Norvégien, Polonais, Portugais, Finnois, Suédois et Turc.

#### **16.8 Réglages d'origine**

• Cette option efface tous les paramètres définis par l'utilisateur et les remplace par les paramètres d'origine.

#### **16.9 MAJ Logiciel**

- [MAJ automatique] Pour configurer la vérification automatique de mise à jour.
- [Vérifier maintenant]

Pour vérifier pour une mise à jour immédiatement.

Si un nouveau logiciel est disponible, le STREAM vous demandera si vous voulez procéder à la mise à jour.

Avant la mise à jour du logiciel, assurez-vous que le STREAM soit connecté à une source d'alimentation électrique stable. L'interruption de l'alimentation pendant une mise à jour peut endommager le STREAM.

#### **16.10 Assistant réglages**

• Pour procéder à la configuration initiale (Voir le chapitre « [Effectuer la](#page-101-0)  [configuration initiale](#page-101-0) »)

#### **16.11 Informations**

• Ceci indique la version courante du logiciel, la version de Spotify, I'identifiant radio et le nom d'utilisateur.

#### **16.12 Politique de confidentialité**

• Veuillez visiter le site Web suivant [www.frontiersmart.com/privacy](http://www.frontiersmart.com/privacy)

#### **16.13 Rétroéclairage**

• [Dimmer level]

Pour sélectionner le niveau de luminosité de l'affichage. Les options comprennent: [Haut], [Moyen], [Bas] ou [Auto]. Si [Auto] est sélectionné, le niveau d'intensité est automatiquement ajusté par rapport au senseur du niveau de lumière ambiante situé à l'avant du STREAM.

# <span id="page-127-0"></span>17 Utilisation de l'appli UNDOKMD pour contrôler le STREAM

Le STREAM est compatible avec l'appli UNDOK<sup>MD</sup> de Frontier Smart Technologies. L'appli offre une fonctionnalité de télécommande pour les modules audio de base FS avec un appareil intelligent iOS ou Androïde.

Pour installer et utiliser l'appli UNDOKMD:

1. Téléchargez l'appli UNDOKMD depuis l' « App Store » ou « Google Play » et installez-la sur votre appareil intelligent iOS ou Androïde.

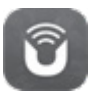

- 2. Connectez votre appareil au même réseau Wi-Fi que le STREAM.
- 3. Démarrez l'appli UNDOK<sup>MD</sup> sur votre appareil intelligent. L'appli recherchera alors les systèmes audio compatibles. Vous pouvez aussi appuyer sur  $\bigoplus$  pour commencer à rechercher les systèmes audio.
- 4. Sélectionnez le « STREAM » parmi la liste des systèmes audio disponibles.

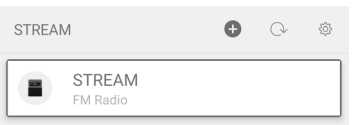

5. Contrôlez le STREAM via l'appli UNDOKMD.

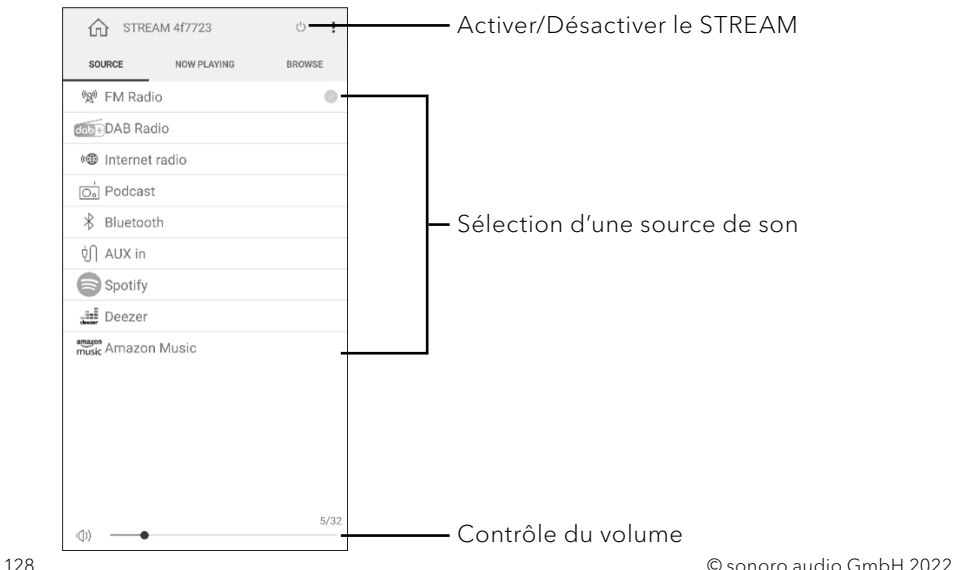

# 18 Dépannage

Des défectuosités peuvent survenir avec tout équipement électrique. Ceci n'est pas nécessairement du à une défectuosité, de ce fait, vérifiez parmi le tableau suivant afin de voir si vous pouvez régler le problème vous-même.

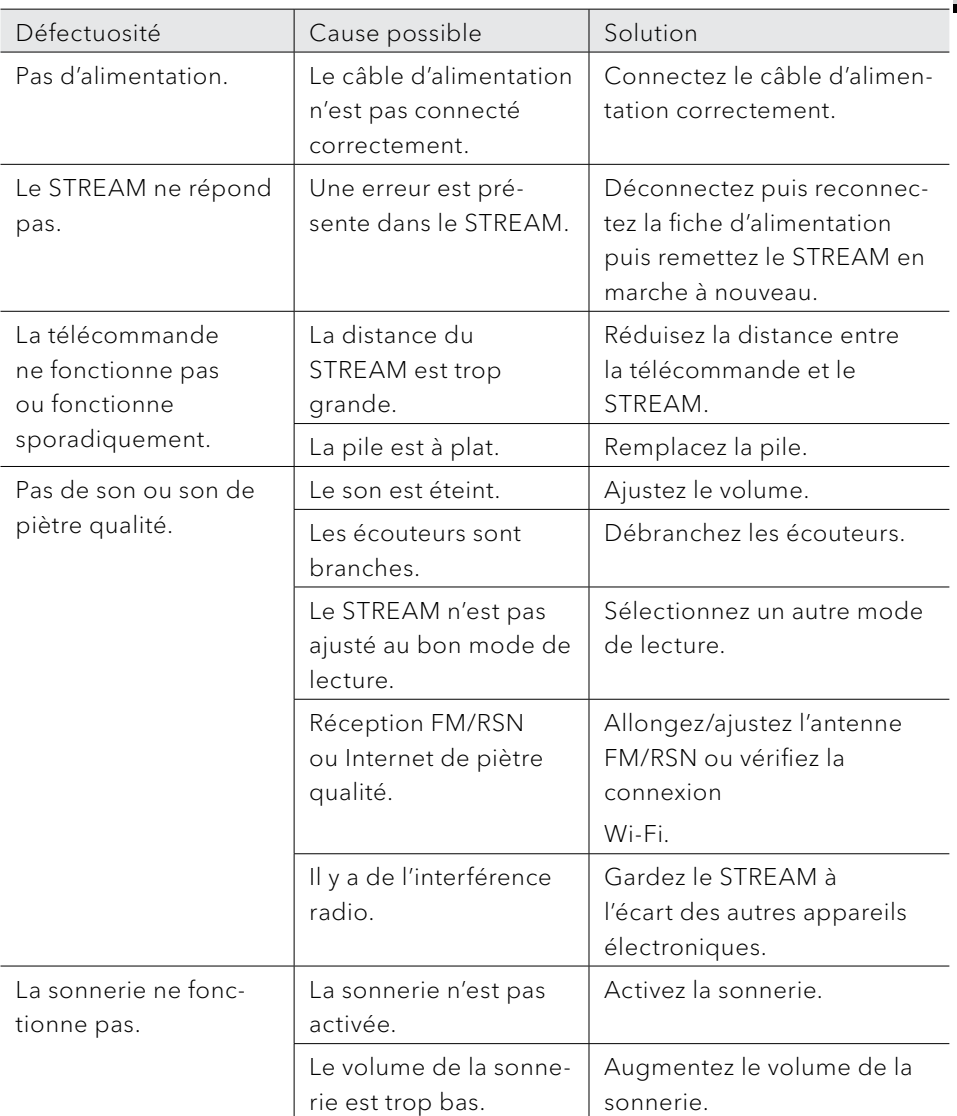

FR

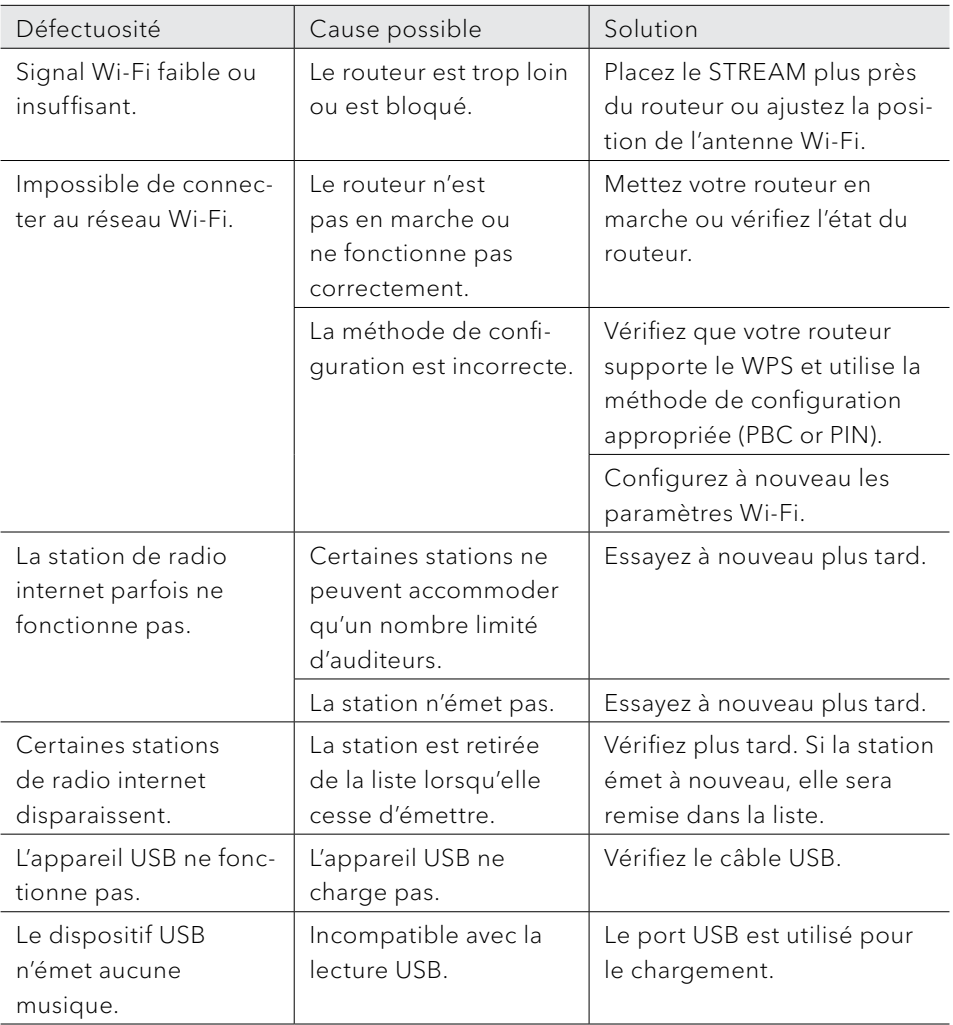

# 19 Nettoyage

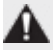

# AVERTISSEMENT!

### Endommagement suite à un nettoyage inadéquat!

Un nettoyage inadéquat peut endommager le STREAM ou causer l'arrêt de certaines fonctions.

- Ne jamais employer des produits nettoyants abrasifs ou à base de solvants car ceux-ci peuvent endommager la surface du STREAM.
- Ne jamais utiliser d'air chaud ou comprimé pour sécher le STREAM.
- Les coins et cotés du STREAM sont vulnérables à la pression. Veuillez s'il vous plait protéger ces régions afin d'éviter qu'elles subissent une pression excessive.

#### Nettoyage des empreintes et saletés légères

• Nettoyer uniquement l'extérieur du STREAM avec un linge doux et sec.

#### Nettoyage des saletés plus importantes

• Nettoyer uniquement l'extérieur du STREAM avec un linge légèrement humide puis l'essuyer avec un linge doux et sec.

# 20 Garantie

Lors de la soumission de réclamations de garantie, ce qui suit s'applique sans restreindre vos droits:

- Les réclamations de garantie ne peuvent être invoquées que pendant une période maximale de 2 ans (1 an en Amérique du Nord et en Australie) calculée depuis la date d'achat.
- sonoro audio GmbH, à sa discrétion et à ses frais, effectuera la réparation ou le remplacement de tout défaut matériel ou de fabrication pendant la période de garantie
- En cas de réclamation, veuillez contacter votre revendeur ou notre service clientèle. Vous trouverez nos coordonnées dans la section « [Contact](#page-92-0) » (chapitre [1.1\)](#page-92-0) ou sur notre site Internet www.sonoro.com.
- Aucune nouvelle période de garantie ne débute suite au remplacement ou à la réparation du STREAM. La période de garantie de 2 ans (1 an en Amérique du Nord et en Australie) depuis la date d'achat demeure applicable.
- Sont exclus de la garantie les piles, les dégâts causés par une utilisation inadéquate, l'usure normale ainsi que les défectuosités n'affectant la valeur ou l'utilisation du STREAM que de façon minimale. Toute autre modification n'étant pas effectuée par notre centre de service autorisé invaliderait également la garantie.

sonoro.com

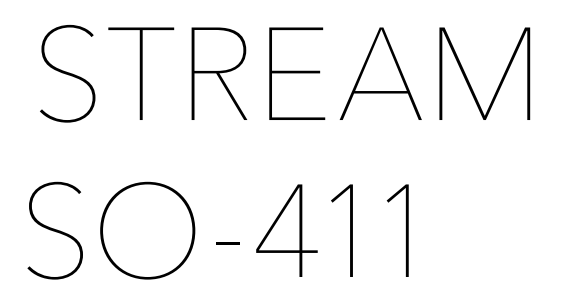

## **RADIO INTERNET CON WIFI, DAB + E BLUETOOTH®**

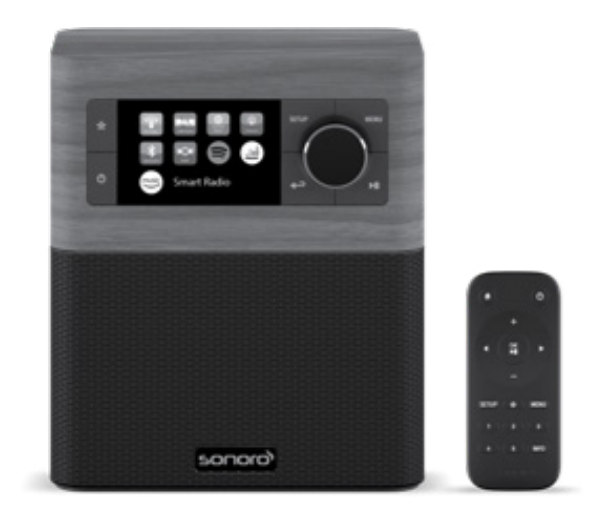

Istruzioni per l'uso

# Indice

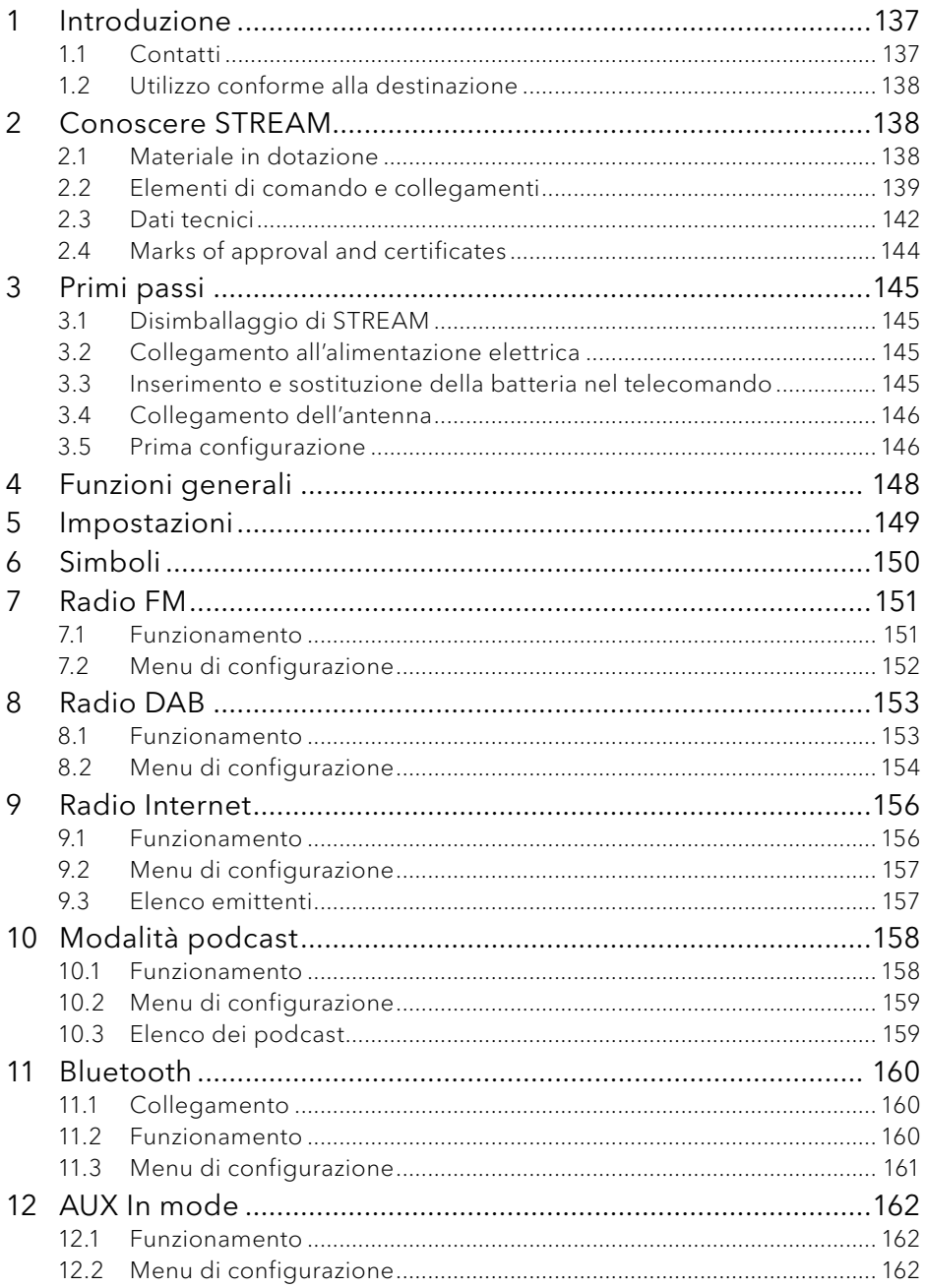

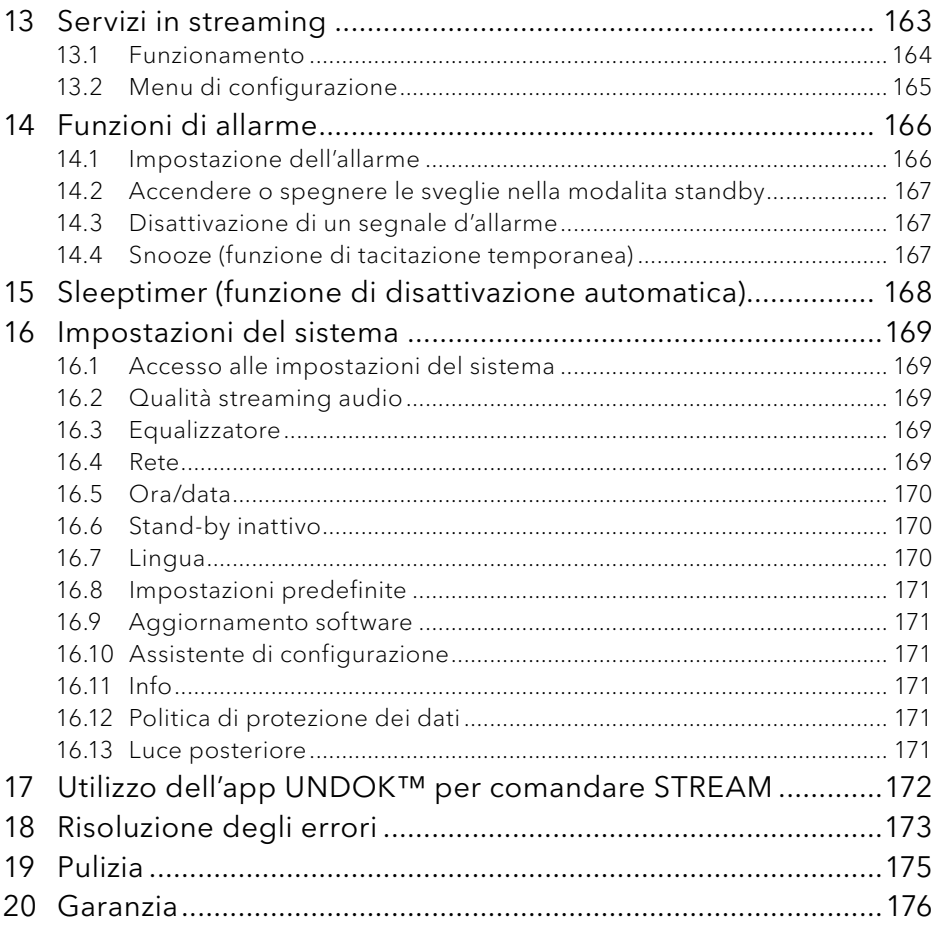

# <span id="page-136-0"></span>1 Introduzione

Grazie per aver deciso di acquistare un prodotto STREAM. Le presenti istruzioni per l'uso e le istruzioni per la sicurezza forniscono tutte le informazioni necessarie per un uso corretto e sicuro di STREAM.

- IT Leggere attentamente tutte le istruzioni per l'uso e le istruzioni per la sicurezza prima di utilizzare STREAM.
- Conservare le istruzioni per l'uso e le istruzioni per la sicurezza per una futura consultazione.
- Se si cede STREAM a terzi, consegnare anche le istruzioni per l'uso e le istruzioni per la sicurezza.
- La mancata osservanza delle istruzioni per l'uso e delle istruzioni per la sicurezza può causare lesioni gravi o danni a STREAM.
- Si declina ogni responsabilità per i danni riconducibili alla mancata osservanza di queste istruzioni per l'uso e istruzioni per la sicurezza.

Le figure riportate in queste istruzioni per l'uso illustrano le operazioni necessarie per l'utilizzo di STREAM.

Ci auguriamo che il vostro STREAM possa darvi molte soddisfazioni.

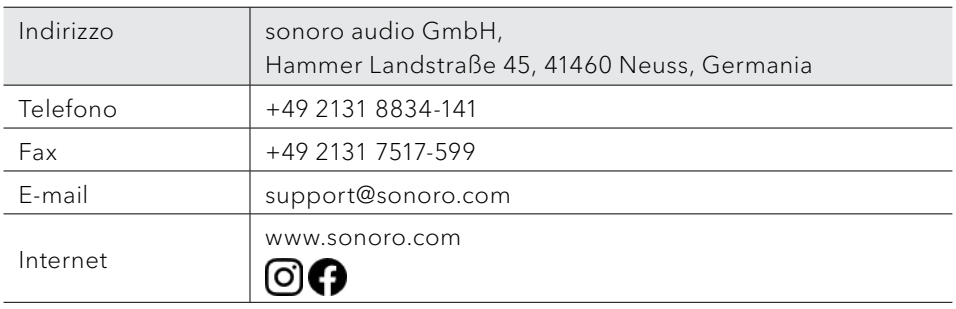

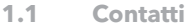

### <span id="page-137-0"></span>**1.2 Utilizzo conforme alla destinazione**

STREAM può essere impiegato solo in ambito privato. Non è adatto all'uso commerciale. STREAM è destinato ad assolvere esclusivamente i seguenti compiti:

- Riproduzione di emittenti radiofoniche FM/DAB+/Internet e servizi di streaming.
- Riproduzione audio di apparecchi esterni collegati mediante AUX.
- Riproduzione audio di dispositivi compatibili con Bluetooth (ad es. telefoni cellulari).
- Ricarica di apparecchi esterni collegati tramite ingresso USB.

Altri usi vanno considerati non conformi e sono vietati. Si declina ogni responsabilità per i danni riconducibili ad un uso non conforme alla destinazione.

# 2 Conoscere STREAM

#### **2.1 Materiale in dotazione**

Nel materiale in dotazione con STREAM rientrano anche i seguenti accessori:

- Telecomando
- Una batteria a bottone (CR2025, 3 V)
- Alimentatore con adattatore universale (VDE)
- Istruzioni per l'uso
- Istruzioni per la sicurezza

### <span id="page-138-0"></span>**2.2 Elementi di comando e collegamenti**

### **Vista anteriore**

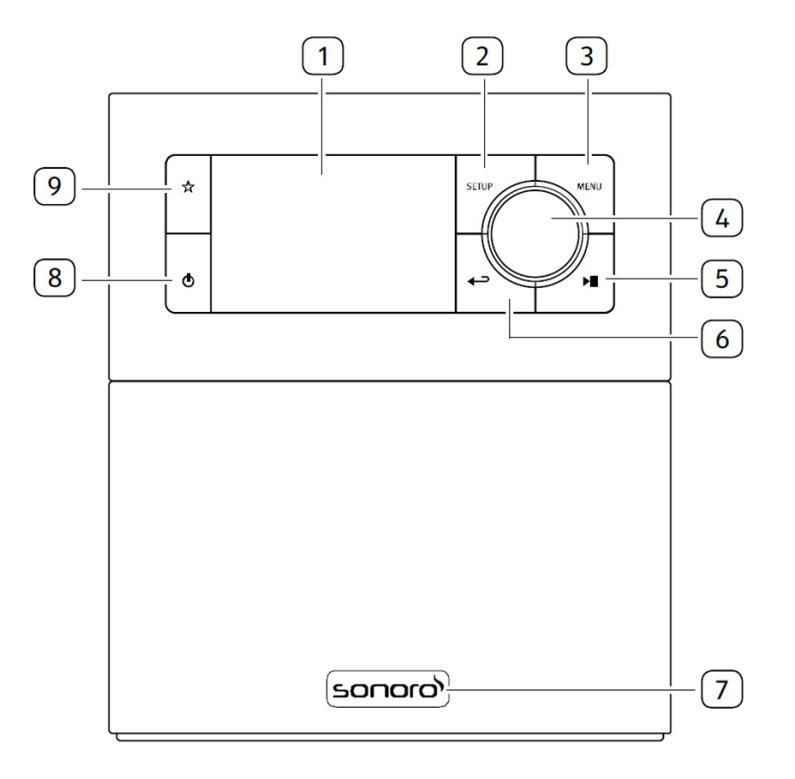

- 1. Schermo
- 2. Pulsante di setup (SETUP)
- 3. Pulsante del menu (MENU)
- 4. Manopola di comando: manopola del volume, ricercar delle emittenti, tasto OK
- 5. Pulsante play/pausa (II)
- 6. Tasto indietro  $\left( \right. \leftarrow$
- 7. Sensore a infrarossi e sensore della luce ambientale (dietro il logo)
- 8. Pulsante di standby  $(\mathbf{0})$
- 9. Pulsante di preselezione  $(\hat{\mathbb{X}})$

# **Vista posteriore e laterale**

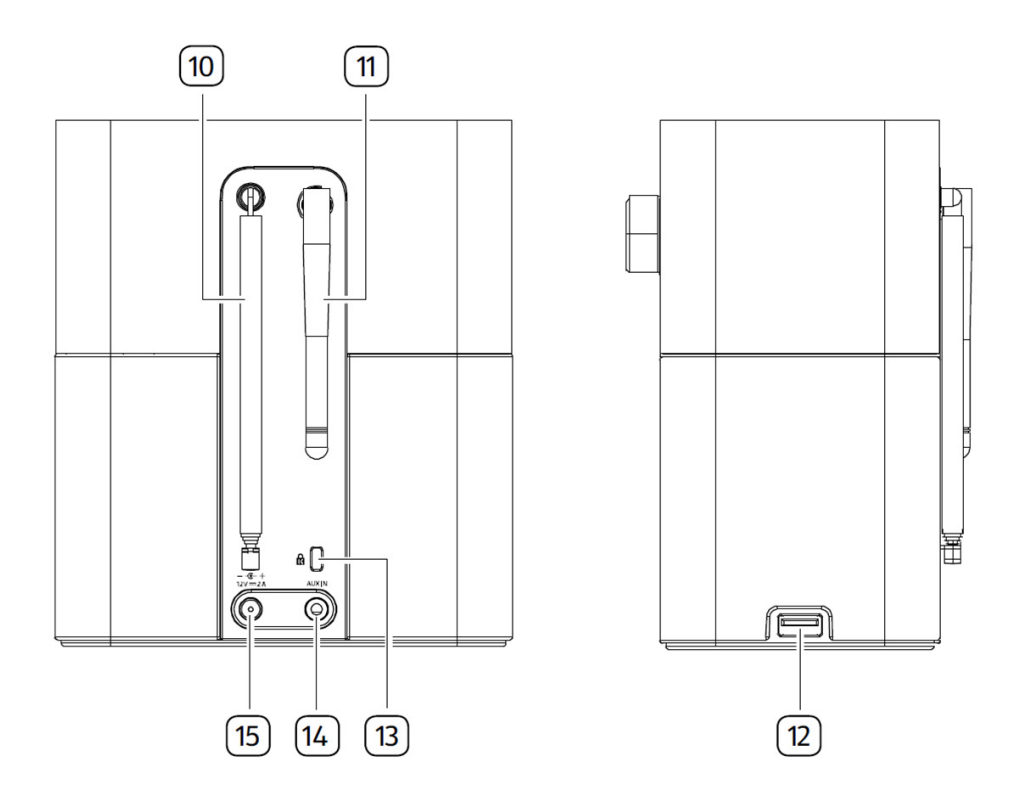

- 10. Antenna FM/DAB
- 11. Antenna Wi-Fi
- 12. Porta USB
- 13. Key lock (protezione antifurto)
- 14. Ingresso AUX (3,5mm)
- 15. Presa di ingresso della tensione continua (presa DC)

**Remote control**

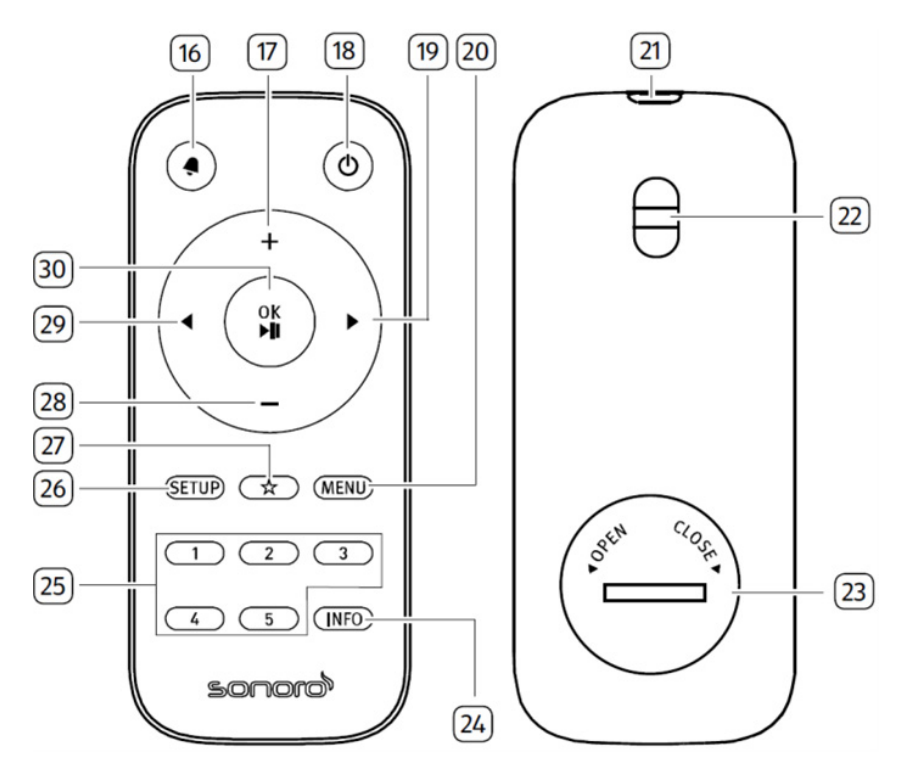

- 16. Pulsante della sveglia (4)
- 17. Pulsante per aumentare il volume  $(\textbf{+})^*$
- 18. Pulsante di standby ( $\circ$ )
- 19. Pulsante destro  $(\blacktriangleright)^*$
- 20. Pulsante del menu (MENU)
- 21. Transmetitore a infrarossi
- 22. Foro per i lacci
- 23. Vano batteria
- 24. Pulsante informazioni (INFO)
- 25. Pulsanti delle stazioni predefinite  $(1-5)$
- 26. Pulsante di setup (SETUP)
- 27. Pulsante di preselezione  $(\chi)$
- 28. Pulsante per abbassare il volume  $(-)^*$
- 29. Pulsante sinistro  $\left( \blacktriangleleft \right) ^{\star}$
- 30. Pulsante play/pausa ( $\blacktriangleright$ II), Pulsante OK

\*Pulsanti di navigazione  $(\blacktriangleleft, \blacktriangleright, \dashv, \dashv)$ 

IT

## <span id="page-141-0"></span>**2.3 Dati tecnici**

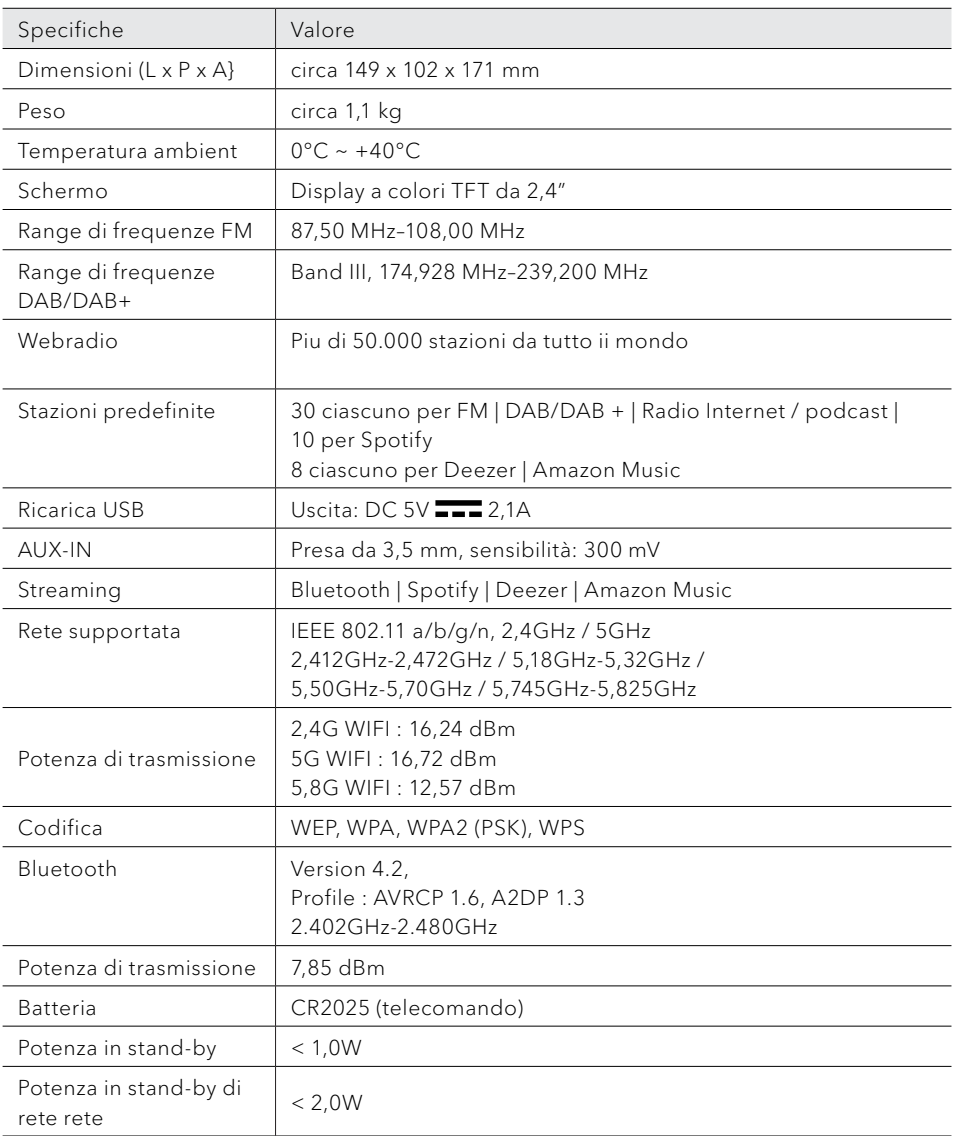

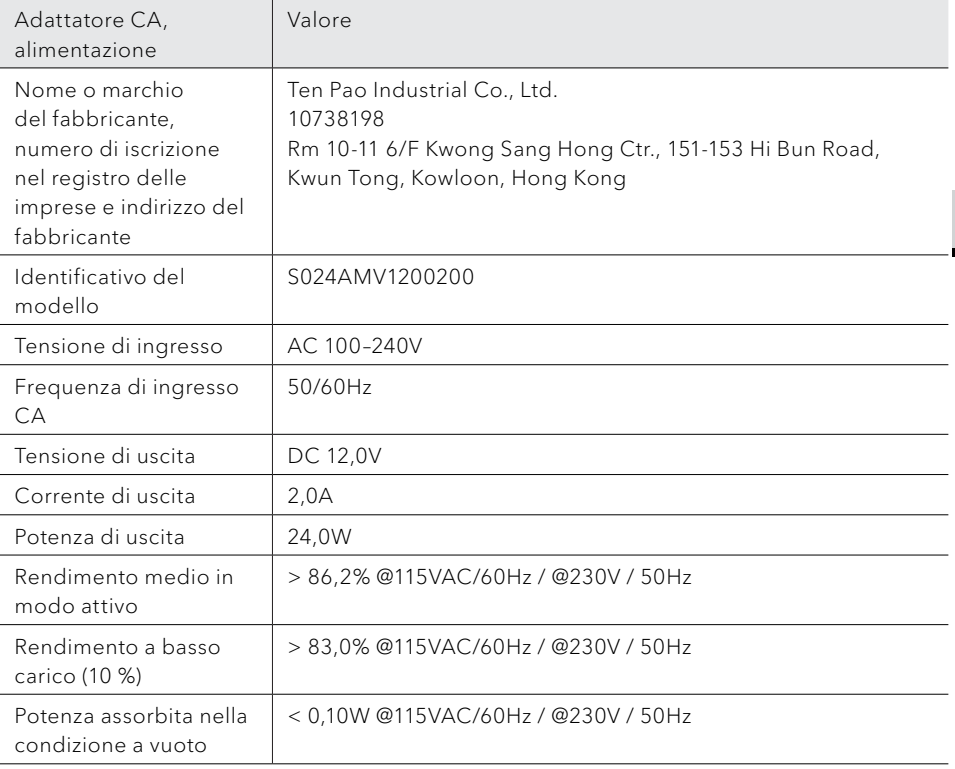

<span id="page-143-0"></span>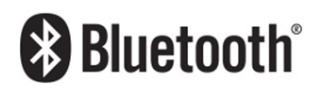

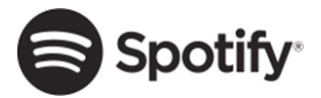

Il wordmark Bluetooth® e i logotipi sono proprietà della Bluetooth SIG, Inc. e vengono utilizzati dalla sonoro audio GmbH dietro licenza. Altri marchi e nomi commerciali appartengono ai rispettivi proprietari.

Il software Spotify richiede licenze di terzi disponibili qui:

http://www.spotify.com/connect/third-party-licenses

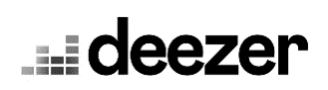

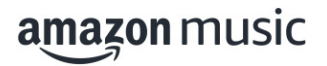

Deezer e il logo Deezer sono marchi internazionali di Deezer S.A., registrati in Francia e in altri paesi.

Amazon, Amazon Music Unlimited e tutti i logotipi ad essi collegati sono marchi di Amazon.com, Inc. o di aziende ad essa collegate.
# 3 Primi passi

#### **3.1 Disimballaggio di STREAM**

- 1. Estrarre STREAM dalla confezione e controllare se STREAM o pezzi singoli presentano danni. In caso affermativo non usare STREAM. Qualora si riscontrassero dei danni, rivolgersi immediatamente al proprio rivenditore o al servizio clienti della sonoro audio GmbH.
- 2. Verificare la completezza del contenuto (vedere il capitolo ["Materiale in](#page-137-0)  [dotazione"\)](#page-137-0).
- 3. Collocare STREAM in un luogo adatto. Se si intende collocare STREAM su una superficie di legno naturale, occorre prima verificare che questa sia adatta allo scopo. Su superfici ricoperte da strati di olio o cera è possibile che si sviluppino delle macchie.
- 4. Rimuovere la pellicola protettiva dal display.

#### **3.2 Collegamento all'alimentazione elettrica**

L'alimentazione elettrica di STREAM avviene mediante l'alimentatore in dotazione.

- 1. Inserire la spina di collegamento dell'alimentatore nella presa di ingresso della tensione continua situata sul lato posteriore di STREAM (presa DC).
- 2. Inserire la spina nella presa.

### $\sqrt{ }$

Rimuovere la copertura protettiva prima di inserire il connettore.

- **3.3 Inserimento e sostituzione della batteria nel telecomando**
- 1. Aprire il coperchio dello scomparto batteria disposto sul lato posteriore del telecomando ruotandolo in senso antiorario con l'ausilio di una monetina.
- 2. Inserire la batteria in dotazione (CR2025, 3 V) con l'iscrizione (+) rivolta verso l'alto.

3. Chiudere lo scomparto batteria ruotando il coperchio in senso orario con l'ausilio di una monetina.

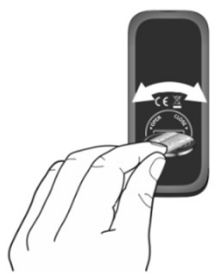

Durante l'utilizzo del telecomando, il sensore a infrarossi su STREAM e il trasmettitore a infrarossi sul telecomando non devono essere coperti.

- **3.4 Collegamento dell'antenna**
- 1. Estrarre l'antenna ad asta e orientarla in modo da ottenere la ricezione ottimale.
- 2. Ruotare l'antenna Wi-FI verso l'alto.

#### <span id="page-145-0"></span>**3.5 Prima configurazione**

Quando si accende STREAM per la prima volta, per prima cosa selezionare la lingua del display.In seguito compare l'informativa sulla privacy, che deve essere accettata premendo (OK) sul telecomando o sulla manopola di comando. Seguire le istruzioni riportate sotto, per effettuare alcune impostazioni di base.

1. Se è visualizzato "Configurazione" premere  $\pm$  o  $\pm$  sul telecomando (oppure ruotare la manopola di comando), per selezionare "SÌ" e quindi premere OK per iniziare la configurazione.

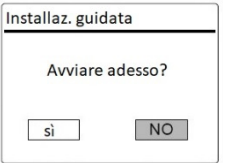

- 2. In seguito viene proposta la selezione di:
	- Formato orario (12 o 24 ore).
	- Sorgente per l'aggiornamento automatico di data e ora (aggiornamento da radio, internet o nessun aggiornamento).

Seguire le indicazioni sul display a seconda della selezione selezionata per configurare quindi data e ora, fuso orario, ora legale oppure rete WLAN.

Per effettuare la selezione ruotare la manopola di comando su STREAM oppure premere i tasti di navigazione (+/-) sul telecomando e per confermare premere successivamente su OK (vedere capitolo ["Impostazioni"](#page-148-0)).

Per selezionare "Aggiornamento da Internet", occorre aver prima configurato la connessione Wi-Fi. Durante l'immissione della password, per selezionare un carattere/una lettera premere la manopola di comando su STREAM oppure premere i tasti di navigazione (+/-) sul telecomando e per confermare premere successivamente su OK. Per cancellare l'ultima immissione, selezionare [BKSP]. Per annullare l'immissione della password selezionare [CANCEL]. Per confermare la password immessa premere [OK].

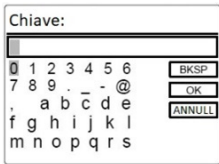

3. Quando appare il messaggio "Configurazione conclusa", premere OK per uscire dall'impostazione.

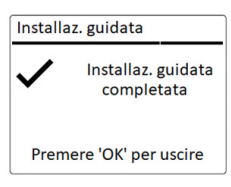

### $\sqrt{1}$

Per utilizzare ancora l'assistente, selezionare [Impostazioni del sistema] e [Assistente di configurazione] (vedere capitolo ["Impostazioni del sistema"\)](#page-168-0)

# 4 Funzioni generali

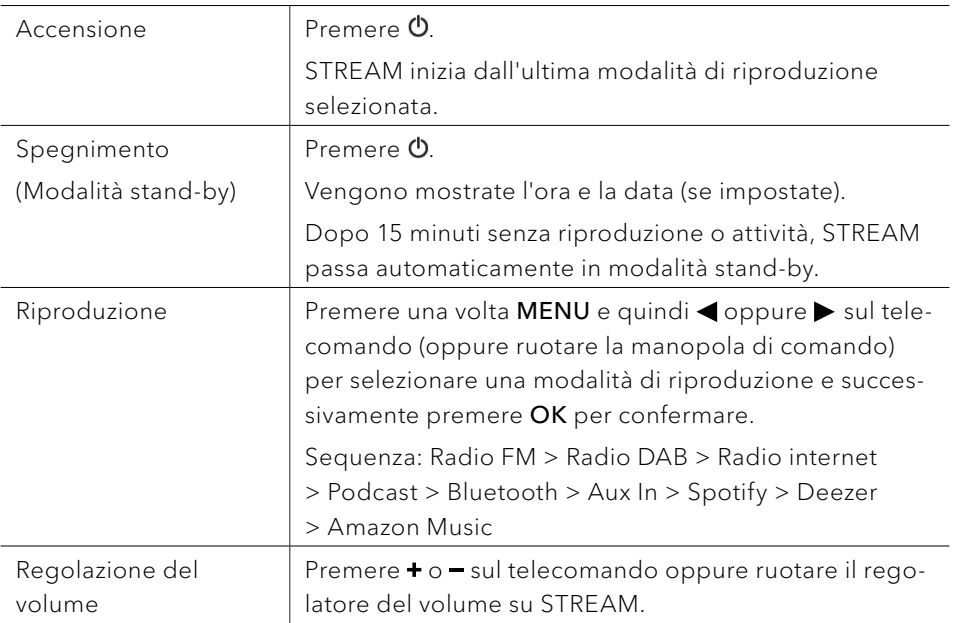

# <span id="page-148-0"></span>5 Impostazioni

Per STREAM sono a disposizione tre menu.

- Menu impostazioni (per determinate impostazioni in una modalità di riproduzione per es. [Ric. aut. emittenti] nella modalità operativa FM)
- Impostazioni del sistema (per impostazioni generali, per esempio data/ora, lingua, ecc.)
- Menu principale (accesso a menu di riproduzione e tempo di tacitazione)

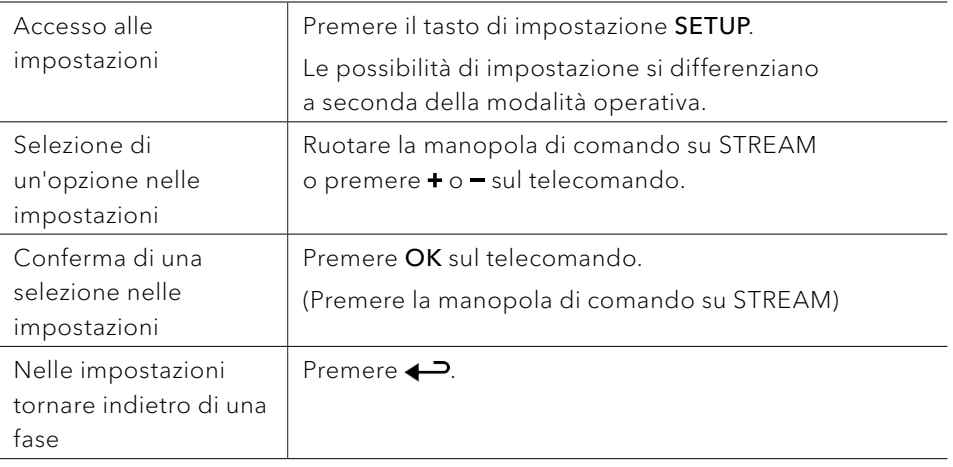

# 6 Simboli

Nella tabella sottostante è riportato il significato dei simboli quando appaiono sul display.

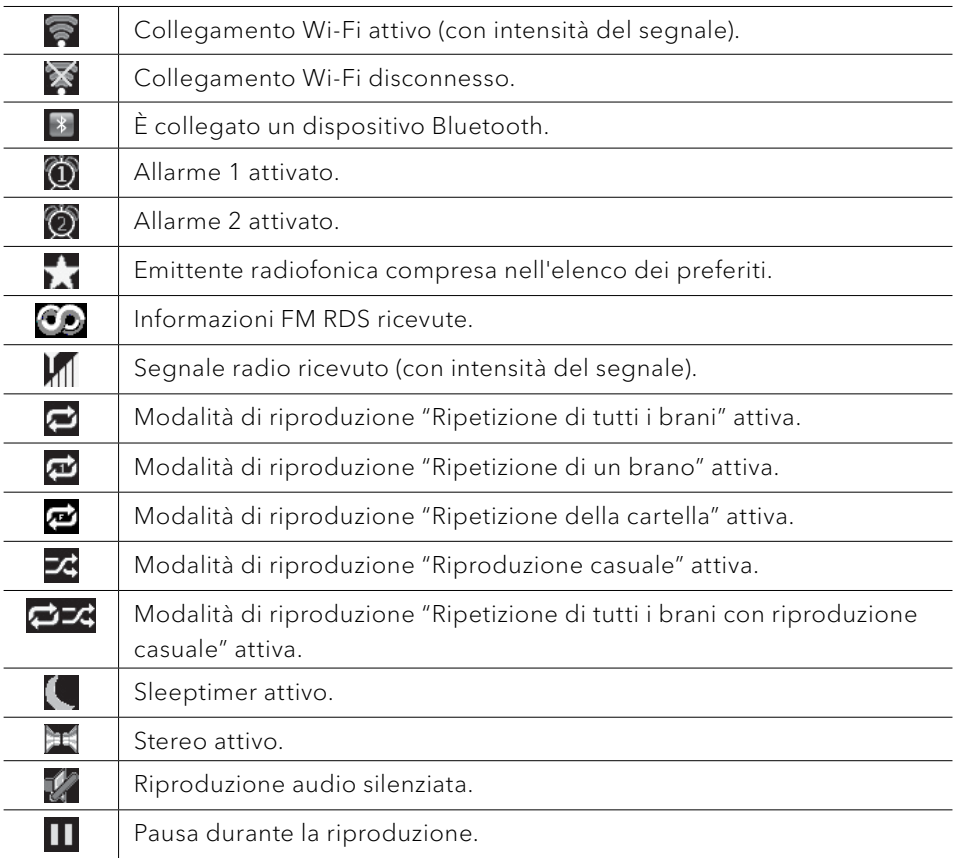

# 7 Radio FM

#### **7.1 Funzionamento**

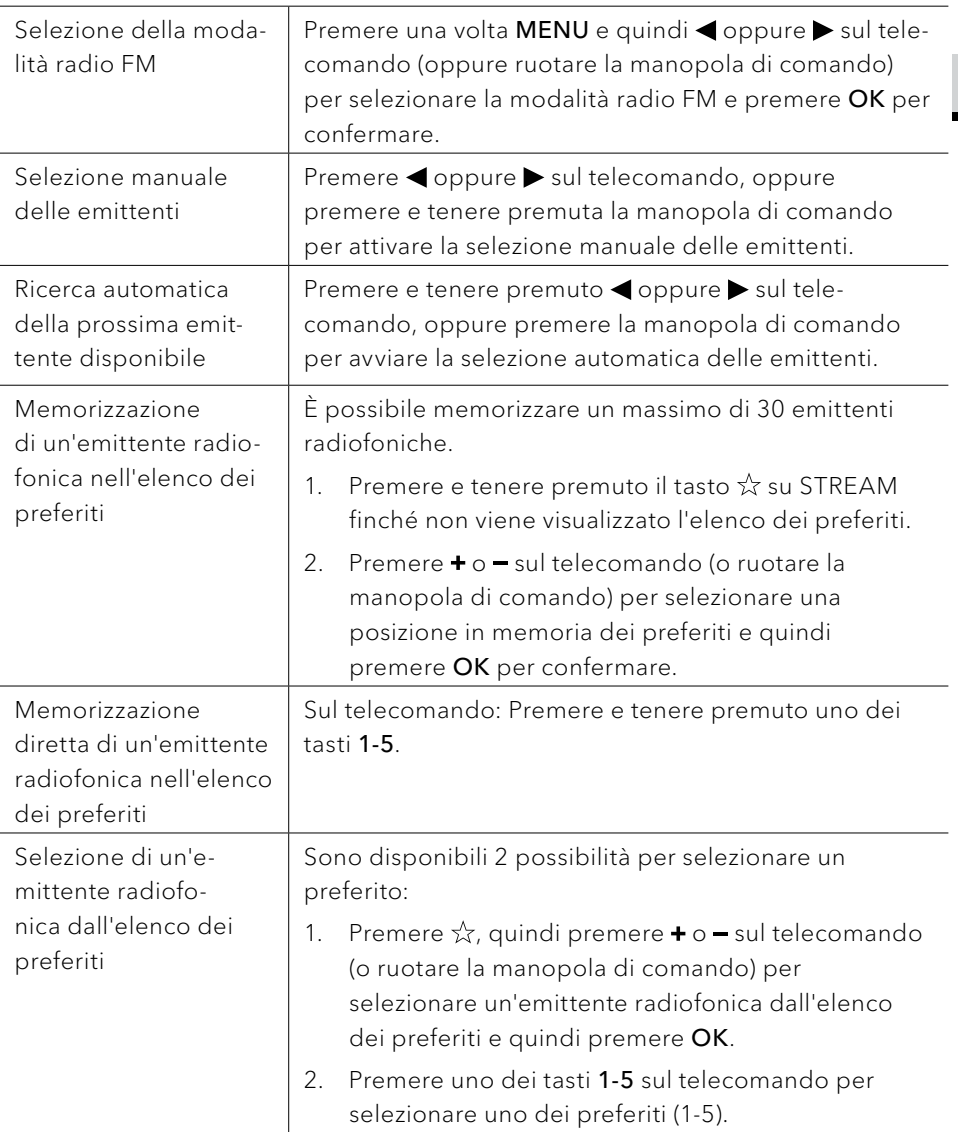

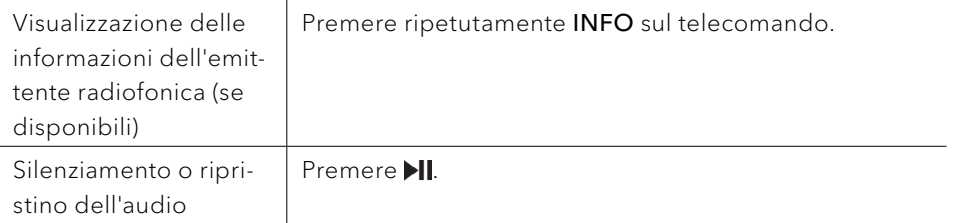

#### **7.2 Menu di configurazione**

Nella modalità radio FM premere SETUP per passare al menu di configurazione. Sono disponibili le seguenti opzioni:

- [Ric. aut. emittenti] Per la memorizzazione automatica di tutte le emittenti radiofoniche nell'elenco dei preferiti.\* \*Tutti i preferiti precedentemente memorizzati vengono cancellati!
- [Impostazione ricerca] Per selezionare che nella ricerca automatica siano considerate soltanto emittenti con segnale di ricezione forte.
- [Impostazioni del sistema] Vedere capitolo ["Impostazioni del sistema"](#page-168-0).
- [Menu principale]

Per selezionare altre funzioni di riproduzione, sleeptimer o allarmi per la sveglia.

### $| \,$ ין

Nota: Le opzioni selezionate vengono caratterizzate con un asterisco.

# 8 Radio DAB

#### **8.1 Funzionamento**

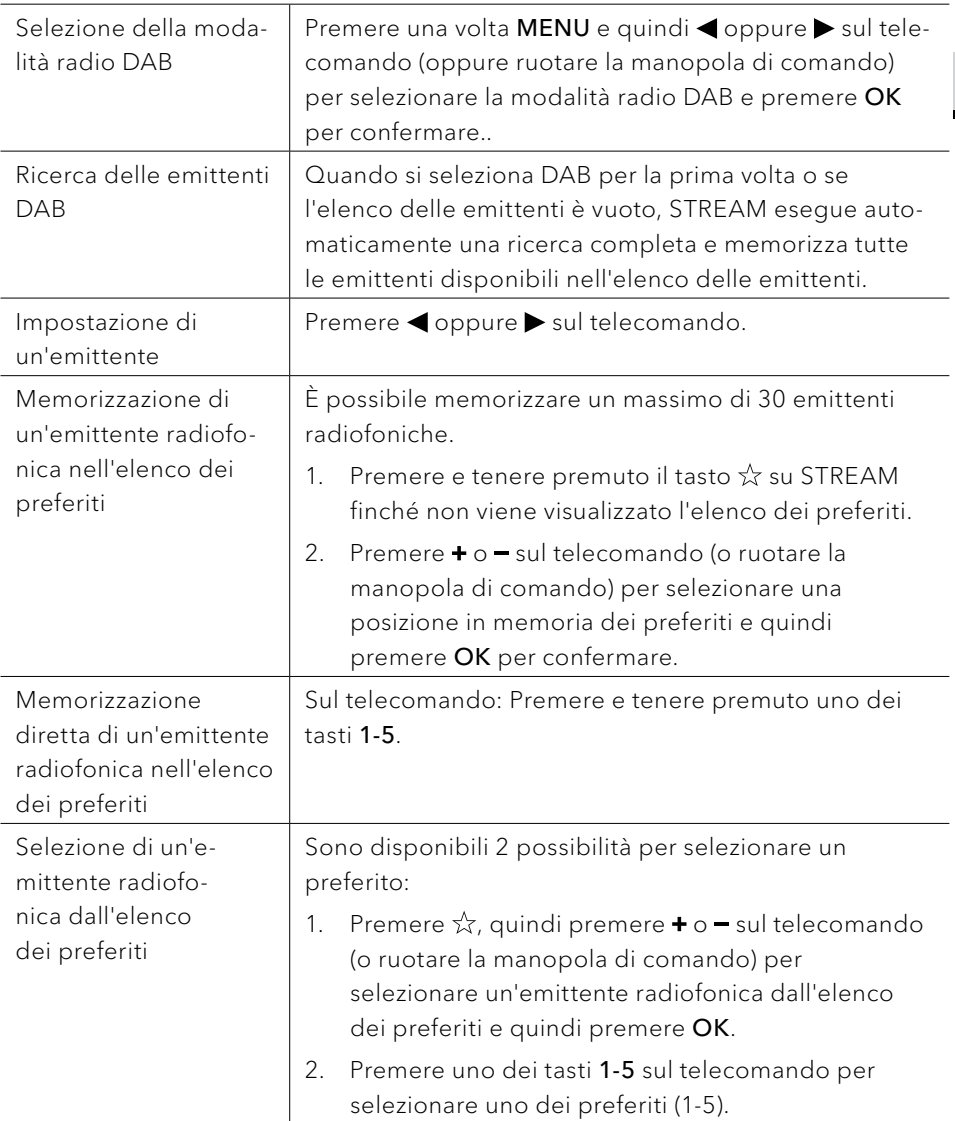

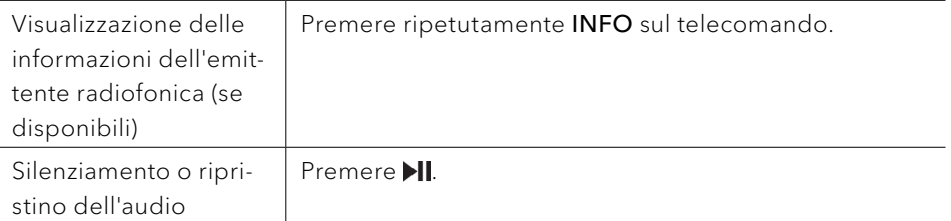

\*Le informazioni DAB (se disponibili) contengono: nome dell'emittente, Dynamic Label Segment (DLS), tipo di programma (PTY), nome dell'ensemble, frequenza, tasso di errore del segnale, bit-rate, codec e data.

#### **8.2 Menu di configurazione**

Nella modalità DAB premere SETUP per passare al menu di configurazione (vedere capitolo ["Impostazioni"\)](#page-148-0). Sono disponibili le seguenti opzioni:

- [Elenco delle emittenti] Visualizza tutte le emittenti disponibili.
- [Ricerca completa] Per cercare e memorizzare tutte le emittenti disponibili.
- [Impostazione manuale] Per la ricerca manuale delle emittenti. Viene visualizzato l'elenco delle emittenti radiofoniche digitali disponibili.
- [Rimozione inattive] Per la cancellazione di tutte le emittenti inattive dall'elenco delle emittenti.
- [DRC]

Alcune emittenti DAB offrono la compressione del livello audio (DRC) an. Con l'impostazione DRC viene ridotta la differenza di volume tra i passaggio a basso e ad alto volume. È possibile scegliere DRC alto, DRC basso e DRC. In ambienti rumorosi si consiglia DRC alto.

[Ordine emittenti]

Per definire il modo in cui rappresentare le emittenti nella ricerca delle emittenti.

Sono a disposizione le seguenti opzioni:

- [Alfanumerico]: Le emittenti vengono elencate in ordine alfabetico
- [Insieme]: Vengono elencati gruppi di emittenti che vengono trasmessi nello stesso insieme.
- [Impostazioni del sistema] Vedere capitolo ["Impostazioni del sistema"](#page-168-0).

• [Menu principale] Per selezionare altre funzioni di riproduzione, sleeptimer o allarmi per la sveglia.

 $\boxed{!}$ Nota: Le opzioni selezionate vengono caratterizzate con un asterisco.

# 9 Radio Internet

#### **9.1 Funzionamento**

Per utilizzare le radio internet occorre prima configurare una connessione Wi-Fi (vedere capitolo ["Prima configurazione"](#page-145-0) e ["Rete"\)](#page-168-1).

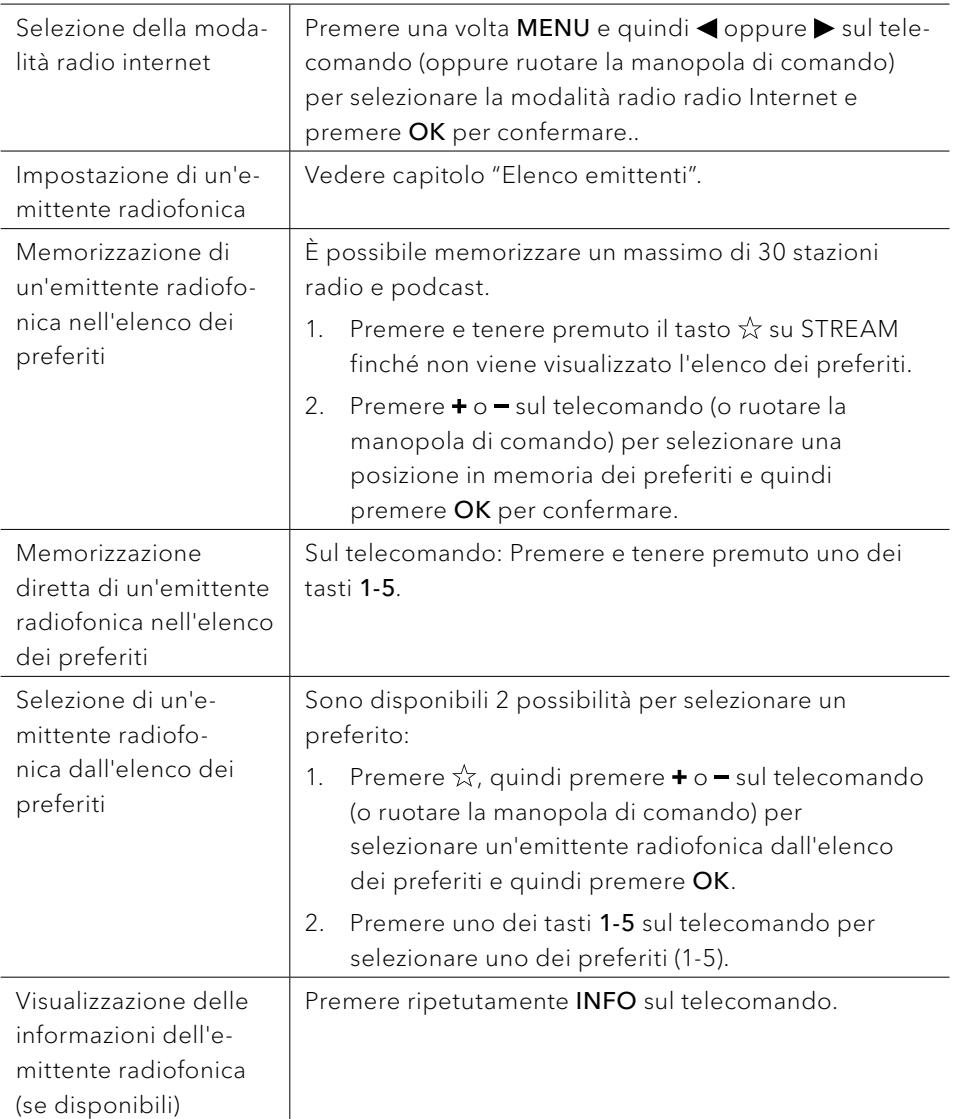

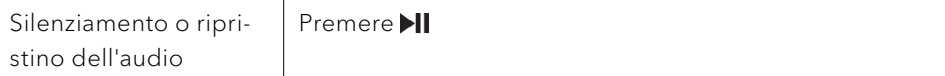

\*Le informazioni sull'emittente (se disponibili) contengono: artista e titolo del brano, descrizione dell'emittente, genere e località dell'emittente, codec rate e velocità di campionamento, buffer di riproduzione e data.

#### **9.2 Menu di configurazione**

Nella modalità radio internet premere SETUP per passare al menu di configurazione. Sono disponibili le seguenti opzioni:

- [Ultima trasmessa] Impostazione dell'ultima emittente radiofonica o dell'ultimo elenco di podcast trasmessi.
- [Elenco emittente] Impostazione delle emittenti radiofoniche internet disponibili (vedere capitolo ["Elenco emittenti"\)](#page-156-0).
- [Impostazioni del sistema] Vedere capitolo ["Impostazioni del sistema".](#page-168-0)
- [Menu principale] Per selezionare altre funzioni di riproduzione, sleeptimer o allarmi per la sveglia.

### ן ז

<span id="page-156-0"></span>Nota: Le opzioni selezionate vengono caratterizzate con un asterisco.

#### **9.3 Elenco emittenti**

Nell'[elenco emittenti] sono a disposizione i seguenti menu e sottomenu:

- [Locale (nome della località)] Ricerca e impostazione di emittenti nelle vicinanze.
- [Ricerca]

Ricerca di emittenti radiofoniche disponibili mediante l'immissione di parole chiave.

- [Paesi] Ricerca e impostazione di emittenti in base alla località.
- [Popolari]

Ricerca e impostazione delle emittenti radiofoniche internet più amate.

• [Scoperta]

Ricerca di podcast in base a origine, genere, lingua e visualizzazione

dell'elenco dei risultati con Visualizzazione stazioni.

# 10 Modalità podcast

#### **10.1 Funzionamento**

Per utilizzare la modalità podcast occorre prima configurare una connessione Wi-Fi (vedere i capitoli ["Prima configurazione"](#page-145-0) e ["Rete"](#page-168-1)).

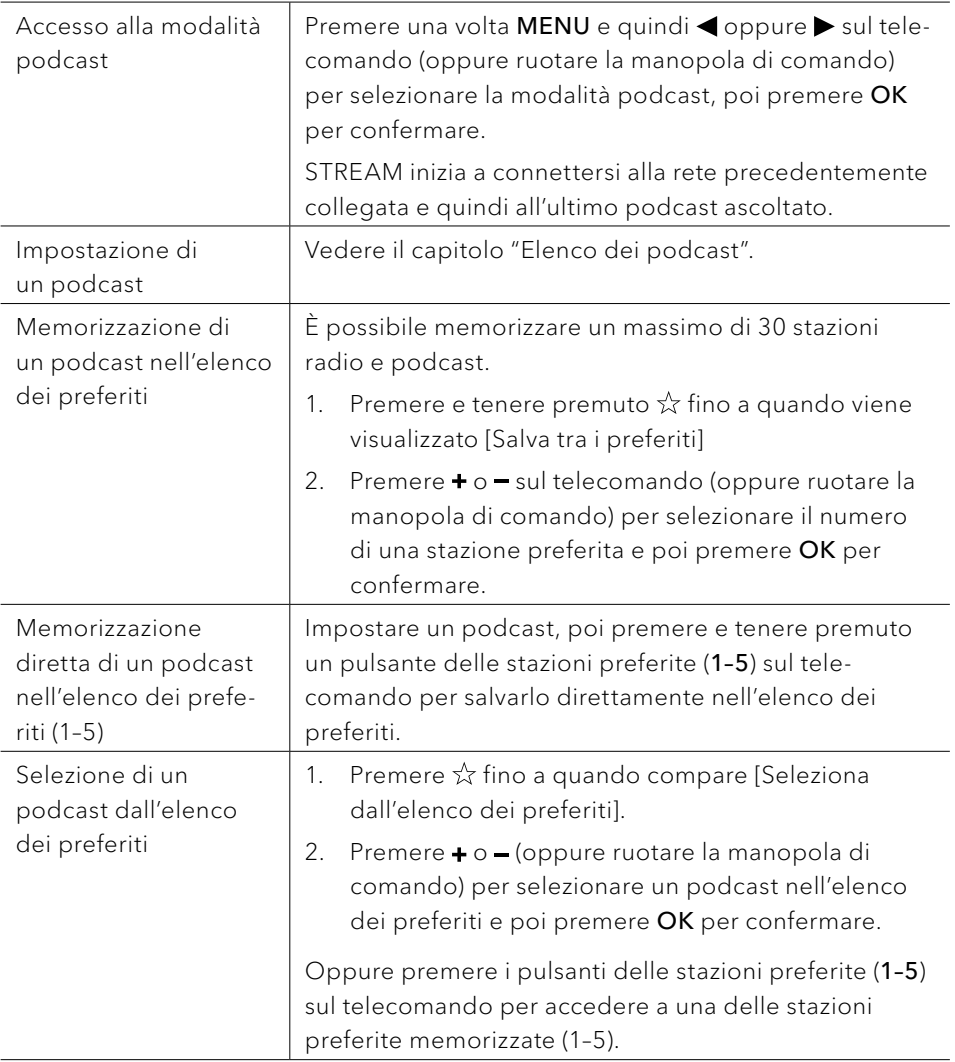

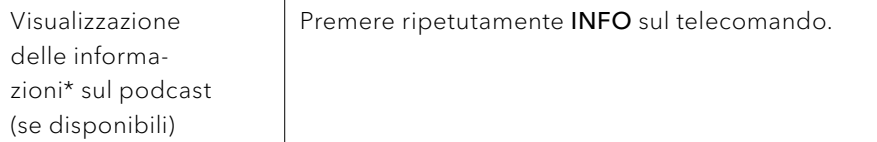

\*Le informazioni sul podcast (se disponibili) contengono: artista e titolo del brano, descrizione del podcast, qualità del segnale, codec rate e velocità di campionamento, buffer di riproduzione e data.

#### **10.2 Menu di configurazione**

Premere SETUP nella modalità podcast per accedere al menu impostazioni (vedere capitolo ["Impostazioni"\)](#page-148-0). Sono a disposizione le seguenti opzioni e le impostazioni attuali (se valide) sono contrassegnate con un asterisco (\*).

- [Ultimo trasmesso] Impostazione dell'ultima emittente radiofonica trasmessa o dell'ultimo elenco dei podcast trasmesso.
- [Elenco dei podcast] Impostazione dei podcast disponibili (vedere capitolo ["Elenco dei podcast"](#page-158-0)).
- [Impostazioni del sistema] Vedere capitolo ["Impostazioni del sistema".](#page-168-0)
- [Menu principale] Selezione di altre funzioni di riproduzione, sleep timer o allarmi per la sveglia.

#### <span id="page-158-0"></span>**10.3 Elenco dei podcast**

Nell'[Elenco dei podcast] sono disponibili i seguenti menu e sottomenu:

- [Località (nome della propria località)] Ricerca e impostazione di podcast nelle vicinanze.
- [Ricerca] Ricerca di podcast disponibili mediante l'immissione di parole chiave.
- [Paesi]

Ricerca e impostazione di podcast in base alla località.

[Scoperta]

Ricerca di podcast in base a origine, genere e lingua e visualizzazione dell'elenco dei risultati con Visualizzazione podcast.

# 11 Bluetooth

STREAM può collegarsi ad apparecchi riproduttori compatibili con Bluetooth entro una portata di circa 10 metri.

 $\mathbb{R}$ Prima di collegare STREAM a un altro dispositivo, occorre interrompere qualsiasi collegamento Bluetooth esistente!

#### **11.1 Collegamento**

1. Premere una volta MENU e quindi < oppure > sul telecomando (oppure ruotare la manopola di comando) per selezionare Bluetooth e premere OK per confermare.

Il piccolo simbolo Bluetooth <sup>3</sup> lampeggia indicando che STREAM è pronto per il collegamento.

- 2. Nell'apparecchio riproduttore compatibile con Bluetooth, attivare la funzione Bluetooth e cercare apparecchi Bluetooth disponibili.
- 3. Selezionare "STREAM" dall'elenco degli apparecchi Bluetooth disponibili per configurare il collegamento.

Quando viene stabilito il collegamento, il simbolo Bluetooth **8** smette di lampeggiare e resta acceso.

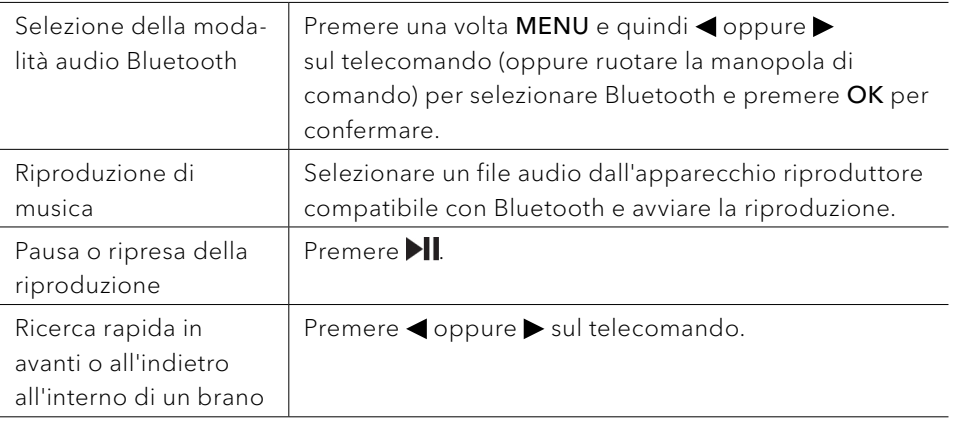

#### **11.2 Funzionamento**

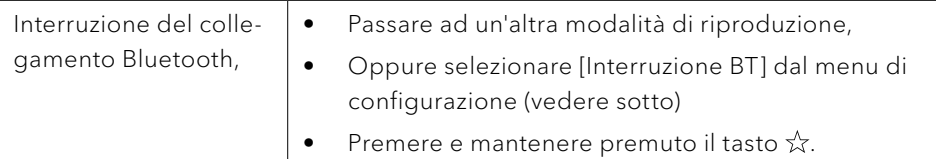

#### **11.3 Menu di configurazione**

Premere SETUP nella modalità audio Bluetooth per selezionare il menu di configurazione (vedere capitolo ["Impostazioni"](#page-148-0)). Sono a disposizione le seguenti opzioni e le impostazioni attuali (se valide) sono contrassegnate con un asterisco (\*).

- [Interruzione Bluetooth] Interruzione del collegamento Bluetooth.
- [Visualizzazione dettagli]
	- [Info Bluetooth]: Visualizzazione dello stato di collegamento Bluetooth disponibile.
	- [Dispositivo collegato]: Visualizzazione del nome del dispositivo Bluetooth attualmente collegato.
	- [Elenco dispositivi accoppiati]: Visualizzazione del nome dei dispositivi Bluetooth accoppiati.
- [Impostazioni del sistema] Vedere capitolo ["Impostazioni del sistema".](#page-168-0)
- [Menu principale]

Per selezionare altre funzioni di riproduzione, sleeptimer o allarmi per la sveglia.

# 12 AUX In mode

#### **12.1 Funzionamento**

L'apparecchio riproduttore esterno (ad es. riproduttore mp3) deve essere collegato alla presa di ingresso AUX di STREAM mediante un cavo audio (con connettore da 3,5 mm, non fornito).

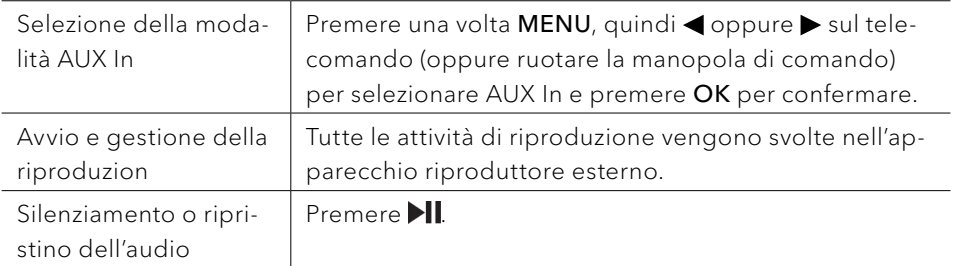

#### **12.2 Menu di configurazione**

Nella modalità AUX In premere SETUP per passare al menu di configurazione. Sono disponibili le seguenti opzioni:

- [Impostazioni del sistema] Vedere capitolo ["Impostazioni del sistema"](#page-168-0).
- [Menu principale]

Per selezionare altre funzioni di riproduzione, sleeptimer o allarmi per la sveglia.

### $\mathbf{I}$

Nota: Le opzioni selezionate vengono caratterizzate con un asterisco.

# 13 Servizi in streaming

STREAM è in grado di riprodurre i contenuti dei seguenti servizi di streaming:

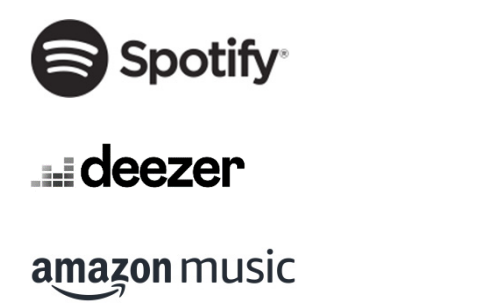

I simboli di questi servizi sono riportati anche nel display di STREAM.

 $\mathbb{D}$ Considerare: L'uso di servizi di streaming richiede la stipula dei relativi contratti che possono implicare dei costi. Le offerte gratuite contengono spesso della pubblicità. Le modifiche soggiacciono alla responsabilità dei servizi di streaming. Informarsi anche nelle homepage dei fornitori.

Consigliamo di installare per prima cosa l'app UNDOK™ sul dispositivo con cui si intende comandare STREAM (che può essere per esempio uno smartphone o un tablet).

### $\mathbb{R}$

Attenzione: Questo dispositivo (per esempio lo smartphone) deve essere nella stessa rete di STREAM!

Per informazioni sull'app UNDOK™ consultare il capitolo [17](#page-171-0).

### $\mathbb{R}^2$

I servizi possono anche essere comandati direttamente attraverso le app dei fornitori o sullo stesso sistema STREAM. Informarsi presso il fornitore.

#### **13.1 Funzionamento**

Gli svolgimenti descritti di seguito avvengono in modo analogo per tutti i servizi di streaming a disposizione.

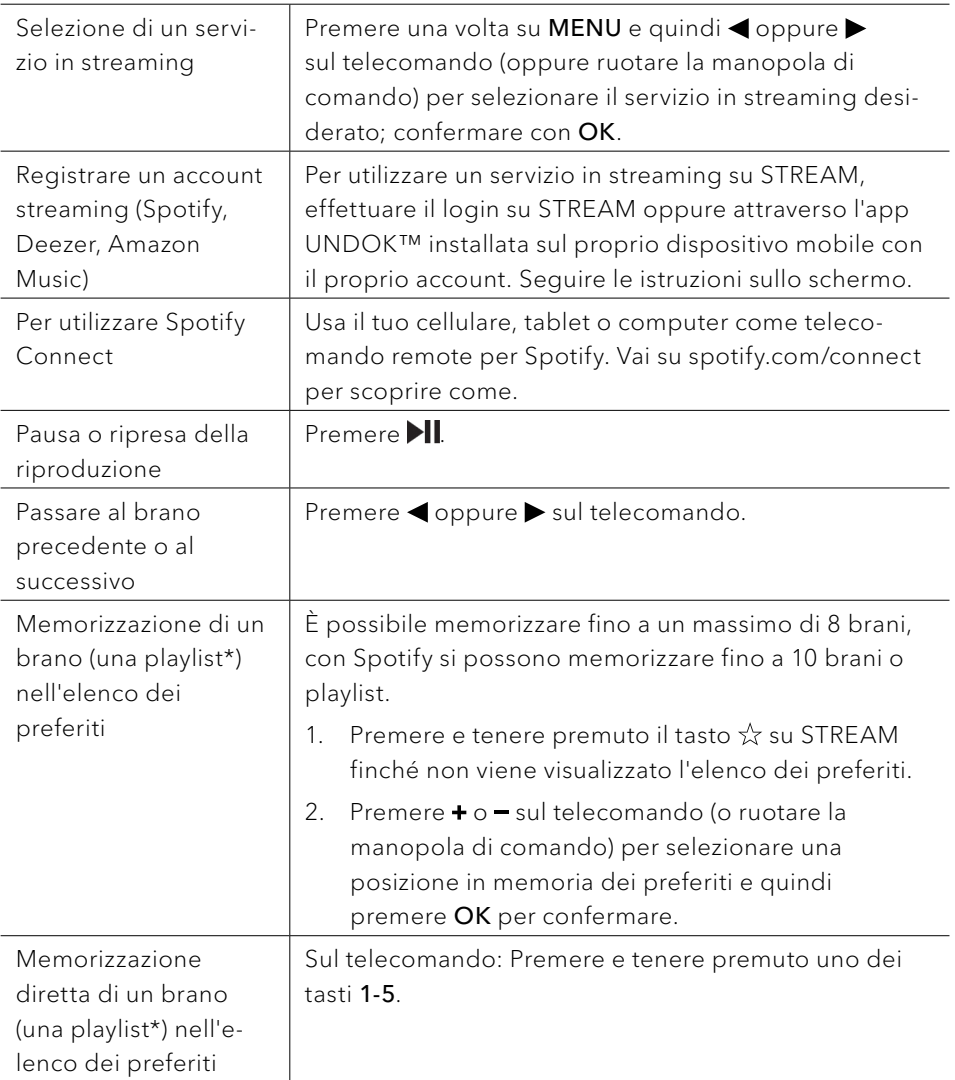

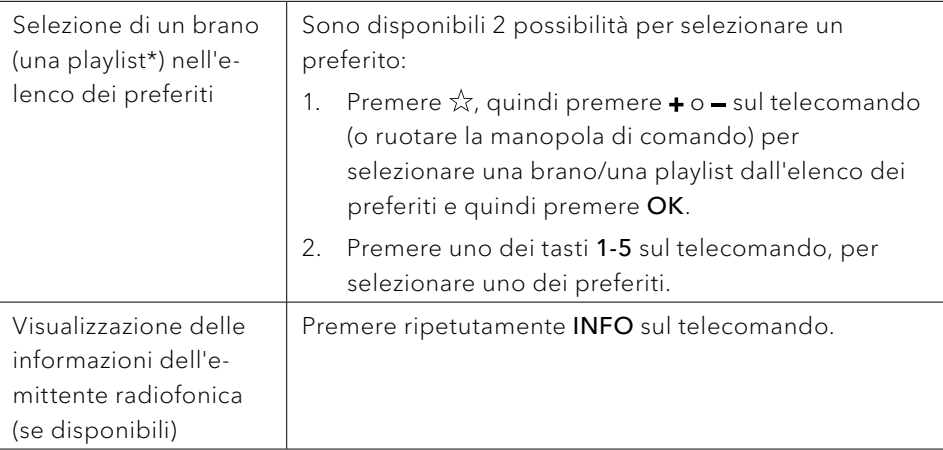

\*Vale solo per Spotify

#### **13.2 Menu di configurazione**

Selezionare un servizio di streaming e premere SETUP per passare al menu di configurazione. Sono disponibili le seguenti opzioni:

- [Impostazioni del sistema] Vedere capitolo ["Impostazioni del sistema".](#page-168-0)
- [Menu principale] Per selezionare altre funzioni di riproduzione, sleeptimer o allarmi per la sveglia.

# 14 Funzioni di allarme

#### **14.1 Impostazione dell'allarme**

Si possono impostare due allarmi per la sveglia.

1. Tenere premuto sul telecomando per selezionare le impostazioni dell'allarme.

È anche possibile premere SETUP nella modalità di riproduzione, poi selezionare il menu principale e infine selezionare la sveglia 1 o 2 con **OK**. La modalità di impostazione dell'allarme è disponibile anche quando STREAM si trova nella modalità stand-by (disinserito). A tale scopo premere il tasto sul telecomando.

- 2. Selezionare la sveglia che si desidera impostare (Sveglia 1 o 2) e premere **OK**.
- 3. Per impostare l'allarme si hanno le seguenti possibilità. Ruotare la manopola di comando o premere i tasti di navigazione + oppure – sul telecomando per adottare le impostazioni (vedere capitolo ["Impostazioni"](#page-148-0)).
- [Consentire]

Attivazione o disattivazione delle ripetizioni dell'allarme. Sono disponibili le seguenti opzioni:

- [Off]: Per arrestare l'allarme.
- [Giornaliero]: L'allarme è attivo ogni giorno.
- [Una volta]: L'allarme è attivato per una sola volta.
- [Fine settimana]: L'allarme è attivato il sabato e la domenica.
- [Giorni feriali]: L'allarme è attivato da lunedì a venerdì.
- [Ora]

Per l'impostazione dell'ora dell'allarme.

• [Modalità]

Per selezionare la fonte di allarme. Sono disponibili le seguenti opzioni:

- [Cicalino]
- [Radio Internet]
- [Radio DAB]
- [Radio FM]

Questo viene indicato soltanto se nella [Modalità] è selezionata radio internet, DAB o FM.

- [Volume] Per impostare il volume del suono di allarme.
- [Memorizzazione]

Per salvare le impostazioni attuali.

Se è selezionato [Memorizzazione], le impostazioni dell'allarme vengono memorizzate. Se è attivato un allarme, viene mostrato il corrispondente simbolo dell'allarme  $(\overline{0}/\overline{0})$ .

#### **14.2 Accendere o spegnere le sveglie nella modalita standby**

Quando il dispositivo è nella modalità standby (spento), premere ripetutamente per passare attraverso le impostazioni di accensione e spegnimeto della sveglia.

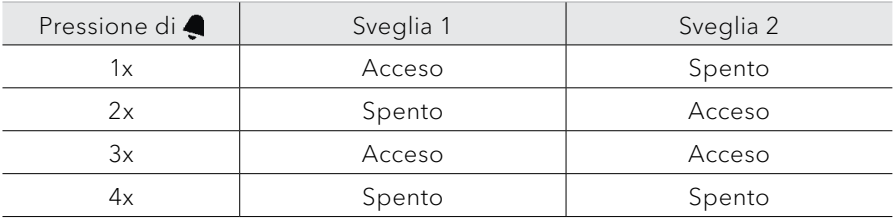

• Quando si attiva una sveglia apparirà l'icona della sveglia corrispondente  $\left(\overline{O}/\overline{O}\right)$ .

#### **14.3 Disattivazione di un segnale d'allarme**

Premere  $\Phi$  oppure  $\blacksquare$  sul telecomando per disattivare un allarme che sta suonando.

**14.4 Snooze (funzione di tacitazione temporanea)**

- Per la soppressione temporanea dell'audio (impostazione predefinita: 10 min.) dell'allarme che sta suonando, premere il tasto OK oppure .
- Premere + oppure sul telecomando (oppure ruotare la manopola di comando) per cambiare l'intervallo di tempo (5, 10, 15 o 30 min).
- Durante la tacitazione temporanea il simbolo dell'allarme lampeggia e viene indicato il tempo di tacitazione restante.
- Per disattivare la funzione di tacitazione temporanea premere  $\phi$  oppure  $\triangleleft$  sul telecomando.

# 15 Sleeptimer (funzione di disattivazione automatica)

Con lo sleeptimer (funzione di disattivazione automatica) si imposta il tempo trascorso il quale STREAM si spegne automaticamente.

- 1. Nella modalità di riproduzione premere SETUP e selezionare poi [Menu principale] e [Tacitazione].
- 2. Premere + oppure sul telecomando (oppure ruotare la manopola di comando) per selezionare il tempo di disattivazione (5,10,15, 30, 45, 60, 90, 105 o 120 min).
- 3. Premere OK per confermare la selezione.

Se lo sleeptimer è attivo, vengono visualizzati il simbolo dello sleeptimer ( $\Box$ ) e il tempo rimanente. Per disattivare lo sleeptimer selezionare [Tacitazione off].

# <span id="page-168-0"></span>16 Impostazioni del sistema

#### **16.1 Accesso alle impostazioni del sistema**

- In una modalità di riproduzione premere SETUP e selezionare [Impostazioni del sistema].
- Consultare i capitoli seguenti per i dettagli di ogni impostazione. Le impostazioni attuali (se valide) sono indicate con un asterisco (\*).
- Vedere il capitolo ["Impostazioni"](#page-148-0) per la ricerca e la selezione tra le impostazioni del sistema.

#### **16.2 Qualità streaming audio**

Le tre impostazioni della qualità che possono essere adottate nelle impostazioni del sistema si riferiscono esclusivamente ai servizi musicali in streaming.

- [Bassa qualità]: Corrisponde alla minima qualità del servizio in streaming.
- [Qualità normale]: Corrisponde alla qualità normale del servizio in streaming.
- [Alta qualità]: Corrisponde alla massima qualità del servizio in streaming.

#### **16.3 Equalizzatore**

- Selezionare una delle opzioni dell'equalizzatore del suono, tra cui: [Normal], [Bath], [Jazz], [Rock], [Movie], [Classic], [Pop], [News], [My EQ] e [My EQ profiles setup].
- [My EQ Profile Setup] permette di regolare il livello dei bassi e degli acuti.

#### <span id="page-168-1"></span>**16.4 Rete**

- [Assistente di rete] Per configurare una connessione di rete.
- [Struttura PBC WLAN] Selezionare questa opzione se il router Wi-FI supporta i metodi di configurazione WPS o PBC.
- [Visualizzazione impostazioni] Per la rappresentazioni delle informazioni di rete attuali.
- [Impostazioni manuali] Presso l'opzione [Wi-Fi] selezionare [DHCP attivo], per assegnare automaticamente l'indirizzo IP oppure [DHCP inattivo], per assegnarlo manualmente.
- [Setup NetRemote PIN] Per configurare un NetRemote PIN.
- [Profilo di rete] Per visualizzare un elenco di reti memorizzate in STREAM.
- [Cancellazione delle impostazioni di rete] Cancella tutte le impostazioni di rete.
- [Mantenimento collegamento di rete] Per mantenere in vigore il collegamento di rete WiFi. Selezionando [SÌ] è possibile attivare STREAM dallo stato di stand-by utilizzando un'app remota (per es. l'app UNDOK). Selezionando [NO] il collegamento di rete WiFi viene disattivato in modalità stand-by.

#### **16.5 Ora/data**

- [Imp. ora/data] Per l'impostazione di ora e data.
- [Auto Update] Per la selezione di una sorgente (radio, rete internet o nessun aggiornamento) per l'aggiornamento automatico di data e ora. Se si aggiorna l'ora dalla rete internet, occorre impostare il fuso orario e selezionare manualmente ora legale o solare nel menu.
- [Impostazione formato] Per impostare il formato orario (12 o 24 ore).
- [Impostazione fuso orario] Per definire un fuso orario.
- [Ora legale?] Per l'attivazione o la disattivazione dell'ora legale.

#### **16.6 Stand-by inattivo**

• Questa opzione consente di definire il tempo oltre il quale STREAM si spegne automaticamente. Opzioni disponibili: Off, 2, 4, 5 e 6 ore.

#### **16.7 Lingua**

• Questa opzione consente di definire la lingua. Opzioni disponibili: tedesco, inglese, danese, spagnolo, francese, italiano, olandese, norvegese, polacco, portoghese, finlandese, svedese e turco.

#### **16.8 Impostazioni predefinite**

Con questa opzione vengono cancellate tutte le impostazioni definite dall'utente e sostituite con le impostazioni predefinite originarie.

#### **16.9 Aggiornamento software**

- [Aggiorn. autom.] Per la ricerca automatica regolare di aggiornamenti.
- [Controlla ora]

Per la ricerca immediata di aggiornamenti.

Se è disponibile un nuovo software, STREAM chiederà se si intende eseguire l'aggiornamento.

Prima di un aggiornamento del software, accertarsi che STREAM disponga di un'alimentazione elettrica stabile. Un'interruzione dell'alimentazione elettrica durante un aggiornamento del software può danneggiare STREAM.

#### **16.10 Assistente di configurazione**

• Per l'esecuzione della prima configurazione (vedere capitolo ["Prima](#page-145-0)  [configurazione"\)](#page-145-0).

#### **16.11 Info**

• Qui viene visualizzata la versione attuale del software, la versione di Spotify, l'identificativo della radio e il nome del dispositivo.

#### **16.12 Politica di protezione dei dati**

• Visitare la seguente pagina web: www.frontiersmart.com/privacy

#### **16.13 Luce posteriore**

• [Regolazione luminosità] Per selezionare il livello di luminosità dello schermo. Le opzioni comprendono: [Alto], [Medio], [Basso] o [Auto]. Se si seleziona [Auto], il livello di luminosità viene regolato automaticamente

in base al sensore della luce esterna collocato sul lato anteriore di STREAM.

IT

# <span id="page-171-0"></span>17 Utilizzo dell'app UNDOK™ per comandare STREAM

STREAM è compatibile con l'app UNDOK™ di Frontier Smart Technologies. L'app offre ampie funzioni di telecomando per moduli audio basati su Frontier Silicon con smartphone iOS o Android.

Installazione e utilizzo dell'app UNDOK™:

1. Scaricare l'app UNDOK™ App dall'"App Store" oppure da "Google Play" e installarla sul proprio smartphone iOS oppure Android.

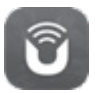

- 2. Collegare lo smartphone alla stessa rete Wi-Fi di STREAM.
- 3. Avviare l'app UNDOK™ sullo smartphone. L'app cerca sistemi audio compatibili. È anche possibile selezionare  $\bigoplus$  per avviare la ricerca di sistemi audio.
- 4. Selezionare "STREAM" dall'elenco dei sistemi audio disponibili

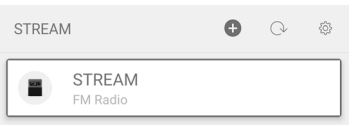

5. Controllare STREAM attraverso l'app UNDOK™.

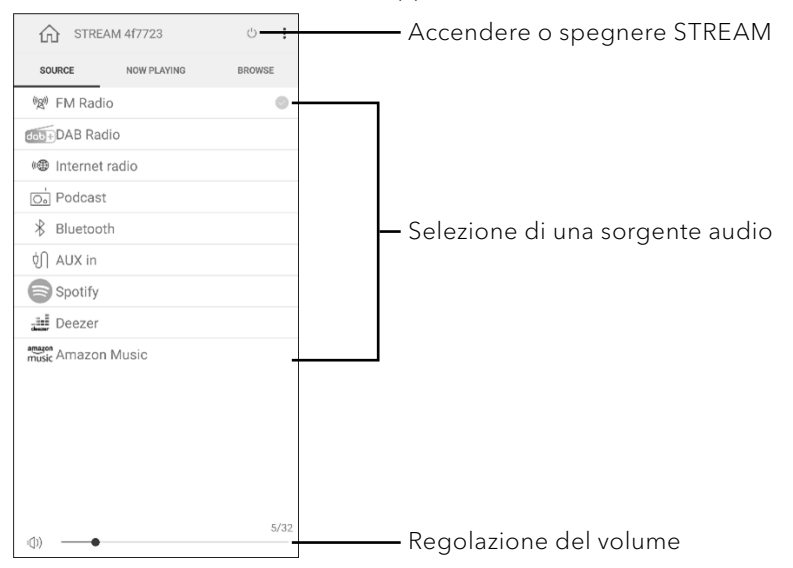

# 18 Risoluzione degli errori

In tutti gli apparecchi elettrici possono verificarsi guasti. Non sempre si tratta necessariamente di un difetto di STREAM. Pertanto, controllare in base alla seguente tabella se si è in grado di eliminare da soli l'anomalia.

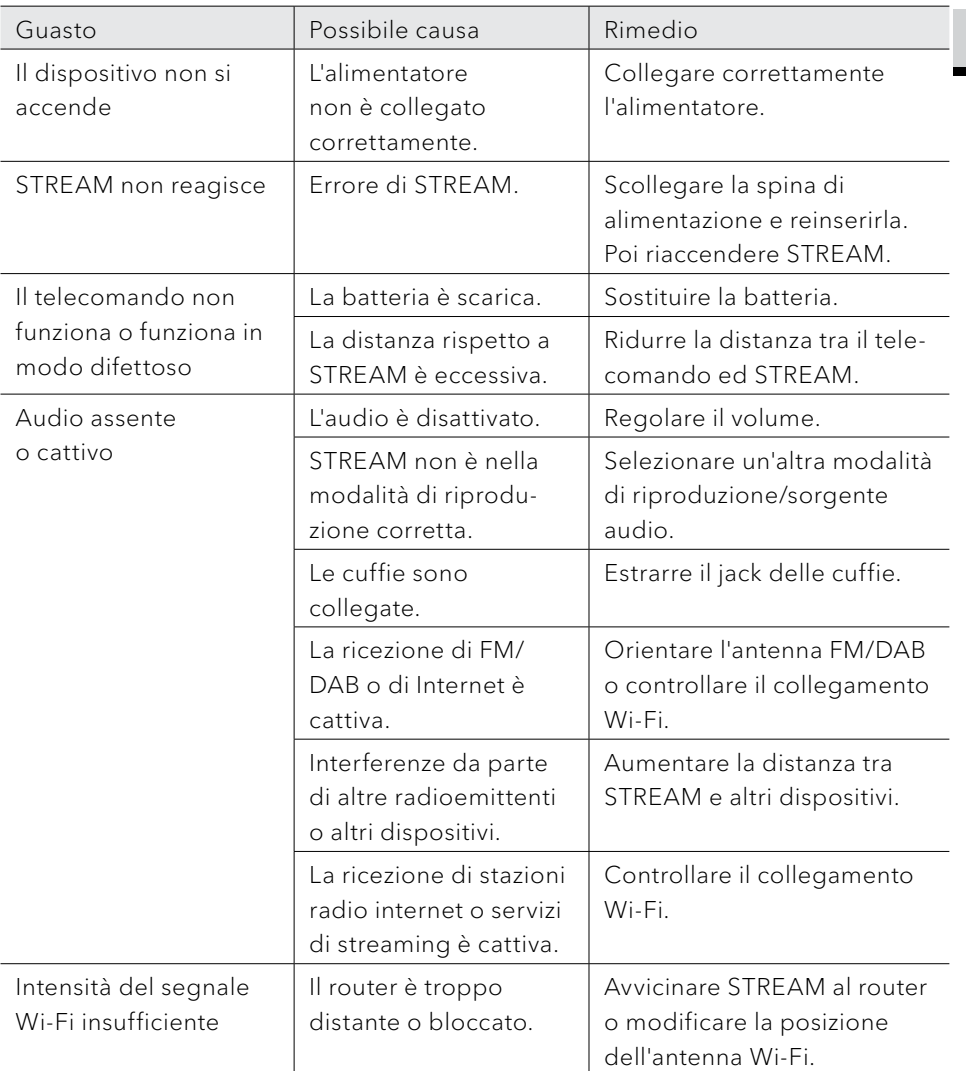

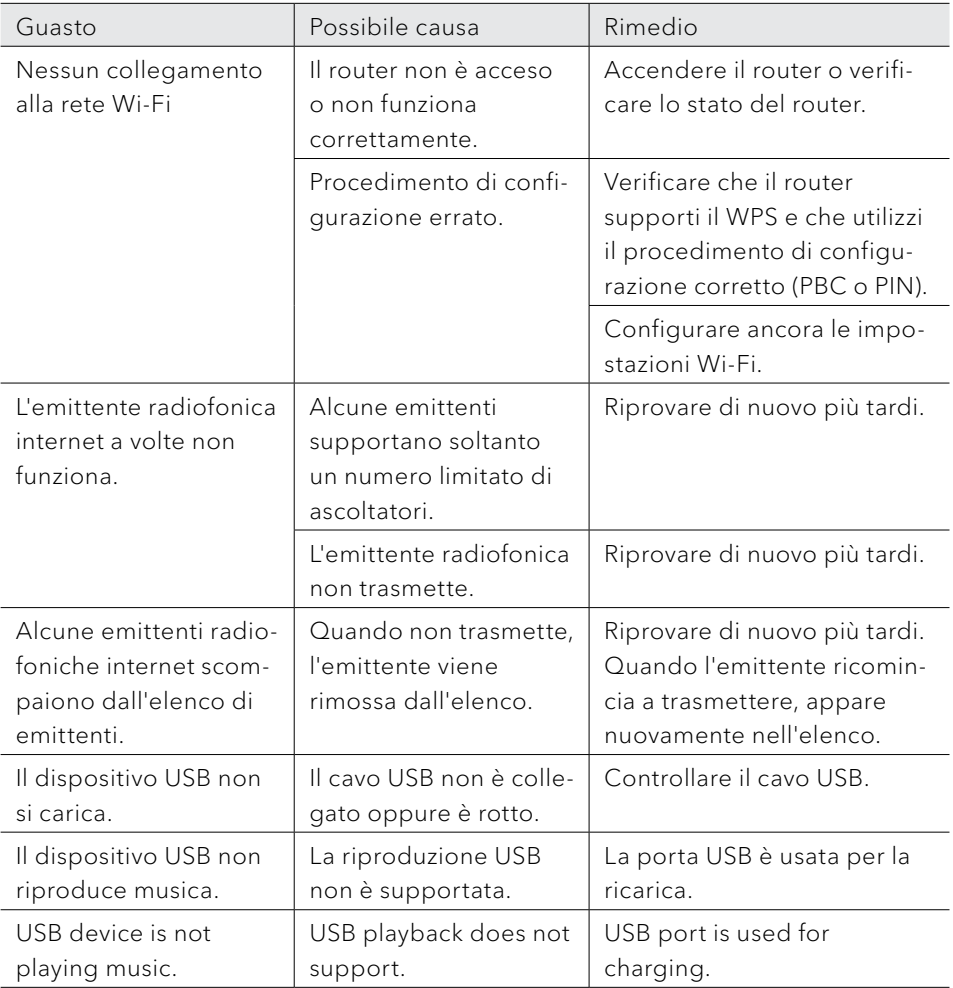

# 19 Pulizia

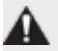

### NOTA!

#### Danni materiali a causa della pulizia inadeguata!

Una pulizia erronea può causare limitazioni della funzionalità e danni a STREAM.

- Non usare in nessun caso detergenti aggressivi o contenenti solventi, poiché essi aggrediscono la superficie di STREAM.
- Non usare aria calda o aria compressa per asciugare STREAM.
- Gli angoli e i bordi di STREAM sono sensibili alla pressione. Proteggerli da una pressione eccessiva.

#### Eliminazione di impronte digitali e sporcizia leggera

Pulire STREAM solo dall'esterno con un panno asciutto e morbido.

#### Eliminazione di sporco ostinato

• Pulire STREAM solo dall'esterno con un panno leggermente inumidito, poi asciugare STREAM con un panno asciutto e morbido.

# 20 Garanzia

Per avvalersi della garanzia si applica quanto segue, senza limitazione dei diritti legali dell'acquirente:

- le rivendicazioni di garanzia possono essere fatte valere entro un periodo di max. 2 anni (1 anno nell'America del Nord e in Australia) a decorrere dalla data d'acquisto.
- Entro il periodo di garanzia, sonoro audio GmbH elimina gratuitamente tutti i difetti riconducibili ad errori di materiale o produzione, a propria scelta riparando o sostituendo STREAM.
- In caso di reclami rivolgersi al proprio rivenditore o al nostro servizio clienti. I nostri contatti sono riportati alla voce ["Contatti"](#page-136-0) (capitolo [1.1](#page-136-0)) oppure sono disponibili all'indirizzo www.sonoro.de.
- Con la riparazione o la sostituzione di STREAM non inizia un nuovo periodo di garanzia.

Resta determinante il periodo di garanzia di 2 anni (1 anno nell'America del Nord e in Australia) a decorrere dalla data d'acquisto.

- Sono esclusi dalla garanzia le batterie, i danni causati da uso improprio, l'uso e l'usura normali e i difetti che influiscono in misura irrilevante sul valore o sulla funzionalità di STREAM. La garanzia decade anche in caso di interventi non eseguiti dal centro di assistenza da noi autorizzato.
- La presente garanzia non limita e non annulla i diritti dell'acquirente previsti dalla legge in caso di difetti.

sonoro.com

# STREAM SO-411

**INTERNET RADIO MET WIFI, DAB + & BLUETOOTH®**

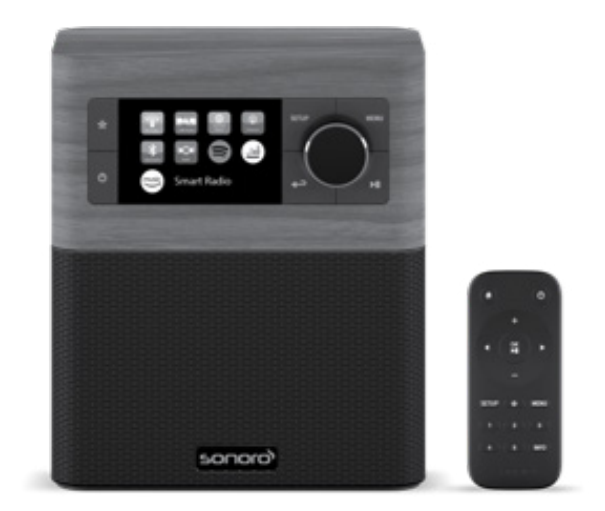

Bedieningshandleiding

# Inhoudsopgave

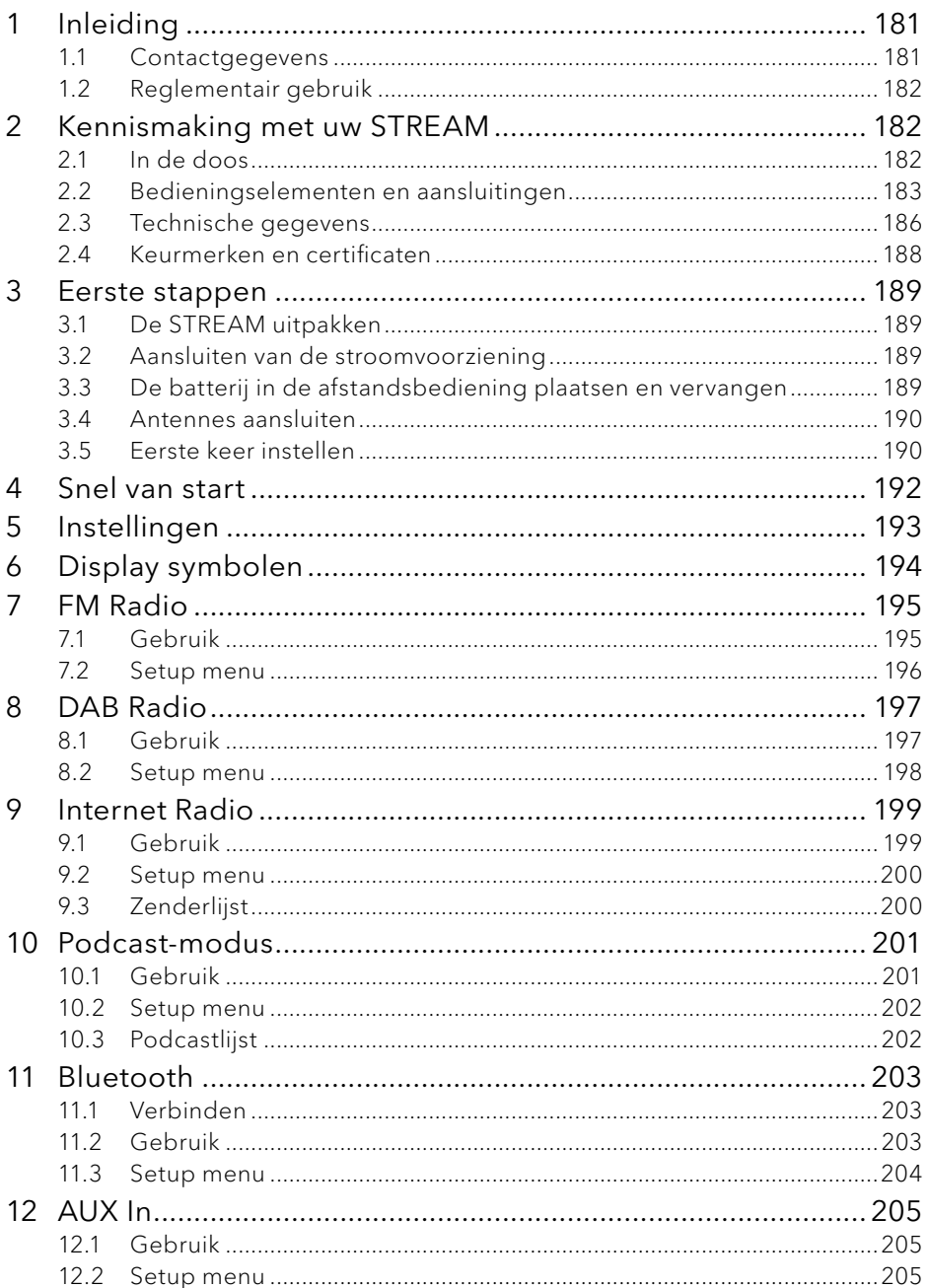

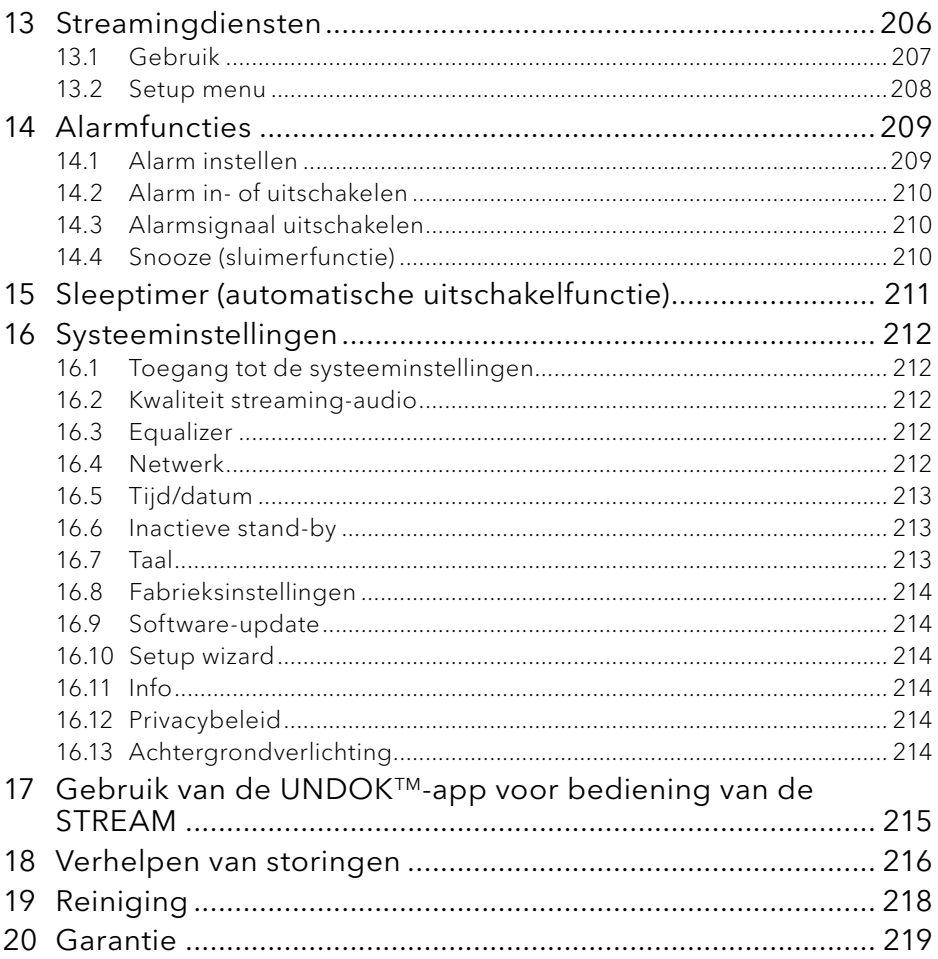
## 1 Inleiding

Hartelijk dank voor uw aankoop van een STREAM. Deze handleiding en de veiligheidsinstructies verschaffen u alle informatie die noodzakelijk is voor een storingsvrije en veilige werking van de STREAM.

- Lees de handleiding en de veiligheidsinstructies volledig door voordat u de STREAM gebruikt.
- Bewaar de handleiding en de veiligheidsinstructies voor naslag.
- In het geval u STREAM aan derden overdraagt, geef dan ook de handleiding en de veiligheidsinstructies mee.
- Het niet opvolgen van deze handleiding en veiligheidsinstructies kan tot zware verwondingen of schade aan de STREAM leiden.
- Voor beschadigingen, die vanwege het niet opvolgen van deze handleiding en veiligheidsinstructies ontstaan, aanvaarden wij geen aansprakelijkheid.

De afbeeldingen in deze handleiding dienen ter illustratie bij de handelingen, die voor de bediening van de STREAM noodzakelijk zijn.

Wij wensen u veel plezier met uw STREAM!

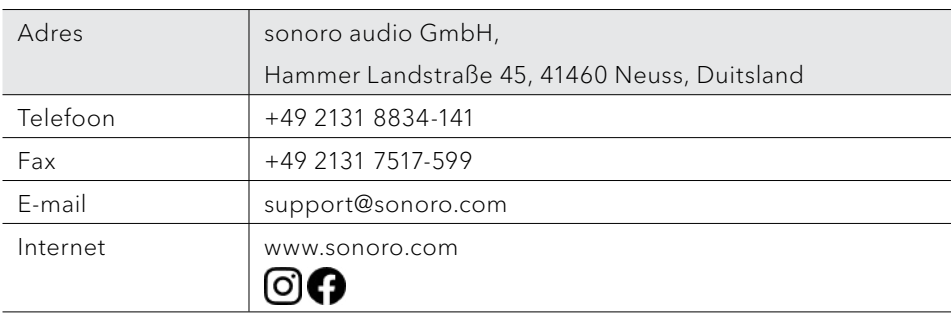

#### **1.1 Contactgegevens**

#### **1.2 Reglementair gebruik**

STREAM mag enkel voor privégebruik worden benut. Het apparaat is niet geschikt voor commercieel gebruik. STREAM is uitsluitend voor de volgende taken bedoeld:

- Weergave van FM/DAB+/internet-radiozenders en streamingdiensten.
- Audioweergave van externe apparaten, die via de AUX-In-aansluiting zijn gekoppeld.
- De audioweergave van apparaten die geschikt zijn voor Bluetooth (bijv. mobiele telefoons).
- Het opladen van externe apparaten die via de USB-ingang zijn aangesloten.

Andere toepassingen gelden als niet-reglementair en zijn daarom verboden. Wij aanvaarden geen aansprakelijkheid voor schade die uit onjuist gebruik voortkomt.

### 2 Kennismaking met uw STREAM

#### <span id="page-181-0"></span>**2.1 In de doos**

Bij de STREAM worden de volgende toebehoren meegeleverd:

- Afstandsbediening
- Een knoopcelbatterij (CR2025, 3 V)
- Stroomadapter (VDE)
- Handleiding
- Veiligheidsinstructies

#### **2.2 Bedieningselementen en aansluitingen**

#### **Vooraanzicht**

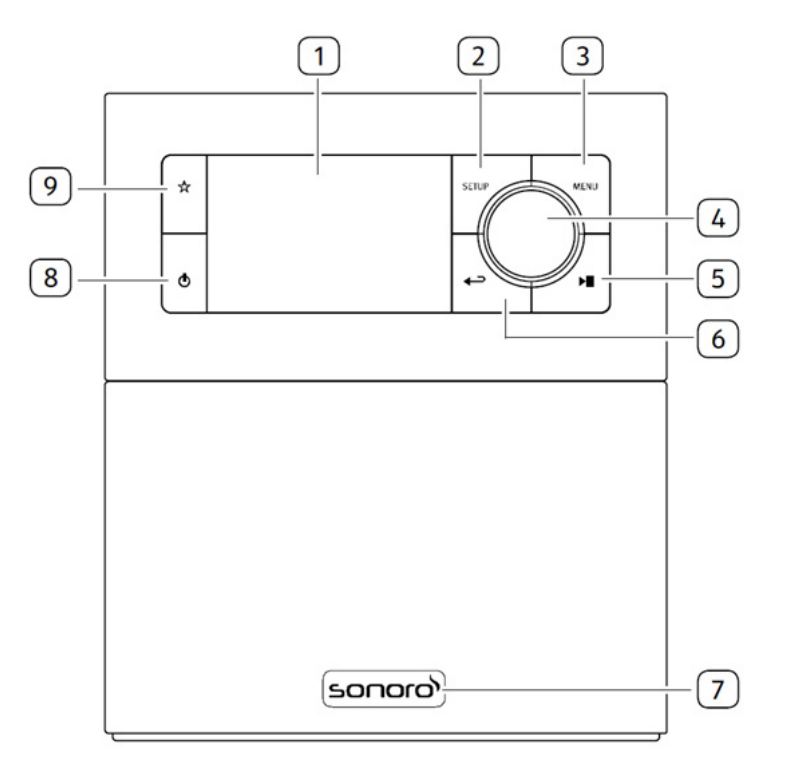

- 1. Weergave
- 2. Setup toets (SETUP)
- 3. Menutoets (MENU)
- 4. Instelknop: knop voor geluidssterkte, zender zoeken, OK-toets
- 5. Toets Afspelen/Pauze (II)
- 6. Toets terug  $($   $\rightarrow$
- 7. Infraroodsensor en omgevingslichtsensor (achter het logo)
- 8. Stand-by-toets  $(\mathbf{0})$
- 9. Favorietentoets  $(\frac{A}{A})$

#### **Achter- en zijaanzicht**

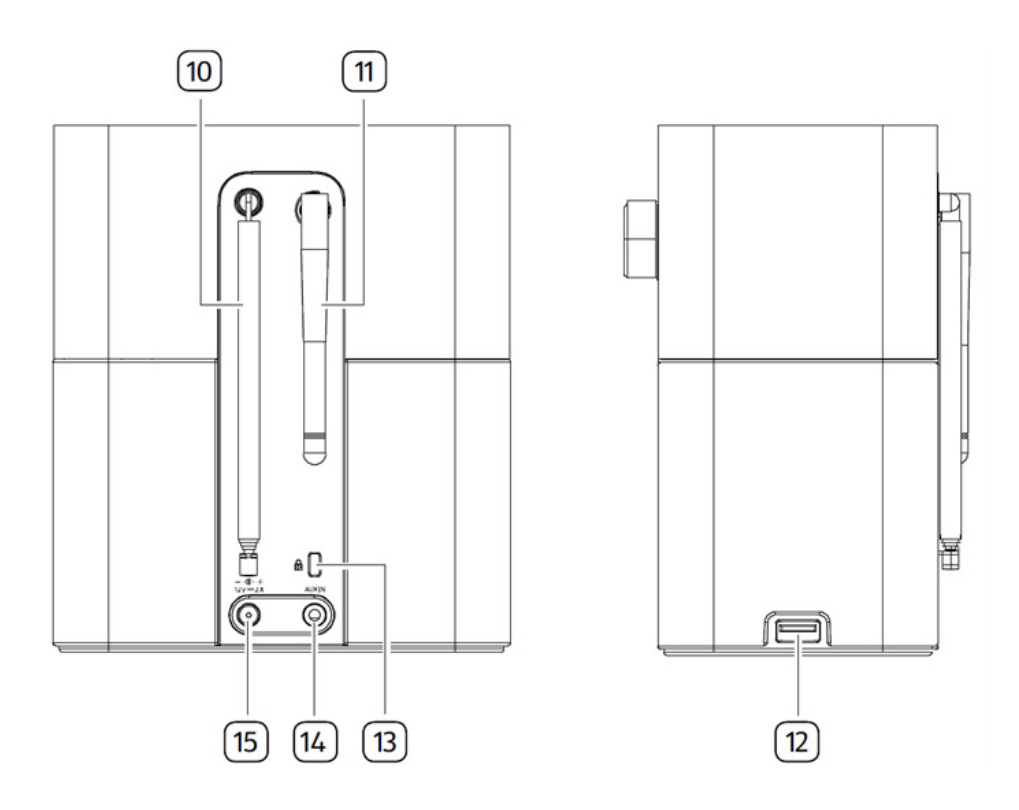

- 10. DAB/FM-antenne-ingang
- 11. Wi-Fi-antenne
- 12. USB-aansluiting
- 13. Key Lock (bescherming tegen diefstal)
- 14. AUX-ingang (3,5 mm)
- 15. Gelijkspannings-ingangsaansluiting (DC-aansluiting)

#### **Afstandsbediening**

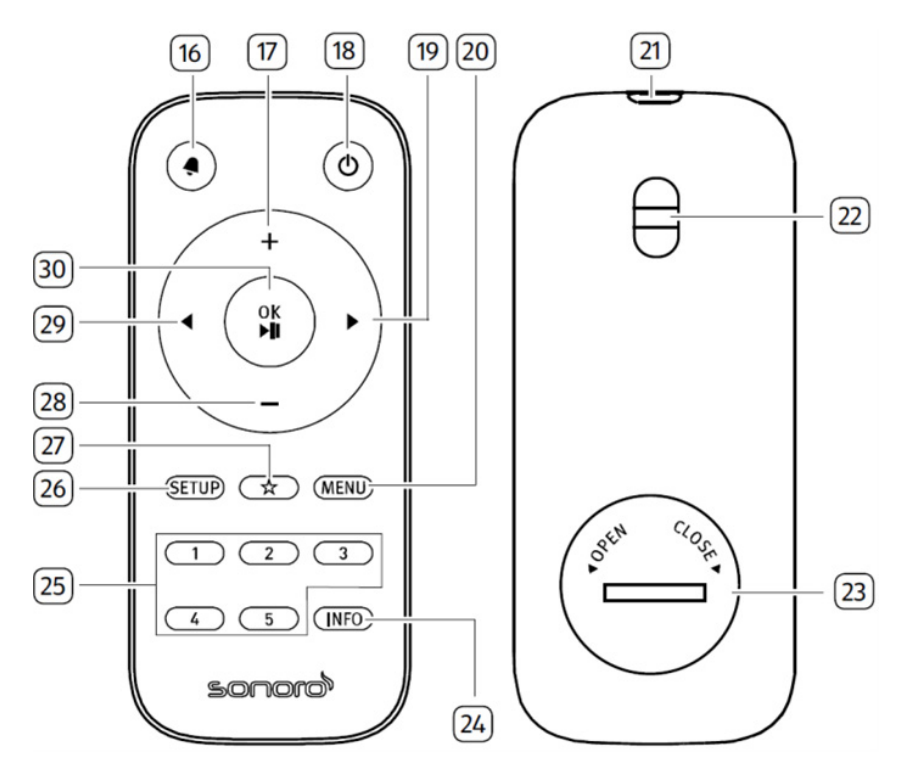

- 16. Toets Alarm (4)
- 17. Toets volume luider  $(+)^\star$
- 18. Stand-by-toets  $(\mathbf{0})$
- 19. Rechtertoets  $(\blacktriangleright)^*$
- 20. Menutoets (MENU)
- 21. Infraroodzender
- 22. Gat voor riem
- 23. Batterijvak

\*Navigatietoetsen  $\left( \blacktriangle, \blacktriangleright, \dashv, \dashv \right)$ 

- 24. Informatietoets (INFO)
- 25. Toetsen voor favorieten (1-5)
- 26. Setup toets (SETUP)
- 27. Favorietentoets  $(\frac{A}{A^2})$
- 28. Toets volume zachter  $(-)^*$
- 29. Linkertoets  $\left(\blacktriangleleft\right)^{\star}$
- 30. Toets afspelen/pauze (II), OK-toets

#### **2.3 Technische gegevens**

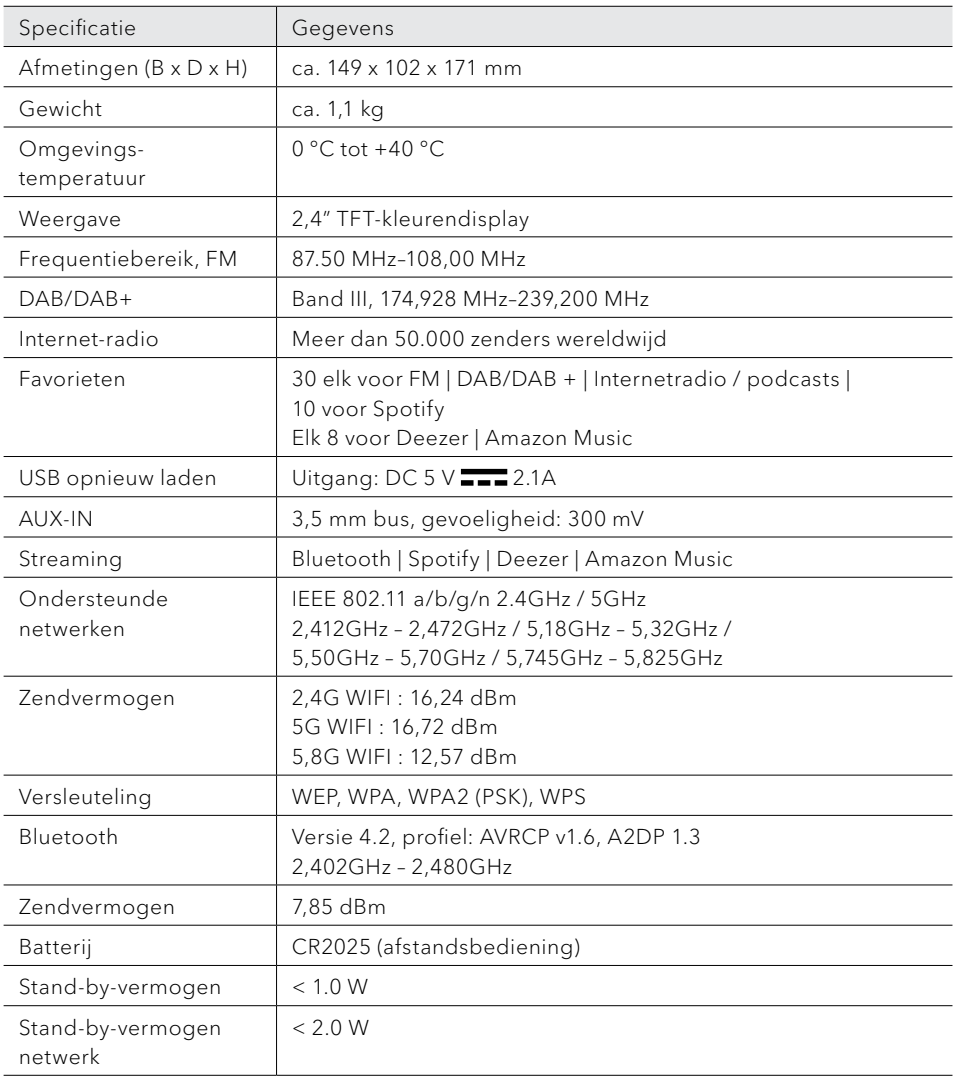

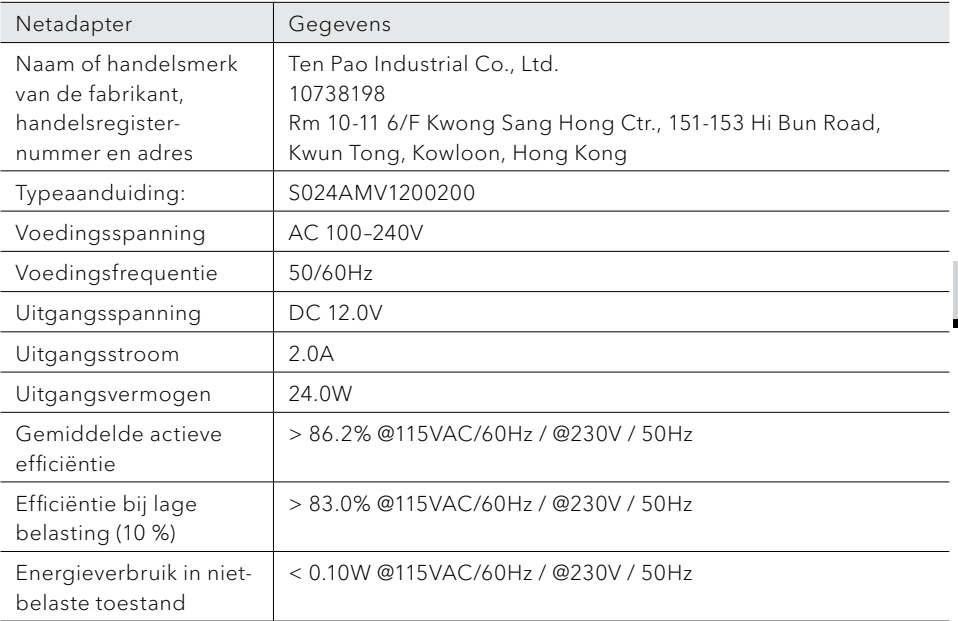

NL

# **& Bluetooth**®

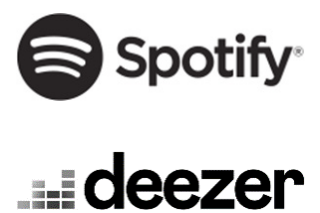

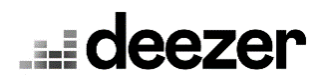

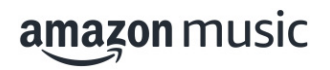

Het woordmerk Bluetooth® en de logo's zijn eigendom van Bluetooth SIG, Inc.; sonoro audio GmbH heeft een licentie om deze te gebruiken. Andere handelsmerken en merknamen zijn die van de betreffende eigenaren.

De Spotify-software heeft licenties van derde partijen nodig, die u hier kunt vinden:

http://www.spotify.com/connect/third-party-licenses

Deezer en het Deezer-logo zijn internationale handelsmerken van Deezer S.A., geregistreerd in Frankrijk en andere landen.

Amazon, Amazon Music Unlimited en alle daarmee samenhangende logo's zijn merken van Amazon. com, Inc. of daarmee verbonden ondernemingen.

### 3 Eerste stappen

#### **3.1 De STREAM uitpakken**

- 1. Neem de STREAM uit de verpakking en controleer, of de STREAM of componenten beschadigingen vertonen. Wanneer dit het geval is, neem de STREAM dan niet in gebruik. Als u beschadigingen vaststelt, neem dan direct contact op met de verkoper of met de klantenservice van sonoro audio GmbH.
- 2. Controleer of de inhoud volledig is (zie het hoofdstuk ["In de doos"](#page-181-0)).
- 3. Zet de STREAM op een geschikte plaats neer. Als u uw STREAM op een oppervlak van natuurlijk hout wilt neerzetten, zorg er dan voor, dat deze daarvoor is geschikt. Op geoliede en in de was gezette oppervlakken kunnen eventueel vlekken ontstaan.
- 4. Verwijder de beschermfolie van het display.

#### **3.2 Aansluiten van de stroomvoorziening**

De stroomvoorziening van de STREAM vindt plaats via de meegeleverde netadapter.

- 1. Steek de aansluitstekker van de netadapter op de achterzijde van de STREAM in de gelijkspanningsingangsaansluiting (DC-aansluiting).
- 2. Steek de stekker in het stopcontact.

### $\mathbb{R}$

Verwijder de bescherming voordat u de stekker in het apparaat steekt.

- **3.3 De batterij in de afstandsbediening plaatsen en vervangen**
- 1. Open het batterijvak op de achterzijde van de afstandsbediening door de deksel met een kleine munt tegen de klok in te draaien.
- 2. Plaats de meegeleverde batterijen (CR2025 3 V) met het opschrift (+) naar boven.
- 3. Sluit het batterijvakje door de deksel met een kleine munt met de klok mee te draaien.

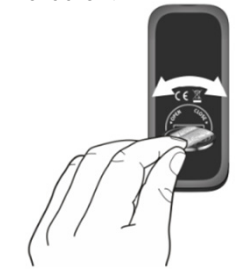

© sonoro audio GmbH 2022 189

### $\mathbb{R}$

Bij het gebruik van de afstandsbediening mogen de infraroodsensor op de STREAM en de infraroodzender aan de afstandsbediening niet afgedekt zijn.

#### **3.4 Antennes aansluiten**

- 1. Trek de staafantenne uit en lijn de antenne zodanig uit, dat u een optimale ontvangst heeft.
- 2. Draai de wifi-antenne naar boven.

#### <span id="page-189-0"></span>**3.5 Eerste keer instellen**

Als u de STREAM voor het eerst inschakelt, kies dan gelieve allereerst de displaytaal. Daarna verschijnt het privacybeleid. Dit moet worden geaccepteerd door op (OK) te drukken op de afstandsbediening of op de bedieningsknop. Vervolgens verschijnt "Setup Wizard" op de display. Volg de hieronder aangegeven aanwijzingen om enkele basisinstellingen te verkrijgen

- 1. Als "Setup Wizard" wordt weergegeven, drukt u op de afstandsbediening op + of - (of draai aan de bedieningsknop) om "JA" te selecteren en druk vervolgens op OK, om het instellen te starten.
- 2. Daarna wordt u om de volgende keuze gevraagd:

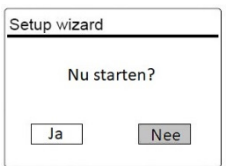

- Tijdsformaat (12- of 24-uurs).
- Bron voor automatisch updaten van datum en tijd (update middels radio, internet of geen update).

Volg al naar gelang uw keuze de aanwijzingen op de display, om vervolgens datum en kloktijd, tijdzone, zomertijd of draadloze netwerk in te stellen.

Draai aan de bedieningsknop aan de STREAM of druk op de navigatietoetsen (+/-) op de afstandsbediening, om de selectie te maken en druk vervolgens ter bevestiging op OK (zie hoofdstuk ["Instellingen"](#page-192-0)).

Als u voor "Update via internet" kiest moet eerst de wifi-verbinding tot stand worden gebracht. Draai bij het invoeren van het wachtwoord van uw draadloze netwerk aan de bedieningsknop op de STREAM of druk op de navigatietoetsen op de afstandsbediening (+/-) om een teken of een letter te selecteren en druk vervolgens ter bevestiging op OK. Selecteer [BKSP] voor het wissen van hetgeen u als laatst heeft ingevoerd. Kies [CANCEL] voor het afbreken van het invoeren van het wachtwoord. Druk ter bevestiging van het ingevoerde wachtwoord op [OK].

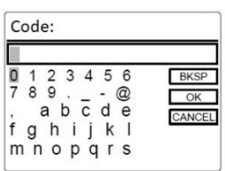

3. Als de melding "Setup Wizard voltooid" verschijnt, drukt dan op OK: om de instelling te verlaten.

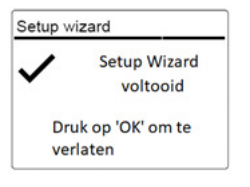

### $\mathbb{D}$

Om nogmaals gebruik te maken van de assistent kiest u [Systeeminstellingen] en vervolgens [Setup wizard] (zie hoofdstuk ["Systeeminstellingen"\)](#page-211-0).

## 4 Snel van start

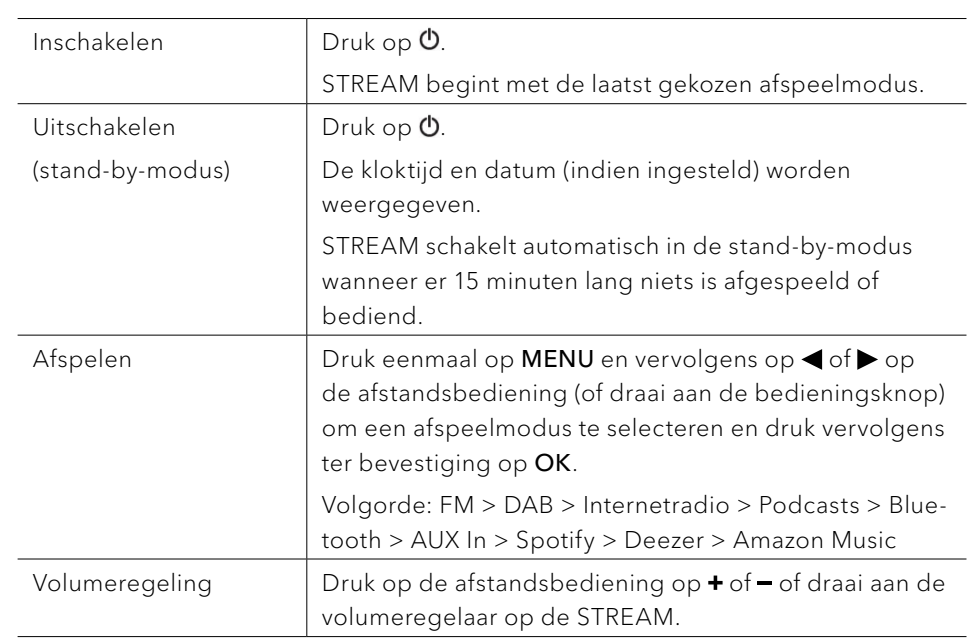

## <span id="page-192-0"></span>5 Instellingen

Voor de STREAM zijn er drie menu's beschikbaar.

- Setup menu (voor bepaalde instellingen binnen een afspeelmodus, bijv. [Autom. zender zoeken] in de FM-modus)
- Systeeminstellingen (voor algemene instellingen, bijv. kloktijd/datum, taal etc.)
- Hoofdmenu (toegang tot de afspeelmenu's en sluimertijd)

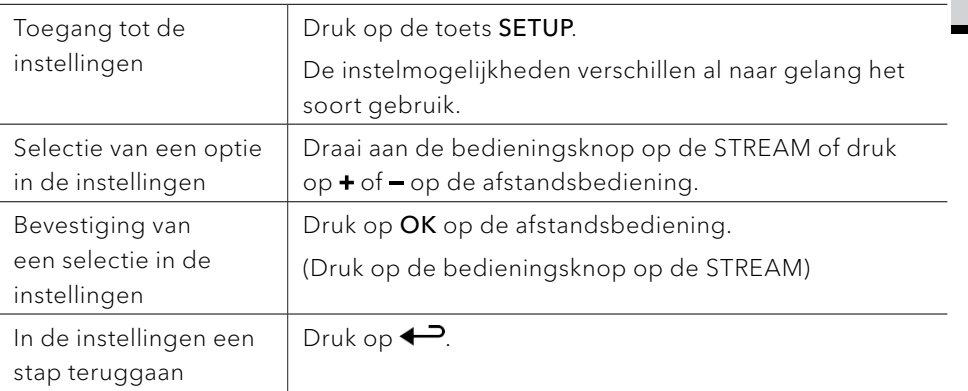

NL

## 6 Display symbolen

In de hieronder aangegeven tabel vindt u de betekenis van de displaysymbolen wanneer deze op het display verschijnen.

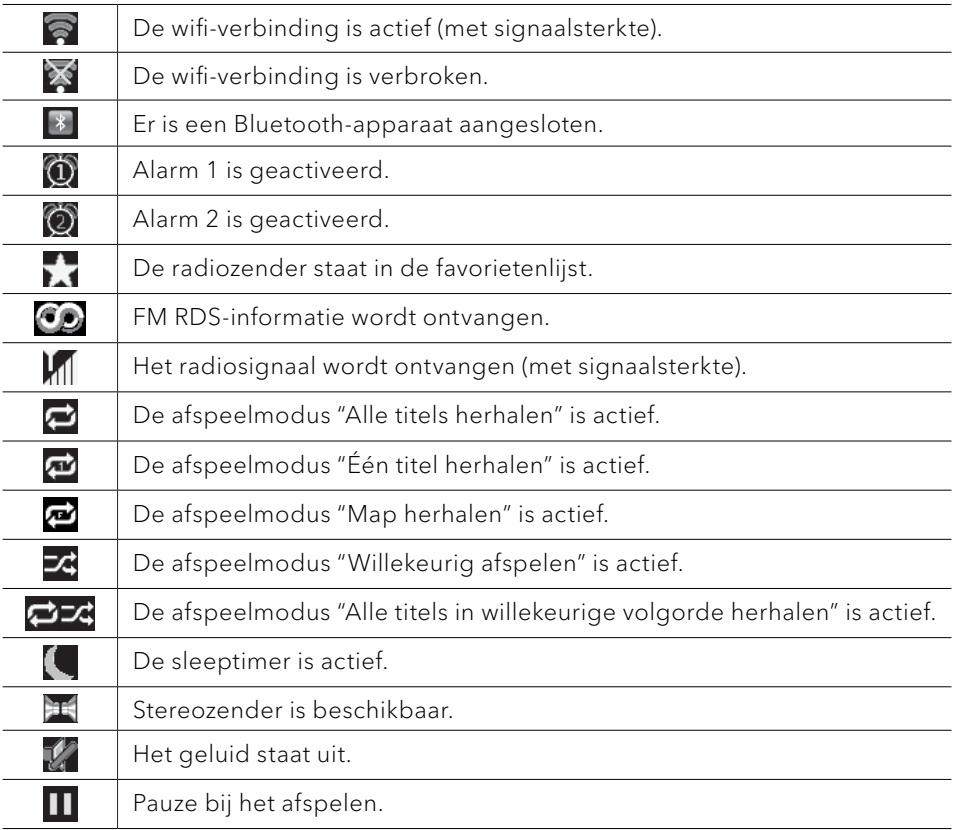

### 7 FM Radio

#### **7.1 Gebruik**

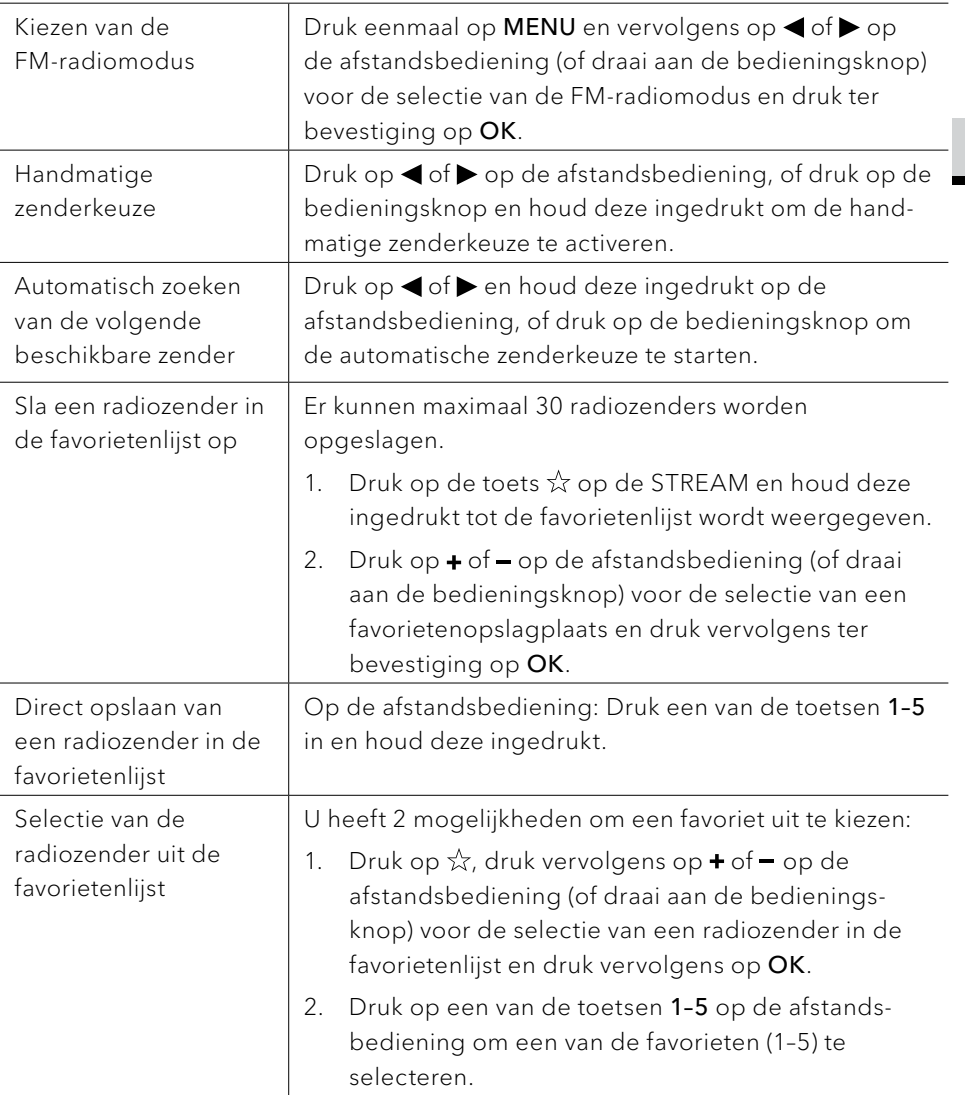

NL

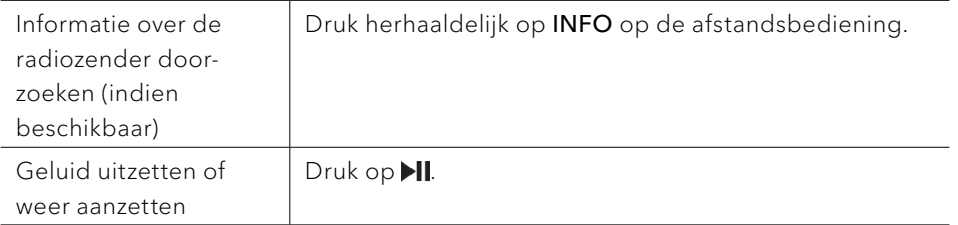

#### **7.2 Setup menu**

Druk in de FM-modus op SETUP om in het instelmenu te komen. De volgende opties zijn beschikbaar en de actuele instellingen (indien beschikbaar) zijn gemarkeerd met een sterretje (\*).

[Autom. zender zoeken] Voor het automatisch opslaan van alle beschikbare radiozenders in de favorietenlijst.\*

\* Alle van tevoren opgeslagen favorieten worden gewist.

- [Zoekinstelling] Voor de keuze dat er bij het automatisch zoeken enkel zenders met een sterk ontvangstsignaal in overweging worden genomen.
- [Systeeminstellingen] zie hoofdstuk ["Systeeminstellingen".](#page-211-0)
- [Hoofdmenu] Voor de selectie van andere afspeelfuncties, sleeptimer en wekalarmen.

### 8 DAB Radio

#### **8.1 Gebruik**

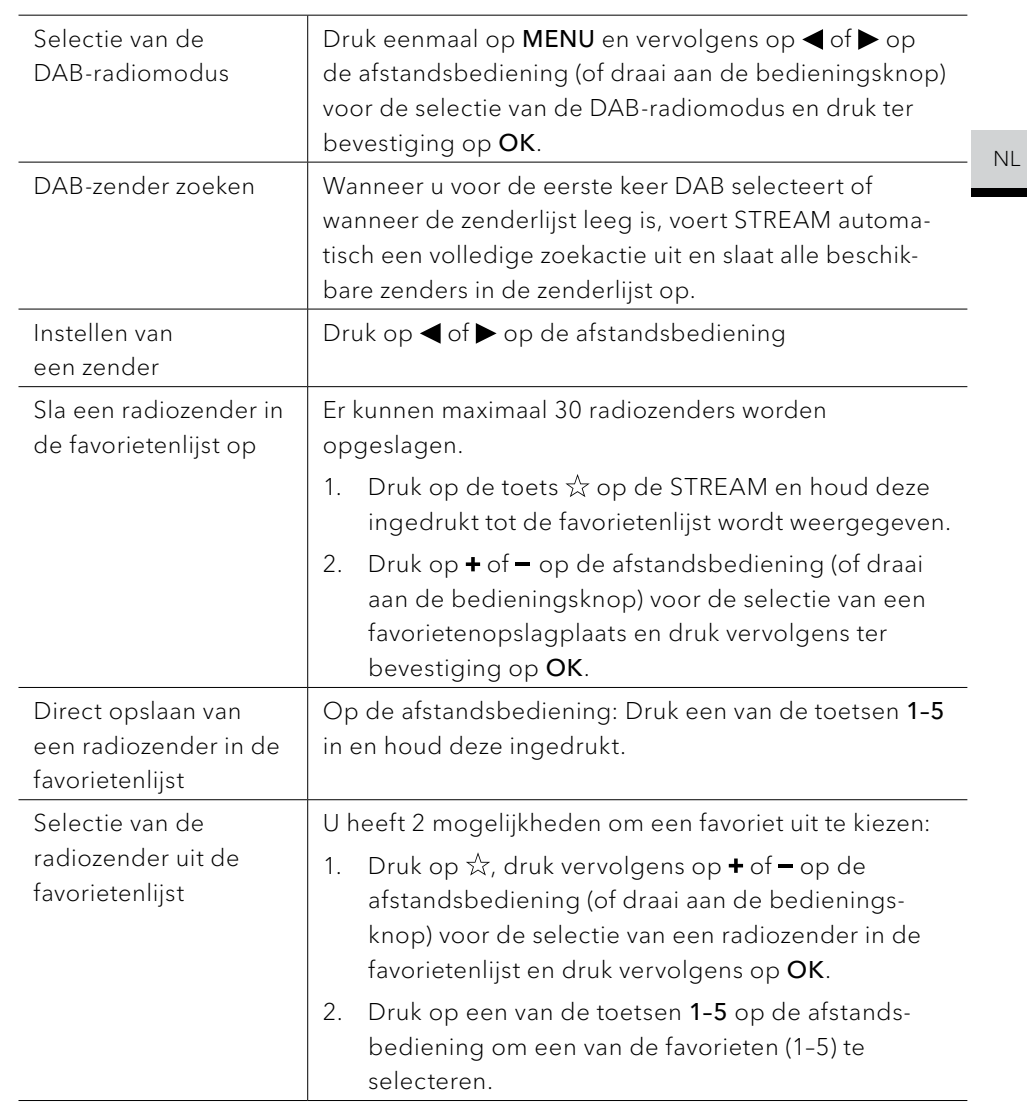

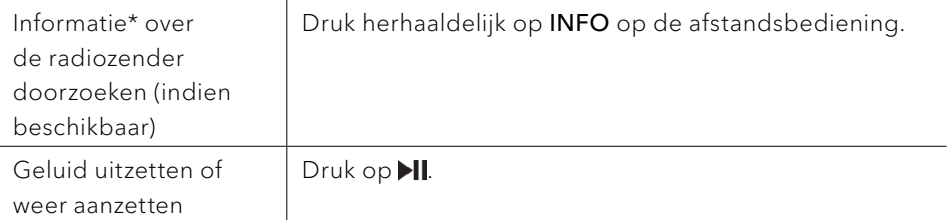

\*DAB-informatie (indien beschikbaar) bevat: zendernaam, Dynamic Label Segment (DLS), programmatype (PTY), naam Ensemble, frequentie, foutfrequentie signaalsterkte, bitrate en audio codec, en datum.

#### **8.2 Setup menu**

Druk in de DAB-modus op SETUP om in het menu te komen. De volgende opties zijn mogelijk:

- [Zenderlijst] Toont alle beschikbare zenders.
- [Volledige zoekactie] Voor het zoeken en opslaan van alle beschikbare zenders.
- [Handmatig instellen] Voor het handmatig zoeken van zenders. De lijst beschikbare digitale radiozenders wordt weergegeven.
- [Ongeldige verwijderen] Voor het verwijderen van inactieve zenders uit de zenderlijst.
- [DRC]

Veel DAB-zenders bieden de Dynamic Range Compression (DRC) aan. Met de DRC-instelling wordt het verschil in volume tussen zachte en luide passages gereduceerd. U kunt kiezen tussen DRC Hoog, DRC Laag en DRC. In een luidruchtige omgeving wordt DRC Hoog aanbevolen.

### ן ז

Aanwijzing: geselecteerde opties worden door een sterretje gekenmerkt.

### 9 Internet Radio

#### **9.1 Gebruik**

Wi-Fi-verbinding moet eerst tot stand zijn gebracht om de Internet Radio te gebruiken (zie hoofdstukken ["Eerste keer instellen"](#page-189-0) en ["Netwerk"](#page-211-1)).

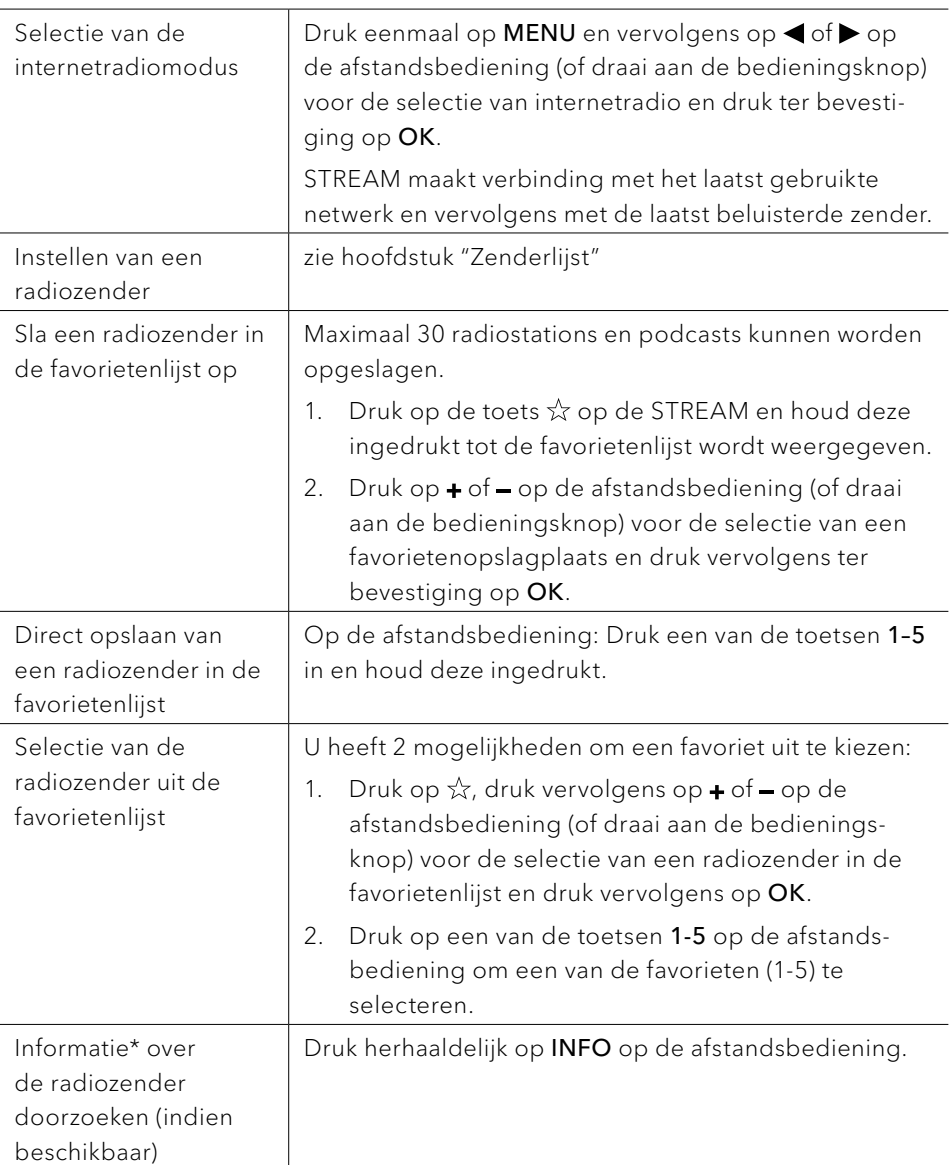

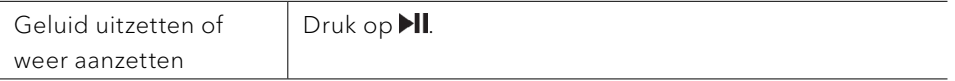

\*De zenderinformatie (indien beschikbaar) bevat: Artiest en titelaanduiding, zenderbeschrijving, zendergenre en plaats, codec- en samplefrequentie, afspeelbuffer en datum.

#### **9.2 Setup menu**

Druk SETUP in de modus Internet Radio om in het menu te komen. De volgende opties zijn beschikbaar:

- [Laatst beluisterd] Instellen van de laatst beluisterde radiozenders of podcastlijsten.
- [Zenderlijst] Instellen van beschikbare internet-radiozenders (zie hoofdstuk ["Zenderlijst"](#page-199-0)).
- [Systeeminstellingen] zie hoofdstuk ["Systeeminstellingen".](#page-211-0)
- [Hoofdmenu] Voor de selectie van andere afspeelfuncties, sleeptimers en wekalarmen.

### $\mathbb{D}$

<span id="page-199-0"></span>Aanwijzing: geselecteerde opties worden door een sterretje gekenmerkt.

#### **9.3 Zenderlijst**

In de [Zenderlijst] zijn de volgende menu's en submenu's beschikbaar:

- [Lokaal (naam van uw woonplaats)] Zoeken en instellen van zenders bij u in de buurt.
- [Zoeken] Zoeken naar beschikbare radiozenders door het invoeren van trefwoorden.
	-
- [Locatie]

Zoeken en instellen van de radiozenders naar locatie.

- [Populair] Zoeken en instellen van de populairste internetradiozenders.
- [Ontdekken]

Zoeken van podcasts naar herkomst, genre of taal en bekijken van de lijst met resultaten met Zenders tonen.

## 10 Podcast-modus

#### **10.1 Gebruik**

Wi-Fi-verbinding moet eerst tot stand zijn gebracht om de Podcast-modus te gebruiken (zie hoofdstukken ["Eerste keer instellen"](#page-189-0) en ["Netwerk"](#page-211-1)).

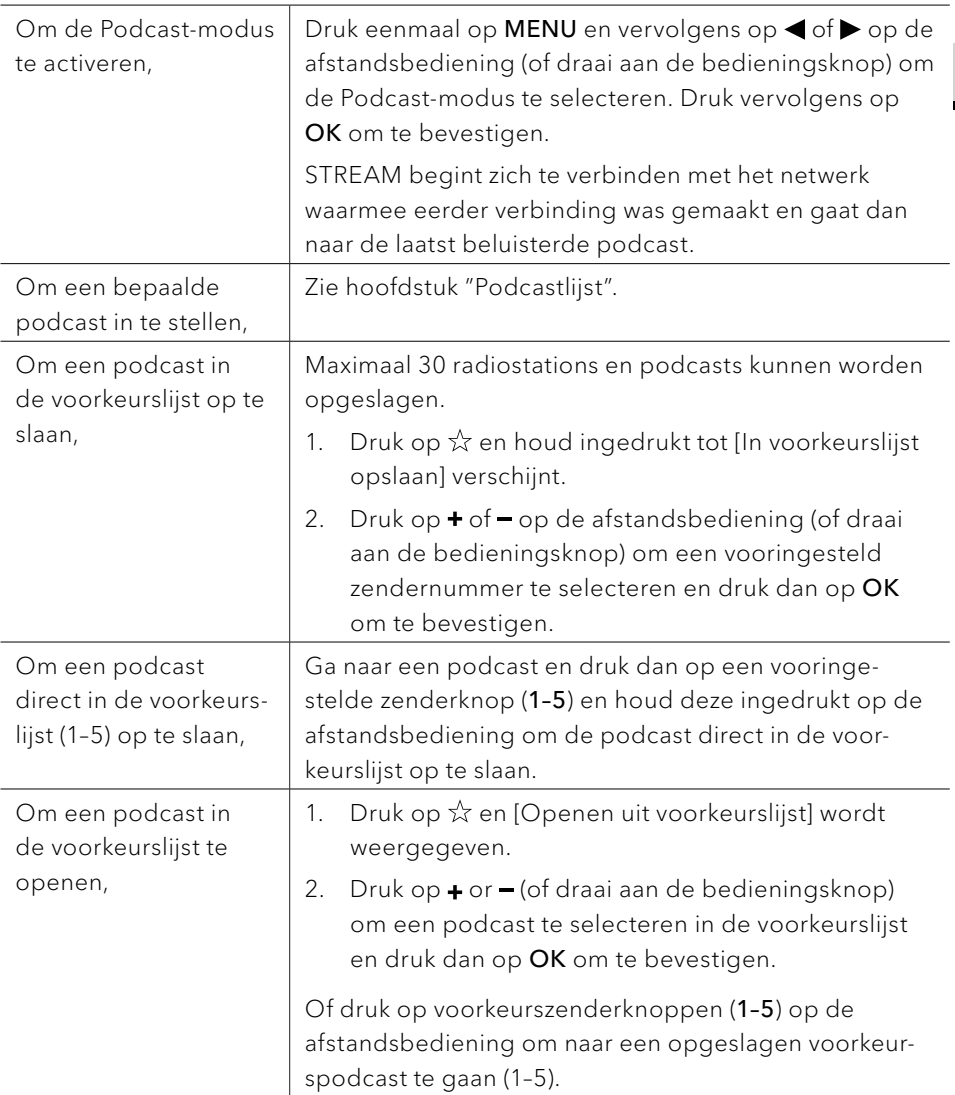

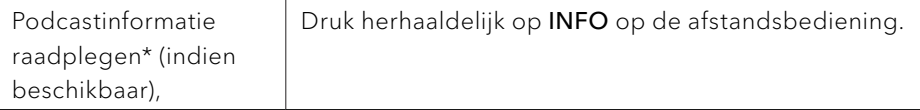

\*Informatie over de podcast (indien beschikbaar) omvat: artiest en titel, beschrijving van de podcast, signaalkwaliteit, codec- en samplefrequentie, afspeelbuffer en datum.

#### **10.2 Setup menu**

Druk op SETUP in de Podcast-modus om het instellingenmenu te openen (zie hoofdstuk ["Instellingen"\)](#page-192-0). De volgende opties zijn beschikbaar en de actuele instellingen (indien van toepassing) zijn gemarkeerd met een asterisk (\*).

- [Laatst beluisterd] Instellen van de laatst beluisterde radiozenders of podcastlijst.
- [Podcastlijst] Instellen van een beschikbare podcast (zie hoofdstuk ["Podcastlijst"](#page-201-0)).
- [Systeeminstellingen] Zie hoofdstuk ["Systeeminstellingen"](#page-211-0).
- [Hoofdmenu] Toegang tot andere playback-modi, slaapstandtimer of alarmen.

#### <span id="page-201-0"></span>**10.3 Podcastlijst**

De volgende menu's en submenu's zijn beschikbaar in de [Podcastlijst]:

- [Lokaal (naam van uw locatie)] Zoeken en instellen van podcasts die beschikbaar zijn in uw buurt.
- [Zoeken] Zoeken naar beschikbare podcasts met trefwoorden.
- [Locatie]

Zoeken en instellen van podcasts op locatie.

[Ontdekken]

Zoeken naar podcasts op origine, genre, talen, en weergeven van de lijst met resultaten met Podcasts weergeven.

## 11 Bluetooth

STREAM kan binnen een bereik van ca. 10 meter verbinding maken met Bluetoothcompatibele afspeelapparaten.

 $\mathbb{R}$ U moet een bestaande Bluetooth-verbinding verbreken voordat STREAM met een ander apparaat kan worden gekoppeld!

#### **11.1 Verbinden**

- 1. Druk op de toets  $\frac{1}{2}$  op de afstandsbediening, of druk eenmaal op MENU, vervolgens op  $\pm$  of  $\pm$  op de afstandsbediening (of draai vervolgens aan de instelknop) voor de selectie van Bluetooth en druk ter bevestiging op OK. Het kleine Bluetooth-symbool<sup>8</sup> knippert en geeft aan, dat de STREAM gereed is om verbinding te maken.
- 2. Schakel op uw Bluetooth-compatibele afspeelapparaat de Bluetooth-functie in en zoek naar beschikbare Bluetooth-apparaten.
- 3. Selecteer "STREAM" uit de lijst beschikbare Bluetooth-apparaten om de verbinding tot stand te brengen.

Het Bluetooth-symbool <sup>3</sup> stopt met knipperen en blijft permanent branden wanneer de verbinding tot stand is gebracht.

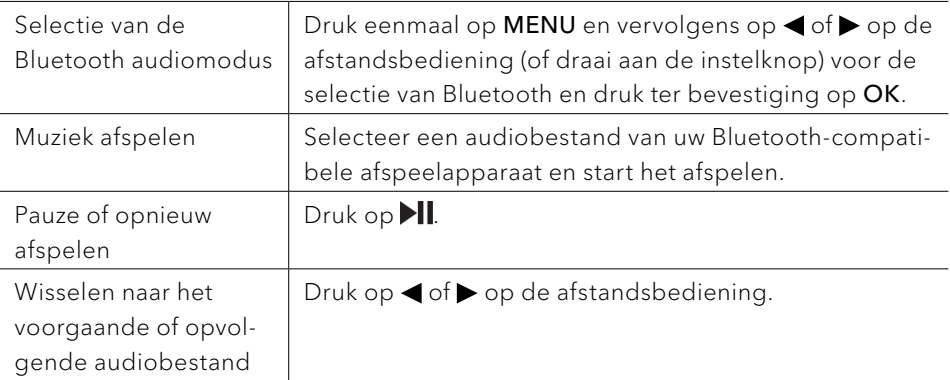

#### **11.2 Gebruik**

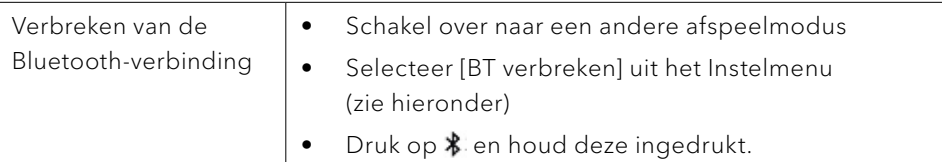

#### **11.3 Setup menu**

Druk op SETUP in de Bluetooth-audiomodus om het menu te selecteren. De volgende opties zijn beschikbaar en de actuele instellingen (indien beschikbaar) zijn gemarkeerd met een sterretje (\*).

- [Bluetooth verbreken] Voor het verbreken van de Bluetooth-verbinding.
- [Details weergeven]
	- [Bluetooth-info]: de status van de bestaande Bluetooth-verbinding weergeven.
	- [Verbonden met]: de naam van het momenteel verbonden Bluetoothapparaat weergeven.
	- [Lijst van gekoppelde apparaten]: de namen van gekoppelde apparaten weergeven.
- [Systeeminstellingen] zie hoofdstuk ["Systeeminstellingen".](#page-211-0)
- [Hoofdmenu] Voor de selectie van andere afspeelfuncties, sleeptimer en wekalarmen.

## 12 AUX In

#### **12.1 Gebruik**

Uw externe afspeelapparaat (bijv. Mp3-speler) moet met een audiokabel (met 3,5 mm-stekker, niet meegeleverd) aan de AUX-ingangsaansluiting van de STREAM worden aangesloten.

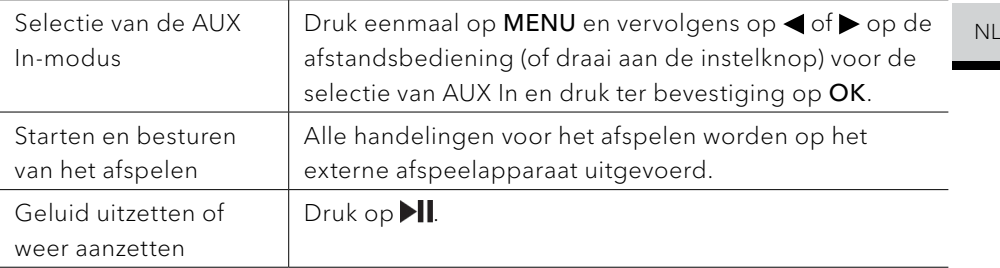

#### **12.2 Setup menu**

Druk in de AUX In-modus op SETUP om het menu te selecteren. De volgende opties zijn mogelijk:

- [Systeeminstellingen] zie hoofdstuk ["Systeeminstellingen".](#page-211-0)
- [Hoofdmenu] Voor de selectie van andere afspeelfuncties, sleeptimer en wekalarmen.

### $\sqrt{ }$

Aanwijzing: geselecteerde opties worden door een sterretje gekenmerkt.

## 13 Streamingdiensten

Uw STREAM kan inhoud van de volgende streamingdiensten weergeven:

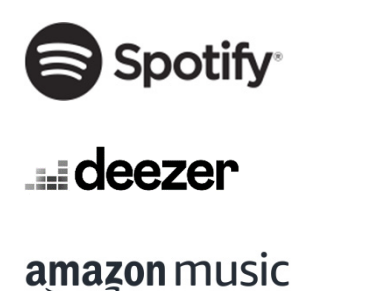

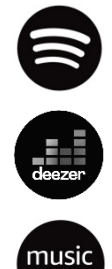

De symbolen van deze diensten vindt u tevens op de display van uw STREAM terug.

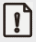

Let op: Het gebruik van streamingdiensten vereist het afsluiten van geschikte contracten; deze kunnen kosten met zich meebrengen.

Met name kosteloze aanbiedingen bevatten vaak reclame. Wijzigingen vallen onder de verantwoordelijkheid van de streamingdiensten. Gelieve u op de website van de aanbieder te informeren.

Wij raden aan om allereerst de UNDOK™-app op uw apparaat te installeren waarmee u uw STREAM kunt bedienen (dit kan bijv. een smartphone of tablet zijn).

### $\sqrt{ }$

Let op: Dit apparaat (bijv. smartphone) moet zich op hetzelfde netwerk bevinden als uw STREAM!

Aanwijzingen met betrekking tot de UNDOKTM-app kunt u vinden in hoofdstuk [17](#page-214-0).

### $\mathsf{L}$

Incidenteel kunnen de diensten ook direct via de apps van de aanbieder of op de STREAM zelf worden bediend. Gelieve u bij de aanbieder te informeren.

#### **13.1 Gebruik**

De hieronder beschreven handelingsverlopen vinden gelijksoortig plaats voor alle beschikbare streamingdiensten.

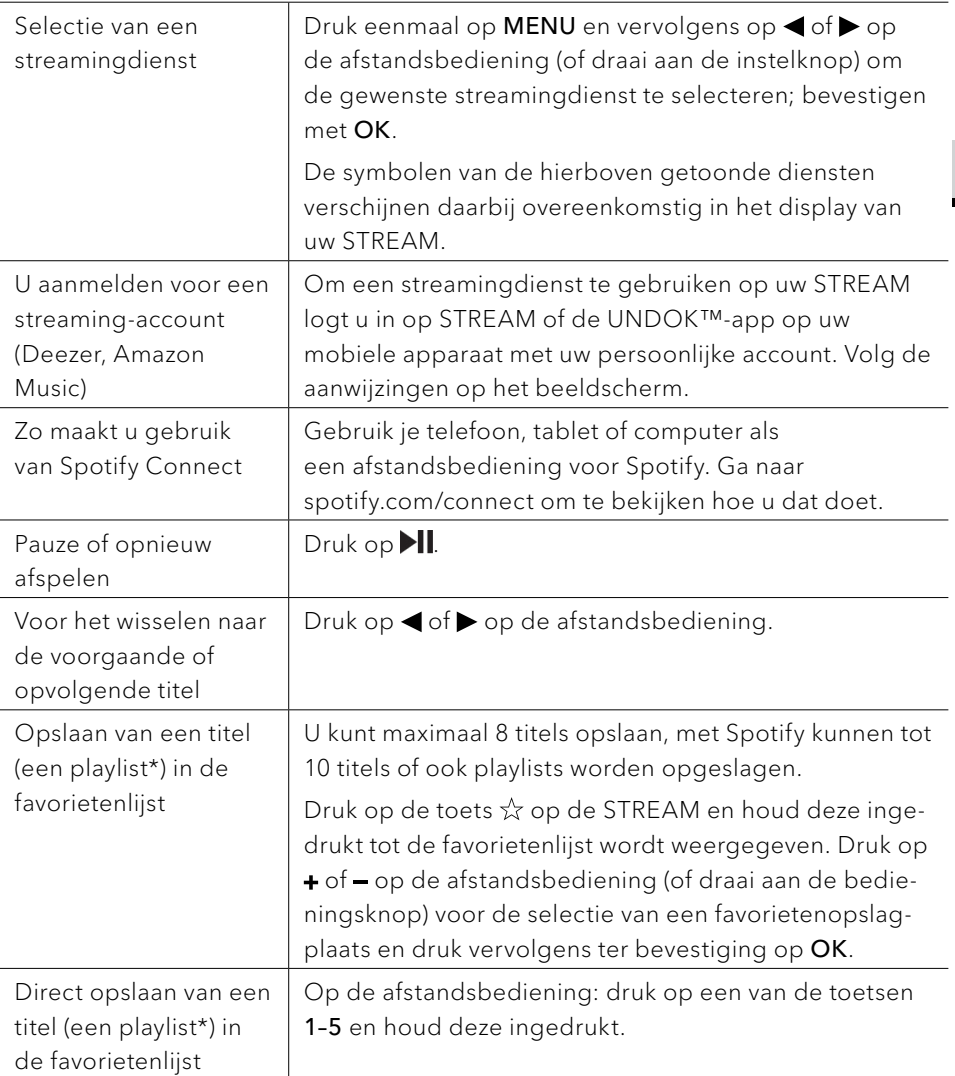

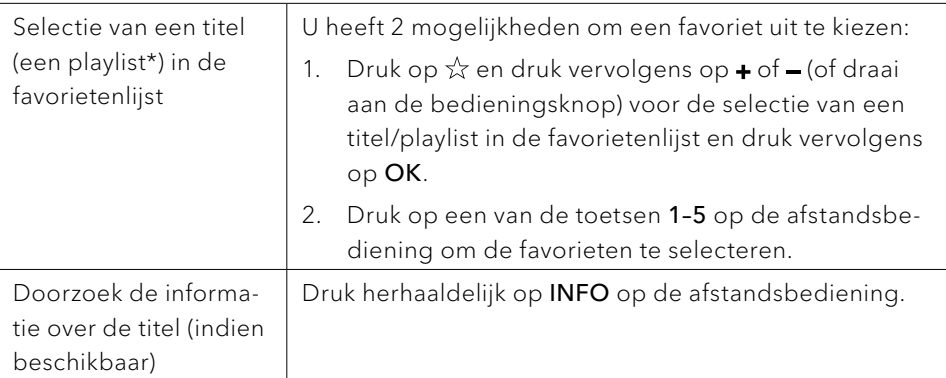

\* Alleen van toepassing op Spotify

#### **13.2 Setup menu**

Selecteer een beschikbare streamingdienst en druk op SETUP om het instelmenu te selecteren. De volgende opties zijn beschikbaar:

- [Systeeminstellingen] zie hoofdstuk ["Systeeminstellingen".](#page-211-0)
- [Hoofdmenu]

Voor de selectie van andere afspeelfuncties, sleeptimer en wekalarmen.

### $\sqrt{ }$

Aanwijzing: geselecteerde opties worden door een sterretje gekenmerkt.

### 14 Alarmfuncties

#### **14.1 Alarm instellen**

U kunt twee soorten alarm instellen om le wekken.

- 1. Houd  $\triangle$  op de afstandsbediening ingedrukt, om de alarminstellingen te kiezen. U kunt ook in de weergavemodus op SETUP drukken, vervolgens het hoofdmenu selecteren en daarna Wekker 1 of 2 middels OK selecteren. De alarm-instelmodus werkt ook, wanneer de STREAM in de stand-by-modus (uitgeschakeld) is. Druk hiervoor op  $\triangle$  op de afstandsbediening en houd ingedrukt.
- 2. Selecteer de wekker die u wilt instellen {Wekker 1 of 2) en druk op OK.
- 3. U hebt de volgende mogelijkheden voor het instellen van het alarm. Draai aan de instelknop of druk op navigatietoetsen  $\div$  of  $-\circ$  de afstandsbediening om de instellingen uit te voeren (zie hoofdstuk ["Instellingen"](#page-192-0)).

#### • [Toestaan]

Voor het in- en uitschakelen van alarmherhalingen. De volgende opties zijn beschikbaar:

- [Uit]: voor het uitschakelen van het alarm.
- [Dagelijks]: het alarm is elke dag geactiveerd.
- [Eenmalig]: het alarm is eenmalig geactiveerd.
- [Weekend]: het alarm is op zaterdagen en zondagen geactiveerd.
- [Werkdagen]: Het alarm is geactiveerd van maandag t/m vrijdag.
- [Kloktijd]

Voor het instellen van de kloktijd voor het alarm.

• [Modus]

voor het kiezen van de alarmbron. De volgende opties zijn beschikbaar:

- [Zoemer]
- [Internet-radio]
- [DAB Radio]
- [FM Radio]

Dit wordt enkel weergegeven, wanneer internet-radio, DAB of FM in [Modus] is geselecteerd.

• [Volume]

Voor het instellen van het volume van het alarmsignaal.

[Opslaan]

Voor het opslaan van de actuele instellingen.

Als [Opslaan] is geselecteerd, worden de alarminstellingen opgeslagen. Als het alarm is geactiveerd, wordt het overeenkomstige alarmsymbool ( $\odot$   $\odot$ ) weergegeven.

#### **14.2 Alarm in- of uitschakelen**

Druk herhaaldelijk op  $\triangleq$  als de STREAM zich in de operationele modus of in de stand-by-modus (uit) bevindt om het overeenkomstige alarm in- of uit te schakelen.

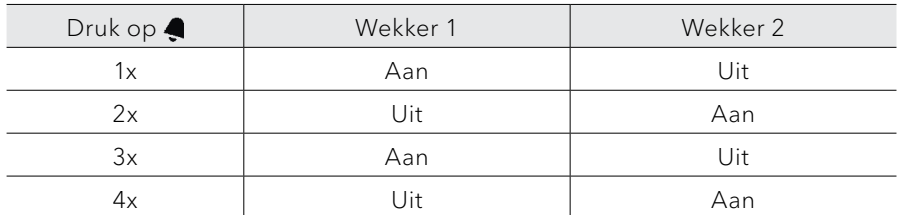

• Bij ingeschakeld alarm wordt het overeenkomstige alarmsymbool  $(0)(5)$ weergegeven.

#### **14.3 Alarmsignaal uitschakelen**

Druk op  $\phi$  of  $\clubsuit$  op de afstandsbediening om het alarm uit te schakelen als dit afgaat.

**14.4 Snooze (sluimerfunctie)**

- Druk op  $\blacksquare$  of op de bedieningsknop om het geluid van een afgaand alarm tijdelijk (standaard: 10 min) uit te zetten.
- Druk op  $\pm$  of  $-\circ p$  de afstandsbediening (of draai aan de instelknop) voor het wijzigen van het tijdsinterval (5, 10, 15 of 30 minuten).
- Tijdens de sluimertijd knippert het alarmsymbool en de resterende sluimertijd wordt weergegeven.
- Voor het uitschakelen van de sluimerfunctie druk u op  $\Phi$  of  $\blacksquare$  op de afstandsbediening.

### 15 Sleeptimer (automatische uitschakelfunctie)

Met de sleeptimer (automatische uitschakelfunctie) stelt u de tijdsduur in, waarin de STREAM zich automatisch uitschakelt.

- 1. Druk op SETUP in de afspeelmodus en selecteer vervolgens [Hoofdmenu] en [Sluimeren].
- 2. Druk op  $\pm$  of  $\pm$  op de afstandsbediening (of draai aan de instelknop) voor het selecteren van de uitschakeltijd (5, 10, 15, 30, 45, 60, 90, 105 of 120 minuten).
- 3. Druk op OK, om de selectie te bevestigen.

Als de sleeptimer actief is, worden het sleeptimersymbool  $\left(\blacksquare\right)$  en de overgebleven tijd weergeven. Voor het uitschakelen van de sleeptimer kiest u [Sluimeren uit].

## <span id="page-211-0"></span>16 Systeeminstellingen

#### **16.1 Toegang tot de systeeminstellingen**

- Druk in de afspeelmodus op SETUP en selecteer vervolgens [Systeeminstellingen]
- Zie de hoofdstukken hierna voor details over elke instellingsoptie. De actuele instellingen (indien beschikbaar) zijn gemarkeerd met een sterretje (\*).
- Zie het hoofdstuk ["Instellingen"](#page-192-0) om door de systeeminstellingen te navigeren en instellingen uit te voeren.

#### **16.2 Kwaliteit streaming-audio**

De drie kwaliteitsinstellingen, die in de systeeminstellingen kunnen worden aangebracht, hebben uitsluitend betrekking op muziek-streamingdiensten.

- [Lage kwaliteit]: komt overeen met de laagste kwaliteit van de streamingdienst.
- [Normale kwaliteit]: komt overeen met de normale kwaliteit van de streamingdienst.
- [Hoge kwaliteit]: komt overeen met de hoge kwaliteit van de streamingdienst.

#### **16.3 Equalizer**

- Selecteer een van de equalizer-opties: [Normaal], [Bad], [Jazz], [Rock], [Film], [Klassiek], [Pop], [Nieuws], [Mijn EQ] en [Mijn EQ-profielinstellingen].
- Met [Mijn EQ-profielinstellingen] kunnen persoonlijke instellingen voor hoge en lage tonen worden uitgevoerd.

#### <span id="page-211-1"></span>**16.4 Netwerk**

- [Netwerkassistent] Voor het inrichten van een netwerkverbinding.
- [PBC Wlan instellingen] Kies voor deze optie als uw draadloze router de instelmethoden WPS of PBC ondersteunt.
- [Instellingen weergeven] Voor het weergeven van de actuele netwerkinformatie.
- [Handmatige instellingen] Selecteer onder de optie [Draadloos] [DHCP actief], om de IP-adressen automatisch toe te laten wijzen of [DHCP inactief] om ze handmatig toe te wijzen.
- [NetRemote PIN-setup] Voor het instellen van een NetRemote PIN.
- [Netwerkprofiel] Voor het weergeven van een in de STREAM opgeslagen netwerklijst.
- [Netwerkinstellingen verwijderen] Verwijdert alle netwerkinstellingen.
- NL [Netwerkverbinding behouden] De wifi-netwerkverbinding in stand houden of niet. Indien [JA] is geselecteerd, kunt u STREAM met behulp van een app op afstand (bijv. UNDOK-app) vanuit stand-by activeren. Indien [NEE] is geselecteerd, wordt de wifi-netwerkverbinding in stand-bymodus uitgeschakeld.

#### **16.5 Tijd/datum**

- [Tijd-/datumsinst] Voor het instellen van de tijd en datum.
- [Auto-update]

Voor de selectie van een bron (radio, internet of geen update) voor het automatisch updaten van datum en tijd.

Als u de kloktijd via het internet-netwerk update, moet u uw tijdzone instellen en handmatig zomer- of wintertijd in het menu selecteren.

- [Formaat instellen] Voor het instellen van het tijdsformaat (12 of 24 uur).
- [Tijdzone instellen] Voor het vaststellen van de tijdzone.
- [Zomertijd?] Voor de activatie of deactivatie van de zomertijd.

#### **16.6 Inactieve stand-by**

• Met deze optie kunt u de tijdsduur vastleggen voordat STREAM zich automatisch uitschakelt. Beschikbare opties: Uit, 2, 4, 5 en 6 uur.

#### **16.7 Taal**

Met deze optie kunt u de taal vastleggen. Beschikbare opties: Duits, Engels, Deens, Spaans, Frans, Italiaans, Nederlands, Noors, Pools, Portugees, Fins, Zweeds en Turks.

#### **16.8 Fabrieksinstellingen**

• Met deze optie worden alle door de gebruiker gedefinieerde instellingen verwijderd en vervangen door de oorspronkelijke fabrieksinstellingen.

#### **16.9 Software-update**

- [Auto update] Voor het regelmatig automatisch zoeken naar updates.
- [Nu controleren]

Voor het direct zoeken naar updates.

Als er nieuwe software beschikbaar is, zal STREAM u vragen, of u een update wilt uitvoeren.

Zorg ervoor dat de STREAM over een stabiele stroomvoorziening beschikt alvorens de software-update plaats heeft. Het loskoppelen van de stroomtoevoer van een software-update kan de STREAM beschadigen.

#### **16.10 Setup wizard**

• Voor het uitvoeren van de eerste keer instellen (zie hoofdstuk ["Eerste keer](#page-189-0)  [instellen"\)](#page-189-0).

#### **16.11 Info**

• Hier wordt de actuele software-versie, Spotify-versie, radio-identificatie en apparaatnaam weergegeven.

#### **16.12 Privacybeleid**

• Bezoek de volgende website: www.frontiersmart.com/privacy

#### **16.13 Achtergrondverlichting**

• [Dimmer niveau]

De helderheid van het display selecteren. Opties omvatten: [Hoog], [Gemiddeld], [Laag] of [Auto].

Indien [Auto] is geselecteerd, wordt het helderheidsniveau automatisch aangepast aan de hand van de omgevingslichtsensor aan de voorzijde van STREAM.

## <span id="page-214-0"></span>17 Gebruik van de UNDOKTM-app voor bediening van de STREAM

STREAM is compatibel met de UNDOK™-app van Frontier Smart Technologies. Deze app biedt uitgebreide afstandsbedieningsfunctionaliteit voor op Frontier Silicon gebaseerde audiomodules met iOS- of Android-smartphones.

Installatie en gebruik van de UNDOK™-app:

1. Download de UNDOK™-app uit de "App Store" of van "Google Play" en installeer deze op uw iOS- of Android-smartphone.

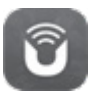

- 2. Verbind uw smartphone met hetzelfde wifi-netwerk als de STREAM.
- 3. Start de UNDOK™-app op uw smartphone. De app zoekt naar compatibele audiosystemen. U kunt ook  $\bigoplus$  kiezen om het zoeken naar audiosystemen te starten.
- 4. Besturing van de STREAM via de UNDOK™-app.

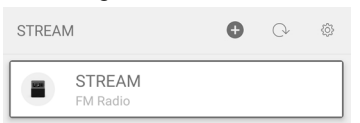

5. Besturing van de STREAM via de UNDOK™-app.

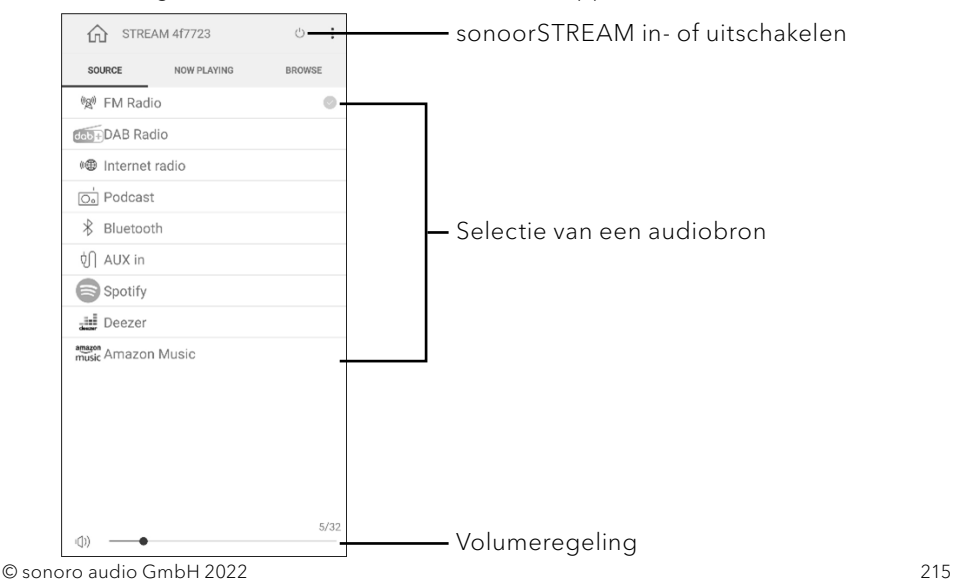

## 18 Verhelpen van storingen

Bij alle elektrische apparaten kunnen storingen optreden. Daarbij hoeft het niet altijd een defect aan de STREAM te betreffen. Controleer daarom aan de hand van de volgende tabel of u de storing zelf kunt verhelpen.

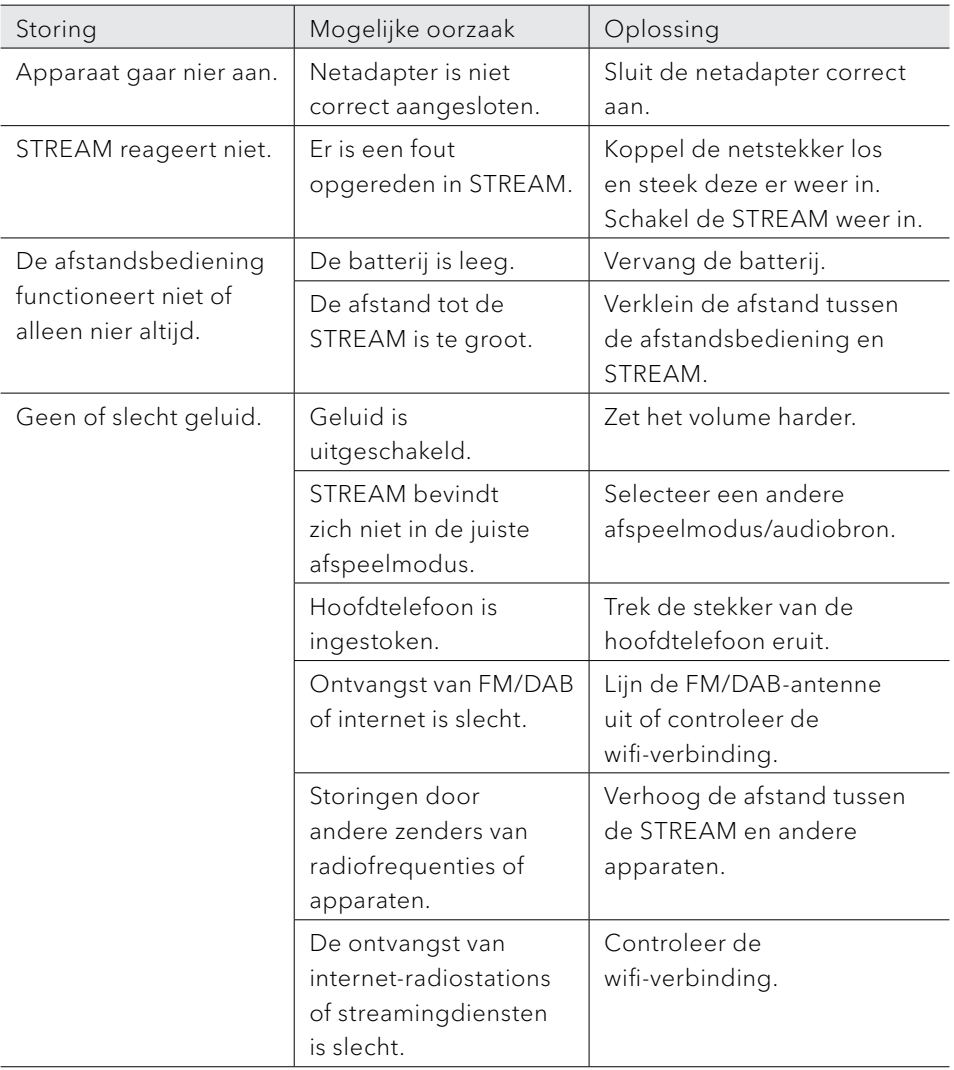
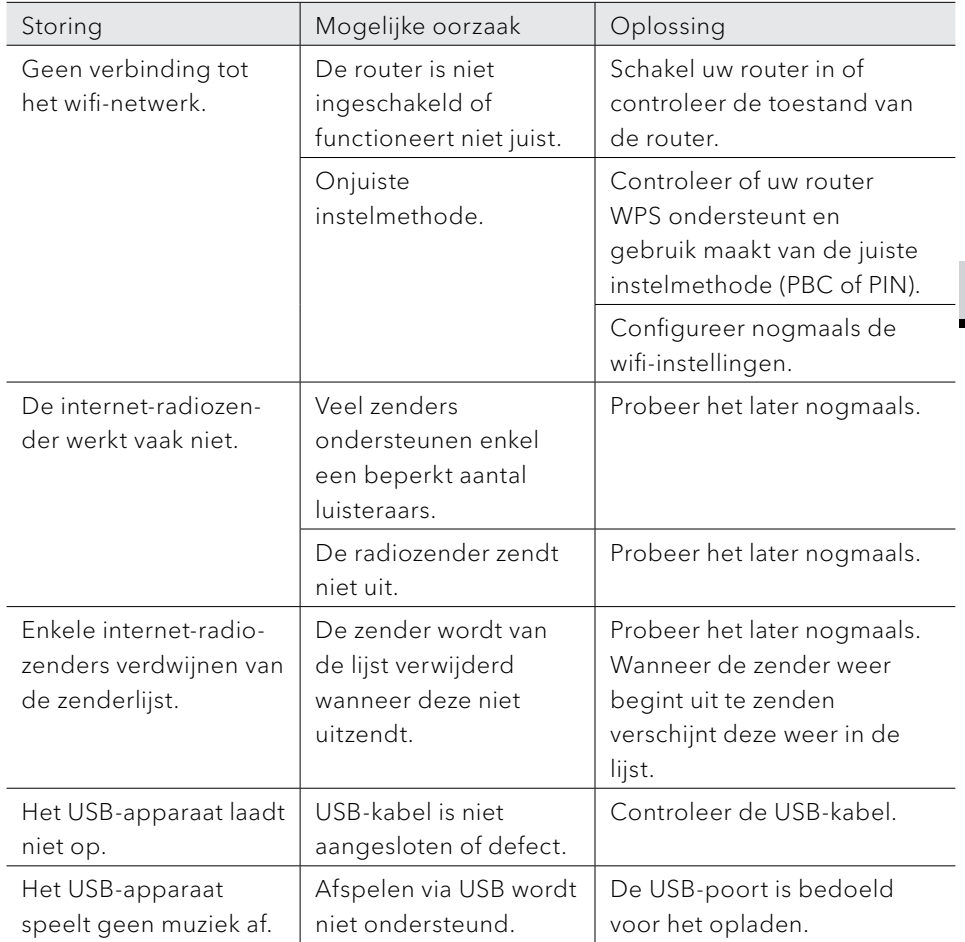

# 19 Reiniging

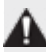

# AANWIJZING!

# Materiële schade door onjuiste reiniging!

Een verkeerde reiniging kan tot een beperkte functionaliteit en schade aan de STREAM leiden.

- Gebruik in geen geval scherpe of oplosmiddel bevattende schoonmaakmiddelen, deze kunnen de oppervlakken van de STREAM aantasten.
- Gebruik geen hete lucht of perslucht om de STREAM te drogen.
- Alle hoeken en randen van de STREAM zijn gevoelig voor druk. Bescherm deze tegen te hoge druk.

### Vingerafdrukken en lichte verontreinigingen reinigen

• Reinig de STREAM enkel aan de buitenzijde met een droge, zachte doek.

### Sterke verontreinigingen reinigen

• Reinig de STREAM enkel van buitenaf met een licht bevochtigde doek en droog de STREAM vervolgens met een zachte, droge doek.

# NL

# 20 Garantie

Zonder dat daardoor uw wettelijke rechten worden beperkt, geldt voor het indienen van garantieclaims het volgende:

- Garantieclaims kunt u alleen binnen een periode van max. twee jaar (één jaar in Noord-Amerika en Australië), gerekend vanaf de aankoopdatum, indienen.
- Binnen de garantieperiode verhelpt sonoro audio GmbH naar eigen inzicht middels reparatie of vervanging van de STREAM kosteloos alle defecten, die veroorzaakt zijn door materiaal- of fabricagefouten.
- Neem in geval van klachten contact op met uw dealer of onze klantenservice. Onze contactgegevens vindt u onder ["Contactgegevens"](#page-180-0) (hoofdstuk [1.1](#page-180-0)) of op onze website www.sonoro.com
- Met de reparatie van de STREAM begint er geen nieuwe garantieperiode. Maatgevend blijft de garantietermijn van twee jaar (één jaar in Noord-Amerika en Australië) vanaf de aankoopdatum.
- Van garantie uitgezonderd zijn batterijen, schade door onjuist gebruik, normale slijtage en verbruik zoals defecten, die slechts in onbeduidende mate van invloed zijn op de waarde of de geschiktheid voor gebruik van de STREAM. Bij ingrepen die niet door het door ons gemachtigde servicecentrum zijn uitgevoerd, vervalt de garantie eveneens.
- Deze garantie beperkt of annuleert niet de toevlucht van de koper tot de rechten vastgelegd onder de statutaire regelgeving met betrekking tot defecten.

sonoro.com

# STREAM SO-411

**INTERNET RADIO MED WIFI, DAB + & BLUETOOTH®**

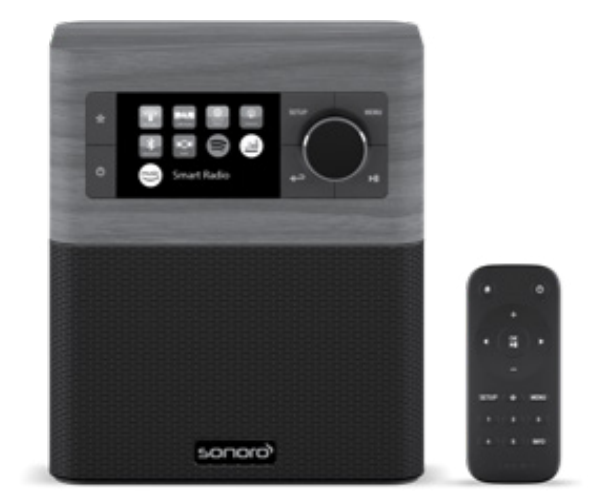

Betjeningsvejledning

# Indholdsfortegnelse

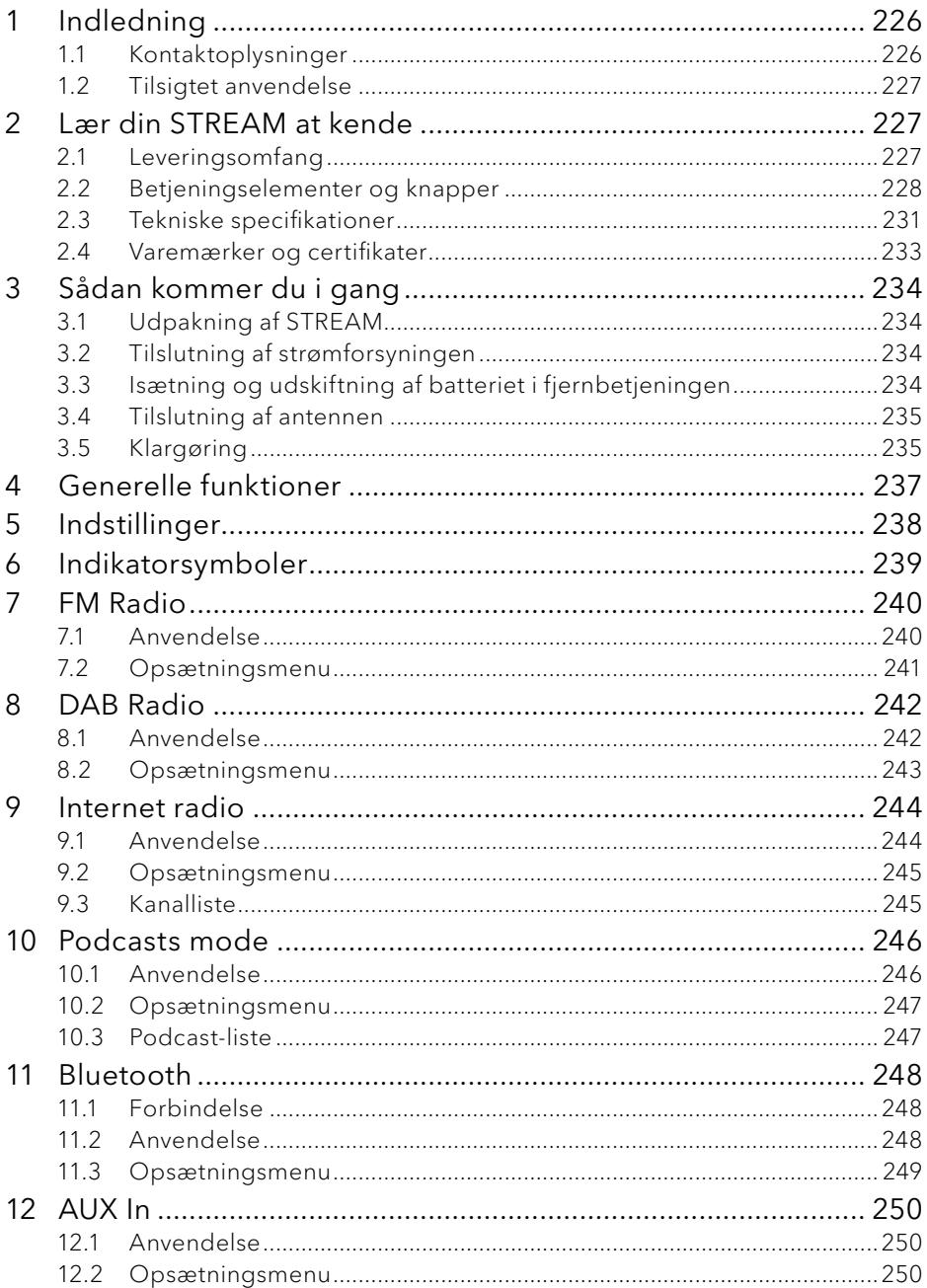

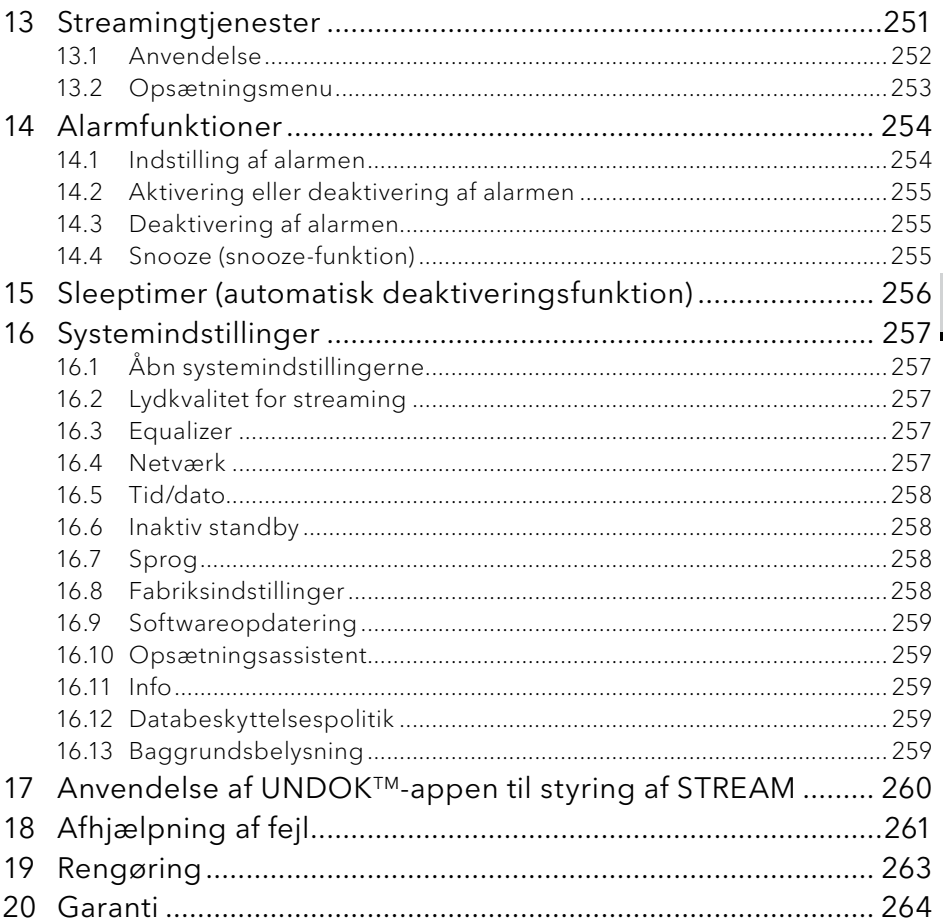

# <span id="page-223-0"></span>1 Indledning

Mange tak, fordi du valgte at købe STREAM. Denne betjeningsvejledning og dens sikkerhedsanvisninger giver dig alle de informationer, der er nødvendige for problemfri og sikker brug af STREAM.

- Læs betjeningsvejledningen og sikkerhedsanvisningerne grundigt igennem, før du anvender STREAM.
- Opbevar betjeningsvejledningen og sikkerhedsanvisningerne til senere opslag.
- Lad betjeningsvejledningen og sikkerhedsanvisningerne følge med, hvis STREAM overdrages til en tredjepart.
- Hvis betjeningsvejledningen og sikkerhedsanvisningerne ignoreres, kan dette forårsage svære kvæstelser eller beskadigelse af STREAM.
- Vi påtager os intet ansvar for skader, der er opstået som følge af manglende konsultation af betjeningsvejledningen og sikkerhedsanvisningerne.

Illustrationerne i denne vejledning er beregnet til at illustrere de handlinger, der er nødvendige for at betjene STREAM.

Vi ønsker dig god fornøjelse med STREAM!

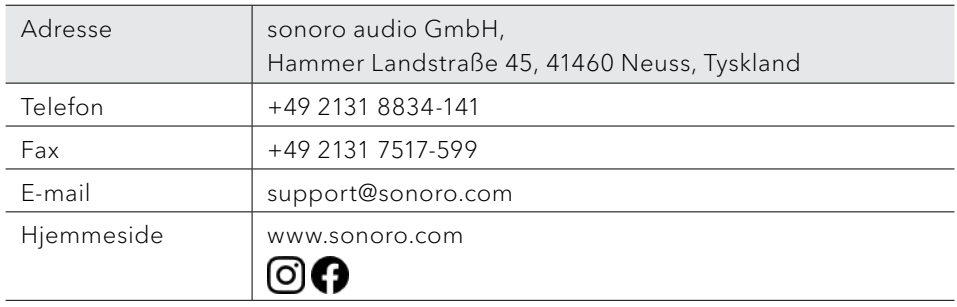

#### **1.1 Kontaktoplysninger**

### <span id="page-224-0"></span>**1.2 Tilsigtet anvendelse**

STREAM må kun bruges til privat brug. Den er ikke egnet til erhvervsmæssig brug. STREAM er udelukkende beregnet til følgende opgaver:

- Afspilning af FM/DAB+/Internet-radiokanaler og streamingtjenester.
- Afspilning af lyd fra eksterne enheder, der tilsluttes via AUX.
- Afspilning af lyd fra Bluetooth-kompatible enheder (fx mobiltelefoner).
- Afspilning af lyd fra en medieserver (UpnP).
- Opladning af eksterne enheder, der tilsluttes via USB-porten.

Al anden anvendelse opfattes som uhensigtsmæssig og er forbudt. Vi påtager os intet ansvar for skader, der er opstået som følge af uhensigtsmæssig brug

# 2 Lær din STREAM at kende

#### <span id="page-224-1"></span>**2.1 Leveringsomfang**

Udover selve STREAM -enheden består leveringsomfanget også af følgende tilbehør:

- Fjernbetjening
- Et knapcellebatteri (CR2025, 3 V)
- Adapter (VDE)
- Betjeningsvejledning
- Sikkerhedsanvisninger

### <span id="page-225-0"></span>**2.2 Betjeningselementer og knapper**

# **Set forfra**

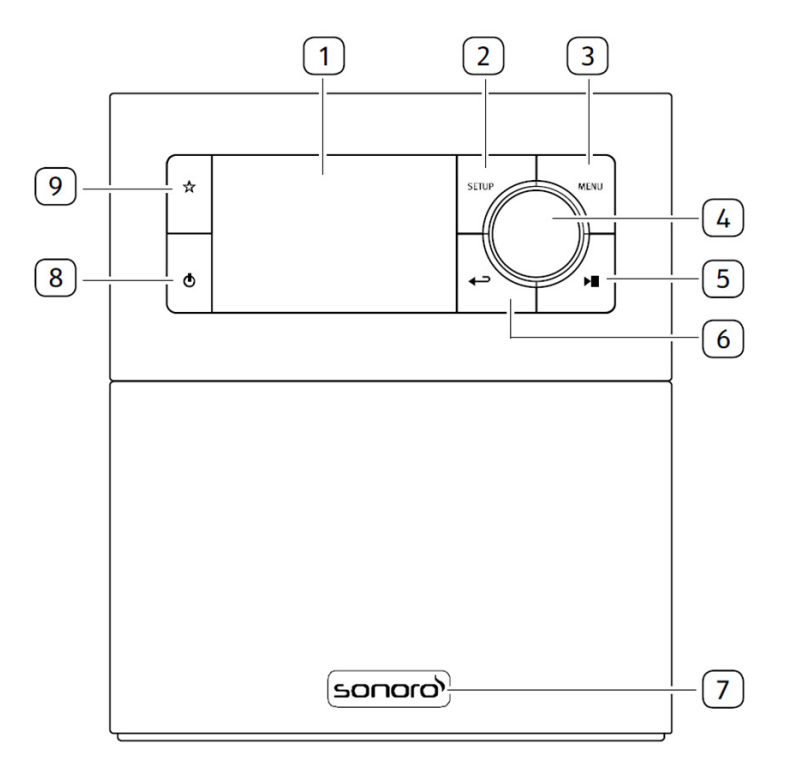

- 1. Skærm
- 2. Vælgerknap (SETUP)
- 3. Menuknap (MENU)
- 4. Indstillingsknap:Lydstyrkeknap, Kanalsøgning, OK-knap
- 5. Knappen Afpil/Pause (II)
- 6. Knappen tilbage  $\left( \right. \leftarrow$
- 7. Infrarød sensor og omgivende lyssensor (bag logoet)
- 8. Standby-knap  $(\mathbf{0})$
- 9. Favoritknap  $(\stackrel{\leftrightarrow}{\chi})$

# **Set bagfra og fra siden**

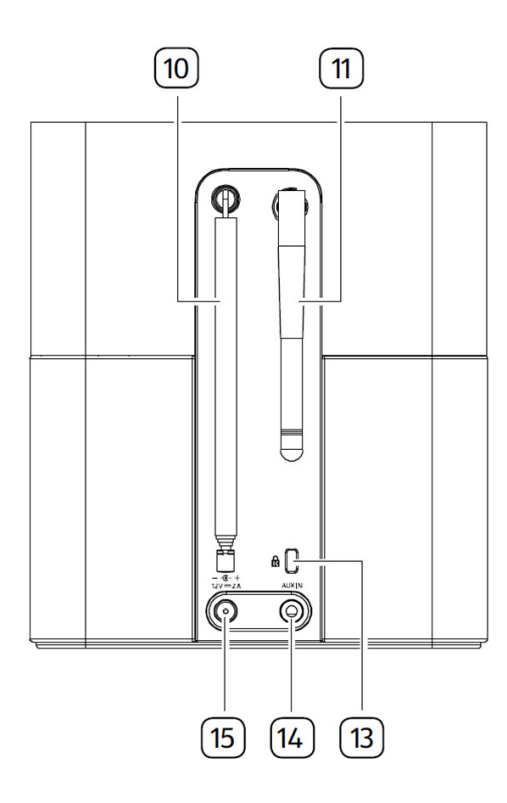

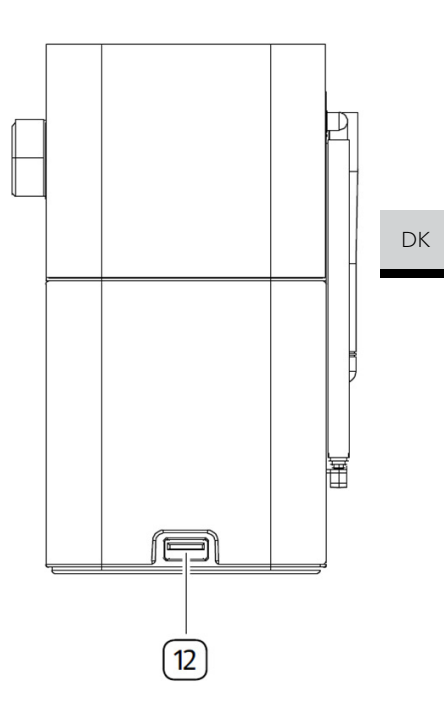

- 10. DAB/FM-antenne
- 11. Wi-Fi-antenne
- 12. USB port
- 13. Key Lock (nøgleafbryder)
- 14. AUX-indgang (3,5mm)
- 15. Jævnstrømsstik (DC-tilslutning)

# **Fjernbetjening**

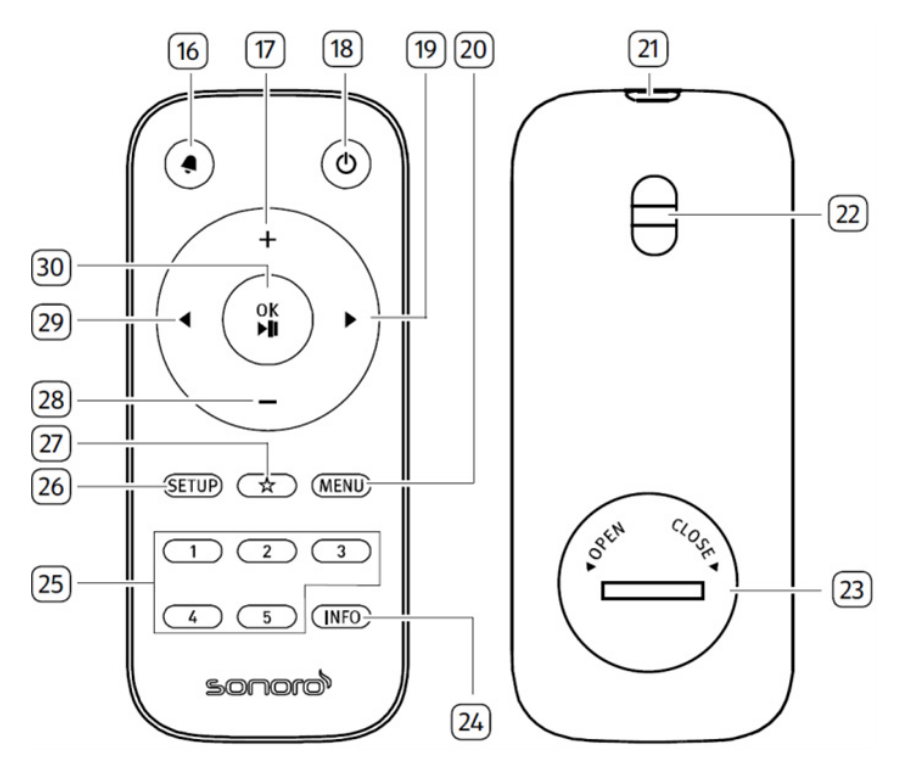

- 16. Alarmknap  $\left( \triangleleft \right)$
- 17. Lydstyrkeknap, højere  $(+)^*$
- 18. Standby-knap  $(\ddot{\mathbf{O}})$
- 19. Højre-knap  $(\blacktriangleright)^*$
- 20. Menuknap (MENU)
- 21. Infrarød sender
- 22. Remhul
- 23. Batterirum

\*Navigationsknapper  $(\blacktriangleleft, \blacktriangleright, \dashv, \dashv)$ 

- 24. Informationsknap (INFO)
- 25. Knapper til valg af favoritter (1-5)
- 26. Vælgerknap (SETUP)
- 27. Favoritknap  $(\sqrt[k]{x})$
- 28. Knap til lavere lydstyrke  $(-)^*$
- 29. Venstre-knap  $(\blacktriangleleft)^*$
- 30. Knappen Afspil/Pause (II), OK-knap

# <span id="page-228-0"></span>**2.3 Tekniske specifikationer**

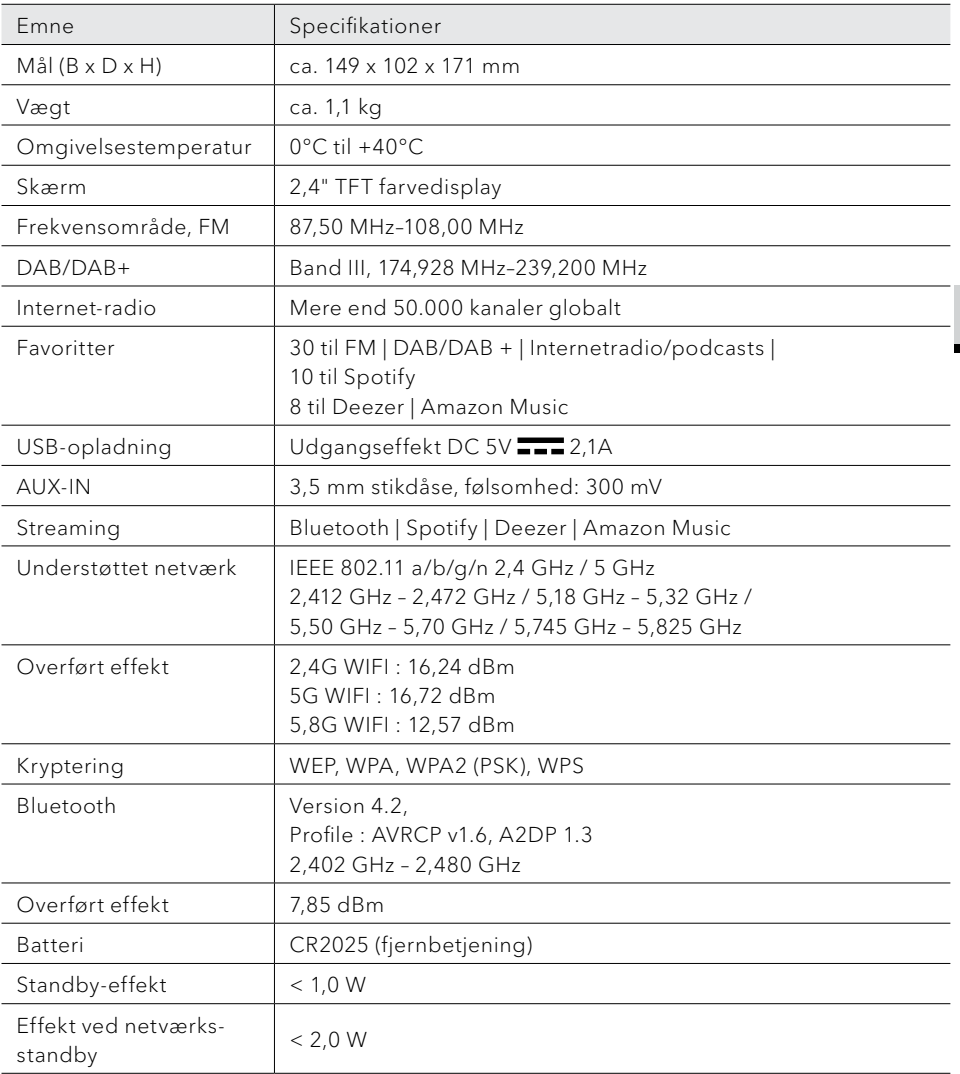

DK

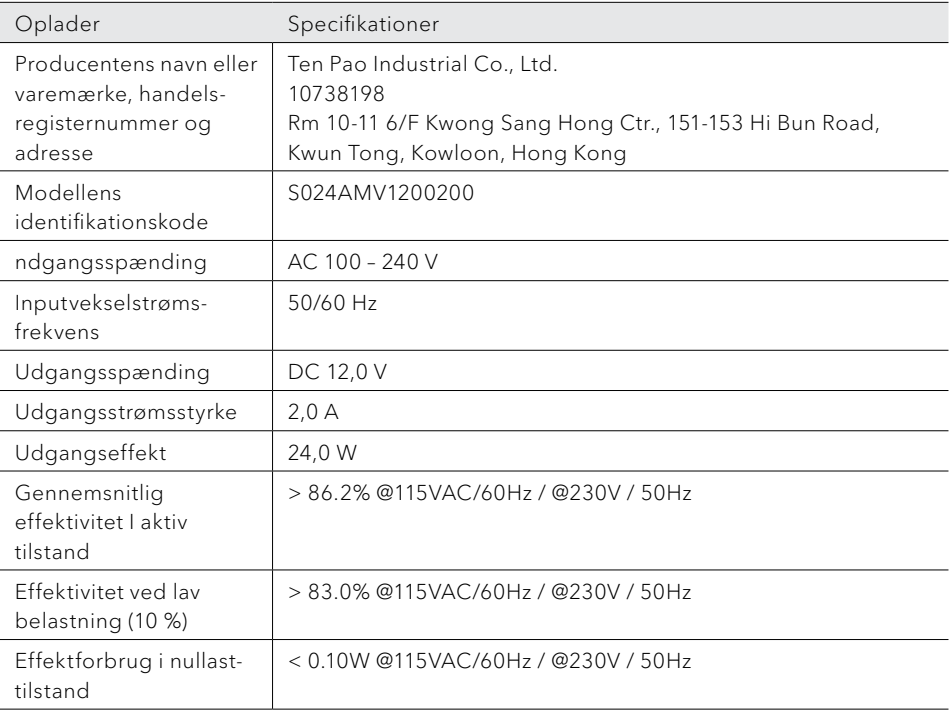

# <span id="page-230-0"></span>**& Bluetooth**®

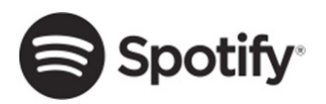

**E-i**deezer

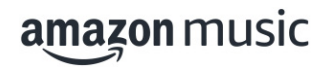

Ordmærket Bluetooth® og logoerne er ejet af Bluetooth SIG, Inc. og anvendes af sonoro audio GmbH på baggrund af licensaftaler. Andre varemærker og brandnavne tilhører deres respektive ejere

Spotify-softwaren kræver tredjepartslicenser, som du finder her:

http://www.spotify.com/connect/third-party-licenses

Deezer og Deezer-logoet er internationale varemærker tilhørende Deezer S.A., der er registreret i Frankrig og andre lande.

Amazon, Amazon Music Unlimited og alle tilhørende logoer er varemærker tilhørende Amazon.com, Inc. eller dets partnere.

# <span id="page-231-0"></span>3 Sådan kommer du i gang

## **3.1 Udpakning af STREAM**

- 1. Tag STREAM ud af emballeringen, og kontrollér STREAM og dens tilbehør for skader. Brug ikke STREAM eller dens tilbehør, hvis nogen af delene er beskadiget. Hvis nogen af delene er beskadiget, skal du straks henvende dig til din forhandler eller sonoro audio GmbH's kundeservice.
- 2. Kontrollér, at alle dele er med i pakken (Se afsnittet ["Leveringsomfang"\)](#page-224-1).
- 3. Placer STREAM på et passende sted. Hvis du ønsker at sætte din STREAM på en overflade af naturtræ, skal du sørge for, at den passer til dette formål. På olierede og voksede overflader kan det muligvis forårsage pletter.
- 4. Fjern beskyttelsesfolien fra displayet.

### **3.2 Tilslutning af strømforsyningen**

STREAM strømforsynes via den medfølgende strømforsyning.

- 1. Sæt strømstikket på bagsiden af STREAM i jævnstrømsstikdåsen (DC-stikket).
- 2. Sæt netstikket i stikdåsen.

# $| \cdot |$

Fjern beskyttelsesdækslet, før du sætter DC-stikket i.

- **3.3 Isætning og udskiftning af batteriet i fjernbetjeningen**
- 1. Åbn batterirummet på bagsiden af fjernbetjeningen ved at dreje dækslet mod uret med en lille mønt.
- 2. Sæt de medfølgende batterier (CR2025, 3 V) i med teksten (+) opad.
- 3. Luk batterirummet ved at dreje dækslet med uret med en lille mønt.

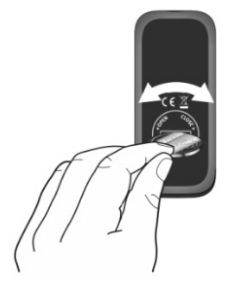

<span id="page-232-0"></span>Når du bruger fjernbetjeningen, må lysdioden på STREAM og lysdioden på fjernbetjeningen ikke være dækket til.

- **3.4 Tilslutning af antennen**
- 1. Træk stavantennen ud, og ret den op, så du får optimal modtagelse.
- 2. Skru wi-fi-antennen på bagsiden af STREAM til wi-fi-antennestikket. Drej wi-fiantennen opad.

#### <span id="page-232-1"></span>**3.5 Klargøring**

Når du tænder for STREAM for første gang, skal du først vælge displaysprog. Bagefter vises erklæringen om privathedspolitik, og den skal accepteres ved at trykke på (OK) på fjernbetjeningen eller navigationsknappen. Derefter vises "Opsætningsguide" på displayet. Følg instruktionerne nedenfor til nogle grundlæggende indstillinger

1. Når "Opsætningsquide" vises, skal du trykke på fiernbetieningens + eller – (eller drej på betjeningsknappen) for at vælge "JA". Tryk derefter på OK for at starte opsætningen.

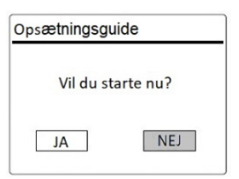

- 2. Derefter bliver du bedt om at vælge følgende:
	- Tidsformat (12 eller 24 timer).
	- Automatisk opdatering af kilde til klokkeslæt og dato (opdatering fra radio, internet eller ingen opdatering).

Følg instruktionerne på skærmen, afhængigt af dit valg, for at indstille dato og klokkeslæt, tidszone, sommertid eller trådløst netværk.

Drej på betjeningsknappen på STREAM, eller tryk på navigationsknappen (+/-) på fjernbetjeningen for at vælge, og tryk derefter på OK for at bekræfte (se afsnittet ["Indstillinger"\)](#page-235-1).

Hvis du vælger "Opdatering fra internettet", skal du først konfigurere wi-fiforbindelsen. Når du indtaster adgangskoden til dit trådløse netværk, skal du dreje på betjeningsknappen på STREAM eller trykke på navigationsknappen (+/-) på fjernbetjeningen for at vælge et tegn eller et bogstav. Tryk derefter på OK for at bekræfte. Vælg [BKSP], hvis du vil slette den seneste indtastning. Vælg [CANCEL] for at annullere indtastning af adgangskoden. Tryk på [OK] for at bekræfte den indtastede adgangskode.

![](_page_233_Picture_62.jpeg)

3. Når meddelelsen "Opsætningsguide fuldført" vises, skal du trykke på OK for at forlade indstillingen.

![](_page_233_Figure_3.jpeg)

# $\mathbb{R}$

Vælg [Systemindstillinger] og derefter [Opsætningsassistent] for at bruge guiden igen (se afsnittet ["Systemindstillinger"\)](#page-254-1).

# <span id="page-234-0"></span>4 Generelle funktioner

![](_page_234_Picture_86.jpeg)

# <span id="page-235-1"></span><span id="page-235-0"></span>5 Indstillinger

Der er tre tilgængelige menuer for STREAM.

- Indstillingsmenu (til bestemte indstillinger i en afspilningstilstand, f.eks. [Autom. Kanalsøgning] i tilstanden FM)
- Systemindstillinger (til generelle indstillinger, f.eks. Klokkeslæt/dato, sprog, osv.)

![](_page_235_Picture_96.jpeg)

![](_page_235_Picture_97.jpeg)

# <span id="page-236-0"></span>6 Indikatorsymboler

Refer to the table below for the meanings of the display icons when they show on the display.

![](_page_236_Picture_75.jpeg)

DK

# <span id="page-237-0"></span>7 FM Radio

# **7.1 Anvendelse**

![](_page_237_Picture_174.jpeg)

### <span id="page-238-0"></span>**7.2 Opsætningsmenu**

Tryk på SETUP i FM-radiotilstand for at åbne opsætningsmenuen. Følgende funktioner er tilgængelige.

- [Autom. kanalsøgning] Til automatisk lagring af alle tilgængelige radiokanaler på favoritlisten.\* \*Alle tidligere gemte favoritter slettes!
- [Scan-indstilling] For at vælge, at den automatiske søgning kun søger efter kanaler med et stærkt modtagelsessignal.
- [Systemindstillinger] Se afsnittet ["Systemindstillinger".](#page-254-1)
- [Hovedmenu] For at vælge andre afspilningsfunktioner, Sleeptimer eller Vækningsalarmer.

# $| \, \mathsf{l} \, \mathsf{l}$

Advarsel: Valgte funktioner markeres med en stjerne.

# <span id="page-239-0"></span>8 DAB Radio

# **8.1 Anvendelse**

![](_page_239_Picture_176.jpeg)

\*DAB-information (hvis relevant) omfatter: Stationsnavn, Dynamic Label Segment (DLS), programtype (PTY), navn på ensemble, frekvens, signalstyrkens fejlfrekvens, bitrate og lydkodeks og dato.

### <span id="page-240-0"></span>**8.2 Opsætningsmenu**

Tryk på SETUP i DAB-tilstand for at åbne opsætningsmenuen (se afsnittet ["Indstillinger"\)](#page-235-1). Følgende funktioner er tilgængelige:

- [Kanalliste] Viser alle tilgængelige kanaler.
- [Komplet søgning] For at søge efter og gemme alle tilgængelige kanaler.
- [Manuel indstilling] Til manuel kanalsøgning. Listen over tilgængelige digitale radiokanaler vises.
- [Fjern ugyldige] For at slette alle inaktive kanaler fra kanallisten.

• [DRC]

Mange DAB-kanaler tilbyder Dynamic Range Compression (DRC). DRCindstillingen reducerer volumenforskellen mellem lave og høje passager. Du kan vælge mellem DRC høj, DRC lav og DRC. I støjende omgivelser anbefales DRC High.

• [Kanalrækkefølge]

For at fastlægge, hvordan kanalerne vises, når du søger efter kanaler. Følgende funktioner er tilgængelige:

- [Alfanumerisk]: Kanalerne vises i alfabetisk rækkefølge
- [Ensemble]: Der vises kanalgrupper, der sendes sammen i samme ensemble
- [Systemindstillinger] Se afsnittet ["Systemindstillinger".](#page-254-1)
- [Hovedmenu]

For at vælge andre afspilningsfunktioner, Sleeptimer eller Vækningsalarmer

# ן ז

Advarsel: Valgte funktioner markeres med en stjerne.

# <span id="page-241-0"></span>9 Internet radio

## **9.1 Anvendelse**

For at kunne bruge internet-radio skal du først oprette en internetforbindelse via wi-fi (se afsnittet ["Klargøring"](#page-232-1) og ["Netværk"](#page-254-2)).

![](_page_241_Picture_181.jpeg)

\*Kanalinformationerne (hvis tilgængelige) indeholder: Kunstner og titel, stationsbeskrivelse, stationsgenre og placering, codec- og samplingsfrekvens, afspilningsbuffer og dato.

### <span id="page-242-0"></span>**9.2 Opsætningsmenu**

Tryk på SETUP i internet-radiotilstand: for at åbne opsætningsmenuen. Du kan vælge mellem følgende valgmuligheder:

- [Sidst hørt] Til at indstille på den liste med radiostationer eller podcasts, som du senest har lyttet til.
- [Kanalliste] Indstilling af tilgængelige internet-radiokanaler (se afsnittet ["Kanalliste"\)](#page-242-1).
- [Systemindstillinger] Se afsnittet ["Systemindstillinger".](#page-254-1)
- [Hovedmenu] For at vælge andre afspilningsfunktioner, Sleeptimer eller Vækningsalarmer.

# $\mathbb{R}$

<span id="page-242-1"></span>Advarsel: Valgte funktioner markeres med en stjerne.

### **9.3 Kanalliste**

I [Kanalliste] er følgende menuer og undermenuer tilgængelige:

- [Placering (navnet på din placering)] Søgning efter og indstilling af kanaler i nærheden af dig.
- [Search] Til at søge efter alle tilgængelige radioer ved at indtaste nøgleord.
- [Location] Til at søge efter og indstille på radiostationer ud fra sted.
- [Popular] Til at søge efter og indstille på de mest populære internet-radiostationer.
- [Discover]

Til at søge efter podcasts ud fra oprindelse, genre, sprog og at vise listen med resultater med Show stations.

# <span id="page-243-0"></span>10 Podcasts mode

### **10.1 Anvendelse**

Wi-Fi-forbindelsen skal først etableres for at bruge podcast-tilstanden (se kapitlet ["Klargøring"](#page-232-1) og ["Netværk"](#page-254-2)).

![](_page_243_Picture_170.jpeg)

<span id="page-244-0"></span>![](_page_244_Picture_162.jpeg)

\*Podcast-information (hvis den findes) omfatter: kunstnerens og sporets navn, Podcast-beskrivelse, signalets pålidelighed, codec og samplingfrekvens, afspilningsbuffer og dato.

### **10.2 Opsætningsmenu**

Tryk på SETUP i podcast-tilstanden for at få adgang til indstillingsmenuen (se kapitlet ["Indstillinger"\)](#page-235-1). De følgende optioner findes, og de aktuelle indstillinger (hvis relevant) er markeret med en stjerne (\*).

[Sidst aflyttede]

Til at indstille på den liste med radiostationer eller podcasts, som du senest har lyttet til.

- [Podcast List] Til at indstille på alle tilgængelige podcasts (se kapitlet ["Podcast-liste"](#page-244-1)).
- [System Opsætning] Se kapitlet ["Systemindstillinger".](#page-254-1)
- **IHoved Menul** Til at få adgang til andre afspilningstilstande, sove-timer eller alarmer.

### <span id="page-244-1"></span>**10.3 Podcast-liste**

Følgende menuer og undermenuer findes i [Podcast List]:

- [Local (din stations navn)] Til at søge efter og indstille på alle podcasts, der findes i dit område.
- [Search] Til at søge efter alle tilgængelige podcasts ved at indtaste nøgleord.
- [Location]

Til at søge efter og indstille på podcasts ud fra sted.

• [Discover]

Til at søge efter podcasts ud fra oprindelse, genre, sprog og at vise listen med resultater med Vis podcasts.

# <span id="page-245-0"></span>11 Bluetooth

STREAM kan forbindes med en Bluetooth-kompatibel afspilningsenhed inden for en radius på ca. 10 meter.

 $\Box$ Du skal afbryde alle eksisterende Bluetooth-forbindelser, før du forbinder STREAM med en anden enhed!

### **11.1 Forbindelse**

- 1. Tryk på knappen  $\frac{1}{2}$  på fjernbetjeningen, eller tryk én gang på MENU, og derefter + eller - på fjernbetjeningen (eller drej på indstillingsknappen) for at vælge Bluetooth, og tryk derefter på OK for at bekræfte. Det lille Bluetooth-symbol **B** blinker og viser, at STREAM er klar til at oprette forbindelse.
- 2. Slå Bluetooth-funktionen til på din Bluetooth-kompatible afspilningsenhed, og søg efter tilgængelige Bluetooth-enheder.
- 3. Vælg " STREAM" fra listen over tilgængelige Bluetooth-enheder for at oprette forbindelsen.

Bluetooth-ikonet **k** holder op med at blinke og lyser konstant, når parringen er afsluttet.

![](_page_245_Picture_171.jpeg)

### **11.2 Anvendelse**

### <span id="page-246-0"></span>**11.3 Opsætningsmenu**

Tryk på SETUP i Bluetooth-audiotilstand for at vælge opsætningsmenuen (se afsnittet ["Indstillinger"\)](#page-235-1). Følgende funktioner er tilgængelige, og de aktuelle indstillinger (hvis relevante) er markeret med en stjerne (\*).

- [Afbryd Bluetooth] Til afbrydelse af Bluetooth-forbindelsen.
- [Vis detaljer]
	- [Bluetooth Info]: Se den eksisterende Bluetooth-forbindelsesstatus.
	- [Tilsluttet enhed]: Vis navnene på de tilsluttede Bluetooth-enheder.
	- [Liste af forbundne enheder]: Til at vise navnet på den parrede Bluetoothenhed.
- [Systemindstillinger] Se afsnittet ["Systemindstillinger".](#page-254-1)
- [Hovedmenu]

For at vælge andre afspilningsfunktioner, Sleeptimer eller Vækningsalarmer.

![](_page_246_Picture_10.jpeg)

Advarsel: Valgte funktioner markeres med en stjerne.

# <span id="page-247-0"></span>12 AUX In

## **12.1 Anvendelse**

Din eksterne afspilningsenhed (fx mp3-afspiller) skal tilsluttes STREAM med et lydkabel (med et stik på 3,5 mm, medfølger ikke) via AUX-indgangen.

![](_page_247_Picture_112.jpeg)

### **12.2 Opsætningsmenu**

Tryk på SETUP i AUX In-tilstand for at åbne opsætningsmenuen. Følgende funktioner er tilgængelige:

- [Systemindstillinger] Se afsnittet ["Systemindstillinger"](#page-254-1).
- [Hovedmenu] For at vælge andre afspilningsfunktioner, Sleeptimer eller Vækningsalarmer.

# $\mathbb{R}$

Advarsel: Valgte funktioner markeres med en stjerne.

# <span id="page-248-0"></span>13 Streamingtjenester

STREAM kan afspille indhold fra følgende streamingtjenester:

![](_page_248_Picture_2.jpeg)

![](_page_248_Figure_3.jpeg)

Symbolerne for disse tjenester kan også findes på displayet på STREAM.

 $\mathbb{D}$ 

Bemærk venligst: Brugen af streamingtjenester kræver indgåelse af kontrakter, og disse kan medføre omkostninger.

Gratis tilbud indeholder ofte reklamer. Streamingtjenesterne har ansvaret for ændringer. Indhent flere oplysninger på udbydernes hjemmesider.

Vi anbefaler, at du først installerer UNDOK™-appen på den enhed, som du vil styre din STREAM med (f.eks. en smartphone eller en tablet).

 $\mathbb{R}$ 

Bemærk: Enheden (f.eks. en smartphone) skal være i samme netværk som din STREAM! Tip til UNDOK™-appen findes i afsnit [17](#page-257-1).

 $\mathbb{D}$ 

Af og til kan tjenesterne også betjenes direkte via udbyderens apps eller på STREAM. Indhent flere oplysninger fra udbyderen.

# <span id="page-249-0"></span>**13.1 Anvendelse**

De nedenfor beskrevne procedurer gælder for alle tilgængelige streamingtjenester.

![](_page_249_Picture_195.jpeg)

## <span id="page-250-0"></span>\*Gælder kun for Spotify

### **13.2 Opsætningsmenu**

Vælg en tilgængelig streamingtjeneste, og tryk på SETUP for at åbne opsætningsmenuen. Du kan vælge mellem følgende valgmuligheder:

- [Systemindstillinger] Se afsnittet ["Systemindstillinger".](#page-254-1)
- [Hovedmenu] For at vælge andre afspilningsfunktioner, Sleeptimer eller Vækningsalarmer.

![](_page_250_Picture_5.jpeg)

Advarsel: Valgte funktioner markeres med en stjerne.

DK

# <span id="page-251-0"></span>14 Alarmfunktioner

# **14.1 Indstilling af alarmen**

Du kan indstille to alarmer til vækning.

- 1. Hold nede på fjernbetjeningen for at vælge alarmindstillingerne. Du kan også trykke på SETUP i afspilningstilstand, vælge hovedmenuen og derefter vælge alarm 1 eller 2 med OK. Alarmindstillingstilstanden er også klar, når STREAM er i standbytilstand (slukket). Tryk på på fjernbetjeningen, og hold den inde.
- 2. Alarmen kan indstilles på følgende måder. Drej på indstillingsknappen, eller tryk på navigationsknapperne + eller - på fjernbetjeningen for at foretage indstillingerne (se afsnittet ["Indstillinger"\)](#page-235-1).
- [Tillad]

Til aktivering eller deaktivering af alarmgentagelser. Der kan vælges mellem følgende valgmuligheder:

- [Fra]: Til at slukke alarmen.
- [Hver dag]: Alarm aktiveres hver dag.
- [En gang]: Alarmen aktiveres kun én gang.
- [Weekend]: Alarmen aktiveres lørdag og søndag.
- [Hverdage]: Alarm aktiveres mandag til fredag.
- [Klokkeslæt]
	- Til indstilling af alarmtidspunktet.
- [Tilstand]

Til valg af alarmlyd. Der kan vælges mellem følgende valgmuligheder:

- [Alarmtone]
- [Internet-radio]
- [DAB-radio]
- [FM-radio]

Dette vises kun, hvis internet-radio, DAB eller FM er valgt i [Tilstand].

[Lydstyrke]

Bruges til at indstille alarmtonens lydstyrke.
• [Gem]

Bruges til at gemme de aktuelle indstillinger. Når der vælges [Gem], gemmes alarmindstillingerne. Når en alarm er aktiveret, vises alarmsymbolet  $\left(\overline{O}/\overline{O}\right)$ .

## **14.2 Aktivering eller deaktivering af alarmen**

Tryk flere gange på  $\spadesuit$ , når STREAM er i aktiveret tilstand eller i standbytilstand (slukket) for at aktivere eller deaktivere alarmen.

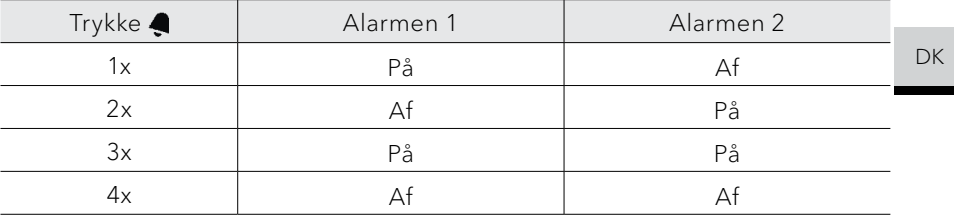

Når alarmen er aktiveret, vises alarmsymbolet ( $\circ$ / $\circ$ ).

#### **14.3 Deaktivering af alarmen**

Tryk på  $\Phi$  eller  $\clubsuit$  på fjernbetjeningen for at deaktivere en udløst alarm.

#### **14.4 Snooze (snooze-funktion)**

- Tryk på Illeller navigationsknappen for at frakoble en aktiveret alarm midlertidigt (standard: 10 min.).
- Tryk på + aller på fjernbetjeningen (eller drej på indstillingsknappen) for at ændre tidsintervallet (5, 10, 15 eller 30 minutter).
- I løbet af udsættelsen blinker alarmsymbolet, og den resterende snooze-tid vises.
- Tryk på  $\Phi$  aller  $\blacktriangleleft$  på fjernbetjeningen for at deaktivere snooze-funktionen.

## 15 Sleeptimer (automatisk deaktiveringsfunktion)

Med Sleeptimer (automatisk deaktiveringsfunktion) angiver du den tid, der går, før STREAM slukker automatisk.

- 1. Tryk på SETUP i afspilningstilstand, og vælg derefter [Hovedmenu] og [Snooze], eller tryk direkte på knappen SLEEP for at aktivere eller deaktivere den automatiske deaktiveringsfunktion.
- 2. Tryk på + eller på fjernbetjeningen (eller drej på indstillingsknappen) for at vælge deaktiveringstiden (5, 10, 15, 30, 45, 60, 90, 105 eller 120 min).
- 3. Tryk på OK for at bekræfte valget.

Når Sleeptimer er aktiv, vises symbolet for Sleeptimer ( $\Box$ ) og den resterende tid. Vælg [Snooze fra] for at deaktivere Sleeptimer.

# 16 Systemindstillinger

### **16.1 Åbn systemindstillingerne**

- Tryk på SETUP i afspilningstilstand, og vælg derefter [Systemindstillinger]
- Se kapitlerne nedenfor for detaljer for hver indstillingsoption. De aktuelle indstillinger (hvis relevante) ar markeret med en stjerne (\*).
- Se kapitlet ["Indstillinger"](#page-235-0) for at gennemse og vælge i systemindstillingerne.

#### **16.2 Lydkvalitet for streaming**

De tre kvalitetsindstillinger, der kan foretages i systemindstillingerne, gælder kun for streaming af musik.

- [Lav kvalitet]: Svarer til den laveste kvalitet for streamingtjenesten.
- [Normal kvalitet]: Svarer til den normale kvalitet for streamingtjenesten.
- [Høj kvalitet]: Svarer til den højeste kvalitet for streamingtjenesten.

#### **16.3 Equalizer**

- Vælg en af lydequalizerens optioner, herunder: [Normal], [Bath], [Jazz], [Rock], [Movie], [Classic], [Pop], [News], [My EQ] og [My EQ profiles setup].
- [My EQ Profile Setup] gør det muligt at indstille dine egne bas- og diskantniveauer.

#### **16.4 Netværk**

- [Netværksassistent] Bruges til at opsætte en netværksforbindelse.
- [PBC WLAN-opsætning] Vælg denne indstilling, hvis din trådløse router understøtter WPS- eller PBCopsætningsmetoderne.
- [Vis indstillinger] Til visning af de aktuelle netværksoplysninger.
- [Manuelle indstillinger] I indstillingen [Trådløs] skal du vælge [DHCP aktiv] for automatisk at tildele IPadressen eller [DHCP inaktiv] for at tildele den manuelt
- [NetRemote PIN-opsætning] Til opsætning af en pinkode til NetRemote.
- [Netværksprofil] Til visning af en gemt netværksliste i STREAM.
- [Slet netværksindstillinger] Sletter alle netværksindstillinger.
- [Bevar netværksforbindelse] Til at bevare eller afbryde WiFi-netværket. Hvis du vælger [YES], gør det dig muligt at aktivere STREAM fra standby med en fjern-app (f.eks. UNDOK-app). Hvis du vælger [NO], deaktiverer du WiFi-netværksforbindelsen i standbytilstanden.

## **16.5 Tid/dato**

- [Indst. af tid/dato] Bruges til indstilling af klokkeslæt og dato.
- **[Auto Update]**

Til at vælge en kilde (radio, internet-netværk eller ingen opdatering) for automatisk opdatering af klokkeslæt og dato.

Hvis du opdaterer tiden fra internettet, skal du indstille din tidszone og manuelt vælge sommertid eller vintertid fra menuen.

- [Indstil format] Bruges til indstilling af tidsformatet (12 eller 24 timer).
- [Indstil tidszone] Bruges til indstilling af en tidszone.
- [Sommertid?] Bruges til aktivering eller deaktivering af sommertid.

### **16.6 Inaktiv standby**

• Denne indstilling giver dig mulighed for at indstille tiden, før STREAM automatisk slukker. Tilgængelige indstillinger: Deaktiveret, 2, 4, 5 og 6 timer.

## **16.7 Sprog**

• Med denne funktion kan du indstille sproget. Tilgængelige indstillinger: Tysk, engelsk, dansk, spansk, fransk, italiensk, hollandsk, norsk, polsk, portugisisk, finsk, svensk og tyrkisk.

### **16.8 Fabriksindstillinger**

• Denne indstilling sletter alle brugerdefinerede indstillinger og erstatter dem med de oprindelige fabriksindstillinger.

#### **16.9 Softwareopdatering**

- [Auto-opdatering] Bruges til regelmæssig søgning efter opdateringer.
- [Kontrollér nu] For øjeblikkelig søgning efter opdateringer. Hvis der er ny software tilgængelig, vil STREAM spørge dig, om du vil opgradere. Før du udfører en softwareopdatering, skal du sørge for, at STREAM har en stabil strømforsyning. Afbrydelse af strømmen under en softwareopdatering kan beskadige STREAM.

#### **16.10 Opsætningsassistent**

Bruges til at udføre den første opsætning (se afsnittet ["Klargøring"](#page-232-0)).

#### **16.11 Info**

• Den aktuelle softwareversion, Spotify-version, radio-id og enhedsnavn vises her.

#### **16.12 Databeskyttelsespolitik**

• Besøg følgende webside: www.frontiersmart.com/privacy

#### **16.13 Baggrundsbelysning**

• [Dimmer Level]

Vælg lysstyrkeniveauet i displayet. Indstillingerne omfatter: [Høj], [Medium], [Lav] eller [Auto].

Hvis [Auto] vælges, justeres lysstyrkeniveauet automatisk i overensstemmelse med omgivelseslyssensoren på forsiden af STREAM.

## 17 Anvendelse af UNDOK™-appen til styring af STREAM

STREAM er kompatibel med UNDOK™-appen fra Frontier Smart Technologies. Med appen får du omfattende fjernbetjeningsfunktioner til Frontier Siliconbaserede lydmoduler med en iOS- eller Android-smartphone.

Installation og anvendelse af UNDOK™-appen:

1. Hent UNDOK™-appen fra "App Store" eller fra "Google Play", og installer den på din iOS- eller Android-smartphone.

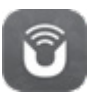

- 2. Slut din smartphone til det samme wi-fi-netværk som STREAM.
- 3. Start UNDOK™-appen på din smartphone. Appen søger efter kompatible lydsystemer. Du kan også vælge  $\bigoplus$  for at starte søgningen efter lydsystemer.
- 4. Vælg "STREAM" på listen over tilgængelige lydsystemer.

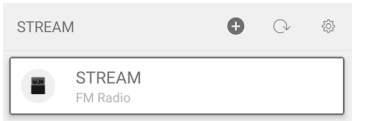

5. Styring af STREAM via UNDOK™-appen.

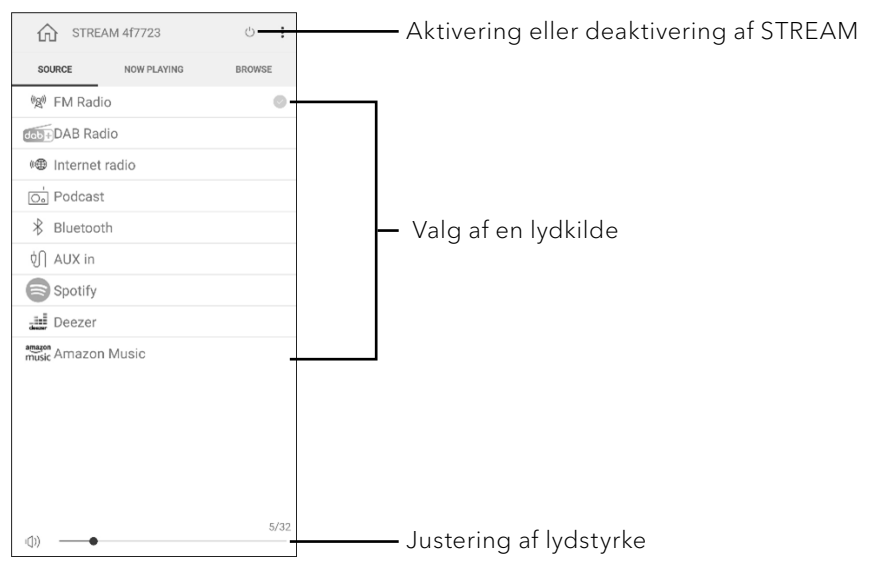

# 18 Afhjælpning af fejl

Der kan opstå fejl i alle elektriske apparater. Det behøver ikke altid at være en defekt på STREAM. Tjek i følgende tabel, om du selv kan afhjælpe fejlen.

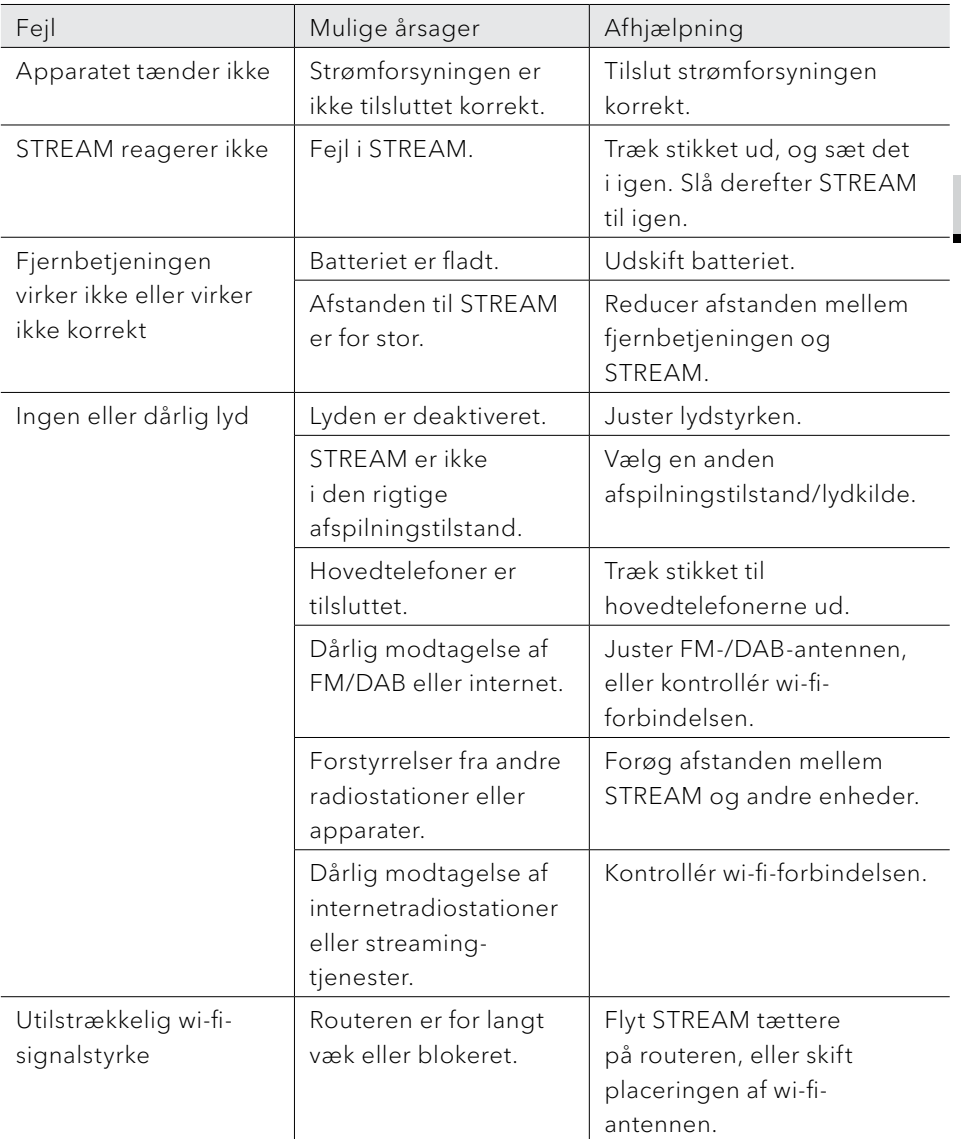

DK

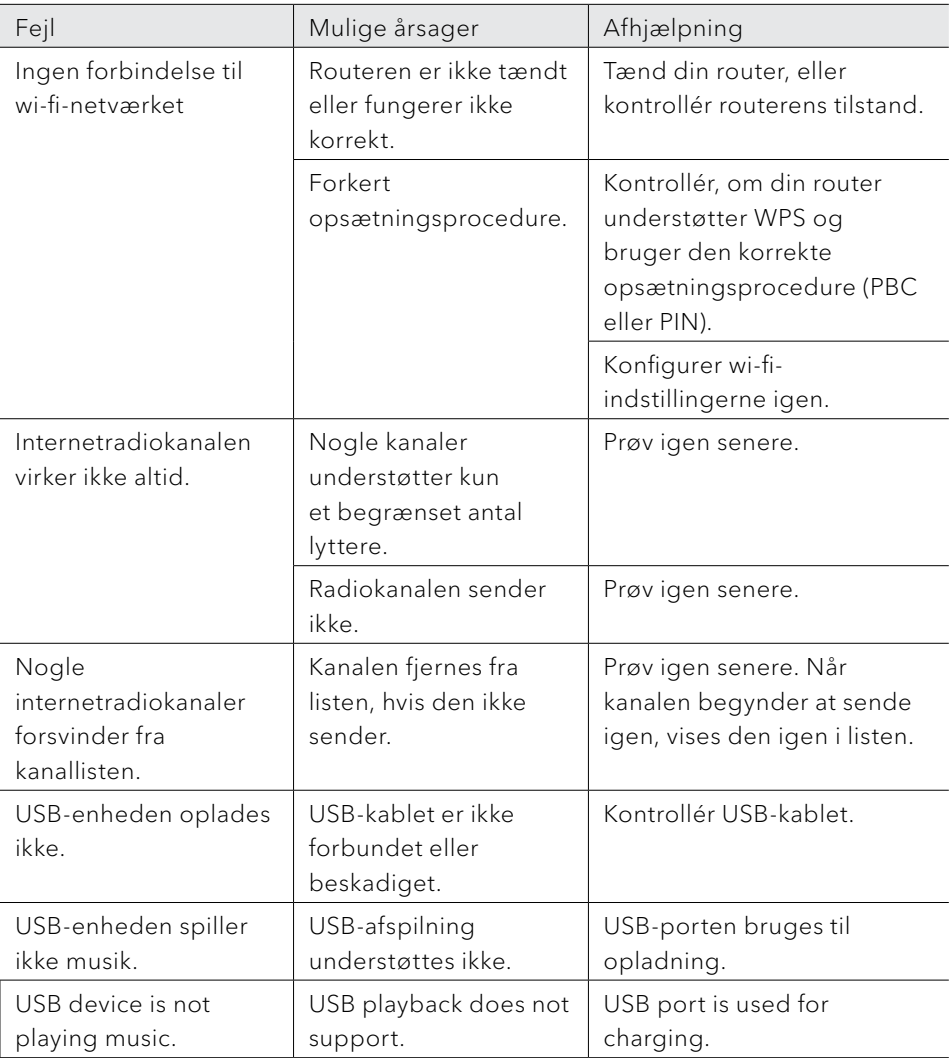

## 19 Rengøring

## ADVARSEL!

## Materielle skader pga. uhensigtsmæssig rengøring!

Forkert rengøring kan beskadige STREAM og indskrænke funktionaliteten.

- Anvend aldrig stærke eller opløsende rengøringsmidler, da de kan skade overfladen på STREAM.
- Anvend aldrig varmluft eller komprimeret luft til at tørre STREAM.
- STREAM s hjørner og kanter er trykfølsomme. Beskyt dem mod for højt tryk

### Rengøring af fingeraftryk og let snavs

• Rengør kun STREAM udefra med en tør, blød klud.

#### Rengøring af genstridigt snavs

• Rengør kun STREAM udefra med en let fugtig klud, og tør derefter STREAM med en blød, tør klud.

## 20 Garanti

For fremsættelse af garantikrav gælder følgende uden begrænsning af dine lovmæssige rettigheder:

- Garantikrav kan kun efterkommes inden for en periode på maks. 2 år (1 år i Nordamerika og Australien) efter købsdatoen.
- Inden for garantiperioden afhjælper sonoro audio GmbH gratis alle fejl og mangler, der er forårsaget af materiale- eller produktionsfejl, gennem reparation eller udskiftning af STREAM efter eget skøn.
- Kontakt din forhandler eller vores kundeserviceafdeling, hvis du har en klage. Du kan finde vores kontaktdata under "Kontaktdata" (kapitel [1.1](#page-223-0)) eller besøge vores hjemmeside på www.sonoro.com
- Reparation eller udskiftning af STREAM starter ikke en ny garantiperiode. Varigheden på garantiperioden forbliver definitivt 2 år (1 år i Nordamerika og Australien) efter købsdatoen.
- Garantien dækker ikke batterier, skader forårsaget af uhensigtsmæssig brug, normal slitage og brug, eller fejl og mangler, der er ubetydelige for STREAM s værdi eller brugsegnethed. Reparationer, der ikke er udført af et serviceværksted, der er autoriseret af os, er også ekskluderet fra garantien.
- Denne garanti begrænser eller ophæver ikke køberens fri adgang til rettigheder, der er fastlagt i lovbestemmelser, vedrørende defekter.

sonoro.com

## **WIR DANKEN IHNEN FÜR IHR VERTRAUEN**

Bei der Entwicklung und Produktion unserer Audioprodukte legen wir größten Wert auf Qualität und höchstmögliche Sorgfalt. Dazu gehört auch, dass jeder einzelne Musiksystem vor dem Verlassen des Werkes auf Herz und Nieren geprüft wird.

Es ist uns daher besonders wichtig, dass Sie nach dem Kauf noch lange Freude an Ihren sonoro Musiksystem haben. Ist der Inhalt unvollständig oder beschädigt? Gibt es Anlass zu Beanstandungen? Wir lassen Sie mit Ihren Fragen nicht allein. Verlassen Sie sich auf das Know-how unserer Service-Mitarbeiter. Unser Service-Team weiß alles, was es über die sonoro Produkte zu wissen gibt und berät Sie freundlich, schnell und kompetent.

### **WE THANK YOU FOR YOUR TRUST**

At sonoro we are putting the utmost effort in to developing state-of-the-art products with impeccable quality standards. It is very important to us that you stay satisfied with your sonoro product for the lifetime of the unit. If for any reason you need assistance or have a warranty claim, please do not hesitate to get in touch with our Service Team.

### **NOUS VOUS REMERCIONS DE VOTRE CONFIANCE**

Chez sonoro nous sommes très attachés à la qualité irréprochable de nos produits. Nous ne souhaitons rien de moins que votre entière satisfaction. En cas de besoin d'assistance ou de réclamation, n'hésitez pas à prendre contact avec notre équipe de Service-Après-Vente.

## **DEUTSCHLAND – HQ**

sonoro audio GmbH Hammer Landstraße 45, 41460 Neuss, Deutschland **Phone** +49 2131 8834-141<br>**Fax** +49 2131 7517-599 **Fax** +49 2131 7517-599 **E-mail** support@sonoro.com **Internet** www.sonoro.com

## **ÖSTERREICH**

+49 2131 8834141 austria@sonoro.com

**SCHWEIZ** swiss@sonoro.com

**ITALIA** italy@sonoro.com

**BELGIEN** belgium@sonoro.com

**POLSKA** poland@sonoro.com **HONG KONG** +852 2618 5900

hongkong@sonoro.com

**SVERIGE** sweden@sonoro.com

**UNITED KINGDOM** uk@sonoro.com

**ESPAÑA** spain@sonoro.com

**NEDERLAND** netherlands@sonoro.com

For the Dutch Version of this manual, please visit: https://sonoro.com/nl/support/bedienungsanleitungen/ **HRVATSKA** croatia@sonoro.com

**SUOMI** finland@sonoro.com

**FRANCE** france@sonoro.com

**PORTGUAL** portugal@sonoro.com

**LUXEMBOURG** luxembourg@sonoro.com

**NORGE** norway@sonoro.com

**AUSTRALIA** australia@sonoro.com